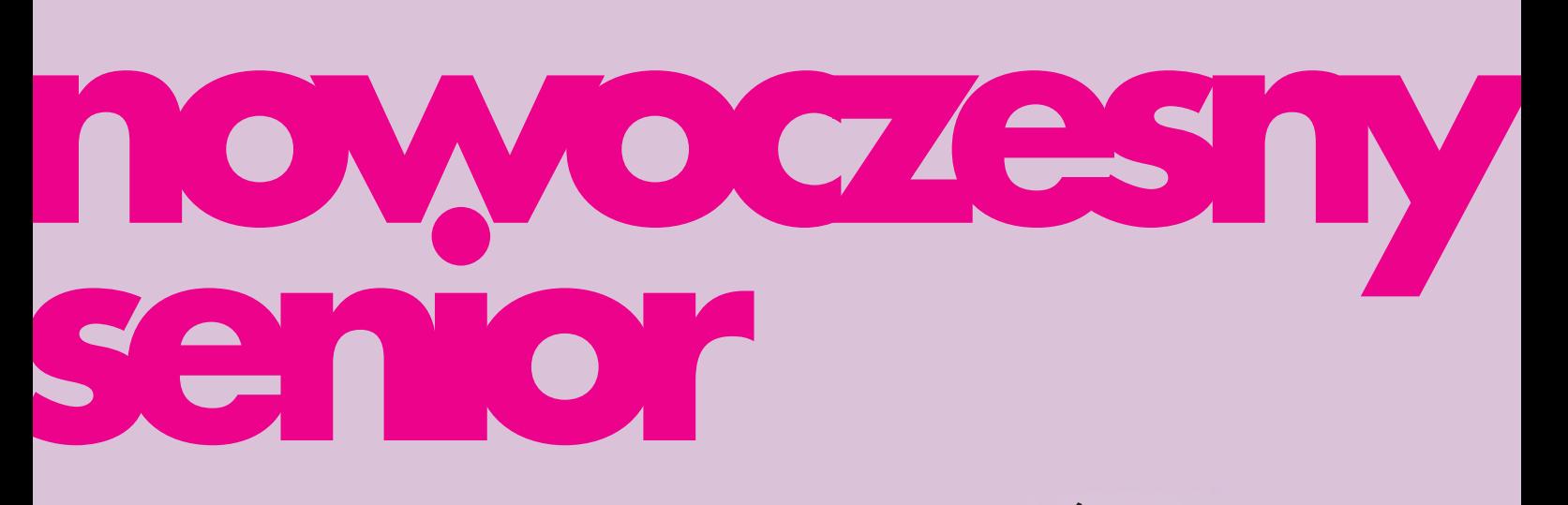

## PRZEWODNIK PO CYFROWYM ŚWIECIE

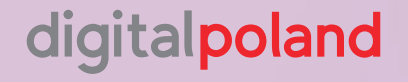

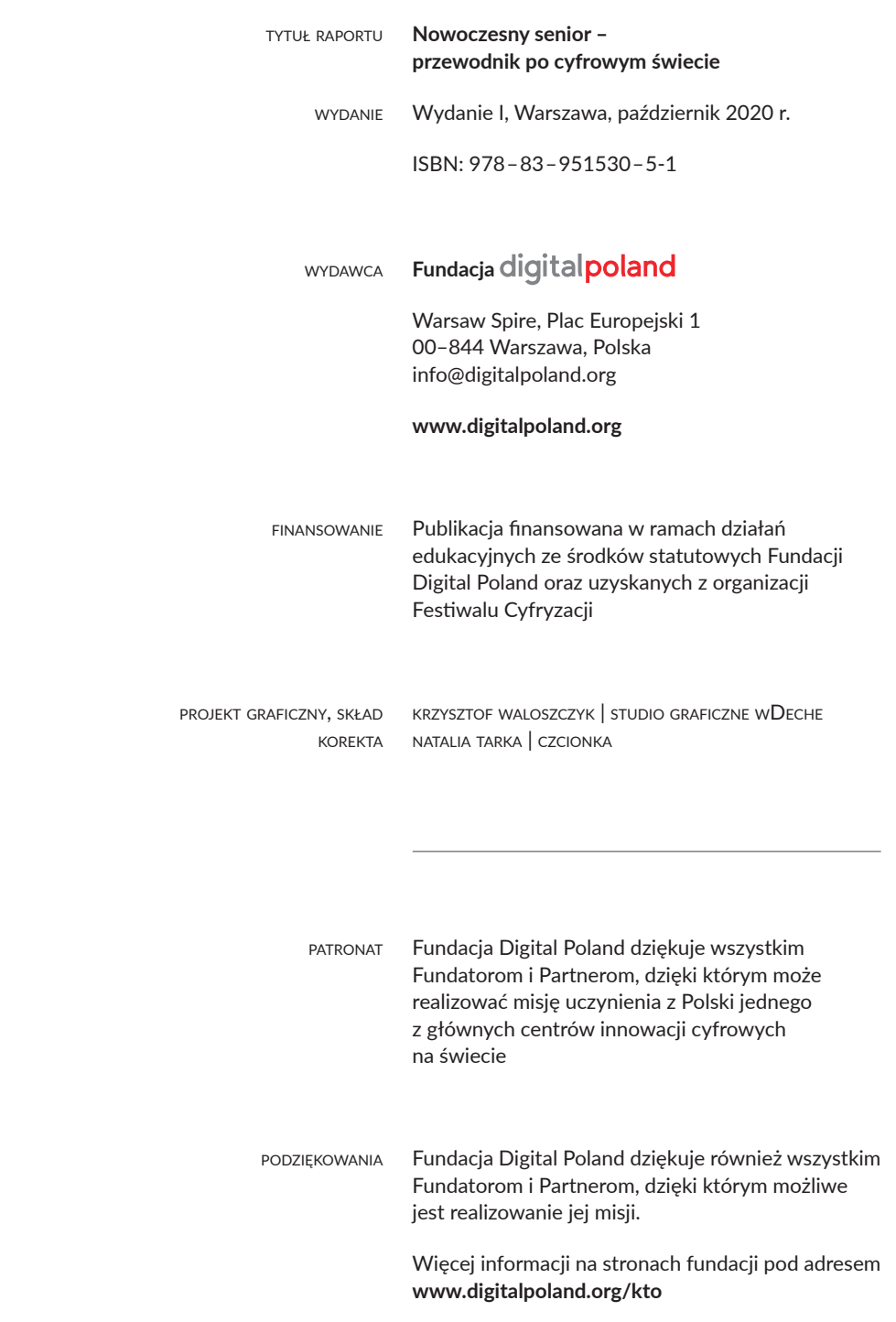

#### 4 [1.](#page-3-0) [wprowadzenie](#page-4-0)

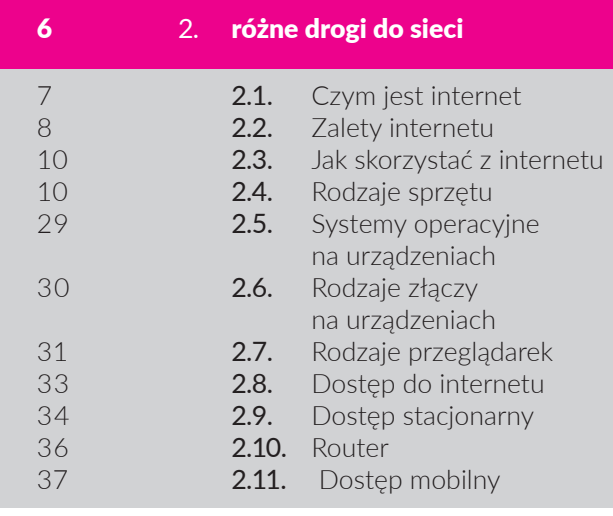

#### [41](#page-40-0) 3. [e-mail potrzebny](#page-40-0)  [do wszystkiego](#page-40-0)

#### [47](#page-46-0) 4. [pierwsze kroki ze smartfonem](#page-46-0)

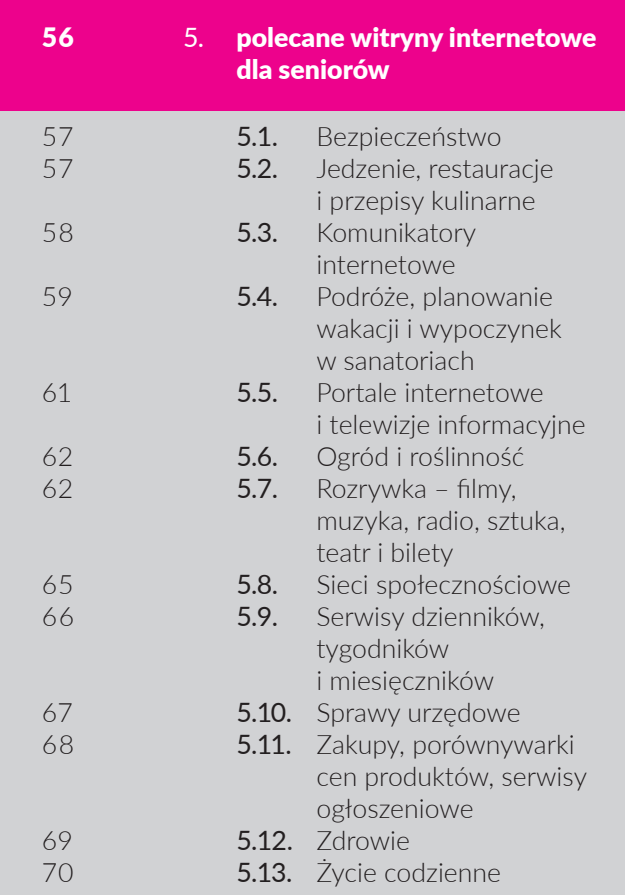

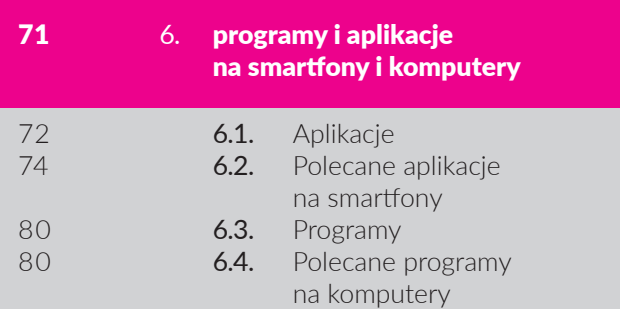

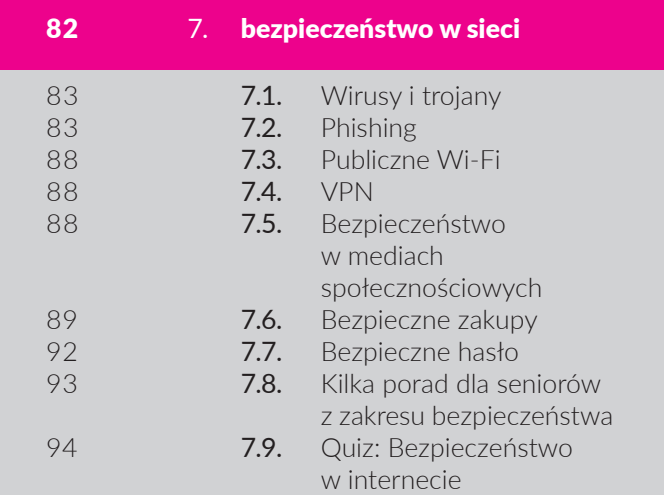

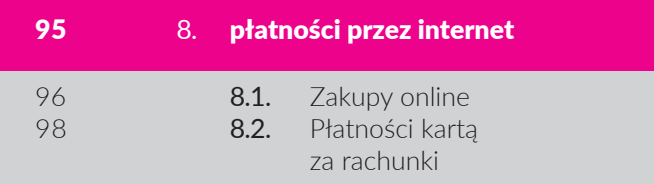

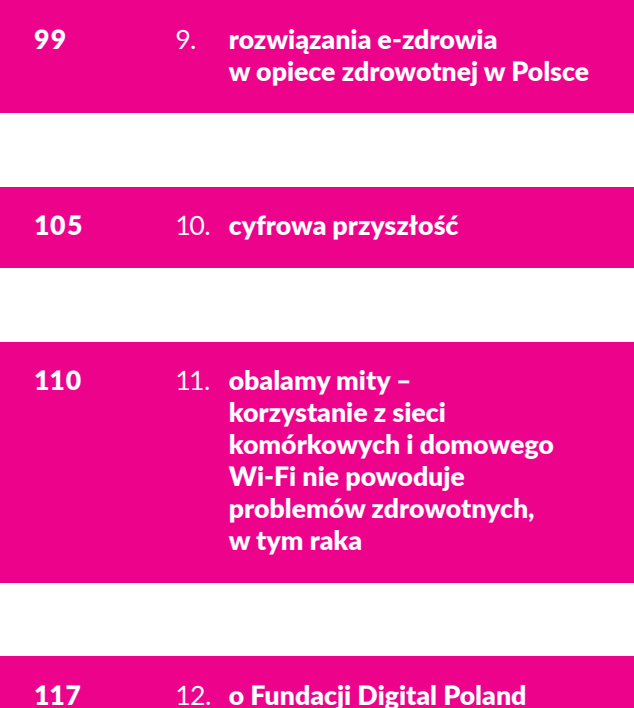

12. o Fundacji Digital Poland [i Festiwalu Cyfryzacji](#page-116-0)

<span id="page-3-0"></span>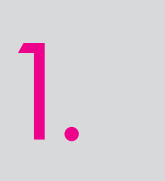

<span id="page-4-0"></span>tym, że internet odgrywa w naszym życiu dużą rolę, nie trzeba nikogo przekonywać.<br>Ostatnie miesiące udowodniły, że jest nam wręcz niezbędny do codziennego funkcjonowania. Stan epidemii koronawirusa spowodował, dużą rolę, nie trzeba nikogo przekonywać. Ostatnie miesiące udowodniły, że jest nam wręcz niezbędny do codziennego funkże do wirtualnej rzeczywistości przeniosły się praca, edukacja oraz usługi, również medyczne. Z jednej strony – paradoksalnie pozytywnie wpłynęło to na procesy ucyfrowienia w wielu obszarach gospodarki, z drugiej – uwypukliło nierówności społeczne. O ile młodsze pokolenia potrafią posługiwać się siecią i w niej funkcjonować, o tyle dla starszych osób internet wciąż pozostaje sferą, w której nie potrafią swobodnie się poruszać. Potwierdzają to statystyki – zaledwie 30,2% Polaków powyżej sześćdziesiątego roku życia korzysta z internetu.<sup>1</sup> Wiek od dawna, nie tylko w Polsce, jest podstawowym czynnikiem wykluczenia cyfrowego. Na tę sytuację wpływa wiele czynników. Począwszy od najprostszych – czyli barier infrastrukturalnych i finansowych, poprzez niewystarczające umiejętności, kończąc na lęku przed negatywnymi skutkami wynikającymi z nadmiernego korzystania z sieci. W wielu przeprowadzonych na ten temat badaniach eksperci wskazywali również na niską motywację seniorów. Część przedstawicieli najstarszego pokolenia twierdzi również, że internet nie jest im do niczego potrzebny i został on stworzony na potrzeby młodych. Jednak ostatnie miesiące, podczas których zostało nałożonych sporo ograniczeń, zwłaszcza na seniorów, mogą sprawić, że ich chęć do korzystania z sieci wzrośnie.

Nasz przewodnik powstał po to, aby pokazać wszystkim seniorom, że są w stanie nauczyć się korzystania z internetu i skorzystać bogactwa możliwości jakie oferuje. W kolejnych rozdziałach za pomocą jasno sformułowanych opisów i grafik opiszemy, w jaki sposób można korzystać ze smartfona, tabletu czy komputera. Szczegółowo objaśnimy również jak skonfigurować nowy smartfon aby zacząć z niego korzystać. Wyjaśnimy czym różni się stacjonarny dostęp do internetu od mobilnego oraz na czym polega publiczny i prywatny dostęp do sieci. Objaśnimy również znaczenie najbardziej popularnych ikon z jakimi spotkasz się korzystając z sieci i urządzeń mobilnych. Krok po kroku poprowadzimy po procesie utworzenia konta e-mail oraz pokażemy jak wysyłać swoje pierwsze listy internetowe z załącznikami. Polecimy mnóstwo przydatnych i ciekawych stron internetowych oraz aplikacji i programów, które mogą wspomóc szczególnie seniorów w ich codzienności. Część naszego poradnika poświęcimy również bardzo istotnej kwestii, jaką jest bezpieczeństwo w sieci. Na konkretnych przykładach pokażemy seniorom, jakie sytuacje powinnywyostrzyć ich czujność oraz jak nie dać się internetowym oszustom. W naszym przewodniku po cyfrowym świecie seniorzy znajdą garść praktycznych porad dotyczących bezpieczeństwa – m.in. opiszemy zjawisko phishingu oraz wytłumaczymy, dlaczego nie powinniśmy używać konta bankowego, podczas korzystania z publicznej sieci bezprzewodowej wi-fi. Wyjaśnimy z jakiego powodu powinno się używać silnych haseł i jak je tworzyć. Przedstawimy pry tym proste sposoby na ich zapamiętanie. Pokażemy w jaki sposób zrobić bezpieczne zakupy i opłacić rachunki w internecie. Umiejętność przewidywania zagrożeń w sieci jest bardzo ważna, dlatego udostępniliśmy krótki quiz dzięki, któremu będzie można sprawdzić swoją wiedzę z zakresu bezpieczeństwa w sieci. Zapoznamy również seniorów z nowymi technologiami, opiszemy na czym polega internet Rzeczy oraz z jakich jego elementów warto na co dzień korzystać. Obalimy mit rzekomo negatywnego wpływu promieniowania elektromagnetycznego emitowanego przez sieci komórkowe i domowe wi-fi na nasze zdrowie. Pokażemy, że nie należy bać się masztów sieci komórkowej. Wyjaśnimy dlaczego wprowadzana w Polsce sieć 5G to olbrzymia szansa dla gospodarki i dlaczego nie należy się bać pola elektromagnetycznego (PEM).

Uważamy, że zwłaszcza w obecnych czasach, seniorzy powinni być grupą społeczną, która potrafi świadomie korzystać z sieci. Internet może umożliwić im bezpieczną komunikację z najbliższymi, zarezerwowanie wizyty u lekarza, opłacenie rachunków, sprawdzenie rozkładu jazdy autobusów czy też zrobienie zakupów. To jednak nie wszystko. Będąc aktywnymi użytkownikami internetu, osoby starsze mogą rozwijać swoje pasje oraz poszerzać wiedzę. Wpływa to korzystnie nie tylko na ich niezależność, ale również sprawia, że pozostają aktywni umysłowo, co może stanowić element profilaktyki antydemencyjnej.

Zależy nam na tym, aby wiek nie stanowił bariery w podążaniu za nowoczesnością. Chcemy sprawić, aby jak najwięcej dojrzałych Polaków w pełni poznało możliwości internetu i potrafiło z niego korzystać w sposób świadomy i bezpieczny.

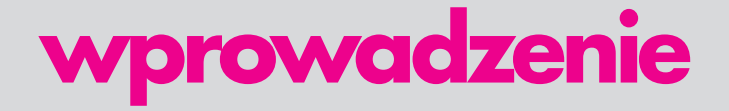

<sup>1</sup> Źródło: Badanie opinii publicznej w zakresie funkcjonowania rynku usług telekomunikacyjnych oraz preferencji konsumentów. Raport z badania klientów indywidualnych w wieku 60+ dla UKE. 29.11.2019 r.

<span id="page-5-0"></span>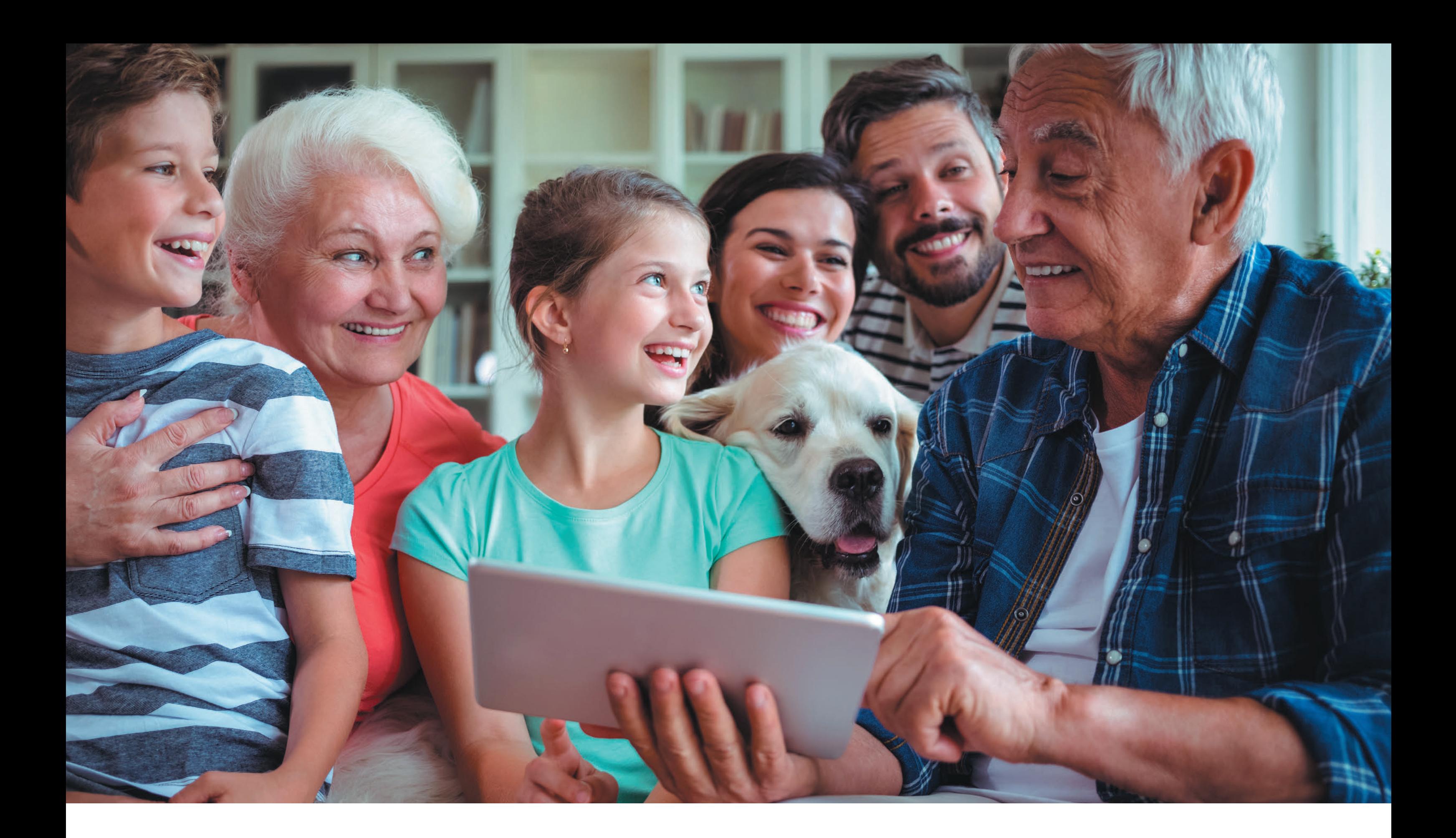

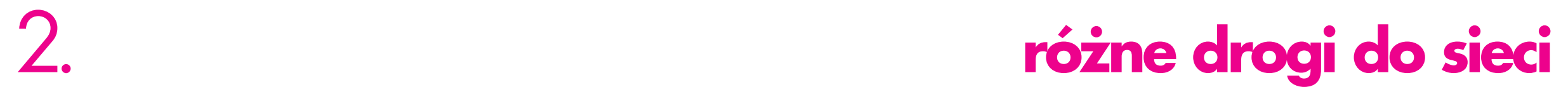

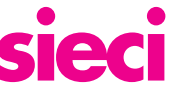

# <span id="page-6-0"></span>**2.1. CZYM JEST INTERNET**

Internet to ogromna sieć łacząca wszystkie komputery, smartfony i inne urządzenia stacjonarne i mobilne na świecie, które stale wymieniają ze sobą dane. **Internet** można uznać za przełomowe medium, nie tylko w zakresie komunikacji społecznej, lecz także w całej gospodarce. Jego początki sięgają końca lat 60. XX wieku, ciągle się jednak dynamicznie rozwija i nie ma już dziedziny życia, której by nie zmienił lub na którą by w jakiś sposób nie wpłynął.

W dzisiejszych czasach, zwłaszcza ostatnio, kiedy mamy ograniczoną możliwość wychodzenia z domu z powodu pandemii, posiadanie dostepu do internetu stało się wręcz niezbędne. Właśnie dzięki byciu **online**<sup>2</sup> możemy być w stałym kontakcie z najbliższymi, pracować z domu, robić zakupy, umawiać się na wizytę do lekarza, na bieżąco śledzić informacje z kraju i ze świata lub korzystać z tysięcy usług cyfrowych udostępnionych w internecie.

Najczęściej odwiedzamy **strony internetowe poprzez wykorzystanie przeglądarek internetowych** lub używamy do tego celu specjalnych **aplikacji i programów**  dostępnych na urządzeniach cyfrowych. Jednym z najpopularniejszych sposobów korzystania z internetu jest odwiedzanie **stron internetowych**, nazywanych również stronami **www3 lub domenami**. Jest to takie miejsce w internecie, które można znaleźć pod konkretnym, unikalnym adresem. By odwiedzić stronę internetową, korzystamy z przeglądarek internetowych. Więcej o nich dowiesz się w rozdziale 2.7.

Obecnie w internecie istnieje niezliczona liczba stron www, a każda z nich zawiera różnego rodzaju informacje, które mogą nas zainteresować. Znajdziemy tam zarówno materiały wideo, obrazy, grafiki, animacje, jak i artykuły dziennikarskie. Swoje portale informacyjne ma dziś większość mediów, np. onet.pl, fakt.pl, tvn24.pl, newsweek.pl czy przegladsportowy.pl. Jednym z portali internetowych jest również narzędzie do planowania podróży komunikacją miejską – jakdojade.pl – oraz serwis ogłoszeniowy gratka.pl. Swoje strony internetowe mają operatorzy sieci komórkowych, oraz dostawcy internetu stacjonarnego, np. [https://www.t-mobile.](https://www.t-mobile.pl/)pl czy [https://](https://ww.upc.pl) [ww.upc.pl.](https://ww.upc.pl)

#### . . . . . . . . . . . RADA: NIE MA ZNACZENIA, CZY W ADRESIE STRONY UŻY-WAMY WIELKICH, CZY MAŁYCH LITER. MOŻNA POMINĄĆ WPISYWANIE PRZEDROSTKA HTTPS:// ORAZ WWW W PRZEGLĄDARCE.

Każdy z nas może łatwo wejść na każdą ze stron internetowych. Wystarczy, że znamy jej adres; jeśli natomiast go nie znamy, możemywyszukać go przywykorzystaniu do tego celu wyszukiwarki internetowej.4 Więcej o wyszukiwarkach internetowych dowiesz się w rozdziale 2.7.

#### UWAGA:

CZĘSTO BEZPOŚREDNIO ZE STRONY INTERNE-TOWEJ, KTÓRA NAS ZAINTERESOWAŁA, MOŻE-MY PRZENIEŚĆ SIĘ NA INNĄ STRONĘ, KLIKAJĄC W TZW. LINK5, CZYLI HIPERŁĄCZE UMIESZCZONE NA TEJ STRONIE.

Przyjrzyjmy się zatem, z czego składa się witryna **internetowa** na przykładzie strony internetowej Fundacji Digital Poland.

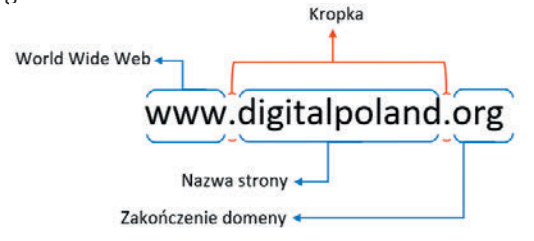

#### UWAGA:

W ADRESACH INTERNETOWYCH NIE UŻYWAMY POLSKICH LITER.

Drugim popularnym sposobem korzystania z internetu jest użycie **aplikacji i programów** dostępnych na smartfonach, tabletach czy komputerach. Można znacząco zwiększyć możliwości swojego cyfrowego urządzenia, jeśli zainstaluje się na nim dodatkowe płatne lub bezpłatne aplikacje. Są one najczęściej pobierane ze specjalnych sklepów internetowych, a w przypadku komputera mogą również zostać nabyte na nośnikach danych takich jak płyty CD, DVD, Bluray czy przenośnych dyskach typu pendrive. Więcej o aplikacjach i programach przeczytasz w 6 rozdziale.

<sup>2</sup> Bycie podłączonym do internetu. Słowo online, oznacza też, że jakieś wydarzenie dzieje się też w internecie, np. koncert.

<sup>3</sup> Z ang. World Wide Web, czyli "sieć globalna".

<sup>4</sup> Program lub strona internetowa, która umożliwia użytkownikom wyszukiwanie stron internetowych za pomocą zapytania na jakikolwiek temat przez podanie słowa kluczowego lub wyrażenia.

<sup>5</sup> Odnośnik, który pozwala użytkownikowi przenieść się na określoną witrynę poprzez kliknięcie w niego. Link najczęściej wygląda jak adres strony internetowej.

## <span id="page-7-0"></span>**2.2. ZALETY INTERNETU**

Zalety posiadania internetu można mnożyć w nieskończoność. My skupimy się na pokazaniu, w jakich obszarach medium to może usprawnić wasze codzienne życie, sprawić, by stało się ono o wiele łatwiejsze.

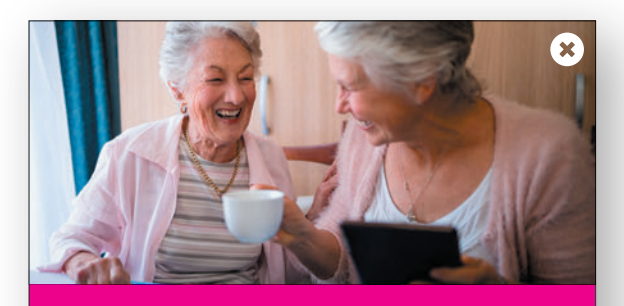

**KONTAKT Z RODZINĄ I PRZYJACIÓŁMI**

Dzięki internetowi możecie być w ciągłym kontakcie ze swoimi dziećmi, wnukami, krewnymi oraz znajomymi, niezależnie od tego, ile kilometrów was dzieli. To od was zależy, czy chcecie korzystać z wiadomości e-mail (poczty elektronicznej), komunikatorów czy rozmów wideo. Możecie wysyłać i odbierać zdjęcia, filmiki, i to najczęściej wszystko w cenie abonamentu! Proces zakładania e-maila omówiony został w rozdziale 3.

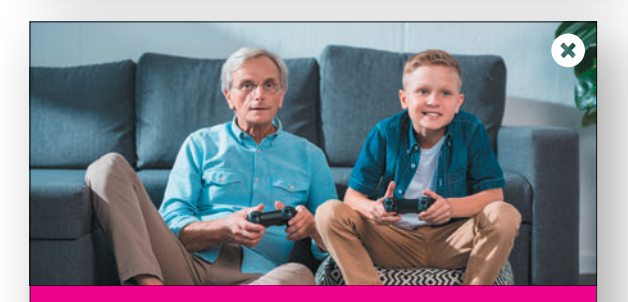

#### **ROZRYWKA I ZABAWA**

Internet oferuje wiele możliwości spędzania wolnego czasu. W sieci możesz oglądać telewizję, filmy, seriale, słuchać muzyki, grać w gry, czytać książki, a nawet odkryć swoją nową pasję. Znajdziesz tam wiele darmowych treści oraz gier. Jeśli interesujesz się sztuką, warto wiedzieć, że muzea oraz galerie sztuki oferują możliwość zobaczenia zbiorów lub konkretnych wystaw online. Korzystając z darmowych usług, możesz również odbywać wirtualne spacery po dowolnych miastach na świecie. Więcej o przydatnych programach i aplikacjach w rozdziale 6.

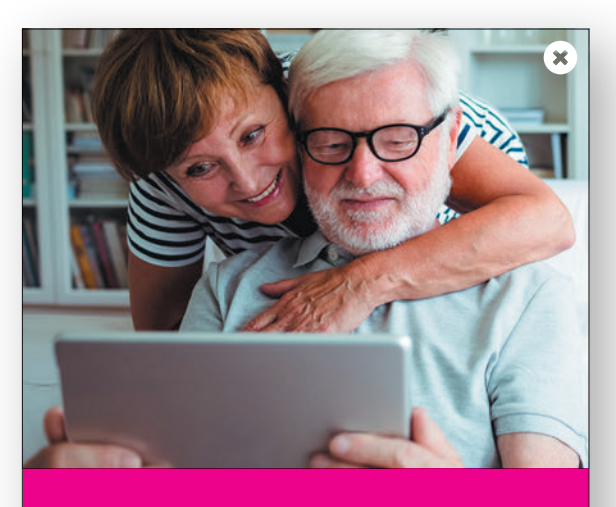

#### **INFORMACJE I EDUKACJA**

W internecie znajdziesz aktualny program telewizyjny, wiadomości, informacje zdrowotne, a także pogłębisz wiedzę z wybranego tematu, korzystając np. z darmowych internetowych kursów. Zapoznasz się z ciekawymi poradami, które mogą pomóc poradzić sobie z codziennymi problemami. Pomocne wwyszukiwaniu informacji są tak zwane przeglądarki, które omówione są w rozdziale 2.7.

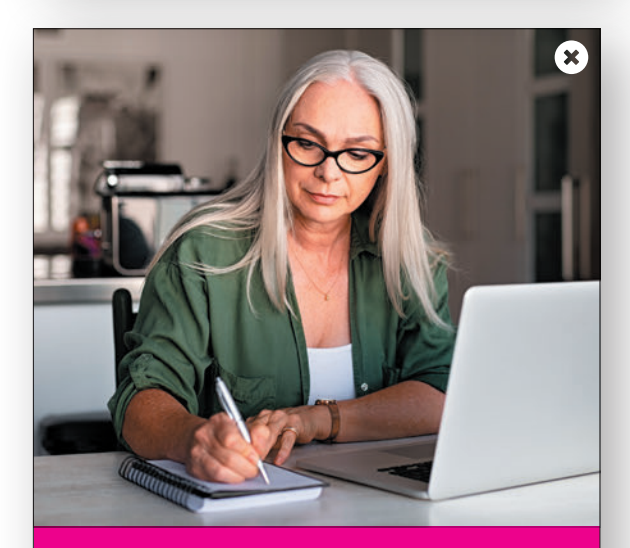

#### **ŻYCIE CODZIENNE**

Internet może bardzo ułatwić życie codzienne. Każdego dnia możesz sprawdzić prognozę pogody, godziny otwarcia sklepu czy urzędu, przygotować cyfrową listę zakupów. W internecie możesz odnaleźć wiele ciekawych i smacznych, często sprawdzonych przez innych użytkowników przepisów kulinarnych. Są osoby, które prowadzą swoje strony internetowe lub blogi i tam dzielą się swoimi przepisami za darmo. Dużym ułatwieniem jest również możliwość przeprowadzania transakcji bankowych komfortowo w domu przez internet. Strony, które warto odwiedzić, polecamy w rozdziale 5

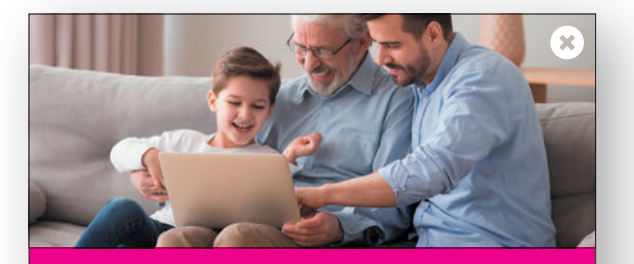

#### **ZAKUPY**

Nieważne, czy chcesz kupić książkę, ubrania, czy zrobić zakupy spożywcze, sklepy internetowe czynne są przez całą dobę. Zazwyczaj w internecie można kupić produkty w niższych cenach niż w sklepach stacjonarnych, ponadto nie stoi się w kolejkach do kasy a zamówiony towar przywozi kurier pod same drzwi. Dzięki porównaniu cen oraz sprawdzeniu opinii w sieci możesz w łatwy sposób wybrać najkorzystniejszą dla siebie ofertę. Dodatkowym atutem jest możliwość zwrotu bądź wymiany zakupionych rzeczy bez podania przyczyny w ciągu 14 dni kalendarzowych od zakupu. Jak zrobić bezpieczne zakupy online omówiliśmy w rozdziale 8.1 oraz w rozdziale 7.6.

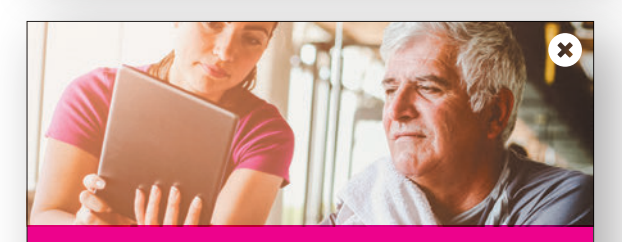

#### **ZDROWIE**

Dbałość o zdrowie jest priorytetem każdego z nas. Przez internet możesz skorzystać z porady lekarza, umówić się na wizytę lub otrzymać e- -receptę. Nie musisz przy tym tracić czasu w kolejce w przychodni. W internecie kupisz również leki bez recepty i suplementy diety. W sieci działa wiele aptek, które posiadają bardzo szeroką ofertę produktów, często oferują je w niższych cenach niż w aptece stacjonarnej. Możesz założyć Indywidualne Konto Pacjenta, dzięki któremu otrzymasz receptę SMS-em, odbierzesz ją bez wizyty w gabinecie, a także sprawdzisz informację o swoim zdrowiu czy zdrowiu najbliższych. W internecie możesz znaleźć wiele cennych rad dotyczących poprawy stanu swojego zdrowia. Możesz skorzystać z dostępnych na stronach internetowych ćwiczeń, na przykład pomagających na różne dolegliwości bólowe kręgosłupa. Na YouTubie działa wiele kanałów trenerów personalnych, którzy pokazują, jak prawidłowo wykonywać ćwiczenia. W rozdziale 9 dowiesz się o rozwiązaniach e-zdrowia w opiece zdrowotnej w Polsce. W rozdziale 5.12 oraz 6.2 znajdziesz przydatne strony internetowe oraz aplikacje dotyczące zdrowia.

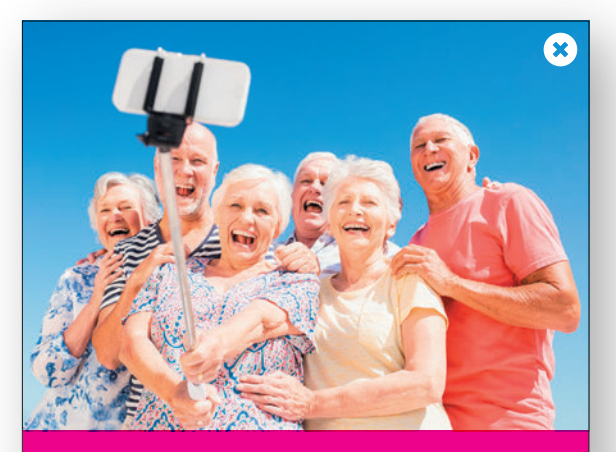

#### **PLANOWANIE PODRÓŻY**

Przez internet możesz zaplanować podróż oraz zarezerwować i opłacić pobyt w hotelu na wakacjach. Obecnie wszystkie biura podróży mają swoje strony internetowe, na których możesz zapoznać się z ofertą oraz zarezerwować wyjazd. Wiele stron internetowych oferuje możliwość umieszczania komentarzy, zdjęć i opinii na temat miejsc noclegowych oraz hoteli w kraju i za granicą. Jest to bardzo pomocne w podjęciu decyzji dotyczącej wyjazdu. Oczywiście możesz też przez internet kupić bilet na samolot czy pociąg. W rozdziale 5.4 polecamy strony, na których możesz poczytać opinie o hotelach i zarezerwować swój pobyt.

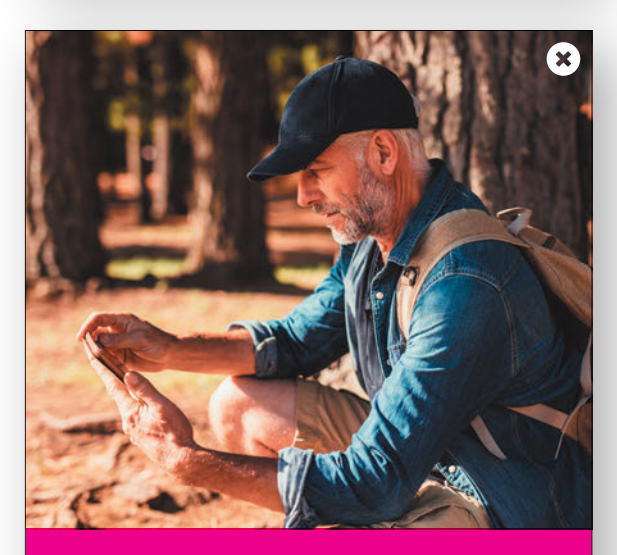

#### **INTERNET W PODRÓŻY**

Z wszystkich funkcji internetu możesz korzystać na urządzeniach mobilnych (smartfon, tablet) poza domem, np. w podróży. W czasie podróży możesz obejrzeć film, poczytać książkę lub posłuchać muzyki. Na smartfonie lub tablecie możesz sprawdzić godziny odjazdu pociągu oraz dać znać rodzinie, że szczęśliwie dojechałeś na wakacje. Smartfon i tablet omawiamy w rozdziale 2.4.

## <span id="page-9-0"></span>**2.3. JAK SKORZYSTAĆ Z INTERNETU**

W pierwszej kolejności, żeby skorzystać z internetu potrzebne jest urządzenie go obsługujące, np. **smartfon, komputer stacjonarny, laptop6 lub tablet7**. Urządzenia te ogólnie nazywa się **sprzętem komputerowym** (od angielskiego słowa *hardware*).

Aby nasz smartfon nie służył nam tylko do dzwonienia, najlepiej kupić dostępu do internetu mobilnego od operatora komórkowego, np. od **T-Mobile**. Możesz kupić internet mobilny na **abonament** lub na **kartę przedpłaconą**, czyli tzw. **prepaid8**. Operatorzy komórkowi posiadają oferty sprzedaży usług na bardzo korzystnych warunkach, które często pozwalają prowadzić rozmowy telefoniczne czy korzystać z internetu bez limitu. Więcej o internecie mobilnym przeczytasz w rozdziale 2.11, a o internecie stacjonarnym w rozdziale 2.9.

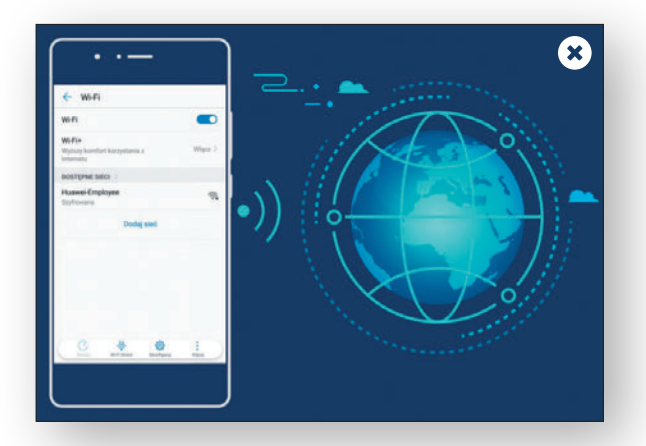

Z internetu na smartfonie, tablecie oraz laptopie można również korzystać poprzez domowe lub publiczne **Wi-Fi**<sup>9</sup>.

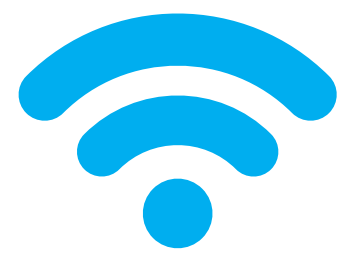

Symbol **Wi-Fi** wygląda tak samo na całym świecie i stosuje się go na wszystkich urządzeniach. Kiedy zobaczysz jego symbol na pasku ekranu swojego urządzenia (bez wykrzyknika), będzie to oznaczało, że jesteś poprawnie połączony z siecią Wi-Fi. Zwróć uwagę na to, że liczba pasków wskazuje siłę sygnału, jaką odbiera twoje urządzenie. Wysoka siła sygnału oznacza najczęściej wyższą prędkość połączenia.

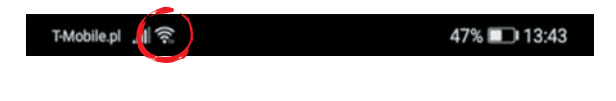

Sygnał **Wi-Fi działa jednak na bardzo ograniczonym terenie**, stąd jeśli chcesz korzystać z internetu w każdym miejscu, koniecznie zakup dostęp do internetu u operatora sieci komórkowej.

Z kolei jeśli zdecydujesz się na zakup komputera stacjonarnego, laptopa czy tabletu, niezbędny będzie zakup usługi internetu stacjonarnego, najlepiej z routerem z Wi-Fi, lub zakup usługi internetu mobilnego z routerem mobilnym. W Polsce pakiet telewizji i internetu z bardzo szybkim połączeniem internetowym oferuje np. w miastach i miasteczkach operator **UPC**. Najczęściej na stronie operatora stacjonarnego i kablowego po wpisaniu swojego adresu zamieszkania dowiesz się, czy dostępne są usługi internetowe.

# **2.4. RODZAJE SPRZĘTU**

Na rynku dostępnych jest wiele urządzeń, dzięki którym będziesz mógł skorzystać z udogodnień internetu. Poniżej zapoznamy cię z ich podstawową budową i funkcjami. Mamy nadzieję, że pomoże ci to w wyborze sprzętu, który najlepiej sprosta twoim potrzebom. Pamiętaj, żeby podczas zakupu kierować się parametrami technicznymi urządzenia i dobrymi opiniami, a nie tylko niższą ceną, z którą często wiąże się gorsza jakość i ograniczone możliwości. Zalecamy przy tym korzystanie z markowych sprzętów, by ograniczyć niepotrzebne problemy do minimum.

<sup>6</sup> Rodzaj przenośnego komputera osobistego, który posiada wbudowaną klawiaturę.

<sup>7</sup> Urządzenie, które łączy w sobie funkcje laptopa i telefonu. Sterowanie odbywa się za pomocą dotykowego ekranu; nie posiada klawiatury.

<sup>8</sup> Prepaid – aby móc skorzystać z usługi, należy najpierw doładować konto odpowiednią kwotą.

<sup>9</sup> Bezprzewodowy dostęp do internetu (z ang. *Wireless Fidelity*)

Zwróć uwagę, że opisane przez nas rozmieszczenie przycisków czy ikon w urządzeniach może się różnić w zależności od modelu urządzenia i producenta. Na stronie internetowej producenta możesz znaleźć i pobrać instrukcję obsługi swojego urządzenia oraz zapoznać się z poradami związanymi z jego użytkowaniem. Wpisz w wyszukiwarkę "Instrukcja obsługi" oraz model twojego urządzenia.

Bardzo często popularne modele sprzętów są również chętnie pokazywane na platformach wideo, takich jak YouTube, również w formie tzw. rozpakowywania paczki (ang. *unboxing*). Dzięki temu możesz zapoznać się urządzeniem jeszcze przed jego uruchomieniem. **Zalecamy zapoznać się z instrukcją przed pierwszym użyciem urządzenia. Warto podłączyć sprzęt typu smartfon, laptop czy tablet do prądu, by go naładować do 100% baterii.**

#### UWAGA:

PO PIERWSZYM NAŁADOWANIU I WŁĄCZENIU SMARTFONA LUB TABLETU NIEZBĘDNA BĘDZIE JEGO KONFIGURACJA. W TYM CELU KONIECZ-NE JEST PODANIE SWOJEGO ADRESU **E-MAIL10**. PROCES ZAKŁADANIA E-MAILA OMÓWIONY JEST SZCZEGÓŁOWO W ROZDZIALE 3.

## **2.4.1. SMARTFON**

**Smartfon** jest czymś więcej niż tylko telefonem komórkowym – jest raczej minikomputerem, którego można używać do dzwonienia, robienia zdjęć, nagrywania filmów, a do tego jest lekki i mieści się w torebce czy w kieszeni. Dzięki możliwości łączenia się z internetem możesz przeglądać na smartfonie strony internetowe lub na przykład spędzać czas w mediach społecznościowych, uczyć się języków, sprawdzić przepis kulinarny czy przeczytać książkę.

Smartfony dostępne w sklepach mogą się różnić między sobą np. przekątną wyświetlacza (najczęściej podawaną w calach, przy czym 1 cal wynosi 2,54 cm), wagą, procesorem, aparatem, pojemnością baterii, zainstalowanym oprogramowaniem oraz producentem. Każdy z tych parametrów może wpływać na cenę urządzenia.

#### UWAGA:

DOSTĘPNE SĄ OBECNIE GŁÓWNIE DWA RODZA-JE **SMARTFONÓW**. WIĘKSZOŚĆ PRODUCENTÓW KORZYSTA Z SYSTEMU OPERACYJNEGO ANDROID FIRMY GOOGLE. Z KOLEI IPHONE'Y KORZYSTA-JĄ Z SYSTEMU OPERACYJNEGO IOS FIRMY APPLE. WIĘCEJ O SYSTEMACH OPERACYJNYCH NA URZĄ-DZENIACH PRZECZYTASZ W ROZDZIALE 2.5.

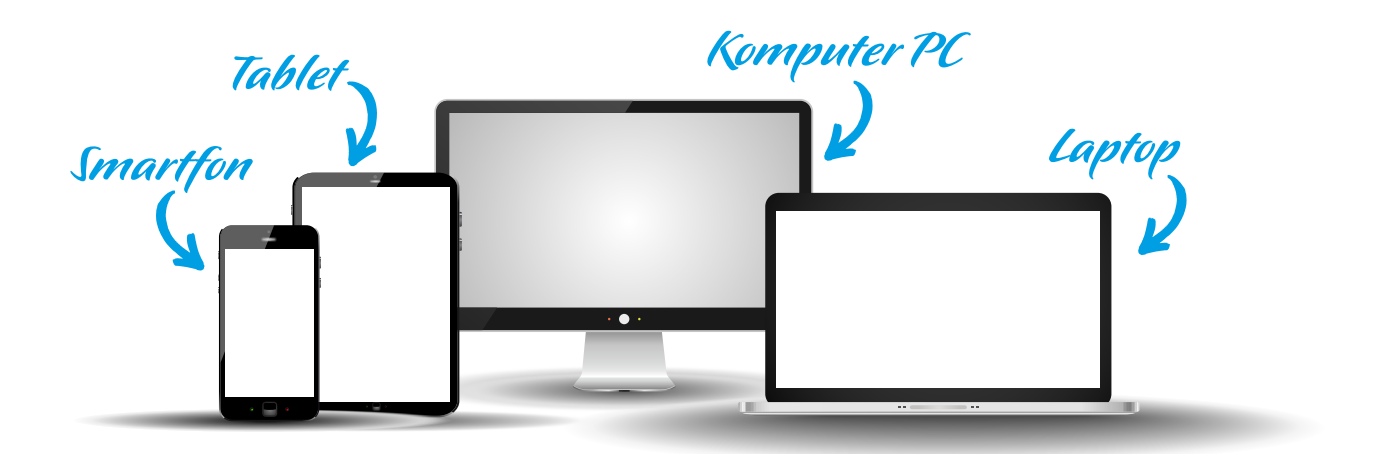

<sup>10</sup> Listy wysyłane drogą elektroniczną.

## BUDOWA SMARTFONA

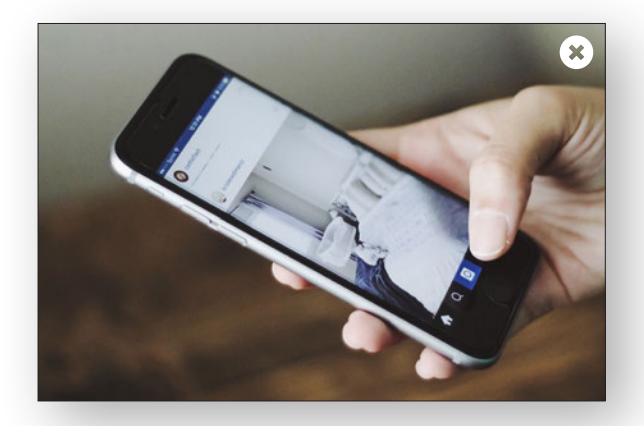

Smartfony to inteligentne telefony, posiadające duży **wyświetlacz** z panelem dotykowym, na którym znajdują się kolorowe ikony11, najczęściej będące **aplikacjami**. Na takim ekranie bardzo wygodnie ogląda się filmy, zdjęcia czy przegląda strony internetowe. Wyświetlacz obsługiwany jest za pomocą dotyku. Możesz przewijać palcem ekran w górę i w dół, na boki, a za pomocą innych gestów powiększać oraz zmniejszać wyświetlany obraz czy dokument. Sterowanie tym urządzeniem jest bardzo intuicyjne. Więcej o sterowaniu gestami na urządzeniach mobilnych znajdziesz w rozdziale 2.4.3.

Swój smartfon możesz **włączyć i wyłączyć** przyciskiem, który w zależności od modelu telefonu znajduje się najczęściej na prawej krawędzi urządzenia, tuż pod przyciskami regulacji głośności (przycisk należy dłużej przytrzymać). Służy on również do zablokowania ekranu<sup>12</sup>. W tym przypadku wystarczy go delikatnie wcisnąć. Nad nim znajdziesz też przyciski głośniej/ciszej.

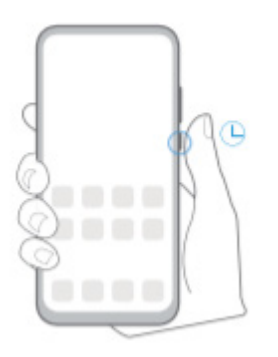

### PODSTAWOWE **FUNKCJE** EKRANU **GŁÓWNEGO** NA PRZYKŁADZIE SMARTFONA HUAWEI Y6P

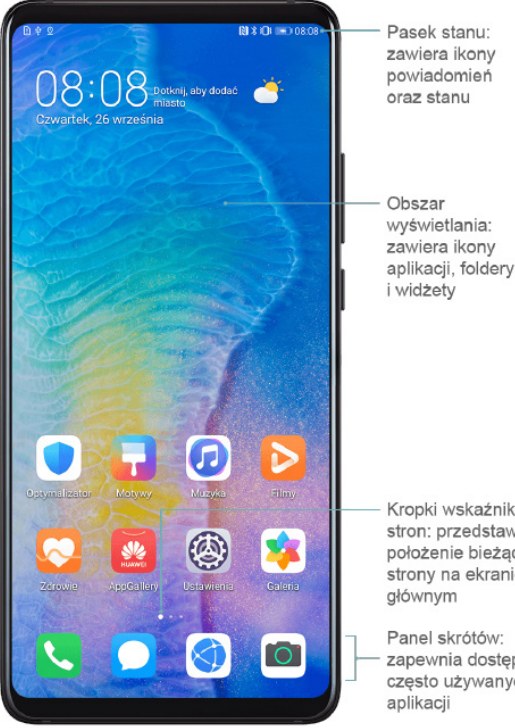

Kropki wskaźnika stron: przedstawiają położenie bieżącej strony na ekranie

zapewnia dostęp do często używanych

Wyświetlacz bardzo często zajmuje prawie całą powierzchnię smartfona. Pomocne w sterowaniu urządzeniem są **przyciski nawigacyjne**. W smartfonie z systemem Android można wybrać jeden spośród kilku sposobów sterowania np. gestami, przyciskiem wiszącym, jednym klawiszem oraz trzema klawiszami. Jeśli zdecydujesz się na trzy dotykowe **przyciski nawigacyjne**  (trójkąt, kółko i kwadrat), będą one się pojawiać **na dole wyświetlacza podczas podświetlonego ekranu**. Możesz zmieniać kolejność tych przycisków w ustawieniach telefonu (np. kwadrat z lewej, trójkąt z prawej).

<sup>11</sup> Symbol obrazkowy aplikacji.

<sup>12</sup> Tak zwane uśpienie telefonu oraz jego zabezpieczenie na czas, w którym nie jest używany.

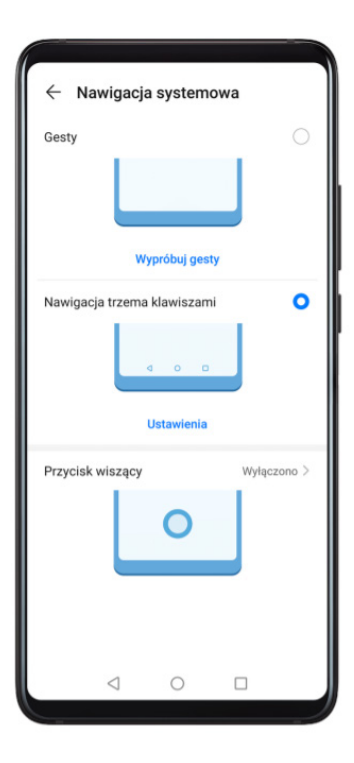

 $\mathbf{\triangleleft}_{:}$  Klawisz Wstecz — umożliwia powrót do poprzedniego ekranu, zamknięcie aplikacji lub zamkniecie klawiatury ekranowei

 $O$ : Klawisz Ekran główny — umożliwia powrót do ekranu głównego.

 $\square$ : Klawisz Ostatnie — umożliwia wyświetlenie ekranu ostatnich zadań.

#### RADA:

DOBRYM ROZWIĄZANIEM JEST ZAKUP FOLII LUB SZKŁA HARTOWANEGO, KTÓRE CHRONIĄ WYŚWIETLACZ PRZED ZARYSOWANIAMI, ORAZ ETUI CHRONIACE PRZED STŁUCZENIEM. TRZEBA PAMIĘTAĆ, ŻE PĘKNIĘCIE WYŚWIETLACZA MOŻE DOPROWADZIĆ DO USZKODZENIA URZĄDZENIA. PRZY ZAKUPIE SMARTFONA CZY TABLETU MOŻNA ZAKUPIĆ DODATKOWE UBEZPIECZENIE, KTÓRE POKRYWA USZKODZENIE WYŚWIETLACZA, ZALA-NIE, KRADZIEŻ LUB BŁĘDY W OBSŁUDZE. O SZCZE-GÓŁY NALEŻY ZAPYTAĆ SWOJEGO OPERATORA KOMÓRKOWEGO.

W niektórych modelach smartfonów pod wyświetlaczem znajduje się jeden przycisk. Dotknięcie go podczas pracy spowoduje wyjście do ekranu głównego. Przycisk ten często pełni funkcję czytnika linii papilarnych (np. w telefonie Huawei P20 Pro). Funkcja rozpoznawania odcisku palca nie tylko umożliwia szybsze odblokowywanie telefonu, lecz także pozwala lepiej chronić dane osobowe. Dzięki odciskowi palca możesz się zalogować do aplikacji bankowych lub zatwierdzić płatność. To tzw. **biometria**, czyli technika identyfikacji osób na bazie ich cech życiowych, takich jak właśnie linie papilarne czy tęczówka.

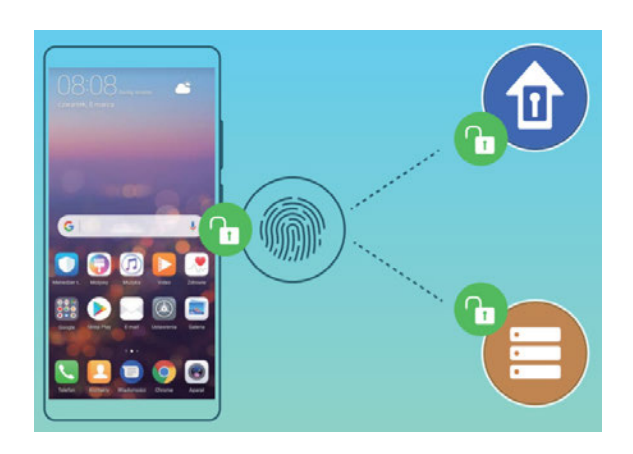

#### UWAGA:

MOŻESZ AKTYWOWAĆ TĘ FUNKCJĘ W USTAWIE-NIACH URZĄDZENIA, WCHODZĄC W "ZABEZPIE-CZENIA BIOMETRYCZNE I HASŁO". USTAW BLO-KADĘ PIN LUB WZÓR (JEŚLI WCZEŚNIEJ TEGO NIE ZROBIŁEŚ), A NASTĘPNIE WEJDŹ W OPCJĘ "ID ODCISKU PALCA". W KOLEJNYM KROKU NA-RYSUJ WZÓR ODBLOKOWANIA LUB PODAJ PIN, A NASTĘPNIE WYBIERZ "NOWY ODCISK PALCA". ZAREJESTRUJ ODCISK PALCA, PRZYKŁADAJĄC OPUSZEK DO SENSORA, I POSTĘPUJ WEDŁUG PO-LECEŃ. NA KOŃCU NIE ZAPOMNIJ ZAZNACZYĆ OPCJI "ODBLOKOWYWANIE URZĄDZENIA".

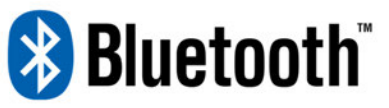

Swój telefon możesz połączyć z innymi urządzeniami, włączając **Bluetooth**. Technologię tą możesz na przykład wykorzystać do przesyłania plików multimedialnych ze smartfona na komputer, do łączności z urządzeniami bezprzewodowymi jak słuchawki, myszka, klawiatura, głośniki, drukarka oraz sprzętAGD. Technologia Bluetooth umożliwia łączenie telefonu z systemami samochodowymi w celu nawigacji lub słuchania muzyki podczas jazdy. Moduły Bluetooth montuje się także w inteligentnych zegarkach zwanych **smartwatch** (czyt. *smartłocz*) oraz opaskach sportowych zwanych **smartband**. Takie urządzenia współpracują ze smartfonem, monitorują aktywność fizyczną, tętno, liczą kroki, a następnie przesyłają te informacje bezprzewodowo na smartfona. W najnowszych telefonach połączenie urządzeń Bluetooth z telefonem nie powoduje znacznego zwiększenia zużycia energii. Więcej o inteligentnych urządzeniach przeczytasz w rozdziale 10.

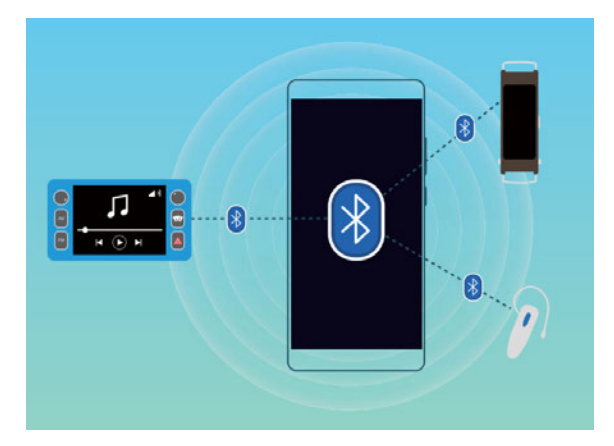

Kolejnym usprawnieniem w smartfonach jest moduł **NFC**. Dzięki tej technologii można płacić telefonem za zakupy (po wcześniejszej konfiguracji w aplikacji bankowej) czy wymieniać pliki między urządzeniami.

Na samej górze wyświetlacza znajdziesz **pasek stanu**. Ikony na pasku stanu i powiadomień zapewniają szybki podgląd ogólnego stanu urządzenia, m.in. połączenia

sieciowego, poziomu naładowania baterii oraz nowych wiadomości i połączeń otrzymanych w trybie cichym. Możesz zobaczyć na nim również nazwę operatora, siłę sygnału sieci komórkowej i sieci Wi-Fi, godzinę oraz inne informacje.

#### T-Mobile.pl ..ll 47% 13:43

#### UWAGA:

IKONY STANU SIECI MOGĄ SIĘ RÓŻNIĆ W ZALEŻ-NOŚCI OD REGIONU I USŁUGODAWCY SIECI.

OBSŁUGIWANE FUNKCJE ZALEŻĄ OD MODELU URZĄDZENIA. NIEKTÓRE Z PRZEDSTAWIONYCH IKON MOGĄ NIE DOTYCZYĆ KONKRETNEGO URZĄDZENIA

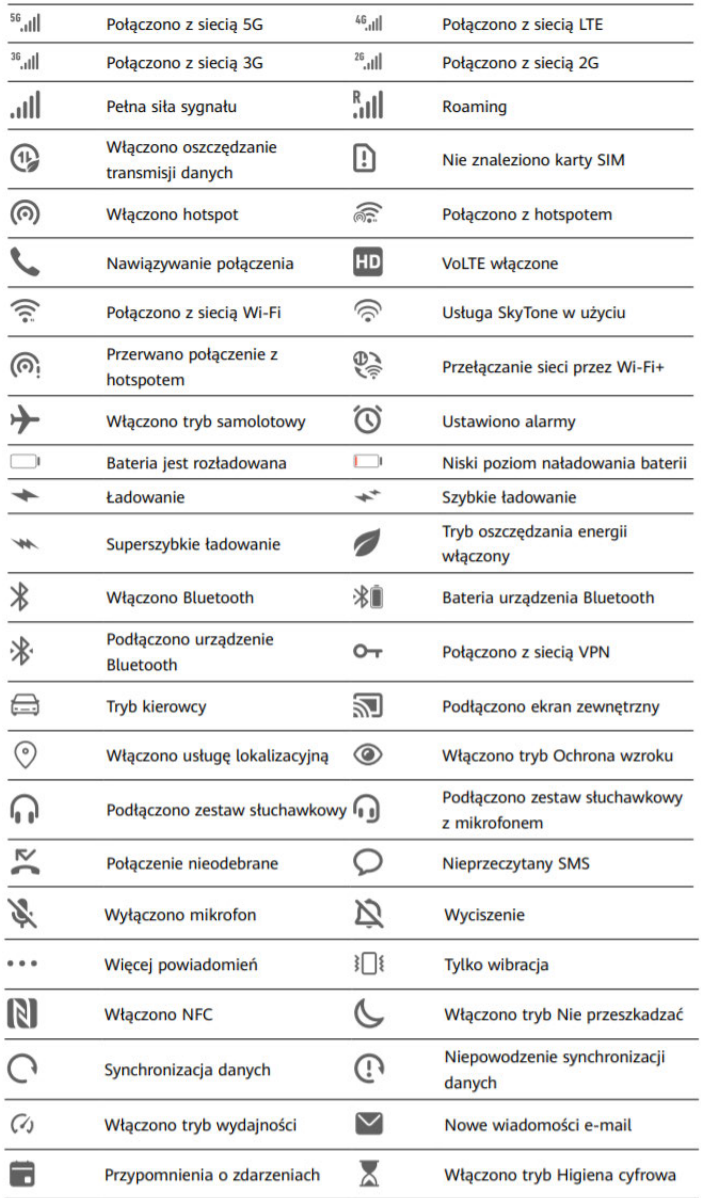

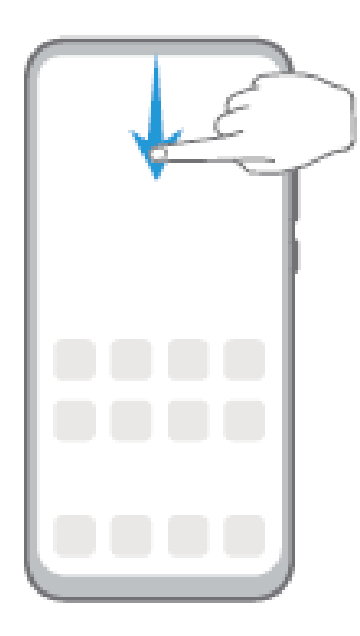

W smartfonach na górze ekranu dostępny jest **pasek powiadomień**. Zsuniesz go, przeciągając palcem w dół od paska stanu, a następnie ponownie w dół do momentu wyświetlenia wszystkich ikon skrótów. Na tym pasku możesz również zmienić **jasność wyświetlacza** (przeciągając suwak w prawo lub w lewo) oraz znaleźć wiele przydatnych ikon, dzięki którym możesz szybko włączyć bądź wyłączyć różne przydatne funkcje jak np. Wi-Fi, latarkę, dźwięk, tryb samolotowy (offline), transmisję danych, lokalizację oraz Bluetooth.

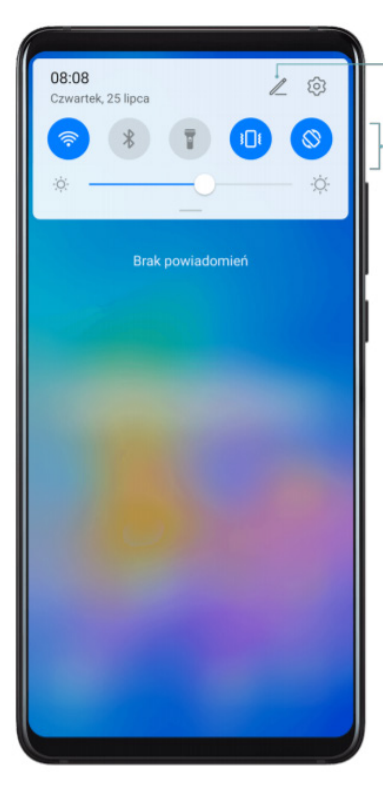

Sortuj szybkie przełączniki

Dotknij, aby włączyć lub wyłączyć tę funkcję Dotknij i przytrzymaj, aby przejść do ustawień funkcji

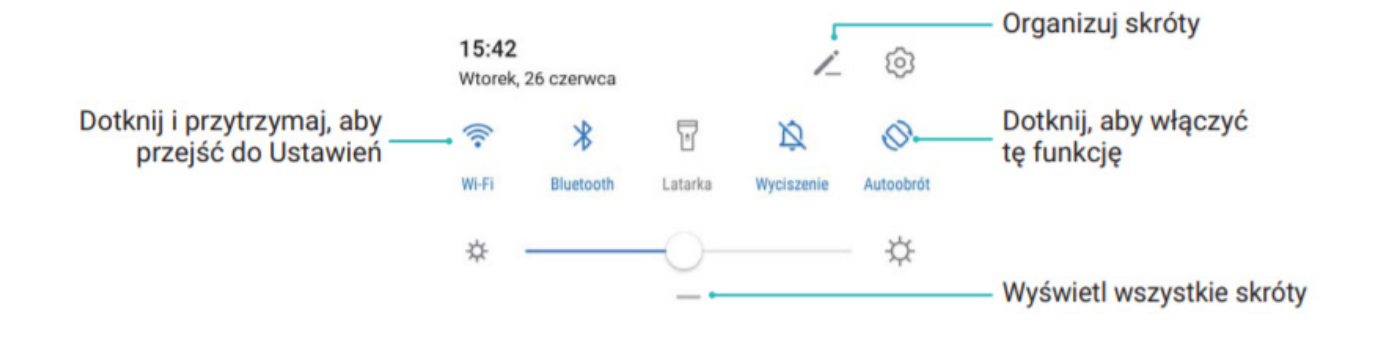

**Pasek powiadomień** jest bardzo dużym ułatwieniem dla użytkownika. Ikony, które się tam znajdują, zawsze są pod ręką, więc nie trzeba ich szukać w ustawieniach urządzenia. Można dostosować położenie przełączników, aby umieścić te często używane na początku. Zwróć uwagę, że nie wszystkie z nich są od razu widoczne. Aby wyświetlić więcej, należy wejść w edycję na górze paska powiadomień.

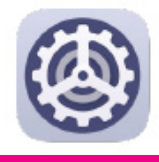

W zależności od urządzenia i systemu operacyjnego w **ustawieniach telefonu** możesz dostosować urządzenie do swoich potrzeb. Możesz zmienić ustawienia:

- **wyświetlacza** (rozmiar tekstu, rozdzielczość i jasność ekranu),
- **ekranu głównego** (tapeta, styl ekranu, podpis na ekranie blokady),
- **dźwięku** (dzwonki powiadomień, połączeń, wiadomości, multimediów i alarmu),
- **baterii** (możesz sprawdzić zużycie energii, tryb oszczędzania baterii),
- **Wi-Fi**, **Bluetooth**,
- **lokalizacji** (możesz włączyć i wyłączyć funkcję lokalizacji)
- **sieci komórkowej** (tryb samolotowy, transmisja danych, karta SIM),
- **pamięci** (możesz sprawdzić wykorzystaną pamięć na urządzeniu),
- **funkcji ułatwienia dostępu** (możesz włączyć tryb sterowania jedną ręką, tryb obsługi w rękawiczkach, sterowania głosem lub ruchem oraz funkcje odczytu tekstu i dyktowania),
- **systemu i aktualizacji** (tutaj, w ustawieniach nawigacji systemowej, możesz zmienić sposób sterowania urządzeniem).

Czasem zdarza się, że na przykład z powodu kłopotów z ostrością wzroku i motoryką obsługa urządzeń technicznych staje się żmudna, a nawet niemożliwa. Dla osób zmagających się z takimi problemami pomocą są tak zwane **ułatwienia systemowe, które usprawniają lub umożliwiają korzystanie ze smartfona bądź tabletu osobom starszym i niepełnosprawnym**.

#### UWAGA:

JEŚLI **CZCIONKA W SMARTFONIE WYDAJE CI SIĘ ZA MAŁA** I SŁABO WIDOCZNA, MOŻESZ **ZMIENIĆ JEJ ROZMIAR W USTAWIENIACH URZĄDZENIA**. W SMARTFONACH HUAWEI MOŻESZ TO ZROBIĆ, WCHODZĄC W "USTAWIENIA", NASTĘPNIE "WY-ŚWIETLACZ I JASNOŚĆ", "ROZMIAR TEKSTU I WY-**ŚWIETLACZA**". TERAZ POWIĘKSZ LUB ZMNIEJSZ ROZMIAR TEKSU BĄDŹ ROZMIAR WYŚWIETLACZA, PRZESUWAJĄC SUWAK W PRAWO LUB W LEWO.

W niektórych smartfonach (np. HuaweiY6p) możesz wybrać **prosty wygląd ekranu**. W takim trybie wyświetlane są większe ikony i czcionki, co upraszcza układ telefonu i znacznie ułatwia poruszanie się po urządzeniu.

Oprócz możliwości dokonywania zmian w ustawieniach urządzenia możesz zainstalować aplikacje, które znacznie ułatwią obsługę smartfona, umożliwiając wygodny dostęp do najpotrzebniejszych funkcji. Więcej o aplikacjach przeczytasz w rozdziale 6.1 i 6.2.

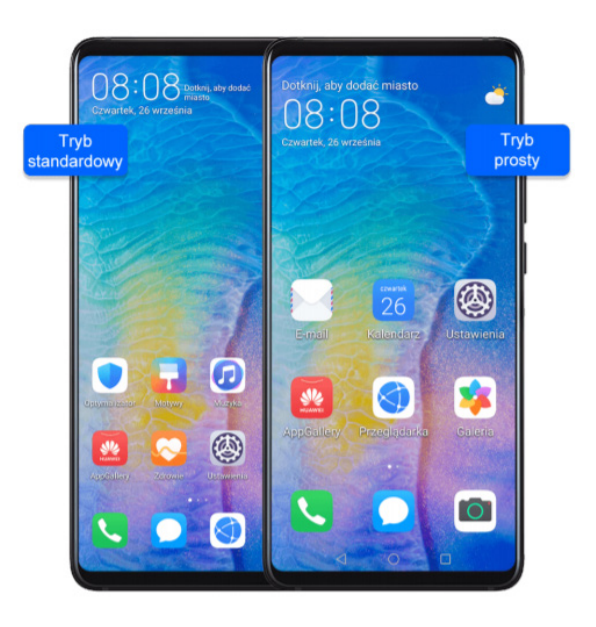

Ciekawostką jest, że niektóre modele smartfonów oferują tryb obsługi w rękawiczkach. Znacznie ułatwia to korzystanie z urządzenia, kiedy w chłodne zimowe dni masz na dłoniach rękawiczki. Możesz go włączyć w ustawieniach urządzenia.

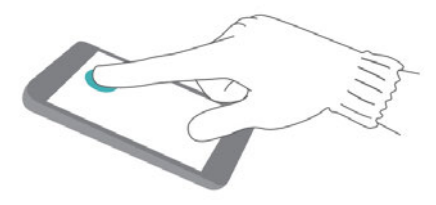

Wiele funkcji w smartfonie jest również dostępnych z poziomu twojego **osobistego asystenta**. Inteligentny asystent w telefonach Android nazywa się **Asystent Google,** a w telefonach **Apple** – **Siri**. Oferują głosową pomoc na zadawane pytania, pomagają w realizacji różnych zadań, np. odnajdując lokalizację w Mapach, oraz wykonują polecenia takie jak wysyłanie wiadomości czy wybieranie numerów telefonów.

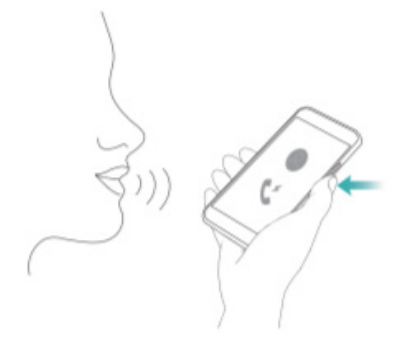

Aby korzystać z pomocy asystenta w urządzeniu z systemem Android, naciśnij i przytrzymaj przycisk ekranu głównego lub powiedz "OK Google". Jeśli Asystent Google jest wyłączony, pojawi się prośba, by go włączyć.

Jeśli masz iPada lub iPhone'a (urządzenia firmy Apple), przytrzymaj przycisk ekranu głównego i powiedz: "Hej Siri".

Uruchomienie funkcji inteligentnego asystenta może się różnić w zależności od modelu telefonu i oprogramowania.

Aby telefon miał dostęp do sieci komórkowej, niezbędna jest **karta SIM**<sup>13</sup>**.**Taką kartę otrzymasz od operatora sieci komórkowej po podpisaniu z nim umowy na abonament lub kiedy kupisz kartę przedpłaconą, np. w kiosku. W tym drugim przypadku pamiętaj o jej rejestracji, najlepiej od razu u sprzedawcy. W przeciwnym wypadku nie będziesz mógł w pełni korzystać z usług.

Zwróć uwagę, że występuje kilka wielkości kart SIM. Możliwe, że będziesz musiał zastosować adapter, jeśli twoje urządzenie obsługuje tylko większe karty, lub wyłamać kartę, jeśli twój telefon obsługuje mikro – lub nano-SIM (najmniejszy rozmiar).

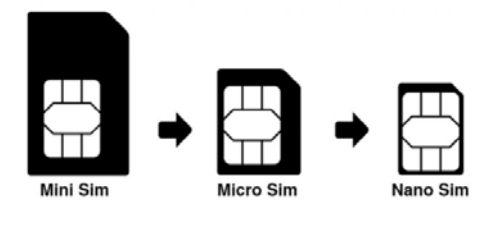

Nowością na rynku są karty wirtualne, tzw. **eSIM**. To cyfrowe karty, które zapisuje się w niewielkim module wbudowanym na stałe w smartfon, smartwatch czy tablet. Co ważne, wirtualną kartę można pobrać zdalnie bez wizyty w salonie. W praktyce oznacza to, że nie trzeba już fizycznie wkładać karty SIM do telefonu. Urządzenie łączy się z siecią komórkową tak, jakby była w nim zwykła karta SIM. Obecnie jednak tylko kilka telefonów wspiera karty eSIM (np. Huawei P40 Pro).

Aktywowanie wirtualnej karty SIM jest całkiem proste. Wystarczy, że abonent zeskanuje kod QR wygenerowany przez operatora albo ręcznie wprowadzi adres serwera SM-DP+ i wpisze kod aktywacyjny. Na polskim rynku m.in. **T-Mobile oferuje karty eSIM**.

Karta SIM nie jest stałą częścią telefonu, jest jednak niezbędnym elementem do wykonywania podstawowych operacji. Do każdej karty SIM dołączone są numery **PIN**14 oraz **PUK**15. Po jej włożeniu do telefonu przy każdym włączeniu smartfona urządzenie poprosi o podanie numeru PIN w celach weryfikacji użytkownika. Jeśli chcesz, możesz wyłączyć opcję sprawdzania PIN-u, istnieje bowiem możliwość wyłączenia tej funkcji w ustawieniach telefonu.

#### UWAGA:

KARTY SIM NIE NALEŻY WKŁADAĆ ANI WYJMO-WAĆ, JEŻELI URZĄDZENIE JEST WŁĄCZONE.

Wejście na kartę SIM (w niektórych telefonach na dwie karty, tzw. **Dual SIM**16) znajdziesz zazwyczaj z boku telefonu. Często wejście na karty otwiera się dopiero po wsunięciu specjalnej igły dołączonej do zestawu w maleńki otwór w wyznaczonym miejscu. W niektórych, zwłaszcza starszych modelach telefonów wejście na karty jest umieszczone przy baterii, pod tylną klapką.

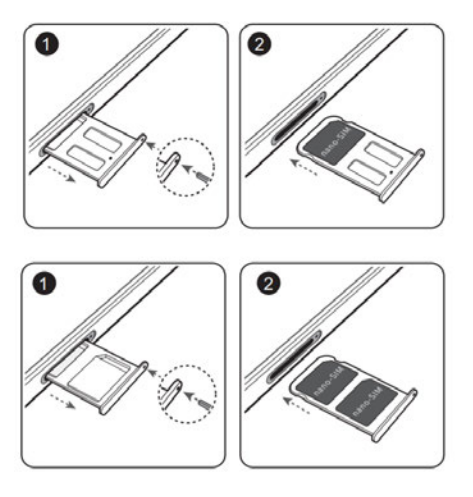

<sup>13</sup> Karta mikroprocesorowa, która umożliwia dostęp do sieci komórkowej. Identyfikuje klienta oraz pozwala na przechowywanie pewnej niewielkiej ilości danych.

14 Ang. *Personal Identification Number*. Składa się najczęściej z czterech cyfr, jest najstarszym i wciąż bardzo popularnym sposobem zabezpieczenia telefonu przed dostępem osób nieupoważnionych. Można go zmieniać tak często, jak jest to potrzebne.

16 Możliwość korzystania z dwóch kart SIM na jednym urządzeniu.

<sup>15</sup> Ang. *Personal Unblocking Key*. Składa się z ośmiu cyfr i jest przypisany do konkretnej karty SIM. Numer ten nadawany jest przez operatora i nie może być zmieniony przez użytkownika. Trzykrotne błędne wprowadzenie kodu PIN oznacza blokadę telefonu i konieczność użycia kodu PUK.

Oprócz możliwości wsunięcia karty SIM często do smartfona można włożyć dodatkową kartę pamięci17. Dzięki niej możesz znacząco zwiększyć ilość pamięci dostępnej w urządzeniu, niezbędnej do przechowywania plików i programów.

RADA:

DUAL SIM TO ROZWIĄZANIE IDEALNE PRZEDE WSZYSTKIM DLA OSÓB CHCĄCYCH SKORZYSTAĆ Z USŁUG DWÓCH RÓŻNYCH OPERATORÓW JEDNO-CZEŚNIE. SMARTFONY Z DUAL SIM SPRAWDZAJĄ SIĘ W ROAMINGU, PODCZAS POBYTU ZA GRA-NICĄ. MOŻEMY WÓWCZAS Z NASZEGO KRAJO-WEGO NUMERU ODBIERAĆ POŁĄCZENIA ORAZ WIADOMOŚCI **SMS**<sup>18</sup>, A DRUGIEJ KARTY SIM UŻY-WAĆ DO ŁĄCZENIA SIĘ Z INTERNETEM PO LOKAL-NYCH, CZĘSTO NIŻSZYCH STAWKACH. ROZWIĄZA-NIE TO ZAPEWNIA CZĘSTO DUŻĄ OSZCZĘDNOŚĆ. W USTAWIENIACH TELEFONU MOŻNA WYBRAĆ, KTÓRA KARTA MA SŁUŻYĆ DO ROZMÓW, KTÓRA DO WYSYŁANIA SMS-ÓW, A KTÓRA DO POŁĄCZEŃ INTERNETOWYCH.

Telefon byłby niekompletny bez **aparatów fotograficznych** i **głośników**. Obiektywy tylnego aparatu umiejscowione są na tylnej obudowie, a przedni najczęściej znajduje się na górze wyświetlacza z przodu telefonu. Przedni obiektyw jest niezbędny na przykład wtedy, kiedy chcemy, aby nasza rodzina widziała nas podczas rozmowy wideo. Dzięki temu obiektywowi możemy również robić sobie sami zdjęcia na wakacjach ze specjalnego wysuwanego kijka lub trzymając aparat w ręce, a potem wgrać je na portal społecznościowy czywysłać rodzinie. Taki rodzaj zdjęcia popularnie nazywany jest **selfie** (czyt. *selfi*).

Na górze urządzenia, zazwyczaj obok obiektywu, znajduje się **głośnik** wykorzystywany do tradycyjnych rozmów. To właśnie z niego słyszymy naszego rozmówcę.

#### UWAGA:

PO PEWNYM CZASIE UŻYTKOWANIA SMARTFONA MOŻE SIĘ ZDARZYĆ, ŻE BĘDZIESZ SŁABIEJ SŁY-SZAŁ SWOJEGO ROZMÓWCĘ. NAJCZĘŚCIEJ JEST TO SPOWODOWANE ZABRUDZENIEM SIĘ SIATKI OSŁANIAJĄCEJ GŁOŚNIK. W TAKIM PRZYPADKU NALEŻY DELIKATNIE WYCZYŚCIĆ SIATECZKĘ.

Głośnik lub głośniki, które służą do odtwarzania muzyki, są najczęściej w ulokowane w dolnej części telefonu.

Żeby rozmówca cię słyszał, jest z kolei niezbędny **mikrofon**. W smartfonach znajduje się on najczęściej na dole urządzenia.

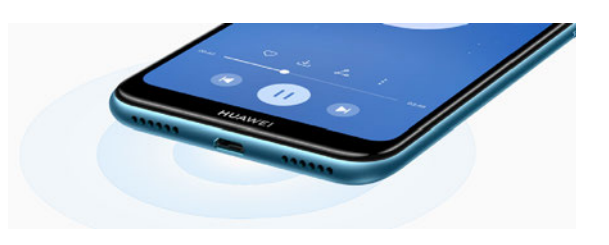

Wielu sprzedawców razem ze smartfonem sprzedaje zestaw słuchawkowy. Pozwala on na rozmowę przez słuchawki z wbudowanym mikrofonem oraz swobodne słuchanie muzyki np. w komunikacji miejskiej, aby nie przeszkadzać innym pasażerom. Port słuchawkowy, do którego podłączysz słuchawki, może być zlokalizowany na górze telefonu lub na dole, w zależności od modelu.

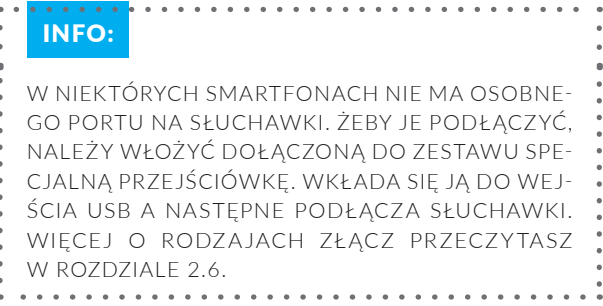

Z tyłu każdego smartfona pod obudową znajduje się **bateria19**. W starszych modelach baterię można było samodzielnie wyjąć i wymienić, kiedy się zużyła po dłuższym czasie użytkowania. W nowszych modelach jest ona najczęściej podłączona bezpośrednio do płyty głównej<sup>20</sup> i użytkownik może ją wymienić jedynie w punkcie serwisowym.

#### UWAGA:

NALEŻY UPEWNIĆ SIĘ, CZY DO ŁADOWANIA URZĄDZENIA UŻYWASZ ORYGINALNEJ ŁADO-WARKI I KABLA USB. KORZYSTANIE Z ŁADOWAREK I KABLI USB INNYCH PRODUCENTÓW MOŻE PRO-WADZIĆ DO WIELOKROTNEGO RESTARTOWANIA URZĄDZENIA, DŁUŻSZEGO CZASU ŁADOWANIA, PRZEGRZEWANIA, A W SKRAJNYCH PRZYPADKACH USZKODZENIA BATERII, A NAWET DO WYBUCHU.

<sup>17</sup> Niewielka karta, na której można zapisywać różne dane. Można kupić karty o różnych pojemnościach

<sup>18</sup> Z ang. *Short Message Service*. Usługa przesyłania krótkich wiadomości tekstowych w cyfrowych sieciach telefonii komórkowej.

<sup>19</sup> Ładowalny akumulator, który dostarcza energii niezbędnej do pracy urządzenia.

<sup>20</sup> Jedna z części telefonu, która odpowiada za wszystkie procesy urządzenia.

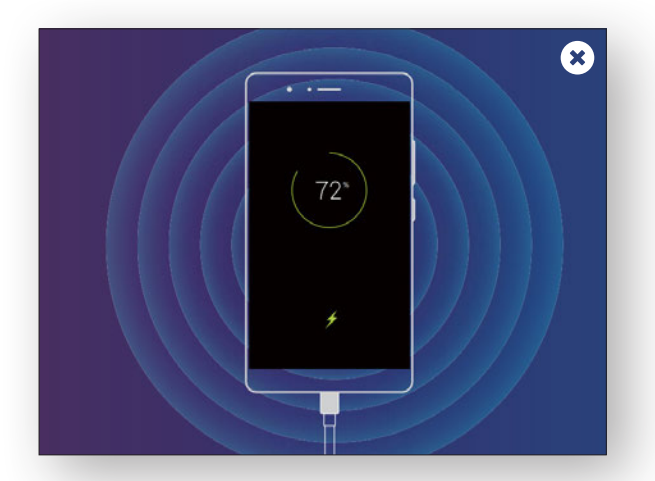

Aby naładować telefon, niezbędne jest posiadanie ładowarki, która zawsze jest dołączana do zestawu z telefonem. Obecnie zdecydowana większość smartfonów wykorzystuje do ładowania i komunikacji z komputerem kabli **USB**. Trzeba pamiętać, że na rynku dostępne są telefony i ładowarki z różnymi rodzajami złącz USB. Obecnie najpopularniejszym złączem jest **USB-C**. Więcej o rodzajach USB dowiesz się w rozdziale 2.6.

#### RADA:

PRZY WYBORZE TELEFONU WARTO ZWRÓCIĆ UWAGĘ, CZY POSIADA ON FUNKCJĘ **SZYBKIEGO ŁADOWANIA** "SUPERCHARGE" LUB "QUICK CHAR-GE21". MA JĄC TAKI MODEL TELEFONU, UNIKNIEMY PROBLEMÓW W SYTUACJI, KIEDY MUSIMY WYJŚĆ ZA KILKANAŚCIE MINUT Z DOMU, A ZORIENTO-WALIŚMY SIĘ, ŻE NASZ SMARTFON JEST CAŁKOWI-CIE ROZŁADOWANY. PRZY UŻYCIU TAKIEJ ŁADO-WARKI TYCH "KILKANAŚCIE MINUT" WYSTARCZY, ABY NA TYLE DOŁADOWAĆ TELEFON, ŻEBY PO-SŁUŻYŁ NASTĘPNYCH KILKA GODZIN. . . . . . . . . . . . . . . .

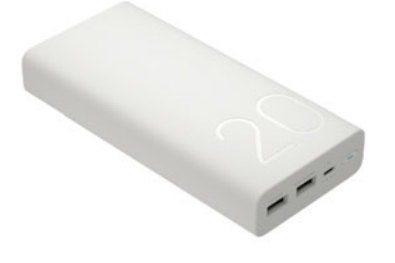

Bardzo przydatnym urządzeniem, szczególnie kiedy jesteśmy dłuższy czas poza domem, np. w podróży, i nie mamy możliwości naładowania naszego urządzenia, jest **powerbank**. Powerbank jest rodzajem przenośnej ładowarki czy też zewnętrznej baterii dla urządzeń mobilnych, takich jak m.in. smartfon, tablet czy głośniki Bluetooth. Ładowanie odbywa się za pomocą portu USB, bez konieczności podłączania urządzenia do prądu. Jego pojemność podaje się w miliamperogodzinach (mAh). Najczęściej 3500 mAh wystarczy do naładowania smartfonu do 100%. Zwróć też uwagę, że standardowo powerbankiem nie naładujesz laptopa, chyba że wykorzystuje on **USB-PD**.

#### 21 Z ang. szybkie ładowanie.

**Tablet** to urządzenie przenośne będące zgrabnym połączeniem smartfona z komputerem. Urządzenie to spełni oczekiwania zarówno dorosłych, jak i dzieci. Służy rozrywce, jest również pomocne podczas pracy. Jego najważniejszą cechą jest duży, znacznie większy od przeciętnego smartfona dotykowy wyświetlacz, który wynosi średnio **od 7 do 12 cali**. Zdecydowanie wygodniej ogląda się na nim filmy, czyta książki i prasę w wydaniu elektronicznym, przegląda zdjęcia i strony internetowe czy rozmawia z najbliższymi za pomocą komunikatorów wideo. Każdy model tabletu może łaczyć się z internetem. W większości przypadków wykorzystywane jest do tego łącze Wi-Fi. Tylko część modeli wyposażona jest w modem działający w oparciu o technologię LTE (sieć komórkowa).

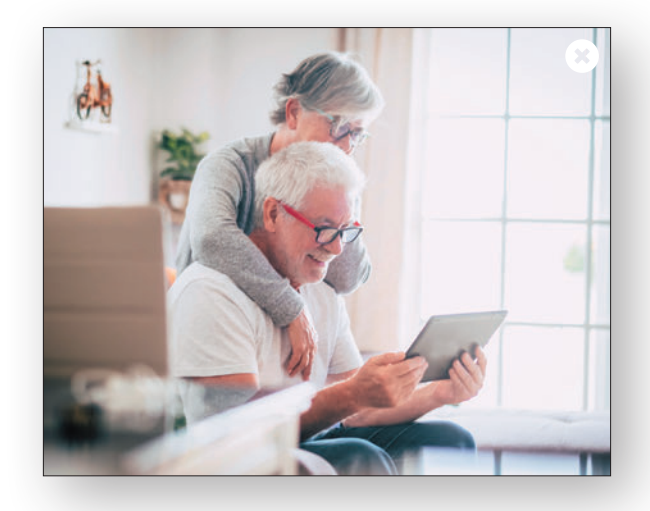

#### UWAGA:

NIE WSZYSTKIE TABLETY DOSTĘPNE W SPRZEDAŻY MAJĄ MOŻLIWOŚĆ WŁOŻENIA KARTY SIM. Z TAB-LETU BEZ WEJŚCIA NA KARTĘ SIM NIE BĘDZIESZ MÓGŁ WYKONAĆ POŁĄCZENIA NA ŻADEN NUMER TELEFONU, WŁĄCZAJĄC W TO NUMERY ALARMO-WE. NIE BĘDZIESZ MÓGŁ RÓWNIEŻ SKORZYSTAĆ Z INTERNETU POZA MIEJSCEM ZAMIESZKANIA, W KTÓRYM MASZ WYKUPIONY INTERNET. JEDY-NĄ MOŻLIWOŚCIĄ POŁĄCZENIA SIĘ Z INTERNE-TEM W TAKIM PRZYPADKU JEST SKORZYSTANIE Z SIECI WI-FI UDOSTĘPNIONEJ PRZEZ INNĄ OSO-BĘ LUB MIEJSCE, NP. W KAWIARNI, RESTAURACJI CZY W CENTRACH HANDLOWYCH.

Dostępne w sprzedaży tablety mogą się różnić między sobą np. przekątną wyświetlacza, wagą, procesorem, aparatem, zainstalowanym oprogramowaniem, producentem oraz pojemnością baterii. Pojemna bateria (5100 mAh w tablecie **HUAWEI MatePad T 8**) pozwala na cały dzień pracy urządzenia bez konieczności ładowania.

Większość sprzedawanych obecnie tabletów posiada system operacyjny Android. Wyjątek stanowią te firmy Apple – w swoich urządzeniach o nazwie **iPad** Apple instaluje oprogramowanie o nazwie **iPadOS**. Systemy operacyjne na urządzeniach omówilismyw rozdziale 2.5.

#### UWAGA:

KUPUJĄC TABLET, KTÓRY POSIADA OPROGRAMO-WANIE ANDROID, PAMIĘTAJ, ŻEBY ZWRÓCIĆ UWA-GĘ, CZY ZOSTAŁ ON WYPRODUKOWANY PRZEZ JEDNEGO ZE ZNANYCH NA RYNKU PRODUCENTÓW SPRZĘTU TAKICH JAK. HUAWEI, APPLE, XIAOMI, SAMSUNG, LG. W PRZYPADKU ZAKUPU TABLETU JEST TO O TYLE ISTOTNE, ŻE SPRZĘT OD INNEJ FIR-MY MOŻE POWODOWAĆ, ŻE NIE WSZYSTKIE APLI-KACJE NA ANDROID BĘDĄ DZIAŁAĆ POPRAWNIE.

## BUDOWA TABLETU

Podstawowa różnica pomiędzy tabletem a klasycznym smartfonem to wielkość wyświetlacza urządzenia, choć i ta różnica uległa ostatnimi czasy zatarciu. Na rynku standardem stały się już smartfony o przekątnej 5,5 cala, dostępne są też takie o przekątnej ekranu sięgającej nawet 7 cali, żaden z nich nie jest jednak w stanie zaoferować nam ekranu 10-calowego. Tablety i smartfony oferują podobne możliwości, charakteryzują się dużą liczbą obsługiwanych aplikacji, wysoką funkcjonalnością oraz działają na tych samych systemach operacyjnych (Android, iOS, Windows).

To, czym różni standardowy tablet od komputerów i laptopów, to brak klawiatury. Sterowanie, tak jak w smartfonie, odbywa się za pomocą dużego dotykowego ekranu. Na tablecie trudniej i zdecydowanie wolniej pisze się dłuższe wiadomości, e-maile czy dokumenty tekstowe w porównaniu do laptopa.

#### UWAGA:

JEŚLI PLANUJESZ DUŻO PISAĆ NA SWOIM TAB-LECIE (E-MAILI, DOKUMENTÓW), PROPONUJEMY DOKUPIENIE DO NIEGO BEZPRZEWODOWEJ KLA-WIATURY Z FUNKCJĄ PODŚWIETLENIA LUB ZAKUP TABLETU Z KLAWIATURĄ. JEŚLI SZUKASZ SPRZĘTU IDEALNEGO DO PROSTYCH PRAC I OGLĄDANIA FILMÓW, TABLET Z KLAWIATURĄ SPRAWDZI SIĘ BARDZO DOBRZE. TAKIE URZĄDZENIE BĘDZIE ZNACZNIE LŻEJSZE OD STANDARDOWEGO LAP-TOPA I ZAOFERUJE DŁUŻSZY CZAS PRACY BATERII. W PRZECIWIEŃSTWIE DO LAPTOPA BĘDZIE PO-SIADAŁ TAKŻE TYLNĄ KAMERĘ ORAZ DOTYKOWY EKRAN.

#### UWAGA:

NIEKTÓRE TABLETY WYPOSAŻONE SĄ W SPECJAL-NY RYSIK, KTÓRY MOŻESZ WYKORZYSTAĆ DO OPE-RACJI BARDZIEJ PRECYZYJNYCH, NP. DO OBRÓBKI ZDJĘĆ CZY RYSOWANIA. W PRZYPADKU BRAKU RYSIKA NA WYPOSAŻENIU MOŻNA GO DOKUPIĆ OSOBNO.

Jak wcześniej wspomnieliśmy, oprócz standardowego użycia, jakim jest przeglądanie stron internetowych, na tablecie możesz również czytać swoje ulubione książki. Wiele osób korzysta z tej możliwości, jeśli jednak jesteś osobą, która dużo czyta, polecamy zakupić **specjalny czytnik do książek** (**e-booków**). Jego ekran naśladuje kartkę papieru, dzięki czemu oczy nie męczą się w takim stopniu, jak podczas korzystania z urządzeń ze standardowymi wyświetlaczami. Czytnik taki jest też niezwykle energooszczędny. Można z niego korzystać tygodniami, zanim nadejdzie konieczność podładowania akumulatora. Do najpopularniejszych czytników należy zaliczyć Kindle (Amazon, format plików.mobi) oraz Pocketbook i InkBook (np. format plików.epub).

## **2.4.3. GESTY NA URZĄDZENIACH MOBILNYCH**

Za pomocą prostych gestów można wykonywać wiele czynności, np. uruchamiać aplikacje, przewijać listy i powiększać zdjęcia.

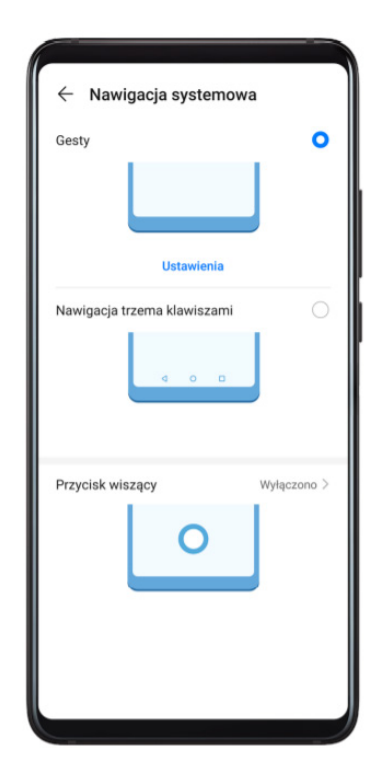

**Podstawowe gesty** na urządzeniach z systemem operacyjnym Google Android i Apple iOS.

**Odwrócenie:** Wycisz dźwięki i wyłącz wibracje dla połączeń przychodzących, alarmów i minutnika.

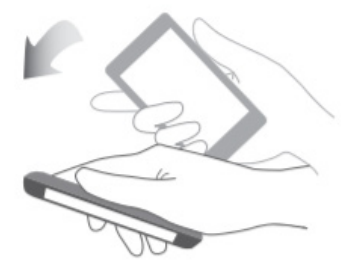

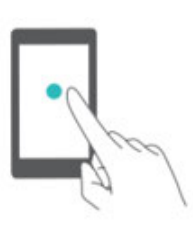

Dotknięcie: Dotknij elementu jeden raz. Dotknięcie pozwala na przykład wybrać element lub uruchomić aplikacje.

Dotknięcie dwukrotne: Dotknij dwukrotnie raz za razem docelowego miejsca na ekranie. Na przykład dwukrotne dotknięcie zdjęcia na pełnym ekranie pozwala je powiększyć lub pomniejszyć.

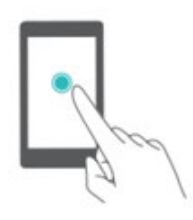

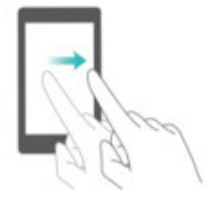

Przesunięcie palca: Przesuń palcem po ekranie. Przesuwając palcem w pionie lub w poziomie, można przechodzić do innych ekranów, przewijać zawartość

przejść do trybu edycji ekranu.

dokumentu itp.

Przytrzymanie palcem: Przytrzymaj palcem na ekranie przez przynajmniej 2 sekundy. Przytrzymanie palcem na przykład pustego obszaru na ekranie głównym pozwala

Przeciągnięcie: Przytrzymaj element palcem, a następnie przeciągnij w inne miejsce. Za pomocą tego gestu można na przykład porządkować aplikacje i widżety na ekranie głównym.

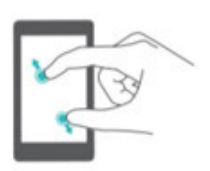

Rozsuwanie palców od siebie: Rozsuń dwa palce od siebie na ekranie. Rozsuniecie dwóch palców, może na przykład powiększyć zdjęcie lub witrynę internetową.

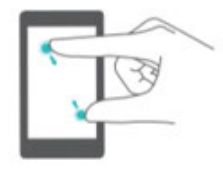

Zbliżanie palców do siebie: Zbliż do siebie dwa palce na ekranie. Zbliżając dwa palce do siebie, można na przykład pomniejszyć zdjęcie.

## **2.4.4. KOMPUTER STACJONARNY (PC)**

**Komputer stacjonarny** (ang. PC)<sup>22</sup> to rodzaj komputera osobistego, który ze względu na swoje gabaryty i ciężar wymaga swojego stałego miejsca przy biurku. Komputer stacjonarny jest na ogół tańszy od laptopa o podobnych parametrach technicznych.

Komputer stacjonarny będzie dla ciebie dobrym rozwiązaniem, jeśli planujesz korzystać z niego tylko w miejscu zamieszkania, a do tego chcesz pracować wygodnie i używać większego ekranu z osobną klawiaturą. To urządzenie zapewnia świetną ergonomię podczas pracy. Możesz ustawić monitor na odpowiedniej dla siebie wysokości, a klawiaturę położyć na specjalnej, wysuwanej szufladzie biurkowej.

Niewątpliwym atutem komputera stacjonarnego jest możliwość zakupienia urządzenia o dowolnej konfiguracji oraz możliwości jego późniejszego rozbudowywania lub w razie awarii wymiany podzespołów na nowe. Jeśli nie chcesz sam dobierać poszczególnych podzespołów, możesz kupić gotowy sprzęt. Do wyboru jest naprawdę sporo gotowych konfiguracji. Tylko od ciebie zależy, czy wybierzesz komputer do podstawowej pracy, czy szukasz "silnego" sprzętu do grania. Im lepsze podzespoły są zamontowane w komputerze, tym jego cena jest wyższa. Wybierz taki sprzęt, który będzie spełniał twoje oczekiwania. Nie ma sensu kupować drogiego komputera z najlepszą kartą graficzną na rynku, jeśli nie planujesz grać w najnowsze gry czy pracować z programami graficznymi. W każdym sklepie na pewno znajdziesz fachową pomoc sprzedawcy, który znajdzie dla ciebie najlepsze rozwiązanie.

Komputer stacjonarny składa się z kilku elementów: **komputera** (ang. *desktop*), **klawiatury**, **myszy** i **monitora**. Dobrze jest również dokupić głośniki, jeśli nie są wbudowane w monitor. Zazwyczaj musisz wybrać i kupić każdy z tych elementów osobno.

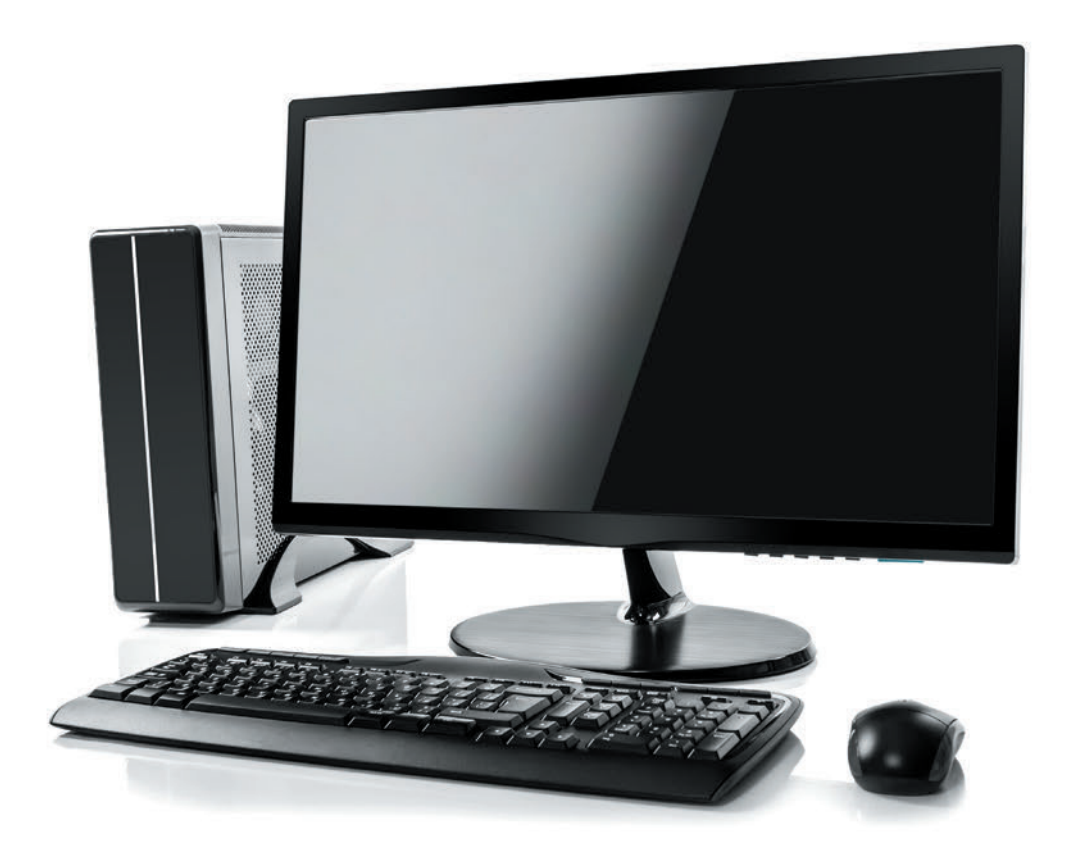

<sup>22</sup> Z ang. *Personal Computer* (komputer osobisty)

### **KOMPUTER**

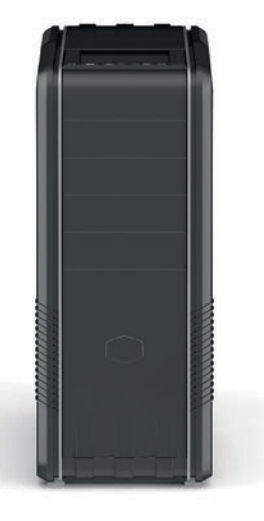

Najważniejszym elementem zestawu komputerowego jest jednostka centralna, czyli tzw. desktop. Poszczególne jednostki mogą różnić się od siebie podzespołami, które są zamontowane w środku. Każda z nich posiada procesor, kartę graficzną, pamięć RAM oraz dysk twardy. Niektóre z nich sprzedawane są z systemem operacyjnym. Najczęściej na komputerach stacjonarnych instalowany jest system Windows. W komputerach Mac firmy Apple zainstalowany jest system operacyjny MacOS. Więcej o systemach operacyjnych dowiesz się w rozdziale 2.5.

#### UWAGA:

W SPRZEDAŻY SĄ RÓWNIEŻ KOMPUTERY TAK ZWA-NE "ALL-IN-ONE"(AIO), CO OZNACZA "WSZYSTKO W JEDNYM". SĄ TO KOMPUTERY KOMPAKTOWE, KTÓRE NIE ZAJMUJĄ TYLE MIEJSCA CO TRADYCYJ-NE PC. W TEGO TYPU KOMPUTERACH WSZYSTKIE NIEZBĘDNE DO PRAWIDŁOWEJ PRACY ELEMENTY SCHOWANE SĄ W CZĘŚCI MONITORA. DO PRAWID-ŁOWEJ PRACY POTRZEBNE JEST PODŁACZENIE TYLKO KLAWIATURY I MYSZY. WADA TEGO TYPU KOMPUTERÓW JEST ICH CENA. ZAZWYCZAJ DA SIE ZŁOŻYĆ PODOBNĄ KONFIGURACJĘ W KOMPUTE-RZE STACJONARNYM W ZNACZNIE NIŻSZEJ CENIE.

Na obudowie każdego komputera znajduje się przycisk "power". Przycisk ten służy tylko do włączania kom**putera**. Nie wolno go używać do wyłączania, ponieważ może to spowodować uszkodzenie urządzenia.Aby bezpiecznie wyłączyć komputer, który pracuje w systemie Windows, należy kliknąć znaczek Windows "Start" w lewym dolnym roku ekranu, a następnie ikonę zasilania i wybrać "Zamknij".

Z przodu obudowy znajdziesz również miejsce, do którego możesz włożyć płyty CD, DVD, lub Blu-ray.

Z tyłu obudowy znajdziesz wszystkie niezbędne do pracy złącza: zasilania, HDMI, USB, DVI, PS/2, RJ45,VGAoraz audio. W komputerze znajduje się większa liczba dostępnych gniazd niż w laptopie. Do czego służą te złącza, przeczytasz w rozdziale 2.6.

#### UWAGA:

KOMPUTER PODCZAS PRACY GENERUJE CIEPŁO, DLATEGO ZADBAJ O JEGO WŁAŚCIWĄ WENTY-LACJĘ. PO PEWNYM CZASIE OTWORY WENTYLA-CYJNE POKRYWA JĄ SIĘ KURZEM. MOŻE TO POWO-DOWAĆ GŁOŚNIEJSZĄ PRACĘ KOMPUTERA ORAZ POWODOWAĆ PRZEGRZEWANIE SIĘ PODZESPO-ŁÓW. ABY TEGO UNIKNĄĆ, WARTO REGULARNIE CZYŚCIĆ KOMPUTER Z KURZU. POMOCNE BĘDZIE WYKORZYSTANIE SPRĘŻONEGO POWIETRZA, KTÓ-RE MOŻNA KUPIĆ W KAŻDYM SKLEPIE KOMPU-TEROWYM. MOŻNA NIM OCZYŚCIĆ TRUDNO DO-STĘPNE MIEJSCA BEZ KONIECZNOŚCI DEMONTAŻU CAŁEGO KOMPUTERA.

## **MONITOR**

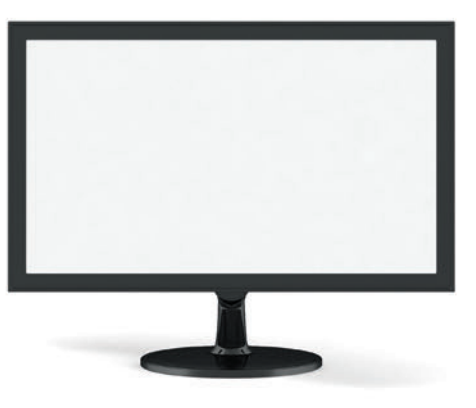

Żaden komputer nie może obejść się bez **monitora**. Na rynku funkcjonuje wielu producentów monitorów, a każdy oferuje mnóstwo różnych modeli. Każdy z nich może się różnić rozdzielczością monitora, częstotliwością odświeżania, proporcją obrazu, synchronizacją oraz rodzajem matrycy. **Matowa matryca** świetnie się sprawdza przy różnych warunkach oświetleniowych. Oferuje zdecydowanie mniej odbić i refleksów, dzięki czemu wzrok nie męczy się tak szybko. Łatwiej również utrzymać czystość ekranu, odciski palców i zabrudzenia są mniej widoczne.

Niektóre modele monitorów mają dodatkowo wbudowane głośniki. Wszystkie parametry monitora wpływają na jego cenę. Monitora o innych parametrach będzie potrzebowała osoba, która jest montażystą wideo i grafikiem, a innych ta, która potrzebuje go do zwykłych, podstawowych zadań. Bez trudu znajdziesz niedrogi monitor do przeglądania stron internetowych, tworzenia i edytowania dokumentów oraz oglądania filmów. Pomocni w wyborze mogą być sprzedawcy w sklepach, którzy pomogą wybrać monitor w twoim budżecie, z którego będziesz zadowolony.

Niektóre modele mają możliwość regulacji wysokości ustawienia monitora, odchylenia na boki, a nawet obrócenia go do pozycji pionowej. Z tyłu monitora znajdziesz wszystkie niezbędne złącza: zasilania, HDMI czy najnowszy DisplayPort, które pozwalają przesłać obraz oraz dźwięk z urządzenia na monitor.

## KLAWIATURA

Do pracy z każdym komputerem niezbędna jest **klawiatura**. Służy ona do wpisywania wszelkiego rodzaju znaków: liter, cyfri znaków specjalnych, które pojawiają się na ekranie komputera w momencie ich wybierania na klawiaturze. To właśnie dzięki niej możesz wpisać adres internetowy w wyszukiwarce lub napisać list do najbliższych w programie pocztowym. Na tablecie lub smartfonie klawiatura wyświetla się na ekranie w razie potrzeby i obsługiwana jest przez dotyk.

Klawiaturę możesz kupić przewodową i bezprzewodową. Klawiatury bezprzewodowe łączą się przez moduł Bluetooth. Technologia bezprzewodowa pozwala na komunikowanie się bez użycia kabli, co znacznie ułatwia obsługę. Do klawiatury dołączany jest mały nadajnik, który podłącza się do portu USB. Zaletą klawiatury bezprzewodowej jest swoboda jej wykorzystywania, a mniejsza liczba kabli na biurku sprzyja porządkowi i wygodzie. W przypadku tanich modeli bezprzewodowych trzeba liczyć się z tym, że mogą występować zakłócenia połączenia, co może być irytujące. Dla graczy komputerowych szczególnie polecane są klawiatury przewodowe, ponieważ nie mają zakłóceń i opóźnień.

#### UWAGA:

W SPRZEDAŻY SĄ PODŚWIETLANE KLAWIATURY. PRACA NA TAKIEJ KLAWIATURZE UŁATWIA PRACĘ PRZY SŁABYM OŚWIETLENIU, A NAWET W CIEM-NOŚCI. PODŚWIETLENIE JEST DYSKRETNE, MO-ŻESZ ZMIENIAĆ JEGO NATĘŻENIE LUB CAŁKOWICIE JE WYŁĄCZYĆ.

Aby napisać **wielką literę**, wciśnij i przytrzymaj klawisz **SHIFT**, a następnie nie zwalniając go, wciśnij klawisz z literą. Po zwolnieniu klawisza SHIFT wrócisz do pisania małymi literami. Taki sposób wpisywania sprawdza się, gdy potrzebujemy wielkich liter sporadycznie. Jeśli chcesz napisać wielkimi literami całe wyrazy lub zdania, najwygodniej jest użyć klawisza **CAPS LOCK**. Po jego jednorazowym wciśnięciu będziesz mógł pisać całe słowa i zdania wielkimi literami. Po ponownym wciśnięciu CAPS LOCK powrócisz do pisania małymi literami.

Jeśli chcesz zamienić napisane już zdania na małe lub wielkie litery, wystarczy zaznaczyć tekst i nacisnąć **SHIFT + F3**.

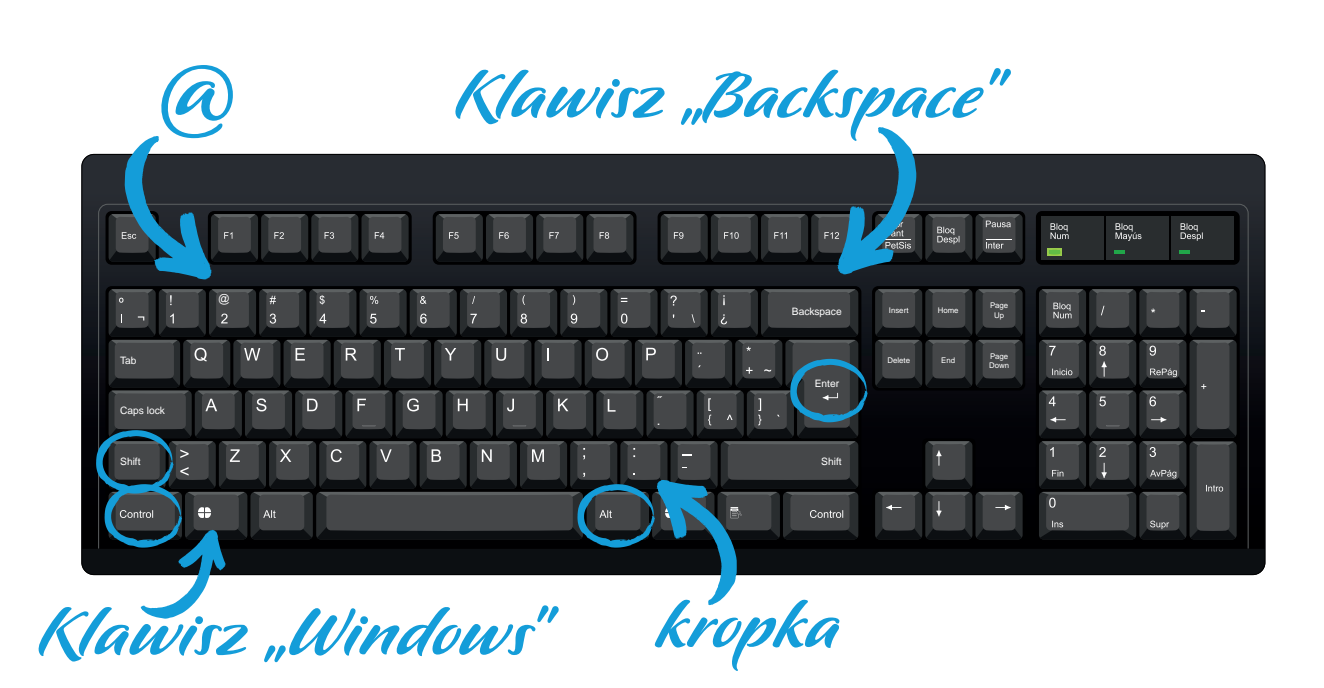

**Odstęp** pomiędzy wyrazami zrobisz, wciskając **spację**. Jest to długi klawisz na dole klawiatury. Tekst skasujesz klawiszem **backspace**, który ma narysowaną strzałkę w lewo. Znajdziesz go na górze klawiatury z prawej strony.

**Polskie znaki** na klawiaturze uzyskasz poprzez wciśnięcie odpowiedniej kombinacji klawiszy, np. **ALT + a = ą**. Ważne, by używać klawisza **ALT** usytuowanego **z prawej strony** spacji i trzymając go wciśniętego podczas wyboru litery. Inne polskie znaki uzyskasz, wpisując następujące kombinacie klawiszy:

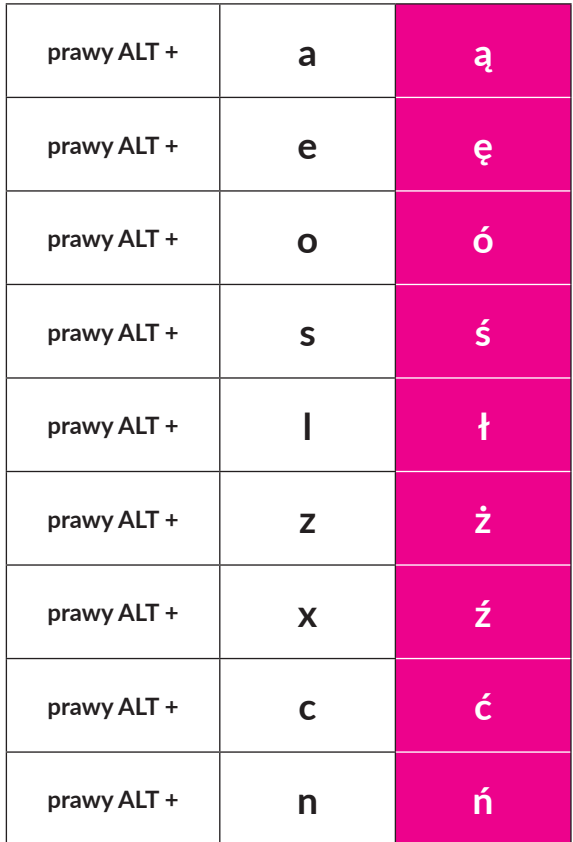

#### UWAGA:

WPISUJĄC ADRES WWW LUB ADRES E-MAIL, NIE UŻYWAJ POLSKICH ZNAKÓW.

Jeśli chcesz napisać **wielką polską literę**, musisz nacisnąć i przytrzymać klawisze **SHIFT + prawy ALT** oraz klawisz z wybraną literą. Jeśli natomiast całe zdanie chcesz napisać wielka literą, wciśnij **CAPS LOCK**, a w przypadku chęci użycia polskiego znaku naciśnij w trakcie pisania litery **prawy ALT**.

## PRZYDATNE KLAWISZE I SKRÓTY

Warto zapoznać z tzw. **skrótami klawiszowymi**, czyli kombinacjami znaków, które pozwalają wywołać określoną funkcję, np. kopiowanie, wklejanie, wycinanie lub cofnięcie zmiany. Można ich używać na różnych komputerach z różnymi wersjami systemu Windows.

Klawisz **CTRL** (ang. *control*) to klawisz modyfikatora, który wykonuje funkcję w połączeniu z innymi klawiszami Klawisze funkcyjne zmienia. Wwiększości klawiatur znajdują się dwa klawisze Ctrl, umieszczone zwykle w dolnym rzędzie klawiszy po lewej i prawej stronie głównego bloku klawiatury.

Poniższa tabela zawiera najpopularniejsze skróty klawiaturowe z wykorzystaniem tego klawisza.

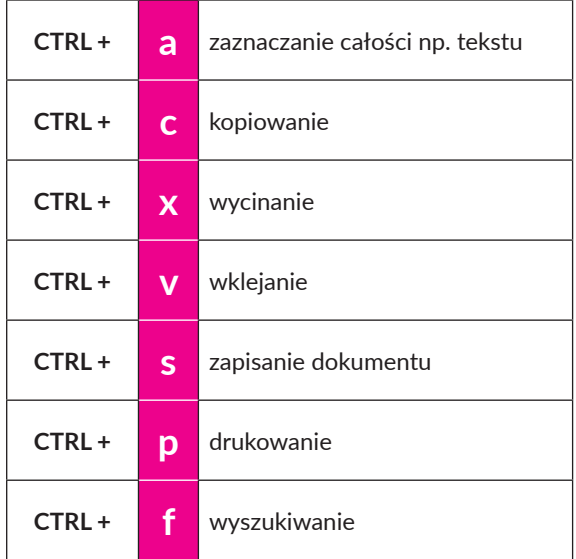

Aby zapisać symbole, które są zapisane mniejszym drukiem nad cyframi, naciśnij przycisk SHIFT i liczbę, na której dany symbol się znajduję np. Shift + 2 = **@**; Shift + 5 = **%**

#### UWAGA:

W INTERNECIE MOŻESZ ZNALEŹĆ WIĘCEJ SKRÓ-TÓW. WPISZ **SKRÓTY KLAWISZOWE W WINDOWS** W SWOJEJ WYSZUKIWARCE.

## PRZYDATNE KLAWISZE

- **ENTER** zatwierdza wprowadzone informacje, w edytorach tekstu rozpoczyna nowy wiersz.
- **ESC (escape)** anuluje wykonywaną czynność lub zatrzymuje bieżące czynności.
- **BACKSPACE** klawisz kasowania; usuwa litery stojące przed kursorem. Kursor może mieć postać strzałki lub prostej, pionowej, migającej kreseczki.
- **Prawy ALT** zmienia funkcje innych klawiszy, np. w kombinacji z literami służy do pisania polskich liter.
- **DEL (delete)** służy do usuwania tekstu stojącego za kursorem.
- **TAB (tabulator) –** służy do wprowadzania odstępów w tekście lub przechodzenia do następnego pola, np. w formularzach na stronach internetowych.
- **WINDOWS (Start)** wyświetla menu "Start".
- **PAGE UP (PgUp)** służy do przewijania strony w górę. Na laptopach działa z wciśniętym klawiszem **Fn**.
- **PAGE DOWN (PgDn)** przewija stronę w dół. Na laptopach działa z wciśniętym klawiszem **Fn**.

#### UWAGA:

KLAWISZ **FN** (NA JCZĘŚCIEJ SPOTYKANY W LAPTO-PACH) ZMIENIA FUNKCJĘ KLAWISZY FUNKCYJNYCH OD **F1** DO **F12.** CZĘSTO UŻYWAJĄC KLAWISZY FUNKCYJNYCH, MOŻESZ POJAŚNIĆ LUB PRZYCIEM-NIĆ EKRAN, POGŁOŚNIĆ LUB PRZYCISZYĆ DŹWIĘK ORAZ PODŚWIETLIĆ KLAWIATURĘ.

## MYSZ

**Mysz** jest również niezbędnym urządzeniem do obsługi komputera. Można powiedzieć, że jest przedłużeniem ręki użytkownika, służy do wskazywania oraz wykonywania różnego rodzaju akcji.

Na górnej części myszy znajdują się dwa przyciski, po prawej i po lewej stronie. Lewego używamy do większości akcji, gdy trzeba coś wskazać, zaznaczyć lub przesunąć, prawego natomiast służy do aktywacji dodatkowych funkcji. Posługując się nim, możemy wybrać z menu edycji: kopiowanie, wklejanie, kasowanie lub pogrubienie czcionki i zmianę koloru wskazanego lub zaznaczonego elementu.

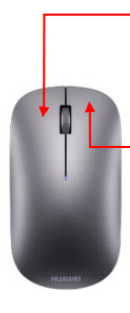

#### Lewy przycisk myszy: Jedno kliknięcie otwiera link, dwa kliknięcia otwierają plik

Prawy przycisk myszy: Jedno klikniecie otwiera liste opcji dostępnych dla wskazanego obiektu

Większość myszy komputerowychwyposażona jestw**rolkę**, zwaną też kółkiem. W większości przypadków rolka służy do przewijania zawartości ekranu w górę lub w dół, co znacznie ułatwia poruszanie się po długim tekście na stronach internetowych lub w programach tekstowych. Przyda się również do powiększania lub zmniejszaniawyświetlanego obrazu w przeglądarce na ekranie komputera. Wystarczy wcisnąć na klawiaturze **CTRL** i trzymając go, przesuwać rolkę w myszce w górę lub w dół.

W sklepach można spotkać myszki wyposażone w dodatkowe przyciski, przełączniki, dodatkowe funkcje rolki (wychylanie na boki) i specjalne systemy zmieniające czułość układu odczytującego ruch nadgarstka.

Przed zakupem zwróć uwagę, czy myszka dobrze leży w twojej dłoni.

#### UWAGA:

PO WEJŚCIU W USTAWIENIA MYSZY W KOMPUTERZE MOŻNA DOSTOSOWAĆ MYSZ DO SWOICH PREFE-RENCJI. MOŻESZ NP. SKONFIGUROWAĆ PRZYCISKI, ZMIENIĆ ROZMIAR I KOLOR WSKAŹNIKA, USTA-LIĆ SZYBKOŚĆ DLA DWUKROTNEGO KLIKNIĘCIA I WSKAŹNIKA ORAZ DOSTOSOWAĆ FUNKCJE ROLKI. DO KAŻDEJ ZAKUPIONEJ MYSZY POWINNY BYĆ DO-ŁĄCZONE STEROWNIKI I OPROGRAMOWANIE.

W sprzedaży, podobnie jak w przypadku klawiatury, mamy wybór pomiędzy myszkami **przewodowymi** i **bezprzewodo**wymi. Myszy bezprzewodowe łączą się przez moduł Bluetooth. Technologia bezprzewodowa pozwala na komunikowanie się bez użycia kabli, co znacznie ułatwia obsługę. Do myszy dołączany jest mały nadajnik, który podłącza się do portu USB.

W tanich modelach myszy bezprzewodowych mogą występować zakłócenia połączenia. W związku z tym dla graczy polecane są raczej myszy przewodowe, ponieważ nie mają zakłóceń i opóźnień.

#### UWAGA:

BARDZO ŁATWO MOŻESZ ROZPOZNAĆ, KTÓRY LINK NA STRONIE MOŻNA KLIKNĄĆ. WYSTARCZY NAJECHAĆ NA NIEGO KURSOREM. JEŚLI ZAMIENI SIE W "RACZ-KĘ", MOŻESZ GO KLIKNĄĆ I LINK SIĘ OTWORZY. JEŚLI SYMBOL RĄCZKI MIMO TO SIĘ NIE POJAWI, MOŻESZ NAJECHAĆ KURSOREM NA LINK, WCISNĄĆ NA KLAWIA-TURZE PRZYCISK CTRL I KLIKNĄĆ W LINK.

## AKCESORIA **DODATKOWE**

Do swojego zestawu komputerowego możesz dokupić dodatkowe urządzenia. Jeśli monitor nie jest wyposażony w głośniki, warto je kupić. Będziesz mógł słuchać muzyki, oglądać filmy oraz rozmawiać przez wideo ze swoimi bliskimi.

Możesz również dokupić drukarkę, jeśli planujesz tworzyć dokumenty tekstowe i je drukować.

## **2.4.5. LAPTOP (NOTEBOOK)**

**Laptop (notebook)** to przenośny komputer wyposażony w ekran, klawiaturę i panel dotykowy – *touchpad*23. W przeciwieństwie do komputera stacjonarnego, laptop nie potrzebuje specjalnego miejsca w twoim domu. Dzięki temu, że jest przenośny i stosunkowo lekki, możesz korzystać z niego, gdzie tylko chcesz, np. na balkonie, na działce, w kawiarni oraz na wakacjach. Jeśli położysz laptop na specjalnej podstawce, możesz również korzystać z niego wygodnie w fotelu, na kanapie czy włóżku.

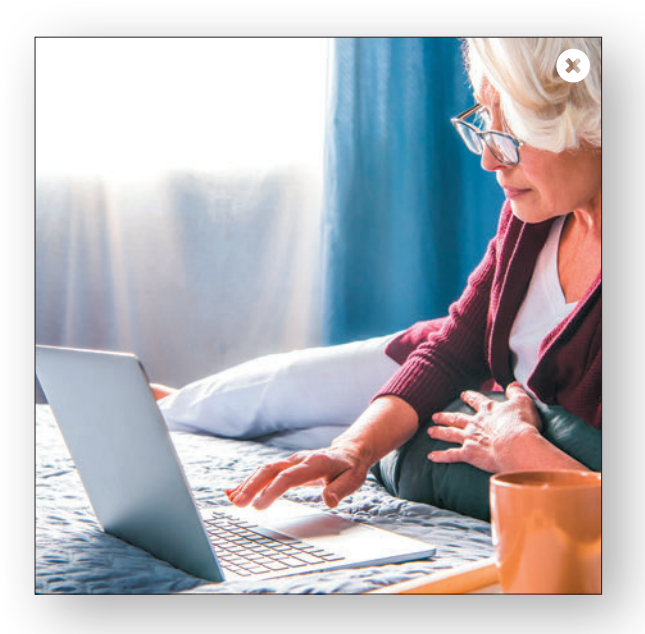

#### UWAGA:

PODSTAWKA POD LAPTOP CHRONI NASZ KOM-PUTER PRZED PRZEGRZANIEM, ZAPEWNIAJĄC WŁAŚCIWĄ TEMPERATURĘ URZĄDZENIU. PONAD-TO MOŻE POMÓC ZACHOWAĆ PRAWIDŁOWĄ PO-ZYCJĘ SIEDZĄCĄ PODCZAS PRACY.

#### UWAGA:

PODSTAWKA POD LAPTOP CHRONI NASZ KOM-PUTER PRZED PRZEGRZANIEM, ZAPEWNIAJĄC WŁAŚCIWĄ TEMPERATURĘ URZĄDZENIU. PONAD-TO MOŻE POMÓC ZACHOWAĆ PRAWIDŁOWĄ PO-ZYCJĘ SIEDZĄCĄ PODCZAS PRACY.

Żeby móc korzystać ze wszystkich funkcji laptopa, takich jak wysyłanie maili, przeglądanie stron internetowych czy logowanie się do banku, niezbędne jest podłączenie go do sieci internet. W rozdziale 2.9 omówiliśmy stacjonarny dostęp do internetu a w rozdziale 2.11 dostęp mobilny.

Współczesne laptopy mogą konkurować pod względem wydajności z wieloma komputerami stacjonarnymi.

#### UWAGA:

ZAZWYCZAJ LAPTOPY O TYCH SAMYCH PARAME-TRACH CO KOMPUTERY STACJONARNE SĄ OD NICH ZNACZNIE DROŻSZE.

W przeciwieństwie do komputerów stacjonarnych sprzedawane laptopy mają już gotową konfigurację i nie ma możliwości jej zmiany bądź rozbudowy. Mogą różnić się między sobą różnymi parametrami, np. przekątną ekranu, typem ekranu, procesorem, kartą graficzną, pamięcią RAM, wagą, pojemnością baterii, zainstalowanym oprogramowaniem oraz producentem.

#### UWAGA:

WARTO KUPIĆ SPECJALNE ETUI LUB TORBĘ NA LAP-TOPA, ABY ŁATWIEJ GO PRZENOSIĆ I UCHRONIĆ PRZEZ USZKODZENIAMI.

Laptopy posiadają wszystkie niezbędne rodzaje złącz takie jak: różne typy USB, HDMI, wyjście słuchawkowe, wejście zasilania oraz czytnik kart pamięci. Nowsze laptopy często nie mają wejścia na kabel internetowy, dlatego do zestawu dołączana jest specjalna przejściówka z USB na RJ-45. Więcej o rodzajach złącz internetowych przeczytasz w rozdziale 2.6.

#### UWAGA:

OBECNIE SPRZEDAWANE LAPTOPY CZESTO NIE MAJA MOŻLIWOŚCI WŁOŻENIA PŁYT CD/DVD/ BLU-RAY. JEŚLI PLANUJESZ ICH UŻYWAĆ, MOŻESZ DOKUPIĆ ZEWNĘTRZNY NAPĘD NA USB.

23 Czyt. taczpad. Niewielki, zlokalizowany poniżej klawiatury dotykowy panel w kształcie prostokąta, który zastępuje działanie myszy.

Standardowo notebook jest wyposażony we wszystkie potrzebne podzespoły, nie ma więc konieczności podłączania zewnętrznych urządzeń takich jak głośniki, klawiatura czy ekran. Jeśli jednak planujesz spędzać dużo czasu przed swoim laptopem i masz miejsce w domu, dobrym rozwiązaniem będzie dokupienie zewnętrznego monitora. Ekran w laptopie można jedynie pochylić do przodu i do tyłu, monitory oferują zazwyczaj znacznie więcej. Możesz dodatkowo regulować jego wysokość, odchylać na boki, a nawet obracać do pionu. Ważne jest, aby postawić go na wysokości odpowiedniej dla oczu, co wymusi prawidłową postawę ciała.

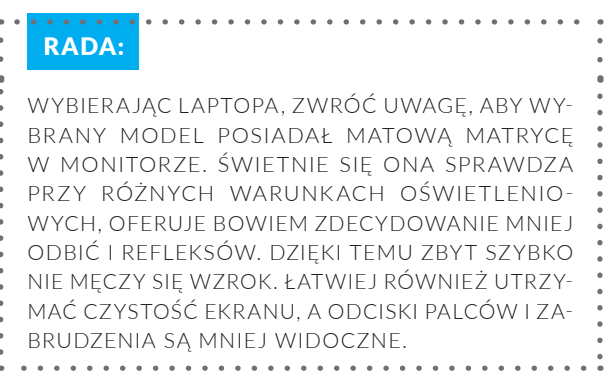

Laptopy, tak jak i smartfony, są wyposażone w technologię Bluetooth. Dzięki niej możesz przesyłać różne dane na swoje urządzenie oraz łączyć się z innymi urządzeniami metodą bezprzewodową na niewielkie odległości. Do swojego laptopa możesz dokupić mysz bezprzewodową; jest ona zdecydowanie łatwiejsza w obsłudze niż touchpad.

Z budową i funkcją myszy zapoznasz się w rozdziale 2.4.4.

#### UWAGA:

PRZYDATNĄ OPCJĄ W LAPTOPACH JEST **POD-ŚWIETLANA KLAWIATURA**. PRACA NA TAKIEJ KLAWIATURZE UŁATWIA PRACĘ PRZY SŁABYM OŚWIETLENIU I WIECZORAMI. PODŚWIETLENIE JEST DYSKRETNE, MOŻESZ ZMIENIAĆ JEGO NA-TĘŻENIE LUB CAŁKOWICIE JE WYŁĄCZYĆ. POD-ŚWIETLENIE PRZEŚWITUJE PRZEZ LITERY I SPRA-WIA, ŻE WSZYSTKIE PRZYCISKI SĄ DOSKONALE WIDOCZNE NAWET W CIEMNOŚCI.

Z laptopa możesz korzystać w różnych, dowolnie wybranych przez siebie miejscach. Brak możliwości podłączenia go do gniazdka prądowego nie jest przeszkodą dzięki wbudowanej ładowalnej baterii (**akumulator**). Pozwala ona korzystać z urządzenia nawet kilka godzin bez konieczności używania zasilacza. Bateria ładuje się za pomocą specjalnejładowarki dołączonej do zestawu.

Chcąc wydłużyć żywotność baterii w laptopie, pamiętaj o kilku wskazówkach do których warto się zastosować:

- **Nie rozładowuj ciągle baterii do zera**. Zaleca się utrzymanie baterii w stanie naładowania do ok. ¾ jej pojemności.
- **Korzystaj z trybu uśpienia tylko wtedy, kiedy jest to niezbędne.** Opcja przechodzenia w stan hibernacji jest bardzo praktyczna, powinieneś jednak korzystać z niej z rozsądkiem. W trybie uśpienia urządzenie cały czas zużywa energię, tylko w mniejszym zakresie. Jeśli nie planujesz korzystać z laptopa przez kilka kolejnych godzin, po prostu go wyłącz.
- **Nie przegrzewaj swojego laptopa**. Nie kładź go bezpośrednio na kolanach, poduszkach lub kołdrze. Możesz używać nawet specjalnych podkładek pod laptop, które pomagają zachować odpowiednią temperaturę urządzenia.
- **Nie korzystaj z baterii z ciągle podłączonym zasilaniem.** Jeśli planujesz pracować ciągle z podpiętą ładowarką, najlepszym rozwiązaniem będzie wyjęcie baterii z urządzenia. Laptop może bez problemu pracować bez zainstalowanej baterii, wyłącznie na zasilaniu sieciowym. Nie wszystkie laptopy mają akumulatory, które możemy zdemontować. Taka sytuacja ma miejsce w przypadku bardzo smukłych i lekkich komputerów (**ultrabook)**.

#### UWAGA:

WSZYSTKIE AKUMULATORY MAJĄ SWOJĄ OKRE-ŚLONĄ ŻYWOTNOŚĆ. JEST CZYMŚ NORMALNYM, ŻE PO PEWNYM CZASIE UŻYTKOWANIA BATERIA MOŻE WYŁADOWYWAĆ SIĘ SZYBCIEJ. TAKĄ ZU-ŻYTĄ BATERIĘ MOŻNA BARDZO ŁATWO WYMIENIĆ NA NOWĄ. ABY SPRAWDZIĆ, JAKĄ BATERIĘ MU-SISZ DOKUPIĆ, WYSTARCZY WYJĄĆ STARĄ BATERIĘ Z KOMPUTERA (JEŚLI JEST MOŻLIWOŚĆ DEMON-TAŻU) I NA NAKLEJCE ZNAMIONOWEJ ODSZUKAĆ PARAMETRÓW TAKICH JAK: KOD BATERII, NAPIĘCIE I POJEMNOŚĆ BATERII.

W porównaniu do komputera stacjonarnego naprawa laptopa lub wymiana zepsutych części nie jest taka prosta. Często koszt naprawy jest porównywalny do ceny nowego urządzenia lub naprawa jest wręcz niemożliwa.

## <span id="page-28-0"></span>**2.5. SYSTEMY OPERACYJNE NA URZĄDZENIACH**

**System operacyjny** to oprogramowanie zarządzające całym systemem w naszym urządzeniu. Dzięki niemu możesz sprawować kontrolę nad wszystkimi zadaniami oraz uruchamiać programy i aplikacje.

Do niedawna na rynku obecne były trzy główne systemy operacyjne na urządzenia mobilne (smartfon, tablet): **Google Android, Apple iOS** i **Windows Phone (Windows 10 Mobile)**. Ten ostatni obecnie nie jest już jednak rozwijany przez firmę Microsoft.

Na komputerach stacjonarnych i laptopach dostępnych jest kilka systemów operacyjnych: **Microsoft Windows**, **Apple MacOS**, **Linux** oraz **Chrome OS**.

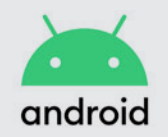

SYSTEM OPERACYJNY **GO-OGLE ANDROID** TO OBEC-NIE LIDER RYNKU MO-BILNEGO. INSTALOWANY JEST NA SMARTFONACH I TABLETACH WIĘKSZOŚCI PRODUCENTÓW NA ŚWIE-CIE, TAKICH JAK HUAWEI, LG, SAMSUNG, SONY CZY XIAOMI.

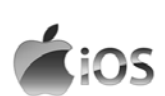

SYSTEM OPERACYJNY **APPLE IOS** JEST INSTA-LOWANY WYŁĄCZNIE NA IPHONE'ACH<sup>24</sup> FIRMY APPLE. SYSTEM OPERACYJ-NY NA IPADACH25 NAZYWA SIĘ **IPADOS**. W PRZYPADKU TEGO OPROGRAMOWANIA MOŻNA LICZYĆ NA CZĘSTE AKTUALIZACJE, WIĘKSZĄ PRYWATNOŚĆ I POUFNOŚĆ DANYCH NIŻ W PRZYPADKU SYSTEMU GOOGLE.

**Windows** 

**MICROSOFT WINDOWS** ZALICZYĆ MOŻNA DO NAJ-POPULARNIEJSZYCH Z SY-STEMÓW OPERACYJNYCH NA KOMPUTERY. OBECNIE PRAWIE WSZYSTKIE NOWE KOMPUTERY SĄ SPRZE-DAWANE Z WŁAŚNIE TYM SYSTEMEM. SYSTEM WINDOWS JEST RÓWNIEŻ INSTALOWANY NA TABLE-TACH I URZĄDZENIACH MO-BILNYCH FIRMY MICROSOFT (NP. MARKA SURFACE)

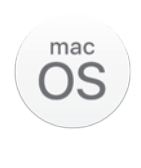

**MACOS** NALEŻĄCY DO FIRMY APPLE JEST DRUGIM ZNANYM SYSTE-MEM INSTALOWANYM NA KOMPUTERACH. MOŻ-NA GO ZAINSTALOWAĆ TYLKO NA KOMPUTERACH MAC FIRMY APPLE.

DO NAJMNIEJ POPULARNYCH SYSTEMÓW ZA-LICZYĆ MOŻNA SYSTEM **LINUX** ORAZ SYSTEM UTWORZONY PRZEZ FIRMĘ GOOGLE – **CHRO-ME OS**, KTÓRY JEST INSTALOWANY NA KOM-PUTERACH CHROMEBOOK.

Wszystkie te systemy oferują mnóstwo bezpłatnych i płatnych programów, aplikacji i gier, które możesz pobierać z internetu. Dzięki nim możesz znacząco rozszerzyć możliwości swojego urządzenia. Więcej o polecanych aplikacjach i programach dowiesz się w rozdziale 6.

Co jakiś czas każdy system operacyjny na urządzenia mobilne powinien przejść **aktualizację**. Wprowadza ona interesujące funkcje i udogodnienia oraz zwiększa bezpieczeństwo urządzenia.

Przed zainstalowaniem aktualizacji połącz urządzenie z internetem. Aktualizacje online powodują zużycie danych w transmisji komórkowej, dlatego zalecamy korzystanie z sieci Wi-Fi. Upewnij się również, że podczas aktualizowania poziom naładowania baterii przekracza 30%.

29

<sup>24</sup> iPhone – smartfon produkowany przez firmę Apple.

<sup>25</sup> iPad – tablet produkowany przez firmę Apple.

## <span id="page-29-0"></span>**2.6. RODZAJE ZŁĄCZY NA URZĄDZENIACH**

## **ZŁĄCZE ZASILANIA**

Do tego gniazda podpina się zasilacz w celu dostarczenia energii do urządzenia lub naładowania jego baterii. Wygląd tego złącza zależy od rodzaju urządzenia i od wtyczki, w jaką wyposażony jest zasilacz danego modelu.

## **ZŁĄCZA USB**

USB to najpopularniejszy rodzaj portu, który ma charakter uniwersalny. Można go wykorzystać do podłączenia ze sobą różnych urządzeń.

Obok uniwersalności dodatkowym atutem tego portu jest automatyczne wykrywanie oraz rozpoznawanie przez system. Dzięki temu instalowanie i konfigurowanie sterowników<sup>26</sup> urządzeń jest niemal automatyczne. W urządzeniach można znaleźć zarówno starsze USB 1.0, jak i USB 2.0, a także najnowsze USB 3.0. Poszczególne wersje różnią się prędkością przesyłania danych.

- **USB typu A** jest to standardowa końcówka kabla USB, którą podłącza się do komputera lub ładowarki. Jest prostokątna w przekroju i pasuje do gniazda tylko w jednym, konkretnym ustawieniu.
- **USB typu B** bardzo rzadko stosowanyw komputerach czy laptopach, nigdyw smartfonach. Kabel tego typu najczęściej stosuje się w drukarkach, skanerach czy kopiarkach.
- **USB typu C** jest to najnowsza wersja gniazda i końcówki USB. Niezwykle wygodna w użyciu, pasuje do gniazda bez względu na to, w którym ustawieniu będzie używany. Decyzją Komisji Europejskiej USB-C od 2021 roku ma być standardowym złączem dla elektroniki użytkowej w Europie. Wszystkie smartfony, czytniki e-booków, zegarki i inne urządzenia mają korzystać z takich samych ładowarek.

Wyróżniamy również inne typy USB służące do podłączania smartfonów czy tabletów do innego sprzętu:

• **USB mini/micro A** oraz **USB mini/micro B** – dziś są stosowane coraz rzadziej, głównie w starszych modelach smartfonów czy tabletów.

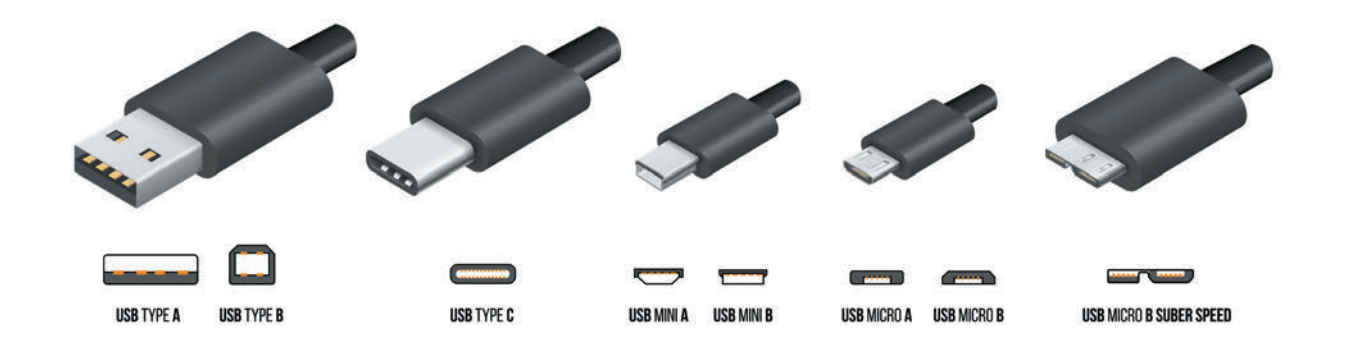

<sup>26</sup> Oprogramowanie umożliwiające komputerowi komunikację z urządzeniami.

## <span id="page-30-0"></span>**ZŁĄCZE MINIJACK**

To złącze "audio", które pozwala podłączyć do naszego urządzenia słuchawki. Czasem w smartfonach i tabletach nie ma osobnego portu na słuchawki. Żeby je podłączyć, należy użyć specjalnej przejściówki, która zazwyczaj jest dołączona do zestawu.

## **CZYTNIK KART PAMIĘCI**

Czytnik kart pamięci pozwala na włożenie karty pamięci np. z aparatu fotograficznego i przesłanie na urządzenie zdjęć i filmów zrobionych na wakacjach.

## ZŁĄCZA HDMI27, DVI, VGA, DISPLAYPORT

Wszystkie te złącza pozwalają przesłać obraz oraz dźwięk z urządzenia na monitor, telewizor czy projektor. Niektóre z nich wykorzystywane są w starszych sprzętach i przenoszą sygnał analogowy (VGA), inne zaś, wykorzystywane w nowszych urządzeniach, przenoszą sygnał cyfrowy (HDMI, DisplayPort, DVI).

Najpopularniejszym obecnie złączem jest HDMI. Można je spotkać w komputerach stacjonarnych, laptopach i tabletach. W rozwiązaniach mobilnych najczęściej można spotkać jego mniejszą wersję micro HDMI typu D bądź mini HDMI typu C.

#### **Port Ethernet**

Dzięki wbudowanemu złączu Ethernet możesz skorzystać z internetu, łącząc swoje urządzenie bezpośrednio do sieci za pomocą kabla **RJ45**. Jest to rozwiązanie optymalne dla osób, którym zależy na naprawdę wysokiej prędkości pobierania i wysyłania danych.

Obecnie w domach stosuje się technologię **Wi-Fi**, która umożliwia dostęp do internetu metodą bezprzewodową. Dzięki sieci Wi-Fi możesz korzystać z internetu na różnych urządzeniach w całym mieszkaniu bez konieczności montowania instalacji kablowej w każdym pomieszczeniu. Łącze internetowe musi być doprowadzone tylko do miejsca, w którym znajduje się router<sup>28</sup>. Więcej o stacjonarnym dostępie do internetu dowiesz się w rozdziale 2.9.

To rozwiązanie jest bardzo popularne, głównie dzięki rosnącej liczbie urządzeń mobilnych (laptopów czy smartfonów).

#### **Złącze PS/2**

Port komunikacyjny PS/2 przeznaczony jest do podłączenia klawiatury i myszy do komputera. Obecnie został on prawie całkowicie zastąpiony przez złącze USB.

# **2.7. RODZAJE PRZEGLĄDAREK**

Niezależnie, czy korzystasz z komputera, smartfona czy też tableta, aby uzyskać dostęp do internetu, konieczne jest użycie **przeglądarki internetowej**. Jest to program, dzięki któremu możesz przeglądać strony internetowe. Do najbardziej znanych darmowych przeglądarek zaliczymy:

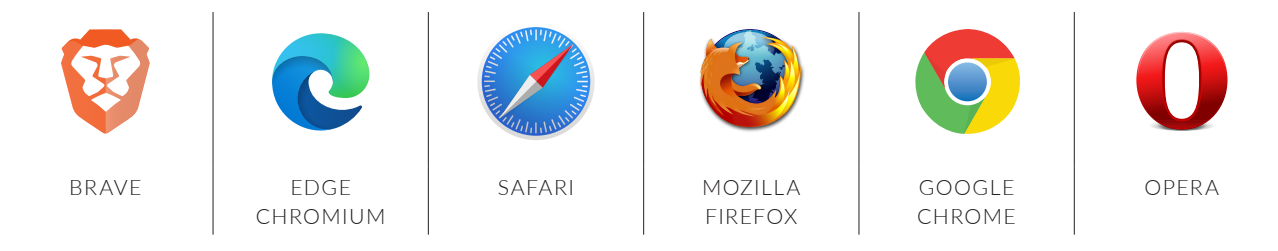

<sup>27</sup> Ang. *High Definition Media*.

<sup>28</sup> Router to urządzenie, które rozdziela sygnał w ramach prywatnej sieci, np. w domu. Dzięki niemu można mieć internet jednocześnie na kilku komputerach czy urządzeniach mobilnych.

W 2019 roku aż 69,55% urządzeń na świecie miało zainstalowaną przeglądarkę Chrome, Firefox 8,61%, Safari 8,36%, Edge 4,12%, Internet Explorer (obecnie zwany Edge Chromium) 2,76% oraz 2,43% przeglądarkę Opera<sup>29</sup>.

W każdej przeglądarce jest możliwość zainstalowania dodatków, które mogą wzbogacić ją o różne przydatne funkcje. Jedną z nich jest np. **Tłumacz Google**, który potrafi tłumaczyć słowa, wyrażenia lub całe strony internetowe z obcego języka na np. język polski.

Przeglądarka to swoiste drzwi do internetu, dlatego ważne jest, aby gwarantowała nam prywatność i była bezpieczna.

**Bezpieczna przeglądarka** nie powinna przekazywać "na zewnątrz" żadnych informacji o użytkowniku. Przede wszystkim nie powinna cię śledzić, czyli zbierać informacji, na jakie stronywchodzisz, oraz śledzić twojego adresu IP. <sup>30</sup> Według raportu opublikowanego w lutym 2020 roku przez badaczy uczelni Trinity College w Dublinie przeglądarką najbardziej dbającą o prywatność użytkownika (bez włączenia dodatkowych rozszerzeń) jest przeglądarka **Brave**. Na drugim miejscu można znaleźć przeglądarki Chrome, Firefox oraz Safari.31

Zawsze zwracaj uwagę na to, czy serwis, z którego korzystasz, oferuje połączenia szyfrowane. Stosowane są one w celu ochrony danych osobowych. Polega to na tym, że twoja przeglądarka szyfruje wszelkie dane jeszcze przed ich wysłaniem. Dopiero gdy dotrą one do serwera, zostają odkodowane. Takie dane, nawet przechwycone przez osobę nieupoważnioną, są dla niej zupełnie bezużyteczne.

Bardzo łatwo możesz sprawdzić, czy serwis, z którego korzystasz, oferuje połączenia szyfrowane. Wystarczy spojrzeć na adres strony internetowej. Jeśli zaczyna się od HTTPS, a obok znajduje się ikona zamkniętej kłódki, możesz być spokojny o bezpieczeństwo twoich danych.

Popularnym rozwiązaniem jest zainstalowanie tak zwanej wtyczki do blokowania reklam. Wtyczka Ghostery służy do ochrony prywatności użytkownika. Blokuje reklamy, wstrzymuje tzw. tropicieli i przyspiesza działanie stron internetowych. Pamiętaj jednak, że blokując wyświetlanie reklam ze stron, pozbawiasz zarobku twórcę strony internetowej, który oferuje ci ją w zamian za wyświetlanie reklam.

Korzystanie z przeglądarki jest proste. Wystarczywpisać adres strony w pasek adresu. Poniżej zaprezentowano okno przeglądarki **Brave** z paskiem adresu, zainstalowanej na komputerze z systemem Windows.

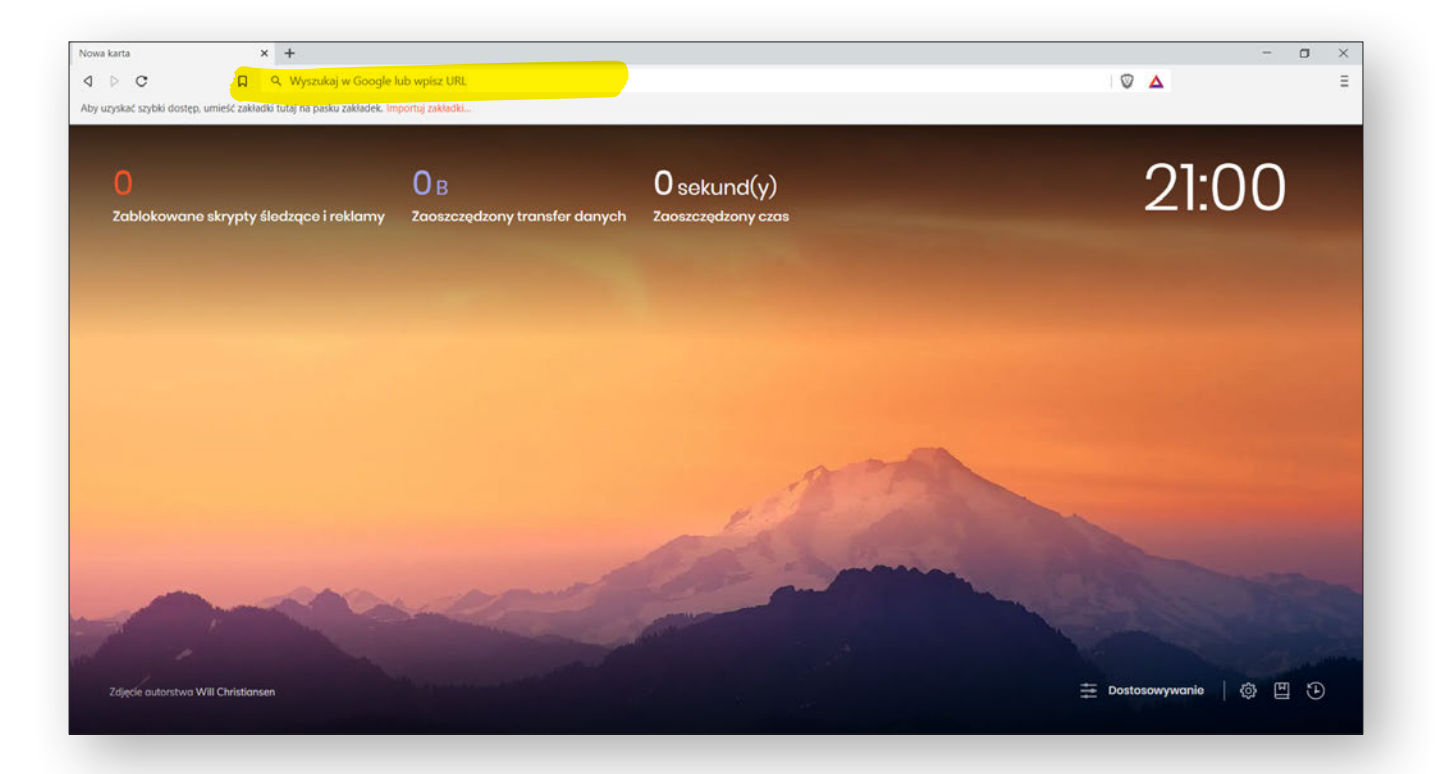

<sup>29</sup> Źródło: <https://gs.statcounter.com/browser-market-share/desktop/worldwide/2019>.

<sup>30</sup> Adres IP (ang. *Internet Protocol*) – numer identyfikacyjny komputera lub serwera w sieci, który służy do prawidłowej komunikacji między urządzeniami.

<sup>31</sup> Źródło: [https://www.scss.tcd.ie/Doug.Leith/pubs/browser\\_privacy.pdf.](https://www.scss.tcd.ie/Doug.Leith/pubs/browser_privacy.pdf)

<span id="page-32-0"></span>Adres www lub szukaną frazę należywpisać w podłużne prostokątne pole z lupką na górze strony (zaznaczyliśmy je na czerwono). Po wpisaniu naciśnij na klawiaturze klawisz enter. W tym momencie zostanie wyświetlona duża liczba wyników wyszukiwania. Na dole możesz przejść na kolejne strony w propozycjami stron zawierających wpisaną frazę. Te najpopularniejsze znajdują się na górze listy. Wybierz i kliknij myszką w interesujący cię wynik, a zostaniesz przekierowany na stronę internetową. Zwróć uwagę, że istnieją różne wyszukiwarki internetowe. Najpopularniejszy jest Google.com, istnieją jednak takie wyszukiwarki jak Bing.com, DuckDuckGo. com (popularny na Android) czy Yandex.

Przeglądane strony lub jej elementy można wydrukować, zapisać lub skopiować i umieścić w swoim folderze przeglądarki. Pozwalają one zapisać skróty do ulubionych stron, tak aby można było do nich wrócić.

#### UWAGA:

ABY UŁATWIĆ SOBIE PRZEGLĄDANIE STRON INTERNETOWYCH, MOŻESZ POWIĘKSZYĆ LUB ZMNIEJSZYĆ WYŚWIETLANY OBRAZ W PRZE-GLĄDARCE NA EKRANIE KOMPUTERA. WYSTAR-CZY WCISNĄĆ NA KLAWIATURZE **CTRL** I TRZYMA-JĄC GO, PRZESUWAĆ ROLKE W MYSZCE W GÓRE LUB W DÓŁ.

Dla przykładu wpisaliśmy w wyszukiwarkę frazę "ćwiczenia dla seniora". Wyświetliły nam się różne propozycje stron. Możesz nawet wybrać, czy szukasz treści wideo, czy na przykład grafiki.

A teraz spróbuj sam, zobacz, jakie to proste!

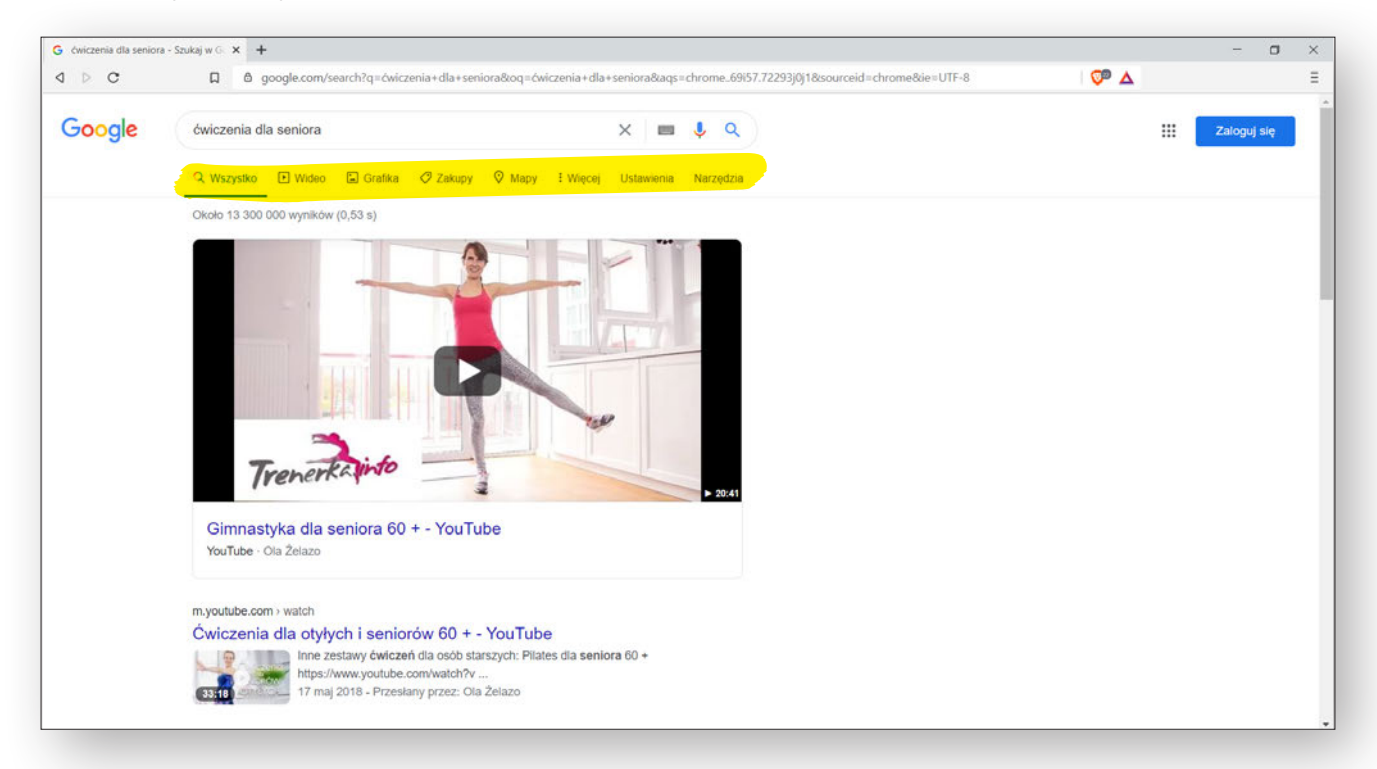

# **2.8. DOSTĘP DO INTERNETU**

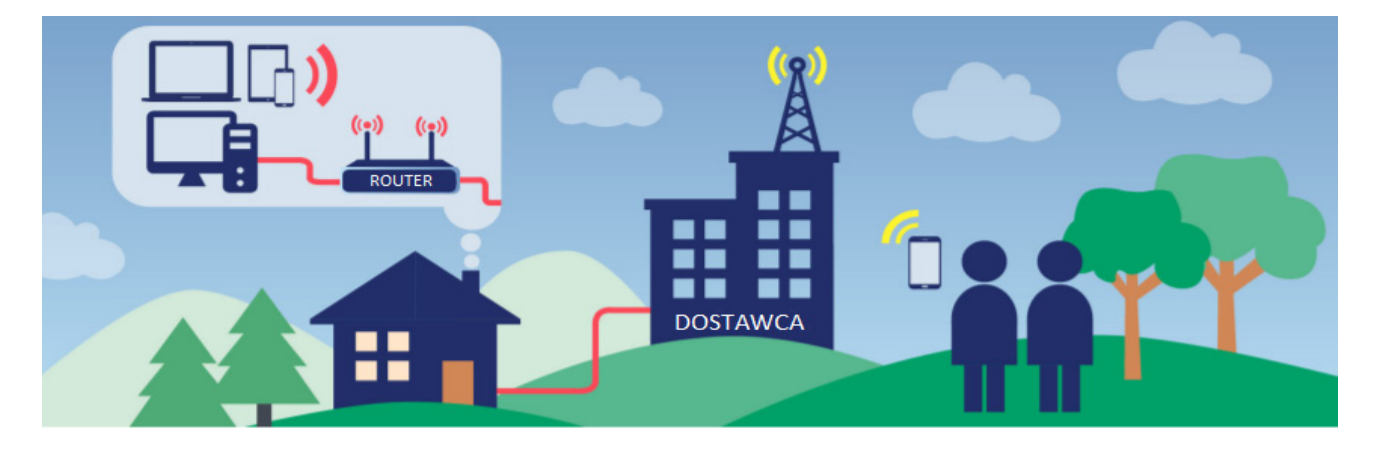

<span id="page-33-0"></span>Każde z wymienionych przez nas urządzeń będzie w pełni funkcjonalne dopiero, kiedy uzyska dostęp do internetu. Istnieje kilka sposobów, aby połączyć się z siecią internetową. Możemy je podzielić na połączenia **publiczne** i **prywatne**.

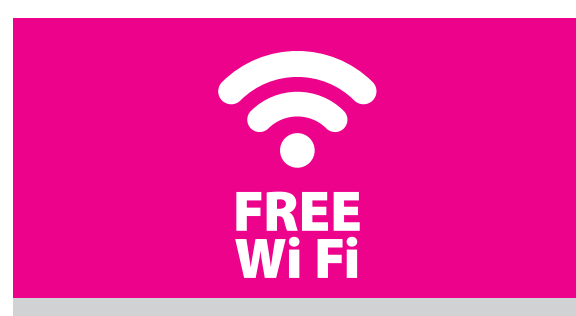

**Połączenia publiczne** to wszystkie miejsca poza naszym domem, które oferują nam możliwość połączenia się z ich siecią Wi-Fi. Z takiej możliwości najczęściej korzystamyw restauracjach, bibliotekach, hotelach, na lotniskach, dworcach oraz w centrach handlowych. Zazwyczaj oferowana prędkość internetu w takich miejscach nie jest duża, pozwoli jedynie na proste czynności takie jak np. wysyłanie wiadomości w komunikatorach. W niektórych miejscach, żeby skorzystać z Wi-Fi, należy podać hasło przy logowaniu się do sieci. Nazwę sieci i hasło można znaleźć w jakimś widocznym miejscu lub należy o nie zapytać obsługę. Są też miejsca, w których przed skorzystaniem z Wi-Fi należy zalogować się, podając swoje dane, często numer telefonu lub e-mail.

#### UWAGA:

DANE UDOSTĘPNIONE W TEN SPOSÓB NAJCZĘŚ-CIEJ SĄ WYKORZYSTANE W DZIAŁANIACH MAR-KETINGOWYCH. ZDARZA SIĘ, ŻE TAKI RODZAJ POŁĄCZEŃ NIE JEST SZYFROWANY, CZYLI ODPO-WIEDNIO ZABEZPIECZONY PRZED ATAKAMI HAKE-RÓW. UNIKA J W TAKICH MIEJSCACH LOGOWANIA DO NEWRALGICZNYCH STRON INTERNETOWYCH, JAK NP. STRONA BANKU.

W rozdziale 7 zapoznasz się z zasadami bezpieczeństwa w sieci, które mogą ci w przyszłości oszczędzić wielu kłopotów i nerwów.

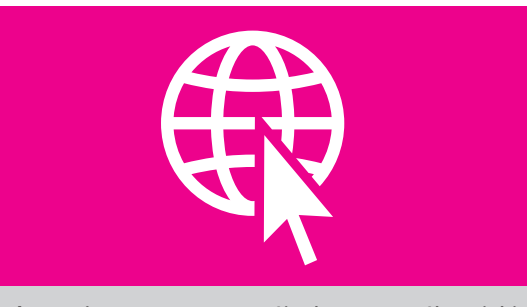

**Połączenia prywatne** to twój własny sposób, w jaki uzyskujesz możliwość wejścia do sieci internetowej. Możesz uzyskać takie połączenie, wykupując u operatora dostęp **stacjonarny**, **mobilny** oraz **satelitarny**  do internetu.

# **2.9. DOSTĘP STACJONARNY**

**Dostęp stacjonarny** to internet, który jest doprowadzony kablem koncentrycznym, ethernetowym lub światłowodowym bezpośrednio do jednego punktu w twoim domu. Aby uzyskać taki rodzaj połączenia, należy podpisać umowę z operatorem, który świadczy taką usługę w twoim miejscu zamieszkania.

Doprowadzony przez operatora kabel jest następnie podłączany **do modemu** lub **routera** (który zawiera już modem), którego głównym zadaniem jest odbieranie i przekazywanie danych z i do internetu do podłączonych do niego urządzeń. Do urządzenia typu komputer, smartfon albo tablet najwygodniej przyłączamy się za pośrednictwem domowej sieci bezprzewodowej (tzw. sieć Wi-Fi lub WLAN)32**. Nazwa sieci bezprzewodowej zwana jest SSID** i najczęściej znajdziesz ją na naklejce umieszczonej na routerze lub w umowie z operatorem, który dostarczył router. Dzięki routerowi z Wi-Fi możesz korzystać z internetu na różnych urządzeniach bez konieczności doprowadzania instalacji kablowej do każdego pomieszczenia. Jeśli chcesz podłączyć komputer stacjonarny do internetu kablem, należy podłączyć go bezpośrednio do domowego routera kablem sieciowym **ethernet (tzw. RJ-45).** 

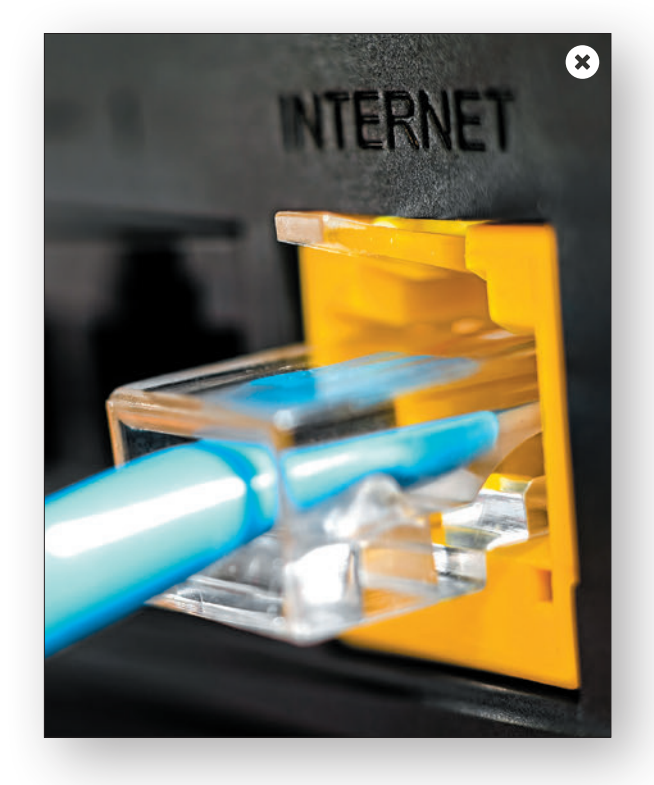

<sup>32</sup> Ang. *Wireless Local Area Network* – bezprzewodowa sieć lokalna.

#### RADA:

JEŚLI TWÓJ KOMPUTER STACJONARNY STOI DALE-KO OD ROUTERA, NP. W INNYM POKOJU, ZAMIAST PROWADZIĆ DO NIEGO DŁUGI KABEL, MOŻESZ ZAKUPIĆ KARTĘ WI-FI DO KOMPUTERA. DZIĘKI NIEJ KOMPUTER POŁĄCZY SIĘ Z INTERNETEM BEZPRZEWODOWO. INNYM ROZWIĄZANIEM JEST ZAKUP PARY ROUTERÓW BEZPRZEWODOWYCH (WI-FI MESH) KTÓRE ZWIĘKSZAJĄ ZASIĘG SIECI DOMOWEJ. JEDEN Z NICH NALEŻY POSTAWIĆ W MIEJSCU GŁÓWNEGO PRZYŁĄCZA DO INTER-NETU, A DRUGI UMIEŚCIĆ W MIEJSCU, W KTÓRYM STOI KOMPUTER. NASTĘPNIE NALEŻY PODŁĄCZYĆ KOMPUTER STACJONARNY ZE STOJĄCYM BLISKO ROUTEREM KABLEM ETHERNET (RJ-45). ZAKUP DO-DATKOWYCH ROUTERÓW BEZPRZEWODOWYCH SPRAWDZI SIĘ RÓWNIEŻ W PRZYPADKU, KIEDY SIEĆ WI-FI MA PROBLEM Z DOTARCIEM DO NIE-KTÓRYCH POMIESZCZEŃ W DUŻYM MIESZKANIU LUB DOMU, NP. Z POWODU GRUBYCH ŚCIAN. W TEN SPOSÓB STWORZYMY WŁASNĄ SIEĆ WI-FI, KTÓRA Z ŁATWOŚCIĄ POKRYJE ZASIĘGIEM CAŁY DOM. ROZWIĄZANIE TAKIE JEST OFEROWANE NP. PRZEZ FIRMĘ **HUAWEI** (WIFI Q2 PRO) ORAZ **TP – LINK** (SERIA URZĄDZEŃ DECO).

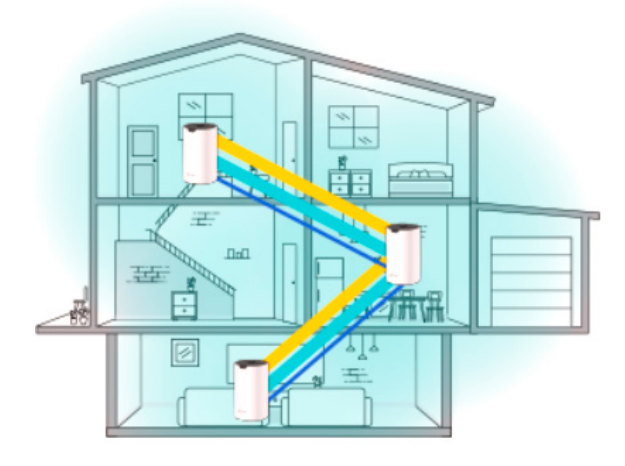

*Źródło: TP-LINK*

Zdecydowaną **zaletą internetu stacjonarnego** jest to, że nie posiada najczęściej żadnego limitu transferu danych i posiada ma niskie opóźnienia (tzw. ping), co może być szczególnie ważne na przykład dla osób grających w gry komputerowe w internecie na żywo. Kiedy masz internet stacjonarny, nieważne jest, ile godzin oglądasz swoje ulubione filmy, jak duże pliki ściągasz lub jak często rozmawiasz z bliskimi na rozmowach wideo.

Dużym atutem internetu stacjonarnego jest możliwość zakupienia go w pakiecie z innymi usługami, dzięki czemu możesz zaoszczędzić sporo pieniędzy. Niektórzy operatorzy sprzedają pakiety, w których możesz kupić np. internet stacjonarny z dostępem do telewizji, telefonu stacjonarnego oraz dodatkowo zakupić abonament komórkowy.

Klienci UPC mogą skorzystać z nowoczesnego routera Horizon, a za niewielką dopłatą z dodatkowych usług takich jak **Horizon GO** czy **Filmy i Seriale My Prime.**  Horizon Go oferuje możliwość oglądania przez internet szerokiej gamy kanałów telewizyjnych i filmów, umożliwia pobieranie filmów na urządzenie mobilne i oglądanie ich poza domem. Możesz zatem oglądać telewizję na działce czy w podróży po kraju. Możesz korzystać z usług UPC poprzez np. smartfona, komputer, tablet czy urządzenia z Android TV. Usługa **My Prime** daje dostęp do katalogu wielu godzin materiałów wideo (filmów i seriali) dostępnych na żądanie.

**T-Mobile** z kolei oferuje pakiety domowe, w których możesz kupić np. światłowód o różnych maksymalnych prędkościach z dostępem do platform oferujących filmy na żądanie takich jak **Netflix** lub **Amazon Prime Video**.

W ofertach dostawców internetu masz do wyboru **różne prędkości internetu** oraz **czas, na jaki możesz zawrzeć umowę**. Jaką prędkość dostępu do internetu najlepiej jest wybrać, zależy od tego, ile czasu i w jaki sposób będziesz korzystał z internetu. Osoba, która planuje głównie przeglądać media społecznościowe, będzie miała dużo mniejsze potrzeby niż ktoś, kto ogląda, lub ściąga dużo filmów albo często prowadzi wideokonferencje. Istotne jest więc dostosowanie odpowiedniego pakietu do indywidualnych wymagań.

#### UWAGA:

W PRZYPADKU DWUOSOBOWEGO, STANDAR-DOWEGO GOSPODARSTWA DOMOWEGO W ZU-PEŁNOŚCI WYSTARCZĄ: PRĘDKOŚĆ POBIERANIA DANYCH W PRZEDZIALE 100-300 MB/S<sup>33</sup> ORAZ WYSYŁANIE DANYCH DO 30 MB/S.

Może się okazać, że wraz z zapoznawaniem się z kolejnymi możliwościami, jakie oferuje internet (oglądanie filmów, seriali czy prowadzenie rozmów wideo), będą rosły twoje wymagania co do parametrów łącza. Jeśli szybkość internetu okaże się z czasem niewystarczająca, zapytaj swojego operatora o możliwość zmiany abonamentu.

#### UWAGA:

WARTO PAMIĘTAĆ, ŻE WCZEŚNIEJSZE ZERWANIE UMOWY WIĄŻE SIĘ Z DODATKOWYMI OPŁATAMI. DOBRZE JEST PRZED PODPISANIEM UMOWY ZA-STANOWIĆ SIĘ, CZY TA OFERTA JEST DLA CIEBIE ODPOWIEDNIA, PONIEWAŻ MOŻE TO BYĆ ZOBO-WIĄZANIE NAWET NA TRZY LATA. OPERATORZY SĄ NAJCZĘŚCIEJ POZYTYWNIE NASTAWIENIE DO ZWIĘKSZENIA MOŻLIWOŚCI TWOJEGO ŁĄ-CZA DO INTERNETU; NIE POZWALAJĄ JEDYNIE NA POGORSZENIE OFERTY. ODPOWIEDNIA ZMIA-NA NASTĘPUJE NAJCZĘŚCIEJ POPRZEZ ANEKS DO UMOWY.

<sup>33</sup> Mb/s – megabitów na sekundę.

<span id="page-35-0"></span>Po dokonaniu wyboru dostawcy internetu i podpisaniu umowy nie musisz się już o nic więcej martwić. Monter, który przyjedzie do twojego domu, aby podłączyć i skonfigurować internet, wyposaży cię we wszystkie niezbędne urządzenia (modem, router), które będą odpowiednio dopasowane do świadczonych usług. Po jego wizycie będziesz mógł od razu korzystać z internetu.

#### UWAGA:

CZASEM SIĘ ZDARZA, ŻE INTERNET PRZESTA JE DZIAŁAĆ PRAWIDŁOWO. W TAKIM PRZYPADKU ZANIM ZADZWONISZ PO POMOC TECHNICZNĄ, NAJPROSTSZYM ROZWIĄZANIEM BĘDZIE WYŁĄ-CZENIE ROUTERA ZASILANIA NA KILKANAŚCIE SE-KUND. W TYM CELU WYŁĄCZ ZASILANIE (PRZYCISK NA ROUTERZE) I ODŁĄCZ WTYCZKĘ Z GNIAZDA ZASILAJĄCEGO LUB OD SAMEGO URZĄDZENIA. PO PONOWNYM PODŁĄCZENIU URZĄDZENIA DO PRĄDU I WŁĄCZENIU ROUTERA NA OBUDOWIE ZACZNĄ MIGOTAĆ DIODY ŚWIADCZĄCE O ZESTA-WIENIU POŁĄCZENIA. SPRZĘT BĘDZIE DZIAŁAĆ PRAWIDŁOWO W MOMENCIE, GDY NA OBUDOWIE ZAŚWIECĄ SIĘ NAJCZĘŚCIEJ WSZYSTKIE DIODY, SZCZEGÓLNIE OD INTERNETU, UPLINK, DOWN-LINK.

Aktualną prędkość swojej sieci możesz sprawdzić, korzystając z dostępnych darmowych programów. Możesz też zrobić test szybkości łącza na stronie internetowej takiej jak speedtest.net. Pamiętaj, by w trakcie testu nie pobierać filmów, wynik bowiem może wyjść wtedy błędny. Dodatkowo zwróć uwagę, że twoje urządzenie może nie być w stanie, szczególnie przy połączeniu bezprzewodowym, uzyskać najwyższych parametrów – możesz mieć starsze urządzenie, które nie wspiera najnowszych standardów Wi-Fi.

Certyfikowanym przez prezesa Urzędu Komunikacji Elektronicznej mechanizmem monitowania jakości dostępu do internetu jest **PRO Speed test**. Pozwala on nie tylko sprawdzić szybkość posiadanej usługi, lecz także dochodzić swoich praw, jeśli dostawca nie wywiązuje się z umowy. Aplikację pobierzesz na komputer ze strony <https://uke.gov.pl/>. Pamiętaj, żeby podczas testu na komputerze nie działały żadne inne programy. Test wymaga połączenia się kablem do routera. Połączenie bezprzewodowe nie może być uznane jako podstawa do reklamacji. Przykłady innych stron i aplikacji mierzących prędkość internetu znajdziesz w rozdziale 5.13 oraz w rozdziale 6.

# **2.10. ROUTER**

Router zapewnia przewodowe i bezprzewodowe połączenia z internetem dla urządzeń elektroniki domowej, takich jak komputery, smartfony, telewizory, drukarki, a nawet sprzęt AGD. Twój router powinien stać w centralnym punkcie domu, ponieważ taka lokalizacja sprzyja równomiernemu rozchodzeniu się sygnału Wi-Fi do wszystkich urządzeń.

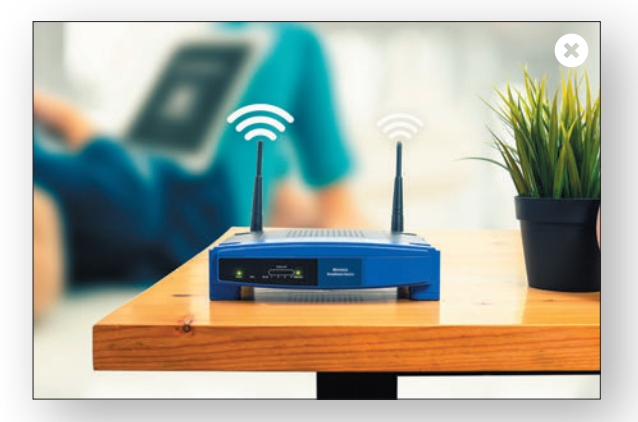

Jakość połączenia Wi-Fi czy prędkość internetu zależy od tego, jakie standardy Wi-Fi wspiera urządzenie oraz jakie wykorzystuje częstotliwości. Obecnie rutery mogą pracować na dwóch różnych zakresach częstotliwości. W przypadku sieci Wi-Fi są to pasma **2,4 GHz34**

i **5 GHz**. W niedalekiej przyszłości będzie można kupić router, który wykorzystuje najnowsze pasmo 6 GHz. Każde z tych pasm oferuje inne możliwości, a twój wybór może mieć wpływ na komfort codziennego korzystania z internetu. Jeżeli twój laptop pracuje tylko w paśmie 2,4 GHz, a router wspiera też pasmo 5 GHz, to najpewniej na paśmie 2,4 GHz nigdy nie osiągniesz pełnej prędkości dostępu do internetu, jaki oferuje dostawca. W takim przypadku najlepszym rozwiązaniem jest użycie urządzenia domowego, który wykorzystuje obie te częstotliwości Wi-Fi. Umożliwi to przyłączenie starszych urządzeń na częstotliwości 2,4 GHz, a nowszych na częstotliwości 5 GHz.

#### UWAGA:

CZĘSTOTLIWOŚĆ 5 GHZ JEST ODPORNIEJSZA NA ZAKŁÓCENIA, POZWALA OSIĄGAĆ WYŻSZE PRĘDKOŚCI TRANSMISJI, ALE CHARAKTERYZUJE SIĘ MNIEJSZYM ZASIĘGIEM NIŻ 2,4 GHZ.

<sup>34</sup> Herc - to jednostka miary częstotliwości. Definiuje się ją jako liczbę cykli na sekundę. Nazwa jednostki pochodzi od nazwiska niemieckiego fizyka Heinricha Hertza, zajmującego się m.in. badaniem fal elektromagnetycznych. Gigaherc oznacza mnożnik 1 000 000 000.
Standard Wi-Fi to rzecz, na którą również musisz zwrócić uwagę podczas planowania podłączenia internetu oraz zakupu nowego sprzętu. Wyróżniamy kilka standardów Wi-Fi i do ostatnich z nich można zaliczyć:

- Standard 802.11**n** (obsługuje pasmo 2,4 GHz oraz 5 GHz),
- Standard 802.11**ac** (obsługuje pasmo 5 GHz – Wi-Fi 5),
- Standard 802.11**ax** (obsługuje pasmo 2,4 GHz oraz 5 GHz – najnowsze Wi-Fi 6).

Bardzo ważne jest dopasowanie standardu urządzenia do standardu routera i odwrotnie. Pomimo szybkiego łącza światłowodowego w domu i najnowszego routera na swoim laptopie lub smartfonie możesz nie osiągać najszybszych prędkości, jeśli nie będzie on z nimi kompatybilny. Z tego powodu nie będziesz mógł cieszyć się maksymalną dostępną szybkością internetu.

Maksymalna szybkość internetu w twojej domowej sieci powinna być zgodna z prędkością internetu, jaką wybrałeś, podpisując umowę z operatorem. Możesz łatwo sprawdzić szybkość swojego łącza internetowego na różnych stronach internetowych lub pobierając aplikację na urządzenie. Przykłady takich stron znajdziesz w rozdziale 5.13 oraz w rozdziale 6.

### **2.11. DOSTĘP MOBILNY**

**Dostęp mobilny** (przenośny) to rodzaj szybkiego dostępu do internetu, z którego możesz korzystać wszędzie, gdzie jest zasięg sieci komórkowej. Internet mobilny to dobre rozwiązanie dla osób, które ze względu na miejsce zamieszkania nie mają możliwości dostępu do internetu stacjonarnego. Jest to też bardzo wygodna opcja dla wszystkich tych, którzy chcą, aby internet towarzyszył im nie tylko w domu, lecz także w innych miejscach. Sieć bezprzewodowa jest bardzo wygodna, szybka i ma większy zasięg niż internet stacjonarny. Instalacja internetu mobilnego nie wymaga również często kucia ścian, by doprowadzić kabel do pomieszczenia.

W dzisiejszych czasach większość z nas korzysta już z internetu mobilnego w smartfonie czy tablecie. W ramach umowy z operatorem na wykonywanie i odbieranie połączeń oraz wysyłanie i odbieranie SMSów35 i MMS-ów36 możemy również korzystać z internetu. Operatorzy komórkowi, podobnie jak operatorzy stacjonarni, oferują routery do umieszczenia w domu i udostępnienia sieci bezprzewodowej dla domowników.

#### UWAGA:

ŻEBY UZYSKAĆ DOSTĘP MOBILNY DO INTER-NETU, NIEZBĘDNA JEST KARTA SIM, KTÓRĄ OTRZYMUJEMY OD OPERATORA SIECI KOMÓR-KOWEJ PO PODPISANIU Z NIM UMOWY. KARTA SIM NIE JEST CZĘŚCIĄ URZĄDZENIA, JEST JEDNAK NIEZBĘDNYM ELEMENTEM DO WYKONYWANIA PODSTAWOWYCH OPERACJI. NALEŻY PAMIĘ-TAĆ, ŻE NIE WSZYSTKIE TABLETY POZWALAJĄ NA WŁOŻENIE KARTY SIM, A JEST TO NIEZBĘDNE DO KORZYSTANIA Z DANYCH MOBILNYCH. WIĘCEJ O KARCIE SIM, JEJ ROZMIARACH CZY ESIM PRZE-CZYTASZ W ROZDZIALE 2.4.1.

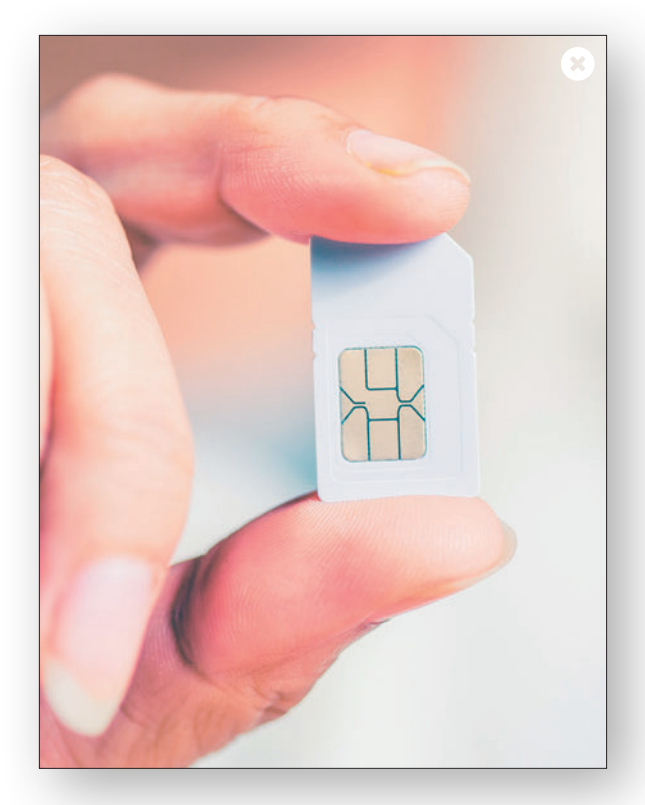

Możliwości korzystania z internetu mobilnego nie kończą się na używaniu go w smartfonie czy tablecie. U każdego operatora sieci komórkowej dostępne są oferty sprzedaży samego internetu bezprzewodowego na **abonament** lub na **kartę**.

Jeśli zdecydujesz się na wariant internetu mobilnego na **abonament**, będziesz musiał podpisać umowę z operatorem na okres od sześciu do 24 miesięcy i tym samym zobowiążesz się do comiesięcznych stałych opłat za usługę. W ramach tej umowy otrzymasz kartę SIM z określonym pakietem danych, który będziesz mógł wykorzystywać w określonych cyklach rozliczeniowych

<sup>35</sup> Z ang. *Short Message Service* – usługa przesyłania krótkich wiadomości tekstowych pomiędzy telefonami.

<sup>36</sup> Z ang. *Multimedia Messaging Service* – usługa przesłania wiadomości zawierających tekst, grafikę, zdjęcia, dźwięk oraz wideo pomiędzy telefonami.

(np. otrzymasz określoną ilość gigabajtów danych do wykorzystania w każdym miesiącu przez okres trwania umowy). Operatorzy często w najdroższych pakietach taryfowych oferują też dostęp nielimitowanyw zakresie danych. Sprawdź jednak, czy po przekroczeniu jakiegoś progu (np. 100 GB), dopuszczalna prędkość nie spada np. do 20 Mbps. Często operatorzy komórkowi oferują abonamenty na bardzo korzystnych warunkach, w których można prowadzić rozmowy telefoniczne oraz korzystać z internetu bez limitu.

W przypadku internetu na **kartę prepaid** nie musisz wiązać się żadną umową z operatorem telefonii komórkowej. Wystarczy, że kupisz tzw. starter, zarejestrujesz swój numer telefonu w punkcie sprzedaży oraz włożysz kartę SIM do telefonu. Operatorzy dają na start pewną ilość danych do wykorzystania. Kiedy skończą ci się środki, możesz w łatwy sposób doładować konto wybraną kwotą.

Takie karty startowe kupisz w punktach sprzedaży operatora komórkowego, w sklepach, kioskach i stacjach benzynowych. Zaletą internetu mobilnego na kartę jest możliwość łatwego kontrolowania kosztów. Taka karta sprawdzi się np. na wakacjach, kiedy potrzebujesz korzystać z internetu tylko przez określony czas.

Przy wyborze odpowiedniej oferty powinieneś zwrócić szczególną uwagę na zasięg danej sieci, limit danych, jaki oferuje operator, i czas trwania umowy. Zanim zdecydujesz się na ofertę jednego z operatorów sieci komórkowej, upewnij się, że w miejscu, w którym chcesz z niego korzystać, jest jego zasięg. Dobry zasięg przekłada się na szybkość i jakość działania internetu. W miastach i miasteczkach nie powinieneś mieć z tym problemu, ale w domu na wsi, na działce lub w czasie podróży brak zasięgu może okazać się sporym utrudnieniem. Warto sprawdzić na stronie internetowej wybranego operatora mapę zasięgu internetu mobilnego oraz czy na interesującym cię obszarze jest dostępny internet 4G/LTE<sup>37</sup> lub obecnie najszybszy 5G38.

Po włożeniu karty SIM do telefonu na górze ekranu po lewej stronie paska stanu pojawi się m.in. nazwa operatora i siła sygnału, jaką odbiera telefon. Jeśli w danym miejscu jest dostępna sieć 4G/LTE, taka informacja również pojawi się na pasku.

T-Mobile.pull 41% ■ 13:11

#### UWAGA:

BARDZO DOBRYM SPOSOBEM, ŻEBY SPRAWDZIĆ, KTÓRY Z OPERATORÓW MA NAJLEPSZY ZASIĘG W TWOJEJ OKOLICY, JEST KUPNO KARTY STARTO-WEJ (PREPAID) KAŻDEGO OPERATORA (T-MOBILE, ORANGE, PLAY, PLUS). TO POZWOLI CI DOKONAĆ NAJLEPSZEGO WYBORU JESZCZE PRZED PODPISA-NIEM ZOBOWIĄZANIA NA KILKANAŚCIE MIESIĘCY. STARTERY KUPISZ M.IN. W SKLEPACH, KIOSKACH, NA STACJACH BENZYNOWYCH ORAZ BEZPOŚRED-NIO U OPERATORA KOMÓRKOWEGO ZA KWOTĘ NAWET 5 ZŁ ZA SZTUKĘ. PRZY ZAKUPIE BĘDZIESZ MUSIAŁ PODAĆ DANE OSOBOWE KONIECZNE DO REJESTRACJI KARTY SIM.

Przywyborze internetu mobilnego zwróć uwagę na oferowany przez operatora pakiet danych, czyli **liczbę gigabajtów** (GB)39, jaką możesz wykorzystać w swoim abonamencie w ciągu okresu rozliczeniowego. Jeżeli wybierzesz zbyt mały pakiet, możesz być zmuszony do dokupienia dodatkowych gigabajtów za wyższą cenę.

Operatorzy sieci komórkowych oferują specjalne aplikacje na telefon lub tablet, które pomagają **zarządzać swoim kontem**. Dzięki nim możliwe jest kontrolowanie bieżących kosztów, doładowanie konta oraz konfiguracja usług. Przykładem takiej aplikacji może być **Mój T-Mobile**.

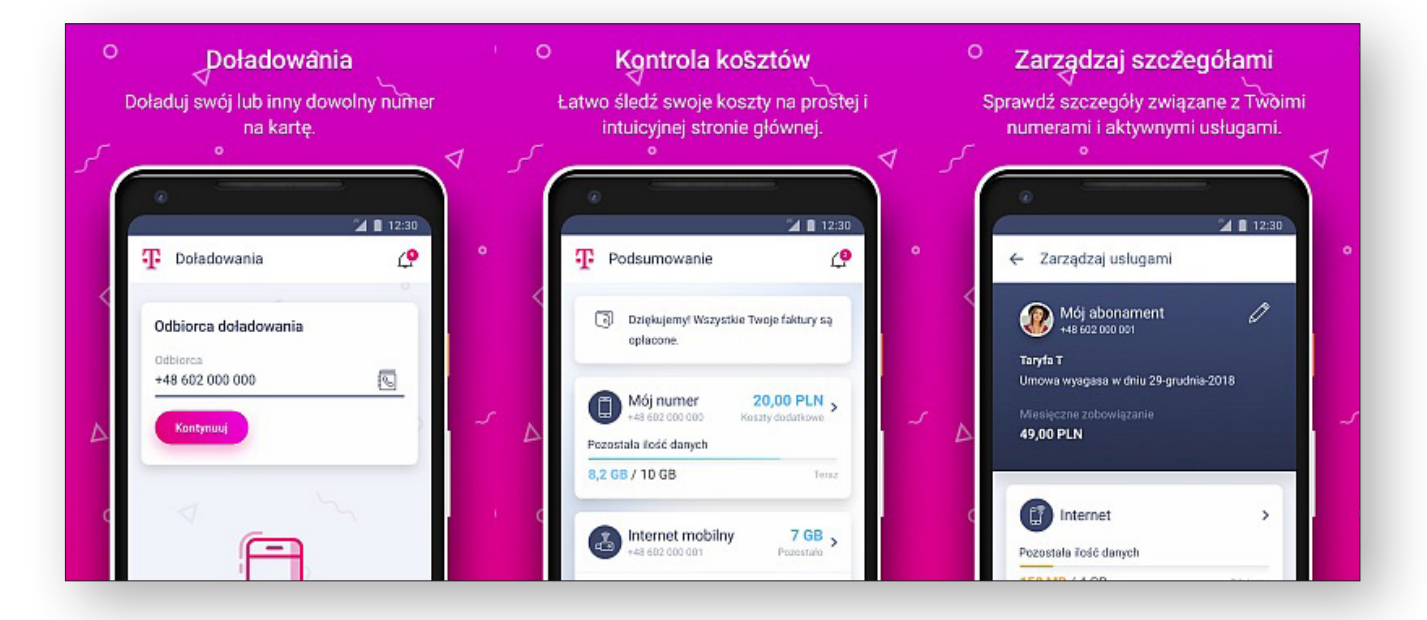

<sup>37</sup> Nazwa technologii, za pośrednictwem której odbywa się transmisja danych w sieci 4G.

<sup>38</sup> Standard sieci komórkowej, będący następcą standardu 4G.

<sup>39</sup> Bajty – jednostki używane do określania ilości danych. Gigabajt oznacza odpowiednio miliard bajtów.

Kiedy kupujesz internet mobilny, operator oferuje maksymalną prędkość przesyłania i pobierania danych. Nie oznacza to jednak, że sieć nie może działać wolniej. Na prędkość działania internetu bezprzewodowego wpływają różne czynniki, takie jak miejsce świadczenia usługi, warunki pogodowe, odległość od routera oraz liczba osób, które z niego korzystają.Aktualną prędkość przesyłania danych możesz sprawdzić, korzystając z dostępnych darmowych aplikacji lub zrobić test na stronie internetowej. Pamiętaj, żeby podczas testu żadne inne programy na komputerze nie byływłączone. Postaraj się również stać blisko routera, ponieważ im dalej od niego odchodzisz, tym gorszą prędkość Wi-Fi uzyskujesz. Przykłady stron i aplikacji z testami prędkości znajdziesz w rozdziale 5.13 oraz w rozdziale 6.

Często operatorzy sieci komórkowych oferują zakup samego internetu mobilnego lub internetu z modemem bądź routerem mobilnym Wi-Fi na kartę SIM

**Router mobilny** działa w podobny sposób jak router obsługujący internet stacjonarnyw domu. W przypadku routera mobilnego, żeby skorzystać z internetu, należy włożyć do niego kartę SIM otrzymaną od operatora.

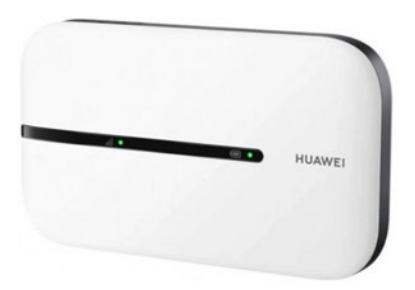

Urządzenie to pozwala korzystać z internetu wszędzie tam, gdzie nie ma dostępu do internetu stacjonarnego, np. w domu na wsi, na działce lub na wakacjach. Router mobilny poprzez rozsyłanie sieci Wi-Fi pozwala na korzystanie z internetu na urządzeniach, do których nie mamy możliwości wsunięcia karty SIM, takich jak laptopy oraz niektóre modele tabletów. Z internetu rozgłaszanego przez tego typu router może korzystać zarówno jedna osoba, jak i wszyscy domownicy.

Najczęściej routery mobilne mają zamontowaną bardzo pojemną baterię, która po pełnym naładowaniu pozwala na długie użytkowanie w miejscu, w którym nie ma możliwości skorzystania z prądu.

Jeśli chcesz korzystać z internetu tylko na swoim komputerze lub laptopie, dostępne są **modemy na port USB** (tzw. *dongle*). Taki modem znacznie przyspiesza przesyłanie danych, co zwiększa komfort korzystania z internetu.

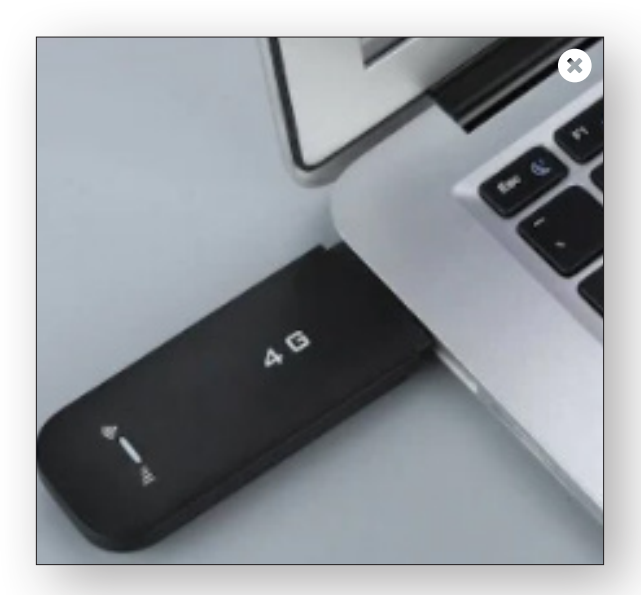

Obecnie sieć komórkowa **4G/LTE** dorównuje prędkością tej, którą oferują dostawcy internetu stacjonarnego. Wciąż rozwijane są nowe technologie, mające ulepszyć internet przenośny. W 2020 roku do kilku polskich miast została wprowadzona sieć **5G**. Jest ona nawet kilkadziesiąt razy szybsza i odporniejsza na przeciążenia niż poprzednia generacja sieci. Internet mobilny z siecią 5G ma duże szanse przegonić internet stacjonarny.

Głównym minusem internetu mobilnego jest limit transferu danych do wykorzystania. Jeśli używasz internetu do przeglądania stron internetowych, portali społecznościowych lub sporadycznego oglądania treści wideo czy słuchania muzyki lub radia internetowego, spokojnie wystarczy ci 40 GB miesięcznie. Wybierz ofertę, która będzie dla ciebie najkorzystniejsza i zaspokoi twoje potrzeby, bez znaczenia, czy będzie to internet stacjonarny, czy mobilny.

**Dostęp satelitarny** jest alternatywą dla internetu stacjonarnego i mobilnego. Jest zdecydowanie mniej popularny, wykorzystywany głownie w miejscach, w których inne rozwiązanie nie jest możliwe. Działanie internetu satelitarnego jest dokładnie takie samo jak w przypadku telewizji satelitarnej. Zamontowana na zewnątrz mieszkania czy domu antena satelitarna połączona jest z modemem, który łączy się z kartą sieciową komputera. Wadą dostępu satelitarnego jest to, że może mieć duże opóźnienia. W związku z tym może nie sprawdzić się do grania czy rodzinnego korzystania z interaktywnych aplikacji, również wideorozmów.

### **2.12. DOSTĘP MOBILNY – ILE TRANSFERU DANYCH POTRZEBUJĘ?**

Bardzo ważnym aspektem przed podpisaniem umowy na internet mobilny jest ustalenie, jaką ilość transferu potrzebujesz. Obecnie dostawcy prześcigają się w oferowaniu coraz to większego transferu danych, za który trzeba jednak więcej płacić. Nie ma sensu płacić za duży transfer danych, jeśli go w ogóle nie będziesz wykorzystywać.

Z internetu często planuje korzystać cała rodzina na wielu urządzeniach jednocześnie: telefonie, tablecie, inteligentnym telewizorze z aplikacjami (Smart TV), laptopie i tradycyjnie na komputerze. Współczesnemu użytkownikowi sieci ciężko jest dokładnie oszacować, ile GB transferu może zużywać w ciągu miesiąca.

Żeby ustalić, ile transferu potrzebujesz, powinieneś odpowiedzieć na pytanie, do czego będziesz wykorzystywał internet oraz ile osób będzie z niego korzystać. Twoja odpowiedź pozwoli ustalić przybliżoną wartość transferu, jaką jesteś w stanie wykorzystać. Jeśli planujesz sporadycznie zaglądać do internetu, żeby przejrzeć strony internetowe, wysłać maila lub czasem zdjęcia z wakacji, to nie warto jest inwestować w duży pakiet. Z kolei jeśli w planach masz dodatkowo ściąganie i oglądanie filmów, nagrań wideo w wysokiej jakości oraz korzystanie z map i nawigacji konieczne, będzie kupienie większego transferu danych.

Poniższe zestawienie powinno ci pomóc w obliczeniu, ile transferu danych będziesz potrzebowałw ciągu miesiąca. Podane wartości mogą się różnić w zależności od jakości filmów, klipów wideo, zdjęć lub zawartości załączników w e-mailu.

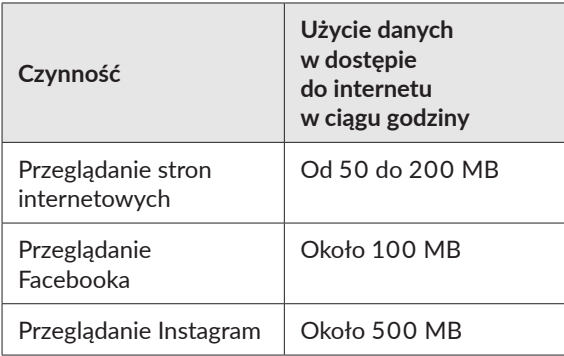

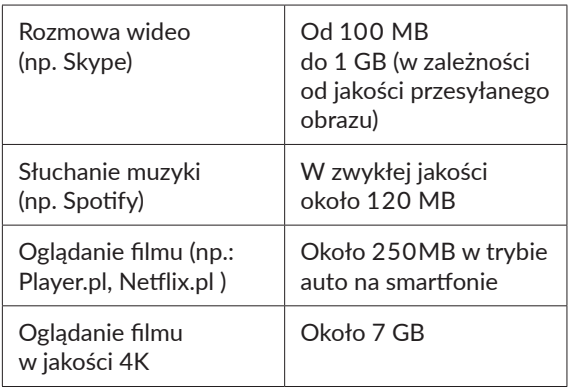

#### • **1024 MB** (megabajtów) = **1 GB** (gigabajt)

 $\bullet$  1000 GB (gigabaitów) = 1 TB (terabait)<sup>40</sup>

Wysłanie np. stu średniej jakości zdjęć wykorzysta średnio 500 MB, wysłanie lub odebranie 200 maili bez załączników – ok. 50 MB transferu.

Prawdziwym pożeraczem transferu są różnego rodzaju filmy i filmiki, szczególnie te w wysokiej rozdzielczości. Wystarczy korzystać z serwisu YouTube przez godzinę, żeby wykorzystać od 1 do 3 GB (w zależności od rozdzielczości). Najwięcej danych zajmują jednak najnowsze produkcje gier komputerowych, z których jedna gra potrafi zużyć nawet 75 GB.

Pakiet danych wykorzystuje też na przykład komunikator Messenger. Zwykła rozmowa, bez przesyłania filmików, zdjęć, obrazków GIF<sup>41</sup>, zużywa 1 megabajt po około pięciominutowej rozmowie. GIF-y mogą ważyć nawet kilka megabajtów. Przejrzenie samej galerii dostępnych GIF-ów może w ciągu minuty pochłonąć do kilkudziesięciu megabajtów.

Są sposoby, które mogą pomóc ci zmniejszyć zużycie danych internetowych. Jednym z nich jest obniżenie jakości oglądanych filmów czy słuchanej muzyki. Dobrym rozwiązaniem jest również słuchanie muzyki i oglądanie filmów w trybie offline<sup>42</sup>. Jest mnóstwo treści, które możesz oglądać w trybie offline – wystarczy, że wcześniej pobierzesz je do pamięci swojego urządzenia, korzystając z zasięgu Wi-Fi internetu stacjonarnego.

Dobrym sposobem na zmniejszenie zużycia pobieranych danych jest ściąganie aplikacji, programów i wszystkich aktualizacji tylko wtedy, kiedy zalogujesz się do sieci Wi-Fi internetu stacjonarnego.

Z pomocą w kontrolowaniu zużytych gigabajtów przychodzą specjalne aplikacje, które służą do zarządzania transferem danych. Więcej o przydatnych aplikacjach dowiesz się w rozdziale 6.2.

<sup>40</sup> Jednostka używana w informatyce między innymi do określania rozmiaru największych pamięci masowych.

<sup>41</sup> Format zapisu plików graficznych; może przechowywać wiele obrazków w jednym pliku, tworząc z nich animację.

<sup>42</sup> Offline - dosłownie "odłączony od linii, poza linią". Tu: sposób oglądania pobranych wcześniej materiałów z internetu.

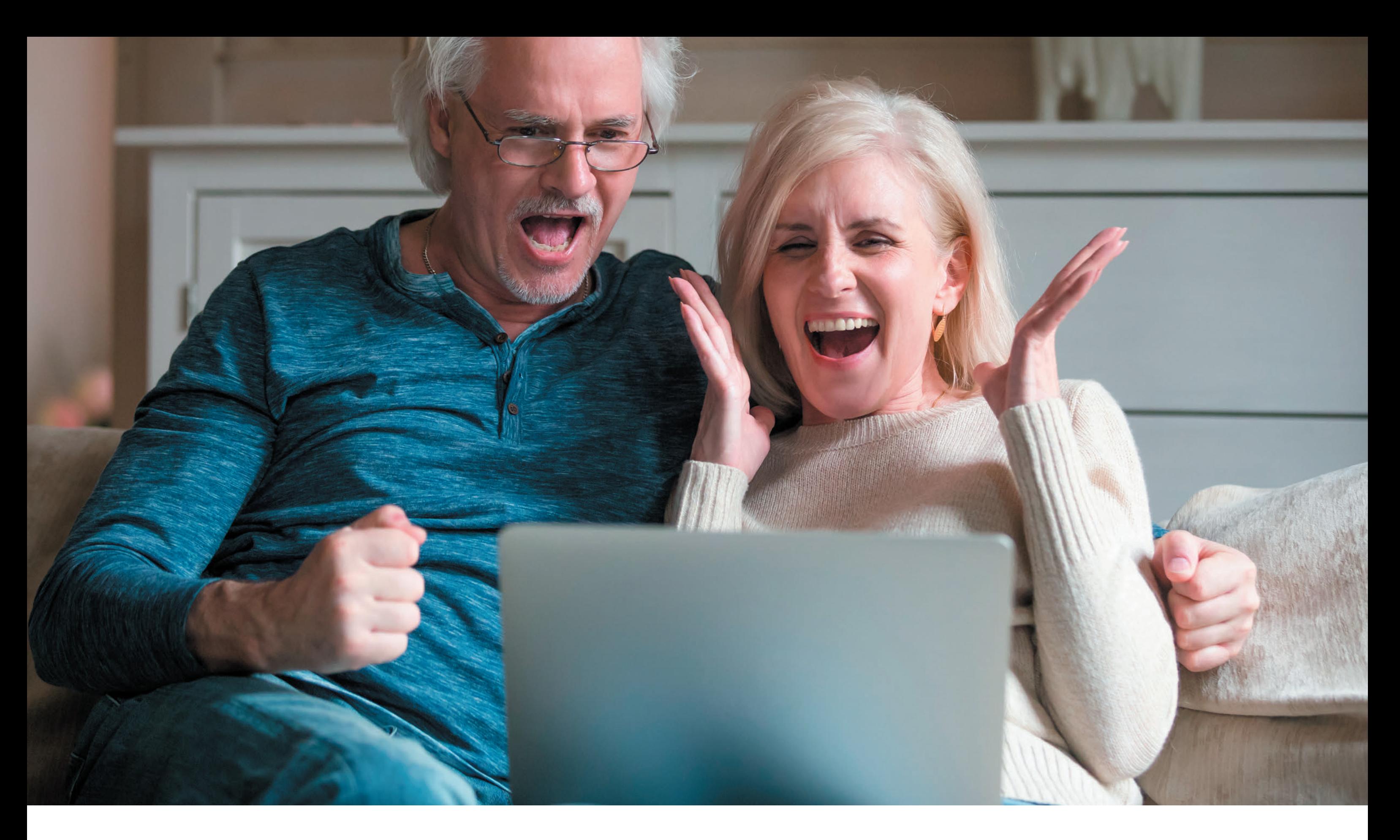

# **e-mail potrzebny**  3. **do wszystkiego**

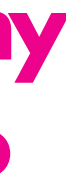

Internet daje możliwość bycia w ciągłym kontakcie ze swoją rodziną i znajomymi. Przez internet możesz wysyłać i odbierać listy elektroniczne, które nazywane są e-mailem lub po prostu mailem<sup>43</sup>. Takie listy mogą zawierać również załączniki, czyli dołączone zdjęcia, pliki graficzne, filmiki lub inne pliki. Zaletą wysyłania listów drogą elektroniczną jest niewątpliwie to, że trafiają do odbiorcy natychmiast po ich wysłaniu, a samo wysłanie nic nas nie kosztuje.

Żeby zacząć swoją przygodę z mailem, musisz najpierw założyć swoją skrzynkę elektroniczną – dzięki temu będziesz posiadał własny adres e-mail. Konto takie możesz założyć bezpłatnie na jednym z licznych portali informacyjnych lub skorzystać z płatnej poczty e-mail na profesjonalnej domenie, np. Twoja firma.

Posiadanie bezpłatnej poczty wiąże się najczęściej z otrzymywaniem sporej ilości spamu, czyli niechcianych lub niepotrzebnych wiadomości, oraz wyświetlaniem reklam. Musisz zachować ostrożność, ponieważ zdarza się, że do takich maili załączane są wirusy, przesyłane w postaci zainfekowanych załączników. Nigdy nie otwieraj załącznika, jeśli nie znasz nadawcy wiadomości! Zwróć również uwagę na adres mailowy – zdarza się, że hackerzy podszywają się pod innych, zmieniając na przykład w adresie tylko dwie litery. W momencie otwarcia niechcianego pliku wirus może ukraść poufne dane z komputera (np. zapisane hasła) lub nawet doprowadzić do zniszczenia systemu czy zaszyfrowania dysku. Niektóre firmy, proszą o zgodę na dostarczanie reklam, które są specjalnie dopasowane do ciebie. Pamiętaj, że nie musisz się na to zgadzać.

Nie musisz obawiać się korzystania z poczty. Jest to bardzo proste, jeśli zastosujesz się do kilku zasad. Więcej o bezpieczeństwie w sieci dowiesz się w rozdziale 7.

Przykłady adresów bezpłatnych dostawców poczty elektronicznej:

- [www.onet.pl](http://www.onet.pl) dostępna jest również wersja płatna, bez reklam
- [www.outlook.com](http://www.outlook.com)
- [www.o2.pl](http://www.o2.pl)
- [www.wp.pl](http://www.wp.pl) dostępna również wersja płatna, bez reklam
- [www.interia.pl](http://www.interia.pl)
- [www.gmail.com](http://www.gmail.com)

Posiadanie płatnej skrzynki e-mail zazwyczaj wiąże się ze świadczeniem usług na wyższym poziomie, niż oferują dostawcy darmowych usług. Najczęściej na taką

44 Dzięki profilowi zaufanemu możesz kontaktować się z podmiotami publicznymi drogą elektroniczną i załatwiać wiele spraw urzędowych przez internet.

skrzynkę nie będziesz otrzymywać spamu, będziesz miał do wykorzystania większą pojemność skrzynki oraz możliwość wysyłania wiadomości o większej objętości. Zwróć uwagę, że dostawcy darmowych kont najczęściej wykorzystują skrzynkę e-mail do profilowania reklam. Nie ma bowiem darmowych produktów, w tym przypadku'darmowa' skrzynka oznacza zgodę na personalizowaną reklamę.

#### Przykłady adresów płatnych dostawców poczty elektronicznej:

- [www.home.pl](http://www.home.pl)
- [www.nazwa.pl](http://www.nazwa.pl)
- [www.premium.pl](http://www.premium.pl)
- [www.office.com](http://www.office.com)
- [www.ovh.pl](http://www.ovh.pl)
- [www.one.com](http://www.one.com)
- [www.Hekko.pl](http://www.Hekko.pl)
- [www.Az.](http://www.Az.pl)pl

Posiadanie e-maila przydaje się również w prowadzeniu administracyjnej korespondencji, jak np. ePUAP, ponieważ należy się do niej zalogować Profilem Zaufanym, który można założyć, również mając adres e-mail.<sup>44</sup>

E-mail jest niezbędny w wielu działaniach w internecie, np. podczas zakupów, rejestracji i logowania do różnych serwisów lub kiedy chcesz zarejestrować się na urządzeniu, żeby pobrać grę czy aplikację.

Wszystkie adresy e-mail na całym świecie mają taki sam schemat składający się z nazwy użytkownika, symbolu **@** oraz domeny dostawcy poczty elektronicznej45.

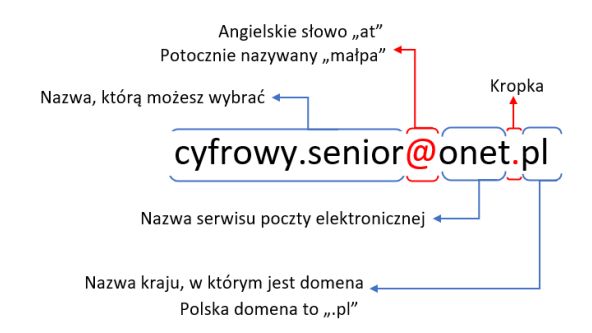

<sup>43</sup> Czytaj imeil lub mejl.

<sup>45</sup> Domeny są kojarzone najczęściej z nazwami własnymi firm lub produktów.

Znaczek @ potocznie w Polsce zwany "małpa" (ang. at) znajdziesz najczęściej nad cyfrą 2.Aby go wpisać, wciśnij i przytrzymaj klawisz SHIFT, a następnie wciśnij klawisz 2. Więcej o budowie klawiatury dowiesz się w rozdziale 2.4.4.

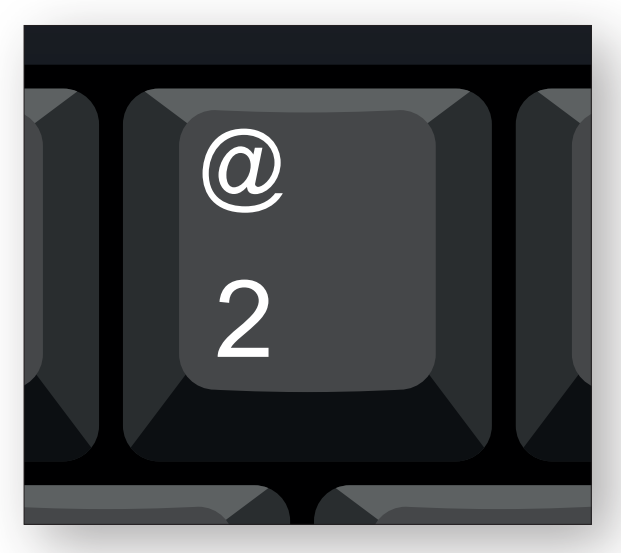

Dostęp do poczty e-mail możesz uzyskać za pośrednictwem strony internetowej, aplikacji na urządzenie mobilne lub programu pocztowego na komputerze stacjonarnym bądź laptopie. Aplikacje i programy do obsługi maila omówione są w rozdziale 6.2 oraz w rozdziale 6.4.

Często programy pocztowe są częścią systemów operacyjnych lub wchodzą w skład pakietu Office.<sup>46</sup> Dla mniej wymagających użytkowników w zupełności powinien wystarczyć wbudowany program pocztowy w system Microsoft Windows. Dla bardziej wymagających użytkowników natomiast dobrym wyborem będzie program Microsoft Outlook wbudowany w pakiet biurowy Microsoft Office. Darmowe programy takie jak Mozilla Thunderbird lub Windows Live Mail możesz pobrać z internetu i zainstalować na swoim komputerze.

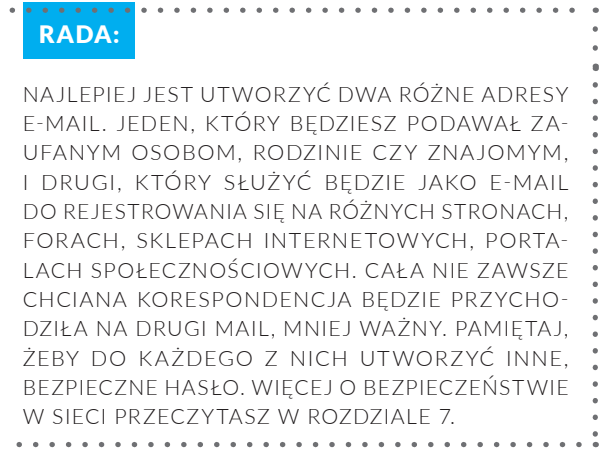

Ateraz w prostych krokach pokażemy ci, jak założyć bezpłatne konto e-mail na serwisie informacyjnym Onet.pl.

Wejdź na stronę [www.poczta.onet.](http://www.poczta.onet.pl)pl i kliknij na przycisk "Załóż konto".

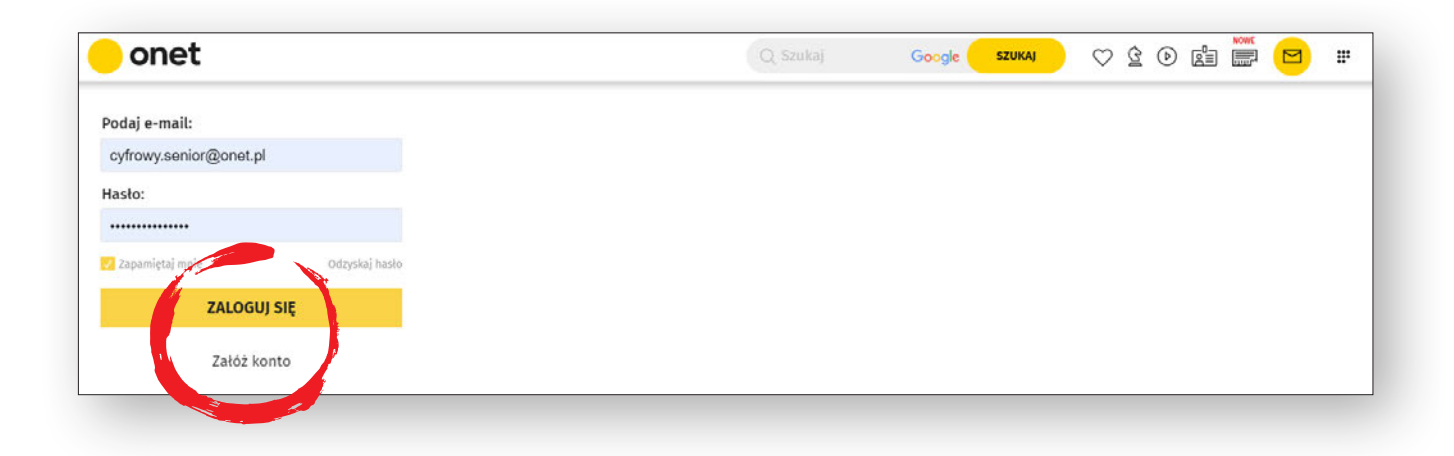

ġ

<sup>46</sup> Pakiet aplikacji biurowych wyprodukowany przez firmę Microsoft.

Zostaniesz przekierowany na stronę z formularzem rejestracyjnym.

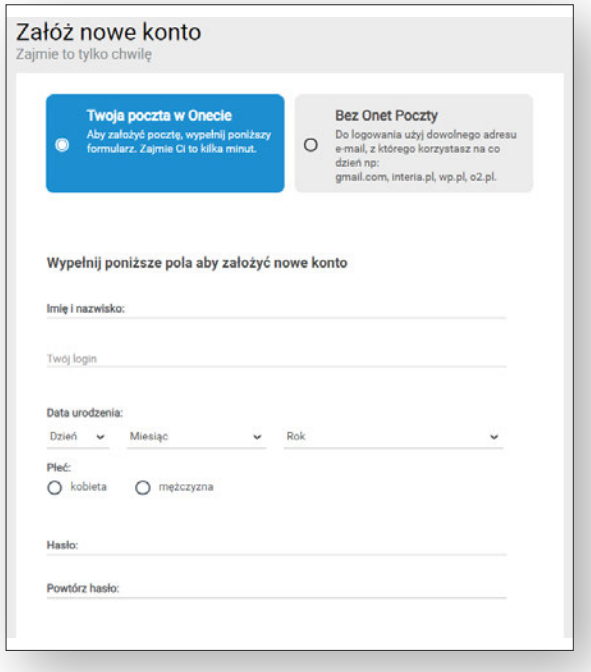

Najpierw wpisz swoje imię i nazwisko. Na podstawie wpisanych danych zostaną ci zaproponowane różne loginy. Z dostępnej listy wybierz taki, który najbardziej ci odpowiada.

Następnie podaj datę urodzenia, która będzie pomocna, gdy zapomnisz hasła i będziesz chciał go odzyskać. Zaznacz również swoją płeć.

Kolejnym krokiem będzie ustawienie swojego hasła. Będziesz go używać do logowania się do swojej nowej skrzynki. Pamiętaj, żeby wybrać unikalne hasło, nieużywane w innych miejscach. Jest to podstawowy warunek zachowania bezpieczeństwa twojego konta. Więcej o bezpieczeństwie w sieci przeczytasz w rozdziale 7.

Na koniec wystarczy zaznaczyć odpowiednie zgody i kliknąć przycisk "Załóż konto".

#### UWAGA:

ABY KORZYSTAĆ Z BEZPŁATNEJ SKRZYNKI, NALE-ŻY ZAZNACZYĆ ODPOWIEDNIE ZGODY. ICH BRAK OZNACZA, ŻE KORZYSTANIE Z POCZTY NIE BĘDZIE DARMOWE.

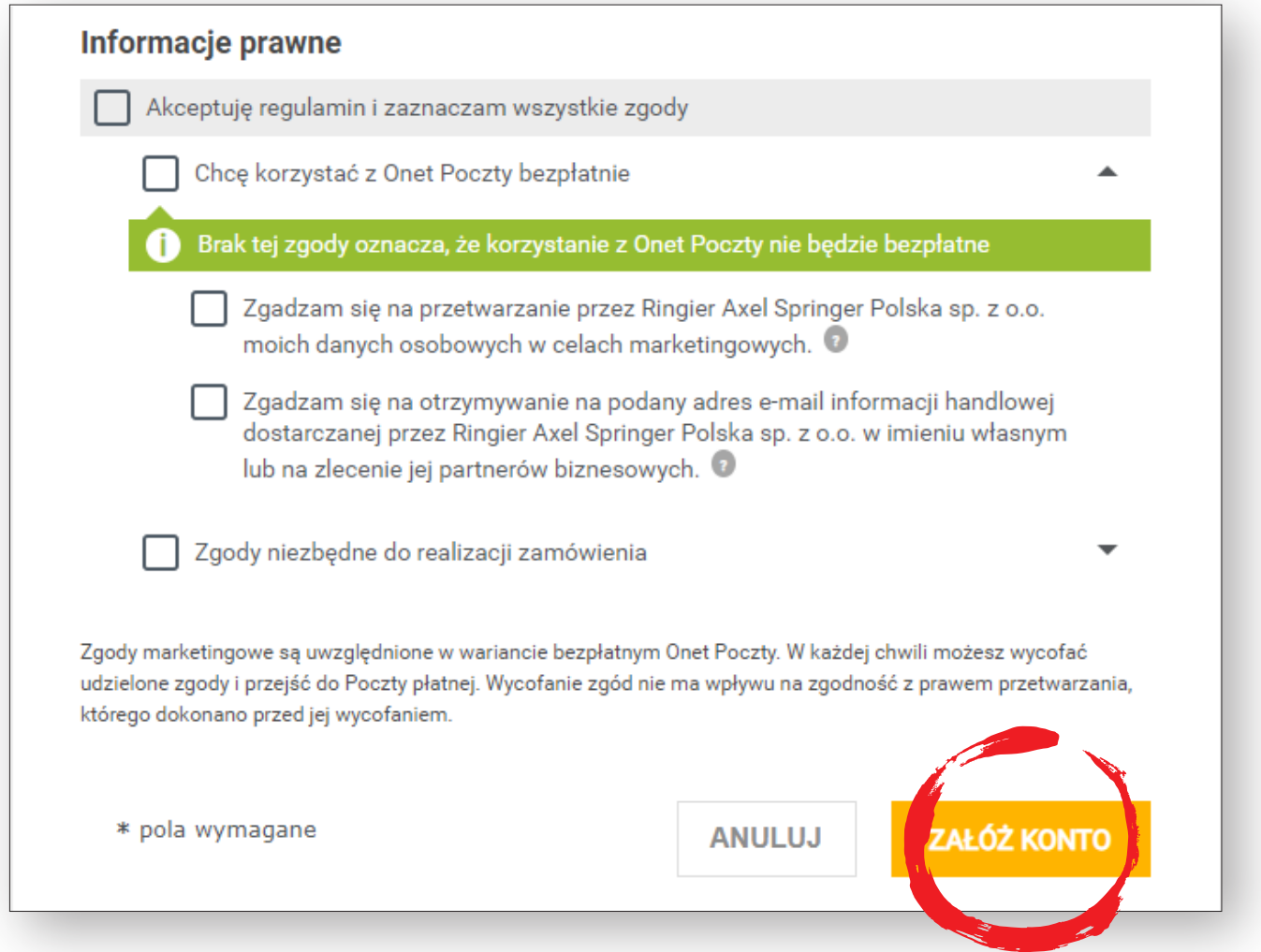

Po chwili zostaniesz przekierowany na swoją nową pocztę e-mail. Na tym etapie nie musisz się logować. Przed przystąpieniem do korzystania z poczty konieczne będzie uzupełnienie kilku dodatkowych danych. Dzięki temu odzyskasz dostęp do swojej skrzynki, w przypadku gdy np. zapomnisz hasła i będziesz chciał je odzyskać.

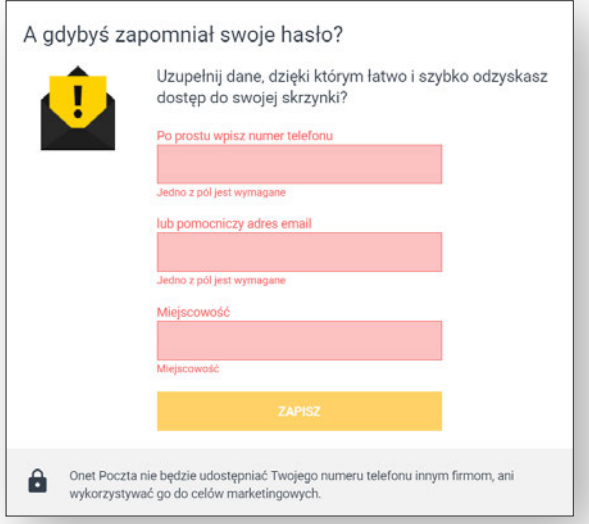

Może wyskoczyć okienko pytające o pozwolenie na pokazywanie różnych powiadomień na twoim ekranie. Jeśli się na to nie zgadzasz, naciśnij "Blokuj".

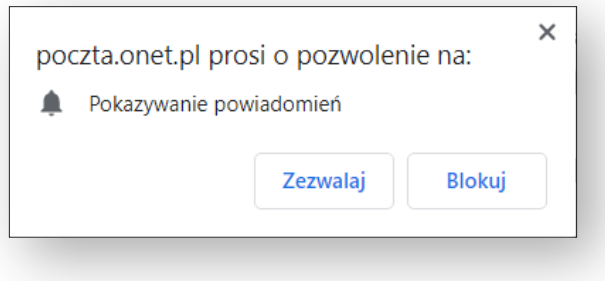

#### **Gratulacje!**

Właśnie skończyłeś proces zakładania skrzynki pocztowej. Teraz możesz przeczytać maile powitalne i wysłać swój pierwszy list.

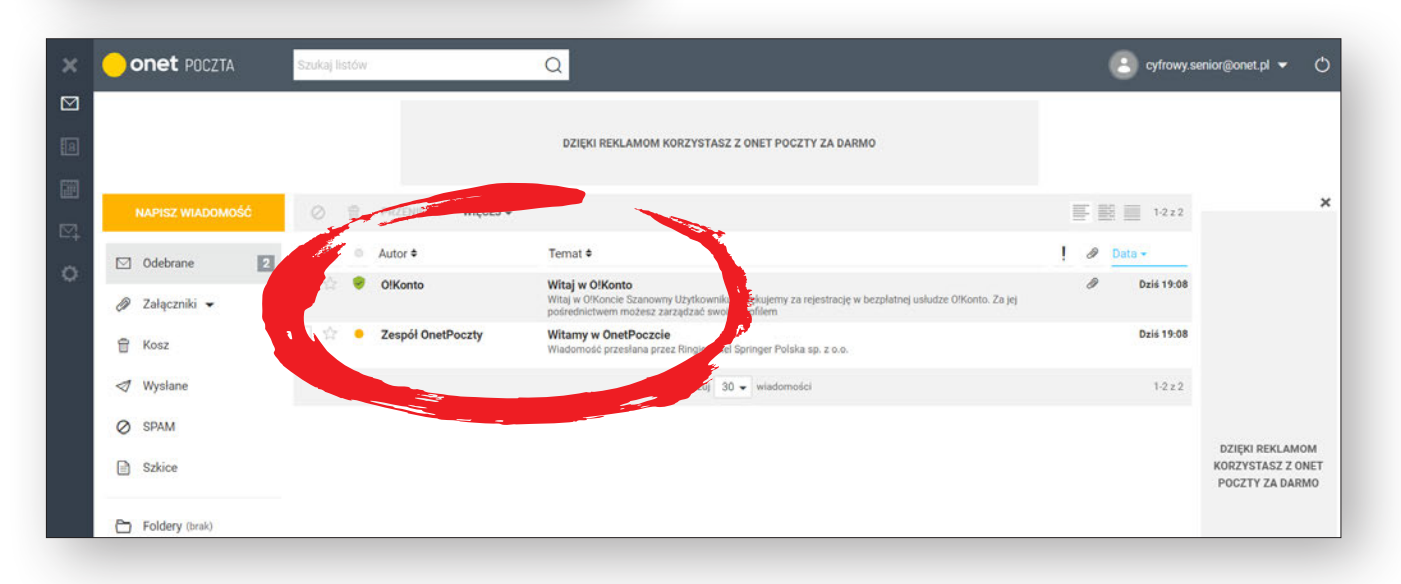

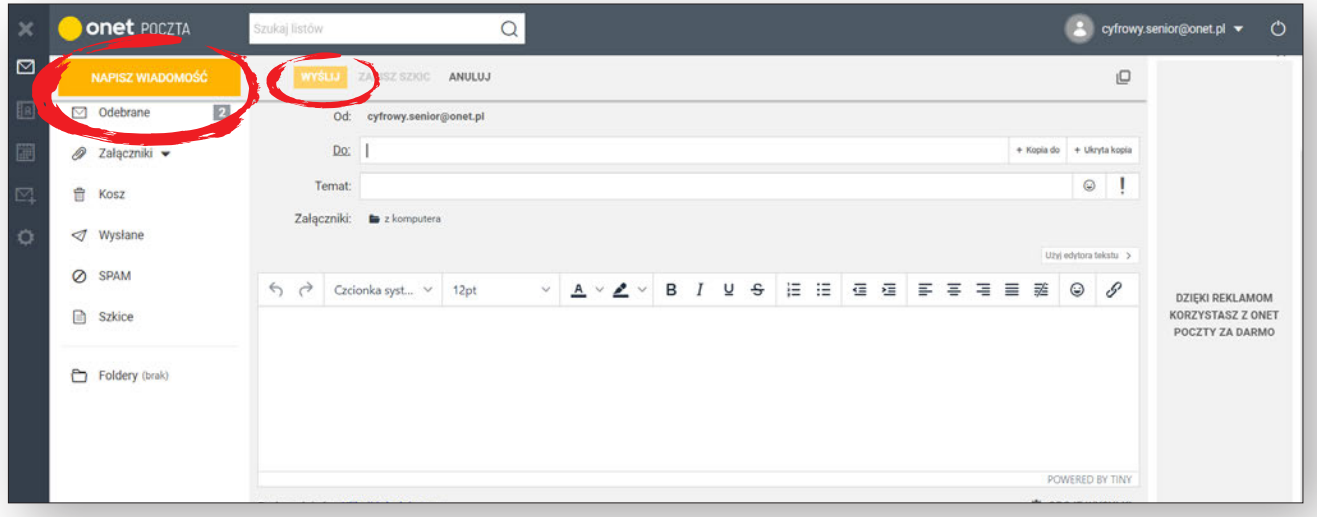

W pierwszym kroku kliknij "Napisz wiadomość", a następnie wypełnij pole adresata "Do" - wpisz jego adres mailowy. Napisz temat wiadomości.

Duże białe pole to twoja kartka do pisania. Napisz swój list, a jeśli chcesz, umieść w nim również załącznik.

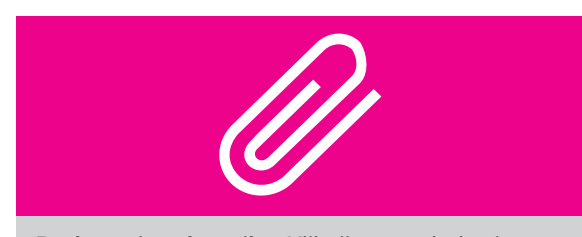

**Dodawanie załącznika**: Kliknij na symbol spinacza, a następnie wybierz plik, który chcesz dołączyć do listu. Po kliknięciu wybranego pliku zostanie on dodany do e-maila jako załącznik. Jeśli twój list jest gotowy, wciśnij guzik "Wyślij".

W każdej chwili możesz zmienić swoje konto na wersję płatną. Dzięki temu będziesz mógł korzystać z poczty bez reklam.

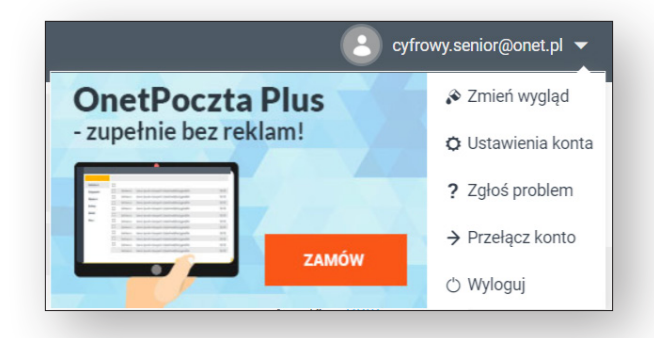

Teraz możesz zalogować się na swoją pocztę za pośrednictwem strony internetowej [www.poczta.onet.pl](http://www.poczta.onet.pl), aplikacji na urządzenie mobilne "Onet Poczta" lub programu pocztowego na komputerze stacjonarnym lub laptopie. Aplikacje i programy do obsługi maila omówione są w rozdziale 6.2 oraz w rozdziale 6.4.

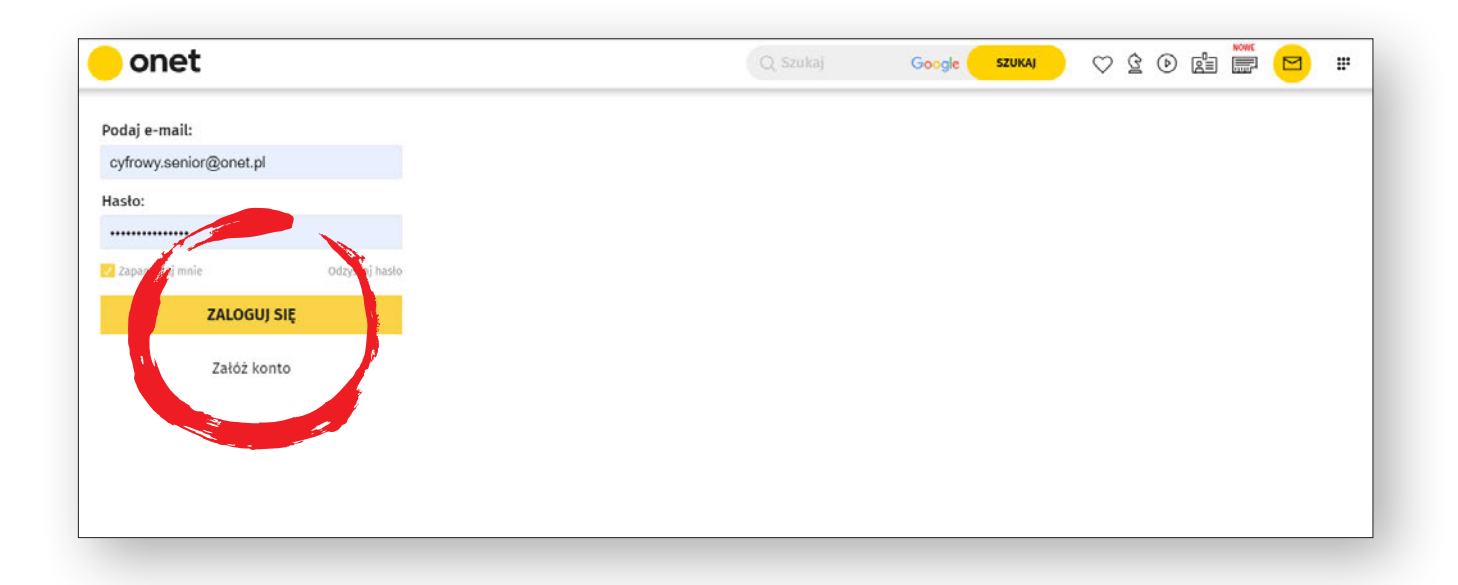

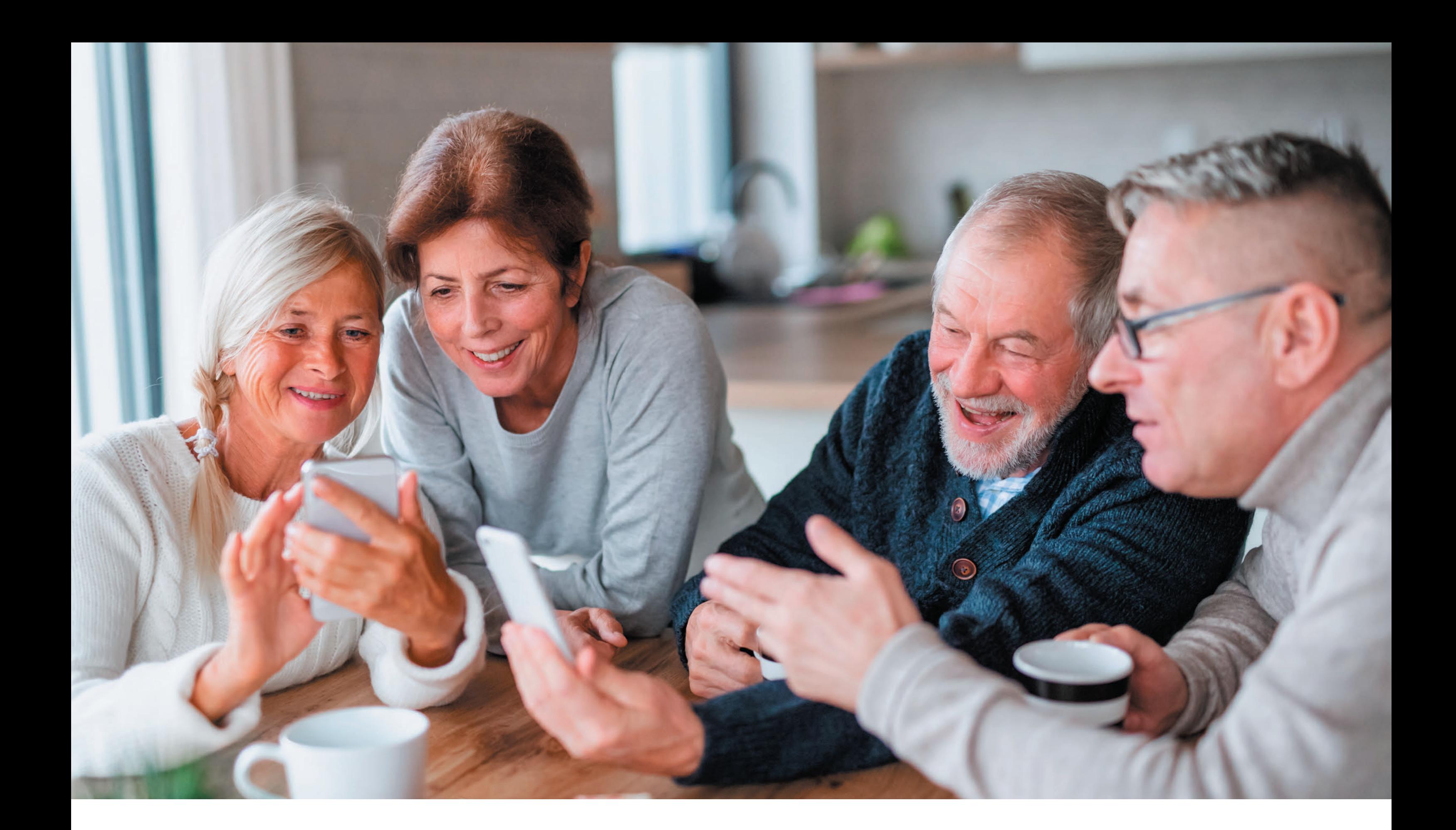

# 4. **pierwsze kroki ze smartfonem**

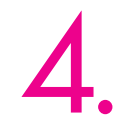

Przed pierwszym włączeniem swojego nowego smartfona powinieneś **naładować całkowicie baterię**. Jest to bardzo ważne, ponieważ jeśli bateria będzie niewystarczająco naładowana, telefon może się wyłączyć podczas procesu konfiguracji urządzenia. Przy okazji pierwszego ładowania sprawdzisz również, czy ładowarka działa poprawnie.

Kolejną ważną czynnością jest upewnienie się, że **posiadasz kartę SIM w odpowiednim rozmiarze**, ponieważ różne smartfony obsługują różnej wielkości karty SIM. Możliwe, że będziesz musiał zastosować adapter, jeśli twoje urządzenie obsługuje tylko większe karty lub wyłamać kartę, jeśli twój telefon obsługuje mniejsze karty. Wejście na kartę SIM znajdziesz na jednej z krawędzi telefonu lub w niektórych starszych modelach przy baterii, pod tylną klapką. Wejście na karty umieszczone na krawędzi telefonu otwiera się dopiero po wsunięciu specjalnej igły dołączonej do zestawu w maleńki otwór w wyznaczonym miejscu. Zwracamy uwagę, że najnowsze smartfony pozwalają również na zainstalowanie **wirtualnej karty e-SIM**. Warto sprawdzić, czy smartfon jest wyposażony w tę funkcję.

#### UWAGA:

JEŚLI POSIADASZ SMARTFON Z OPROGRAMOWA-NIEM **ANDROID** I CHCESZ POBIERAĆ APLIKACJE ZE **SKLEPU PLAY**, NIEZBĘDNE JEST POSIADA-NIE **KONTA GOOGLE**. KONTO MOŻESZ ZAŁOŻYĆ WCZEŚNIEJ NA KOMPUTERZE LUB PODCZAS PRO-CESU KONFIGURACJI URZĄDZENIA. NIE MUSISZ POSIADAĆ KONTA POCZTOWEGO W SERWISIE **GMAIL,** BY MÓC SIĘ ZAREJESTROWAĆ DO KONTA GOOGLE. MOŻESZ MIEĆ KONTO NA **DOWOLNYM SERWISIE POCZTOWYM**. WYSTARCZY PODCZAS PROCESU ZAKŁADANIA NOWEGO KONTA GOOGLE WYBRAĆ OPCJĘ "**ZAMIAST TEGO UŻYJ MOJEGO OBECNEGO ADRESU E-MAIL**". NASTĘPNIE NALE-ŻY WPISAĆ ADRES MAILOWY ORAZ USTAWIĆ SIL-NE HASŁO. W KOLEJNYM KROKU NALEŻY WEJŚĆ NA SWOJE KONTO POCZTOWE, OTWORZYĆ MAILA, KTÓRY OTRZYMAŁEŚ OD GOOGLE I POTWIERDZIĆ JEDNORAZOWYM TOKENEM, ŻE KONTO NALEŻY DO CIEBIE.

W przypadku smartfonów **iPhone** trzeba posiadać **Apple ID** do aktywacji telefonu i korzystania z usług. Apple ID to po prostu **twój dowolny adres email**. Jeśli korzystasz ze smartfona marki **Huawei**, w procesie konfiguracji niezbędne będzie założenie **ID Huawei**, czyli wykorzystanie adresu e-mail. Możesz to zrobić wcześniej przez witrynę internetową na komputerze lub podczas konfiguracji, co znacznie skróci cały proces. W wielu z tych przypadków możesz np. wykorzystać **darmowe konto e-mail na Onet.pl.**

Opis każdego etapu pierwszej konfiguracji smartfona przedstawiamy za pomocą tzw. zrzutów ekranowych wykonanych na telefonie **Huawei Y6p**. To telefon szczególnie przeznaczony dla **seniorów i osób dopiero wchodzących w świat cyfrowy**.

Z powodu wymogów bezpieczeństwa niestety nie mogliśmy wykonać wszystkich zrzutów ekranu, ponieważ nie można ich robić w trakcie wypełniania danych osobowych czy ustawiania hasła.

### **ZACZNIJMY ZATEM WSPÓLNIE PRZYGODĘ ZE SMARTFONEM!**

Kiedy smartfon jest już naładowany i ma włożoną kartę SIM, można włączyć urządzenie i przystąpić do procesu konfiguracji. Przycisk **POWER** najczęściej znajduje się na prawej krawędzi urządzenia, tuż pod przyciskami regulacji głośności. Wystarczy go **dłużej przytrzymać,** aby **włączyć** lub wyłączyć **urządzenie**.

Po włączeniu urządzenia zobaczysz pierwszy ekran, na którym będziesz mógł **dokonać wyboru języka oraz regionu**. Wybierz język, przewijając dostępną listę języków, a następnie dotknij ekranu w miejscu przycisku "**Rozpocznij**". W kolejnym kroku wybierz **region**, w którym mieszkasz, oraz kliknij "Dalej".

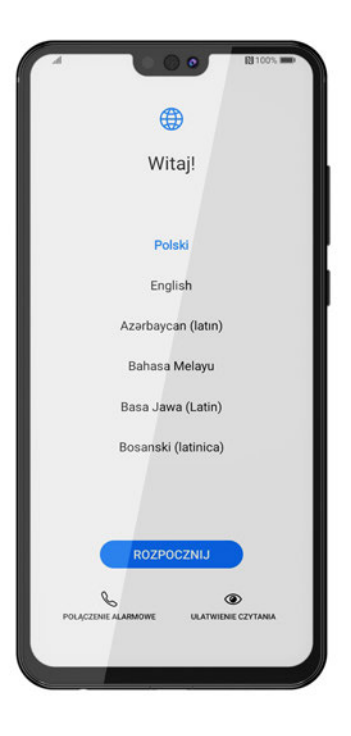

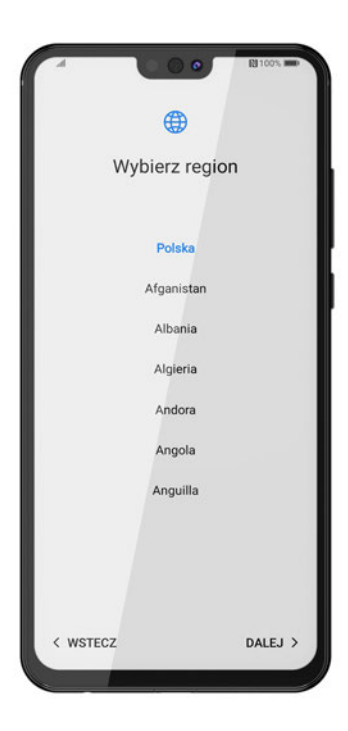

W następnym kroku zostaniesz poproszony o zapoznanie się z **warunkami użytkowania**. Przeczytaj Umowę licencyjną użytkownika końcowego i jeśli ją **akceptujesz**, zaznacz zgodę na dole ekranu oraz kliknij "Dalej".

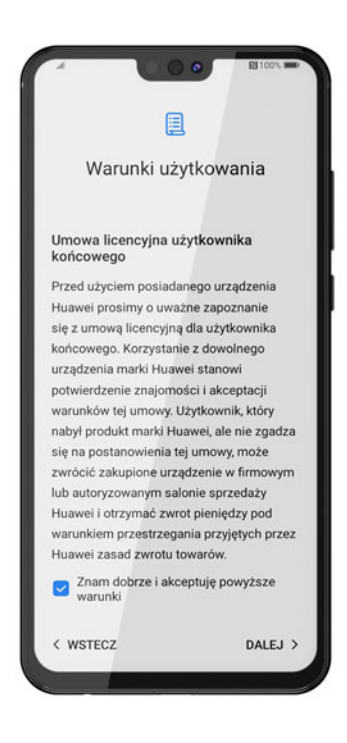

Kolejnym krokiem jest połącznie smartfona z **domową siecią Wi-Fi**, jeśli ją posiadasz lub ktoś ci ją udostępnia. To **szczególnie przydatne w pierwszych momentach** korzystania ze smartfona, ponieważ w dalszych krokach system może dokonać aktualizacji i zużyć całkiem sporo transmisji danych. Jeśli nie masz dostępu do sieci Wi-Fi lub chcesz skonfigurować ją później, możesz ten krok pominąć wybierając przycisk "Pomiń". Zostaniesz wówczas ostrzeżony, że korzystanie z włączonej transmisji danych może generować dodatkowe koszty transferu danych. Wybierz "Pomiń mimo to", jeśli chcesz przejść dalej. Może też zostać pominięty cały krok związany z tematem ID Huawei, chociaż zalecamy, abyś je założył, by móc korzystać z wszystkich funkcji telefonu.

Jeśli chcesz **połączyć swój smartfon z siecią Wi-Fi**, należy wybrać swoją **nazwę sieci** spośród innych, które wyświetlą się na ekranie. Informację o nazwie sieci (tzw. SSID) **oraz haśle** powinieneś mieć od swojego dostawcy internetu. Jeśli jej nie zmieniałeś, to zapewne **znajduje się na routerze, na specjalnej naklejce**. Wybierz nazwę swojej sieci, wpisz hasło i wybierz przycisk "Połącz", a po chwili urządzenie połączy się z wybraną siecią bezprzewodową. Jeśli pomylisz się przy wpisywaniu hasła, zostaniesz poinformowany, że hasło jest błędne, i będziesz mógłwprowadzić je jeszcze raz. W momencie, kiedy telefon uzyska połączenie z siecią, pod nazwą swojej sieci na liście zobaczysz napis "**Połączono**". Wybierz "**Dalej**", aby przejść do następnego kroku.

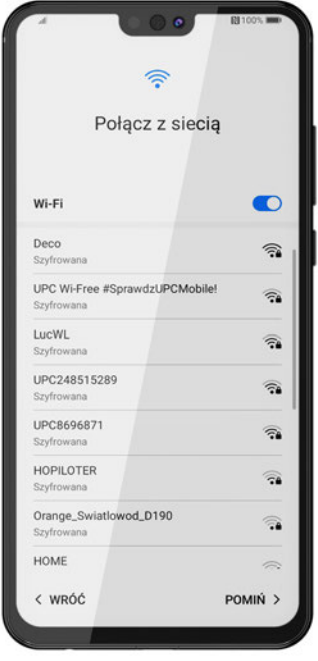

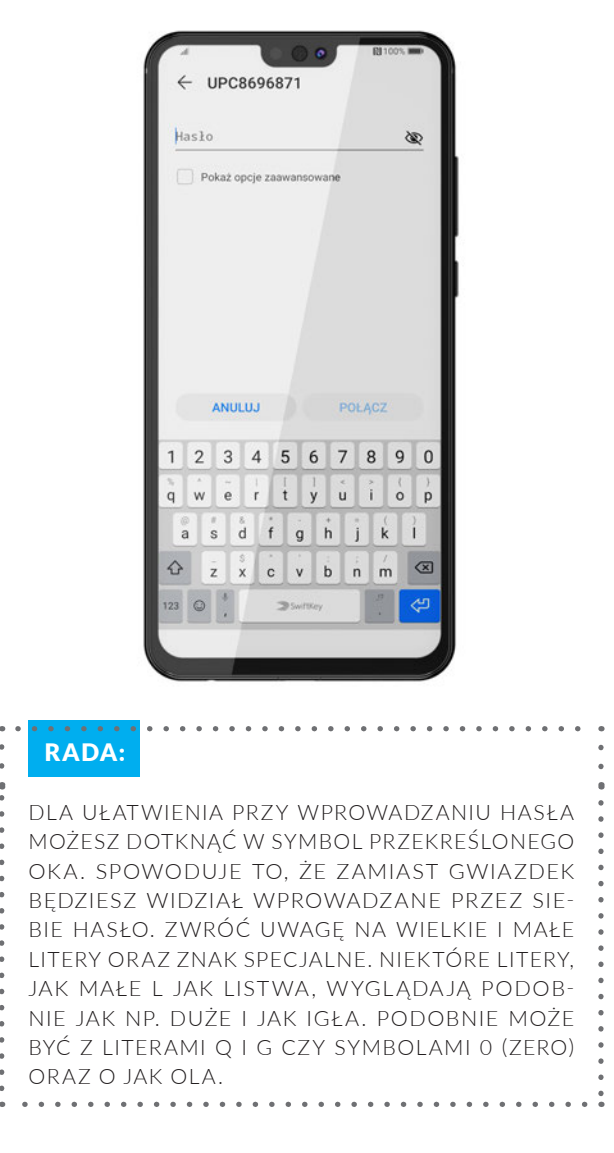

#### W kolejnym kroku **zapoznaj się z polityką prywatności**  Huawei i naciśnij "Dalej".

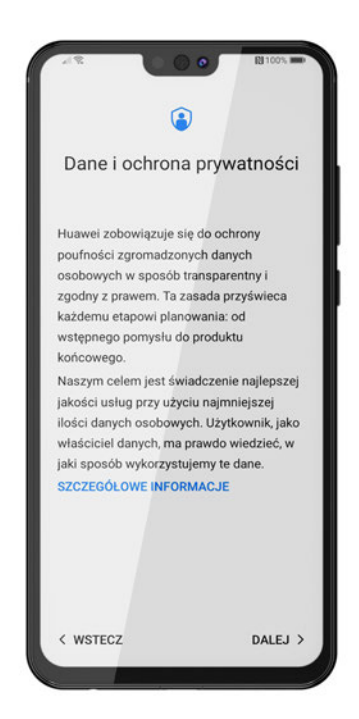

Jeśli konfigurujesz smartfon marki Huawei, niezbędne będzie zalogowanie się do ID Huawei. **Posiadanie Identyfikatora Huawei jest konieczne, aby móc korzystać ze sklepu AppGallery** oraz innych oferowanych usług, jak np. **możliwość przechowywania zdjęć, filmów oraz**  kontaktów w tak zwanej "chmurze", czyli w internecie. Zalecamy włączenie tej funkcji, ponieważ w przypadku zgubienia telefonu lub jego zniszczenia mamy możliwość odzyskania naszych zdjęć czy kontaktów.

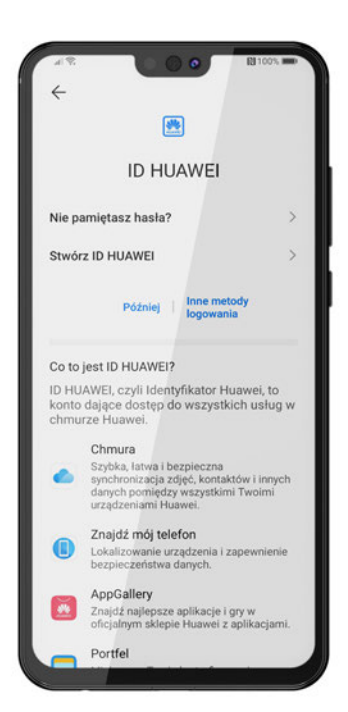

W kolejnym kroku będziesz mógł zalogować się, wpisując numer telefonu, e-mail lub ID logowania oraz podając hasło. Możesz również zalogować się przez SMS. Jeśli nie pamiętasz hasła lub nie masz ID Huawei, wybierz "Nie pamiętasz hasła albo nie masz ID Huawei".

Jeśli masz już konto, ale nie pamiętasz do niego hasła wybierz "Nie pamiętasz hasła?", a następnie postępuj według poleceń. Możesz również pominąć ten krok, wybierając "Pomiń ten krok", wybrać inne metody logowania lub stworzyć Identyfikator w tym momencie, wybierając "Stwórz ID Huawei". Jeśli się na to zdecydujesz, zezwól aplikacji HMS Core na wykonywanie połączeń telefonicznych i zarzadzanie nimi. Następnie wybierz kraj/region, a później przycisk "Dalej".

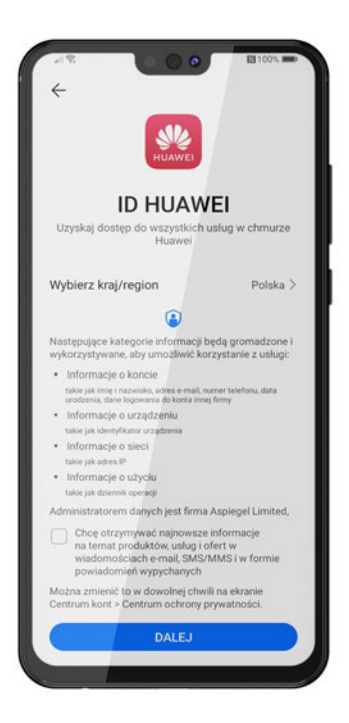

Data urodzenia Data urodzenia służy do określania, z<br>których usług możesz legalnie korzystać. Data urodzenia 29 sie 2000 1998 28  $\mathsf{lip}$ 1999  $\overline{29}$ sie 2000  $30$ wrz 2001  $2002$ POWRÓT DALEJ >

Zostaniesz poproszony o zgodę na nadanie pewnych uprawnień aplikacji, żeby móc korzystać z usługi w chmurze. Zapoznaj się z umową użytkownika, a następnie wciśnij "Anuluj" lub "Zgadzam się", aby przejść do następnego kroku.

Następnie wybierz sposób, w jaki chcesz zarejestrować się w ID Huawei. Możesz użyć swojego adresu e-mail lub numeru telefonu. Wybierz jedną z opcji i rozpocznij proces zakładania Identyfikatora.

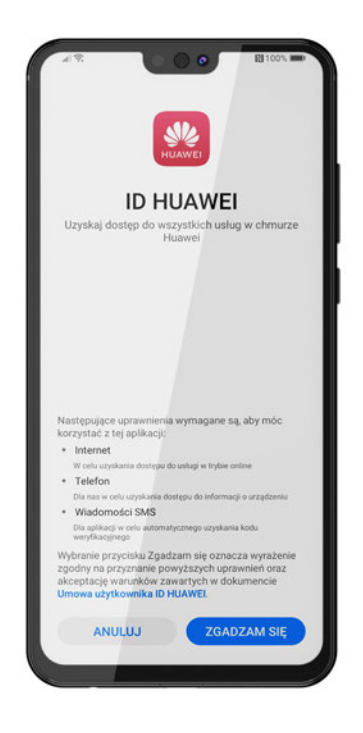

W kolejnym kroku zastaniesz poproszony o **wprowadzenie daty swoich urodzin**. Posłuży to do określenia, z których usług będziesz mógł legalnie korzystać. Dzieci poniżej 13. roku życia mają ograniczone pewne funkcje. Ustaw zatem właściwą datę, a następnie wybierz "Dalej".

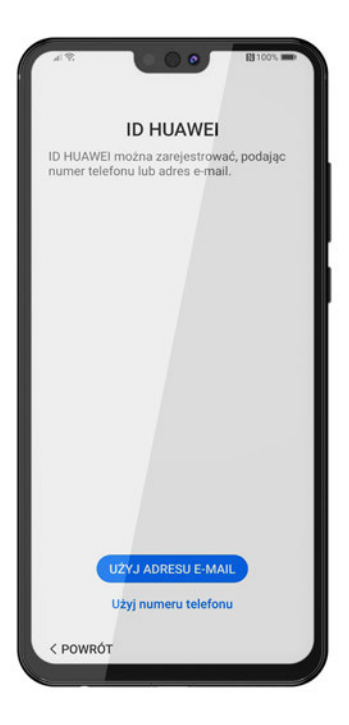

W kolejnym kroku musisz ustawić **silne hasło dla swojego nowego konta**. Hasło musi mieć **co najmniej 8 znaków, może zawierać litery i cyfry**, ale nie spacje. Możesz przeczytać, **jak ustawić bezpieczne hasło w 8 roz**dziale przewodnika. Po ustawieniu hasła wybierz "Dalej". Zostaniesz poproszony o wprowadzenie swojego awaryjnego numeru telefonu, za pomocą którego będziesz mógł zweryfikować swoją tożsamość. Wpisz swój numer telefonu, a następnie wybierz "Dalej". Po chwili otrzymasz kod weryfikacyjny w wiadomości SMS, przepisz go lub zezwól aplikacji na czytanie wiadomości, a zrobi to automatycznie za ciebie. Po wpisaniu kodu wybierz "**Zakończ**".

Zostaniesz poproszony o **zweryfikowanie adresu e-mail**, którego będziesz używał do **logowania się**. Możesz otworzyć tego maila później (do 3 dni) lub od razu na innym urządzeniu. Jeśli chcesz zrobić to od razu, wejdź w wiadomość od Huawei na swoim mailu i **potwierdź weryfikację adresu e-mail**. Twój ID Huawei **nie będzie działał, dopóki nie zostanie zweryfikowany**. Po weryfikacji e-maila wybierz przycisk "Dalej", ale przejść do następnego kroku.

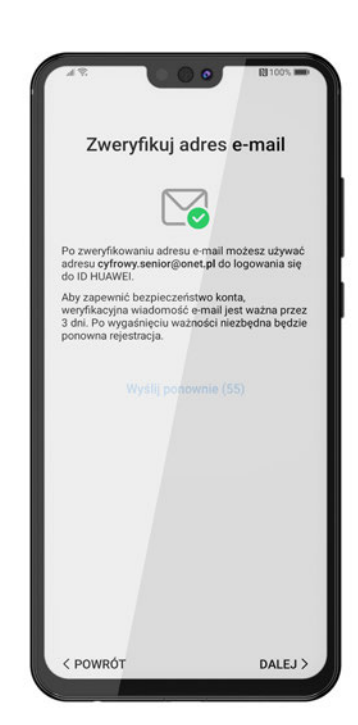

W kolejnych krokach zostaniesz poproszony o ustawienie usług dodatkowych takich jak: "Chmura", "Znajdź mój telefon" oraz Huawei Mobile Services. Możesz te kroki pominąć i wybrać te usługi później, po konfiguracji w ustawieniach telefonu. **Zalecamy jednak je skonfigurować, bo są bardzo przydatne**.

Na smartfonie będziesz przechowywał zdjęcia, filmy czy też ważne wiadomości. Smartfon może pomóc również w bankowości oraz realizacji e-recept. Dlatego **konieczne jest zadbanie o bezpieczeństwo znajdujących się na nim danych**.

Aby chronić swoje urządzenie przez dostępem niepożądanych osób, powinieneś **skorzystać z funkcji ochrony, jakie oferuje smartfon**. W kolejnym etapie konfiguracji będziesz mógł **ustawić hasło, skonfigurować funkcję rozpoznawania twarzy lub identyfikator (ID) odcisku palca**. Po skończonej konfiguracji będziesz odblokowywał swój telefon w zależności od wybranej przez siebie metody. Wybierz jedną z nich teraz lub ustaw ją później, wybierając "Pomiń".

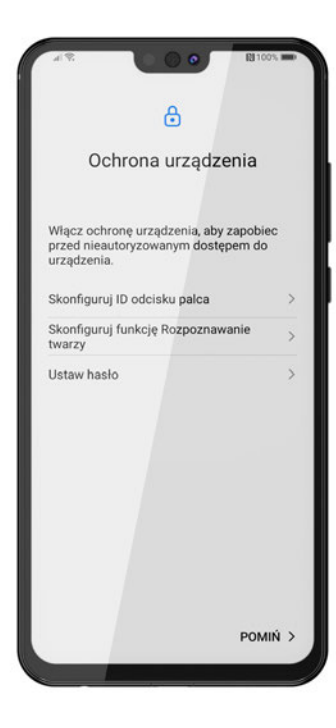

Jeśli zdecydujesz się na ochronę dostępu do urządzenia odciskiem palca, wybierz tę metodę z listy, a następnie zarejestruj swój odcisk palca, postępując zgodnie z poleceniami wyświetlanymi na ekranie.

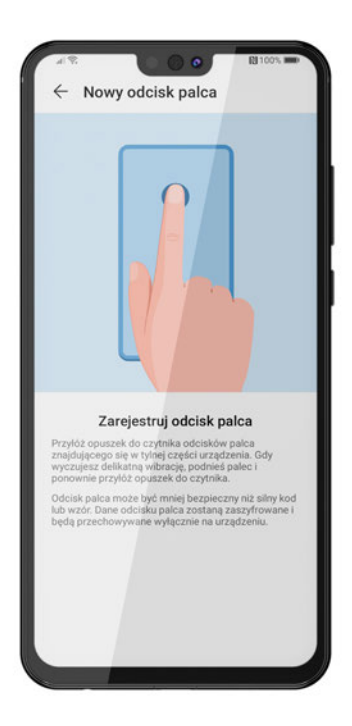

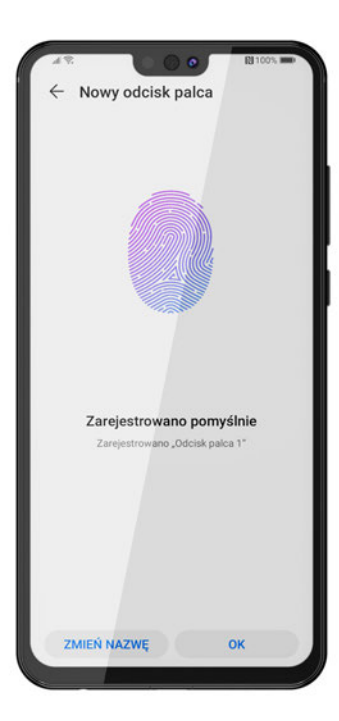

**Kiedy odcisk palca zostanie zarejestrowany**, możesz przejść do skonfigurowania funkcji rozpoznawania twarzy. Jeśli chcesz pominąć ten krok wybierz "Pomiń".

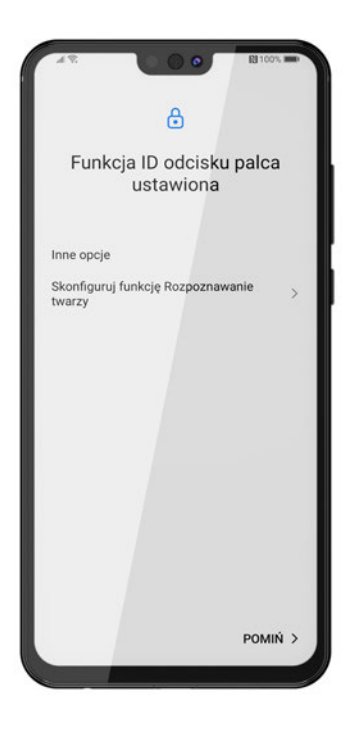

Następnie zostaniesz poinformowany, że **możesz skorzystać z rozszerzonych usług na swoim smartfonie oraz programu poprawy komfortu obsługi**. Możesz je teraz włączyć, skonfigurować lub przejść dalej, wybierając "Nie, dziękuję".

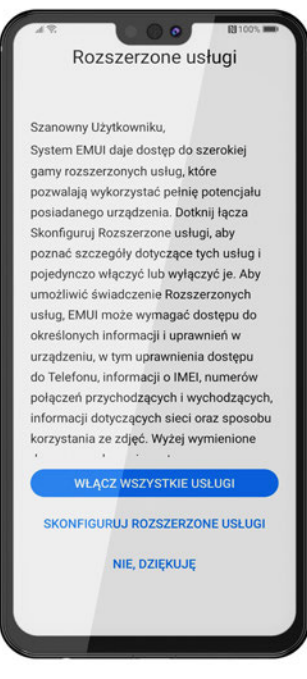

W kolejnym kroku zostaniesz zaznajomiony z usługami udostępniania analizy oraz usługami lokalizacyjnymi Huawei. Możesz je włączyć, przyciskając "Włącz" lub przejść dalej, wybierając "Później".

Następnie masz **możliwość włączenia aktualizacji urządzenia nocą**. Zawsze przed planowaną aktualizacją zostaniesz o tym poinformowany. Jest to bardzo przydatna funkcja, pamiętaj tylko, aby **w czasie aktualizacji bateria w urządzeniu była naładowana**.

Teraz będziesz miał **możliwość przeniesienia danych z innego, poprzedniego urządzenia** (jeśli masz je przy sobie i go używałeś), przywrócenia kopii zapasowej z usługi Huawei "Chmura" lub ustawienia nowego urządzenia. Jeśli zdecydujesz się przenieść dane na swoje urządzenie, wybierz jedną z opcji, a następnie zostaniesz poprowadzony przez cały proces krok po kroku. Jeśli nie chcesz przenosić danych z innego smartfona oraz gdy nie korzystałeś wcześniej usług Huawei i nie chcesz przywracać kopii zapasowej z Chmury, wybierz "Ustaw jako nowe urządzenie". Jeśli telefon nie jest połączony z siecią Wi-Fi, zostaniesz zapytany, czy uaktywnić transmisję danych, ponieważ dalsze działania mogą skutkować naliczeniem dodatkowych opłat. Naciśnij "Tak", jeśli wyrażasz zgodę.

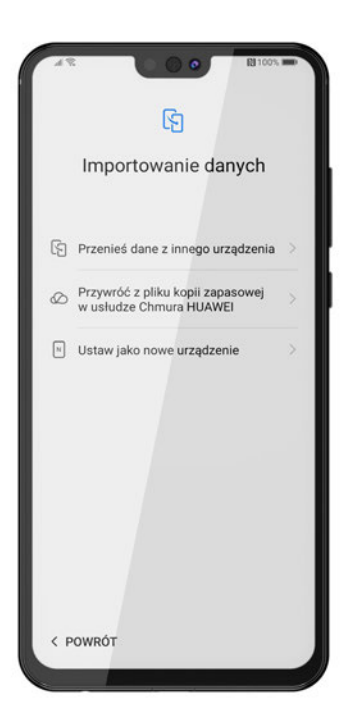

Na tym etapie **możesz wybrać najpopularniejsze obecnie aplikacje**, które zostaną dodatkowo zainstalowane na urządzeniu. Możesz zaznaczyć je wszystkie lub tylko wybrane, a następnie nacisnąć "Dalej". Nie musisz ich teraz dodawać, ponieważ każdą znajdziesz wAppGallery.

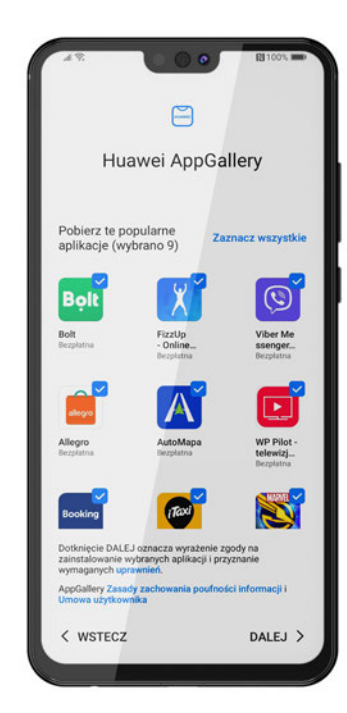

Następnie zostaniesz zaproszony do korzystania z aplikacji **AppAdvisor,** czyli doradcą aplikacji. Zapoznaj się z informacją zamieszczoną na ekranie i wybierz "Dalej" lub "Anuluj".

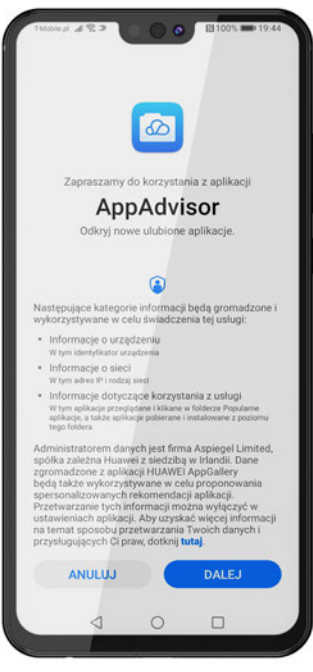

### **BRAWO! PRZESZEDŁEŚ CAŁY PROCES KONFIGURACJI SMARTFONA I TWOJE URZĄDZENIE JEST GOTOWE DO UŻYTKU.**

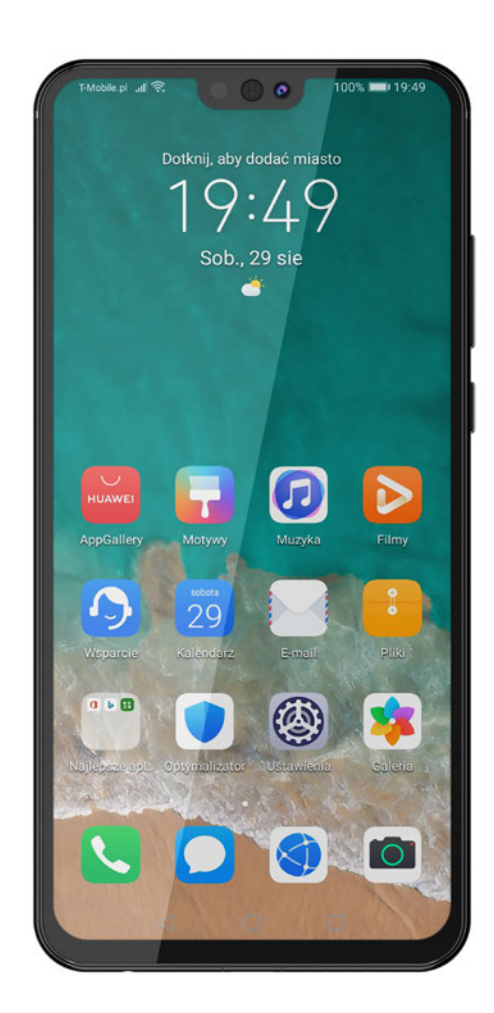

Co jakiś czas będziesz otrzymywał **komunikaty o dostępnych nowych wersjach systemu operacyjnego**. Zawsze zgadzaj się za nie i pamiętaj, aby **podczas aktualizacji bateria zawsze była dobrze naładowana. Aktualizuj** również na bieżąco **swoje aplikacje. Podpowiadamy,**  jak to robić, w 6 rozdziale. Aktualny system i najnowsze wersje aplikacji to podstawa wydajności i bezpieczeństwa oprogramowania smartfona.

**Bardzo pomocna** w obsłudze telefonu może być **instrukcja obsługi**. Możesz ją znaleźć i ściągnąć na urządzenie **ze strony producenta** lub wpisując w wyszukiwarkę nazwę i model urządzenia oraz hasło *instrukcja obsługi* np. *Huawei Y6p instrukcja obsługi*. Kliknij w link w instrukcją z pdf, pobierz ją na urządzenie i zacznij odkrywać wszystkie funkcje, które posiada twój zaawansowany smartfon.

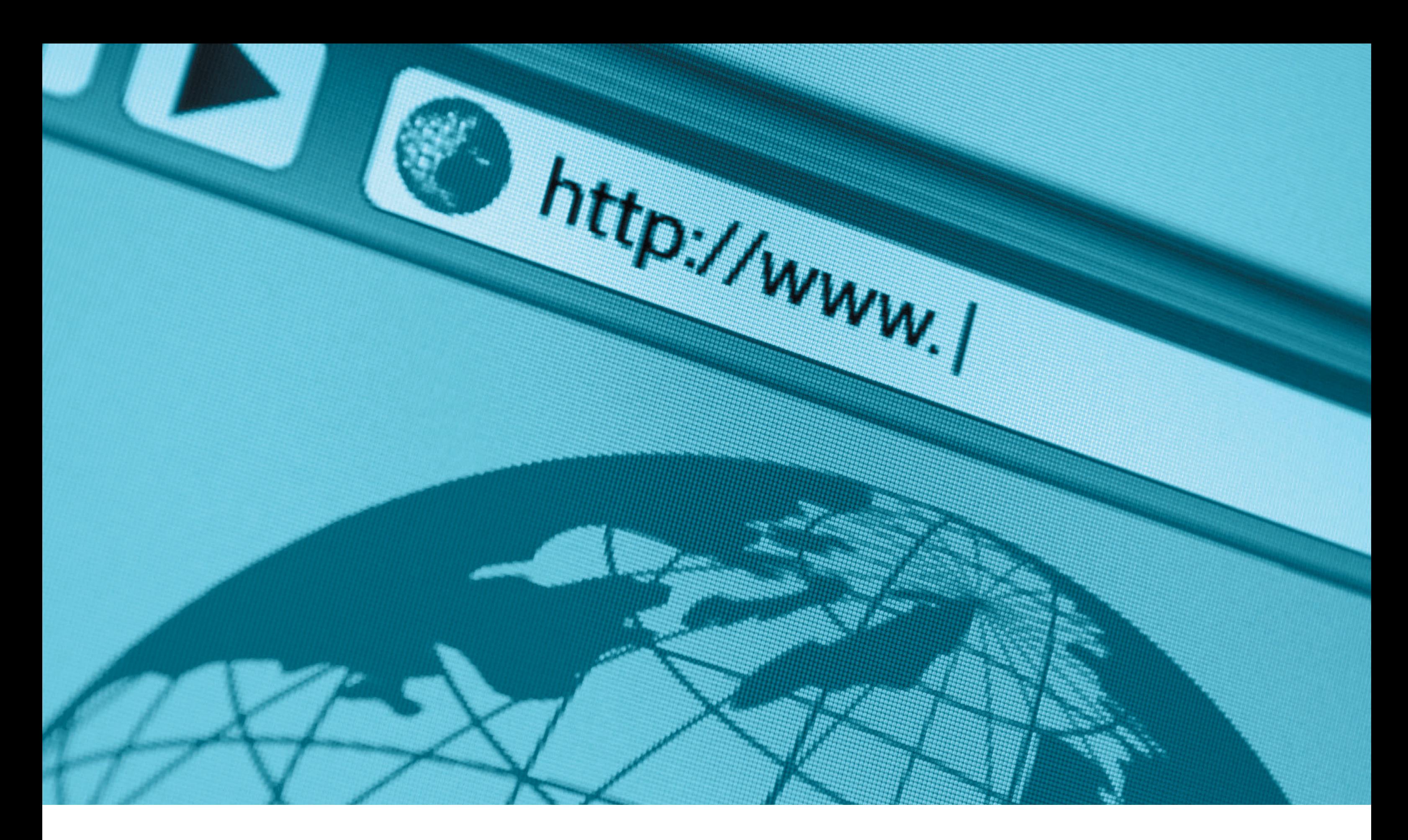

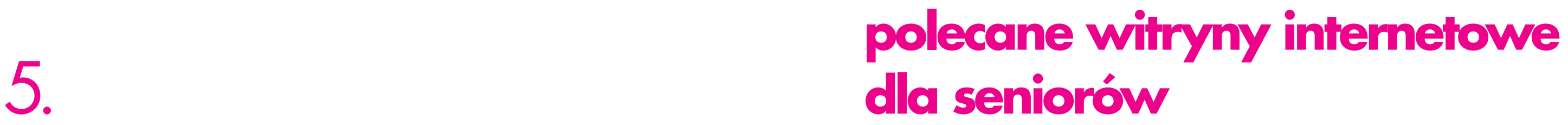

## **5.1. BEZPIECZEŃSTWO**

- [bezpieczny.blog](https://bezpieczny.blog/) o bezpieczeństwie w internecie prostym językiem;
- [dyzurnet.pl](https://dyzurnet.pl/) punkt kontaktowy do zgłaszania nielegalnych treści w internecie, szczególnie związanych z seksualnym wykorzystywaniem dzieci;
- [niebezpiecznik.pl](http://www.niebezpiecznik.pl) strona dostarczająca informacji i porad dotyczących bezpieczeństwa w internecie; zawiera liczne testy sprzętu i oprogramowania, porady dotyczące zapobieganiu atakom hakerskim;
- [saferinternet.pl](https://www.saferinternet.pl/) aplikacie i quizy promujące bezpieczny internet dla całej rodziny;
- [zaufanatrzeciastrona.pl](https://zaufanatrzeciastrona.pl/) strona o bezpieczeństwie w internecie, dostarczająca informacji i porad dotyczących bezpieczeństwa; zawiera wiadomości ze świata cyberbezpieczeństwa.

### **5.2. JEDZENIE, RESTAURACJE I PRZEPISY KULINARNE**

W internecie można znaleźć setki stron internetowych i blogów o gotowaniu czy jedzeniu, na których można znaleźć przepisy oraz porady kulinarne, a także opinię o restauracjach.

#### **Przepisy kulinarne**

- [kwestiasmaku.pl](http://kwestiasmaku.pl) przepisy i apetyczne zdjęcia potraw. Najlepsze ciasta, desery i wypieki. Szybkie obiady, pyszne sałatki i dania fit;
- [mojewypieki.pl](http://www.mojewypieki.pl) blog z tradycyjnymi i nowoczesnymi przepisami na ciasta, ciasteczka, desery i inne słodkości. Najlepsze inspiracje na domowe wypieki;
- [smaker.pl](https://smaker.pl/) przepisy dla ludzi ze smakiem, którzy lubią gotowanie, sałatki i tworzą własne przepisy kulinarne;
- [nawidelcu.pl](https://www.nawidelcu.pl/) opinie i komentarze, felietony, ciekawostki i nowości kulinarnego świata, przepisy, porady, kulinarne triki kucharzy i cukierników, porady dietetyków;
- [whiteplate.pl](http://whiteplate.pl) miejsce stworzone przez Elize Mórawską, autorkę trzech książek kucharskich.

#### Dostawa i wyszukiwanie jedzenia

- [pizzaportal.pl](https://pizzaportal.pl/) zamawianie jedzenia przez internet;
- [pyszne.pl](https://www.pyszne.pl/) możliwość odnalezienia szybko i łatwo najlepszych restauracji i pizzerii w okolicy! Można sprawdzić opinie i wybrać spośród ponad 9500 restauracji w ofercie;
- [zomato.com](https://www.zomato.com/) informacje o restauracjach, menu i recenzje, a także możliwość dostawy jedzenia z partnerskich restauracji w wybranych miastach.

#### Opinie o restauracjach

• [tripadvisor.com](http://www.tripadvisor.com) – opinie i zdjęcia z restauracji z całego świata.

### **5.3. KOMUNIKATORY INTERNETOWE**

Większość komunikatorów pozwala na bezpłatne rozmowy, chat oraz wideo. By rozmawiać z drugą osobą czy grupą osób, należy mieć zainstalowaną tę samą aplikację. W przeciwnym wypadku komunikacja nie jest możliwa. Komunikatory internetowe nie pozwalają na wykonanie połączeń alarmowych w tym na policję czy pogotowie ratunkowe.

- [messenger.com](https://www.messenger.com/login.php) komunikator internetowy stworzony przez Facebooka. Umożliwia prowadzenie darmowych rozmów tekstowych, głosowych oraz rozmów wideo. Żeby z niego korzystać, trzeba mieć konto na portalu społecznościowym Facebook;
- [signal.org](https://signal.org/) prywatna komunikacja, szyfruje przesyłane treści, których nie odczyta nikt poza nami i naszym rozmówcą – a mowa o tekście, obrazkach i plikach wideo, a także rozmowach głosowych;
- [skype.com](http://www.skype.com/pl) umożliwia prowadzenie darmowych rozmów głosowych oraz wideo, a także płatnych z posiadaczami telefonów stacjonarnych lub komórkowych za pomocą technologii VoIP47;
- [telegram.org](https://telegram.org/) popularny komunikator, w którym rejestracja odbywa się na podstawie numeru telefonu, co oznacza, że lista kontaktów jest tworzona automatycznie w oparciu o książkę telefoniczną;
- [whatsapp.com](https://web.whatsapp.com/) popularny komunikator, w którym rejestracja odbywa się na podstawie numeru telefonu, co oznacza, że lista kontaktów jest tworzona automatycznie, w oparciu o książkę telefoniczną;
- [zoom.us](https://zoom.us/) popularne rozwiązanie do rozmów wideo, szczególnie grupowych;
- [viber.com](https://www.viber.com/en/) darmowe rozmowy wideo, głosowe i wiadomości, a także płatne z posiadaczami telefonów stacjonarnych lub komórkowych za pomocą technologii VoIP.

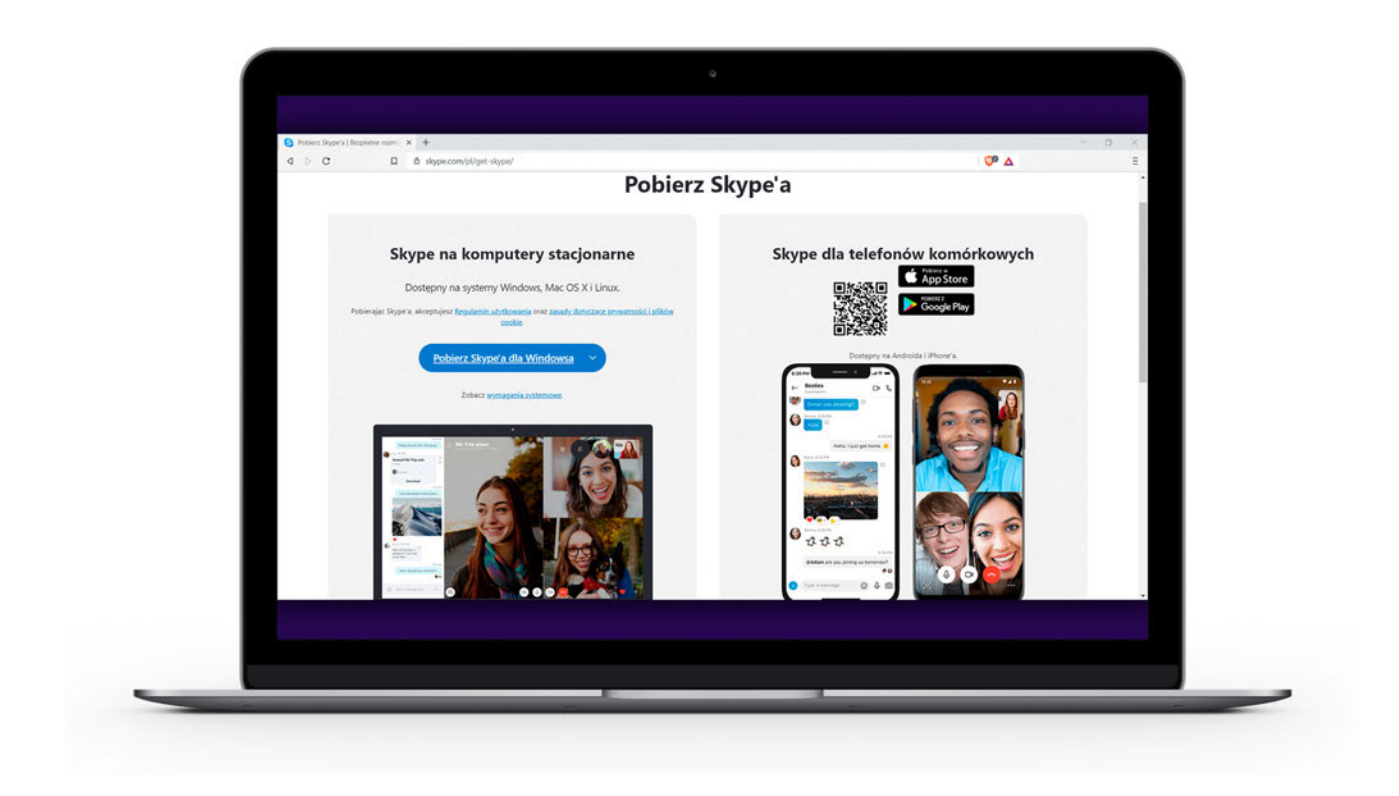

<sup>47</sup> VOIP (z ang. *Voice over Internet Protocol*) – wykonywanie rozmów telefonicznych poprzez internet.

### **5.4. PODRÓŻE, PLANOWANIE WAKACJI I WYPOCZYNEK W SANATORIACH**

#### **Sanatoria**

- [sanatoria.com.pl](https://www.sanatoria.com.pl/) polskie sanatoria: uzdrowiska, leczenie, zabiegi, rehabilitacia, wypoczynek;
- [sanatoria.org](http://www.sanatoria.org/pl/) możliwość zarezerwowania pobytu prywatnego w sanatorium przez internet.

#### **Wyszukiwarki miejsc do spania**

- [airbnb.pl](http://www.airbnb.pl) wynajem prywatnych pokoi i mieszkań;
- [booking.com](http://www.booking.com) wyszukiwarka hoteli, apartamentów i hosteli;
- [hotelscombined.pl](http://www.hotelscombined.pl) wyszukiwarka hoteli na całym świecie;
- [noclegi.pl](https://noclegi.pl/) noclegi na wakacje w Polsce;
- [noclegowo.pl](https://www.noclegowo.pl/) pokoje, apartamenty i domki;
- [trivago.pl](https://www.trivago.pl/) porównywarka cen w hotelach.

#### **Opinie gości i propozycje zwiedzania**

• [tripadvisor.com](http://www.tripadvisor.com) – opinie i zdjęcia gości hotelowych oraz propozycje zwiedzania w wybranym miejscu.

#### **Wakacje z biur turystycznych**

- [wakacje.pl](http://www.wakacje.pl) oferta wyjazdów z różnych biur podróży;
- [travelplanet.pl](https://www.travelplanet.pl/) oferta wyjazdów z różnych biur podróży;
- [traveligo.pl](https://www.traveligo.pl/) porównywarka ofert biur podróży.

#### **Wyszukiwarki połączeń lotniczych**

- [www.fly4free.pl](http://www.fly4free.pl) wyszukiwarki połączeń lotniczych;
- [kayak.pl](https://www.kayak.pl/) wyszukiwarki połączeń lotniczych;
- [skyscanner.pl](http://www.skyscanner.pl) wyszukiwarki połączeń lotniczych.

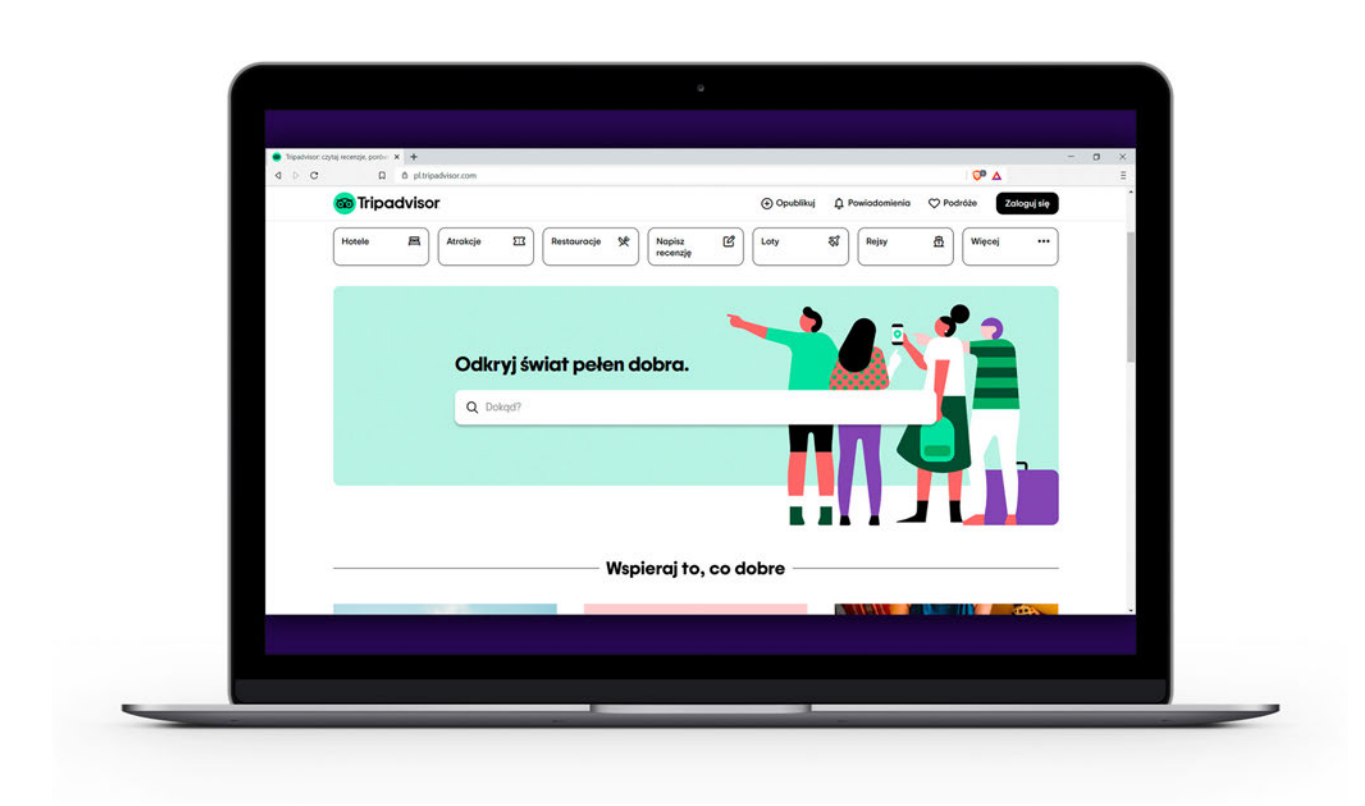

#### **Wyszukiwarka samochodów do wypożyczenia**

- [rentalcars.com](https://www.rentalcars.com/) wyszukiwarka aut do wypożyczenia;
- [happycar.pl](https://www.happycar.pl/) wyszukiwarka samochodów do wypożyczenia.

#### **Szlaki turystyczne**

- [alltrails.com](https://www.alltrails.com/) organizowanie podróży po szlakach turystycznych;
- [traseo.pl](https://www.traseo.pl/) zestawienie tras turystycznych wraz z obszerną liczbą zdjęć, opisów, a także wszelkich przydatnych informacji.

#### **Mapy**

• [Google.pl/maps](https://www.google.pl/maps) **|** [openstreetmap.](https://www.openstreetmap.org/)org **|** [Targeo.](https://mapa.targeo.pl/)pl **|**  [Wikimapia.](https://wikimapia.org/)org **|**[Zumi.](https://www.zumi.pl/)pl

#### **Rozkłady pociągów i PKS**

- [e-podroznik.pl](https://www.e-podroznik.pl/) wyszukiwarka biletów na pociągi i PKS;
- [intercity.pl](http://www.intercity.pl) strona internetowa pociągów PKP Intercity;
- [koleo.pl](https://koleo.pl/) rozkład jazdy PKP i bilety;
- [rozkład-pkp.pl](https://rozklad-pkp.pl/) wyszukiwarka połączeń i biletów PKP:
- [rozklady.com.pl](http://www.rozklady.com.pl) wyszukiwarka i rozkład jazdy połączeń autobusów i pociągów.

#### **Podróżowanie po mieście**

• [www.jakdojade.pl](http://www.jakdojade.pl) – kompleksowe narzędzie do planowania podróży komunikacją miejską, pozwalające również na zakup biletów. Dostępna jest aplikacja na smartfona.

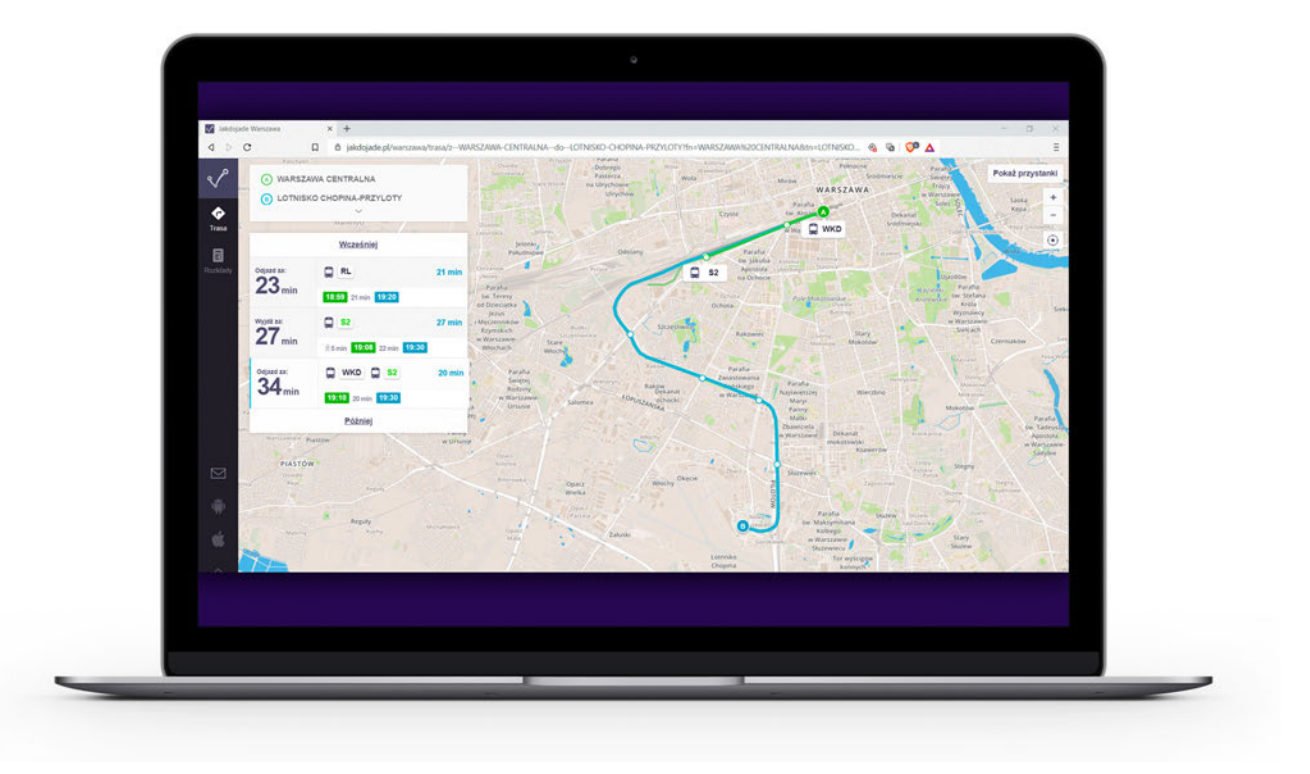

### **5.5. PORTALE INTERNETOWE I TELEWIZJE INFORMACYJNE**

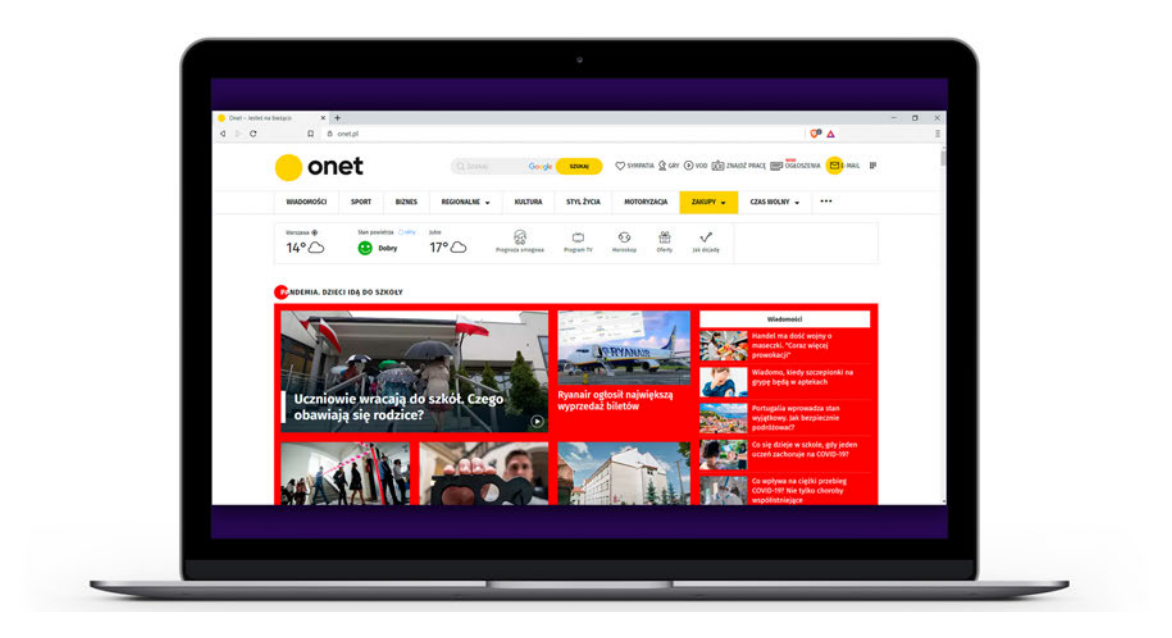

**Portale informacyjne** są bogate w różnorodne funkcje, dostępne z jednego adresu internetowego. Oferują one wiadomości, bezpłatne konta poczty elektronicznej, grupy dyskusyjne oraz pogawędki internetowe (chaty).

**Wszystkie największe telewizje** informacyjne posiadają swoje witryny internetowe.

• [tvn24.](http://www.tvn24.pl)pl | [polsatnews.](https://www.polsatnews.pl/)pl | [tvp.info](https://www.tvp.info/)

• [onet.](http://www.onet.pl)pl | [wp.](http://www.wp.pl)pl | [gazeta.](http://www.gazeta.pl)pl | [interia.pl](http://www.interia.pl)

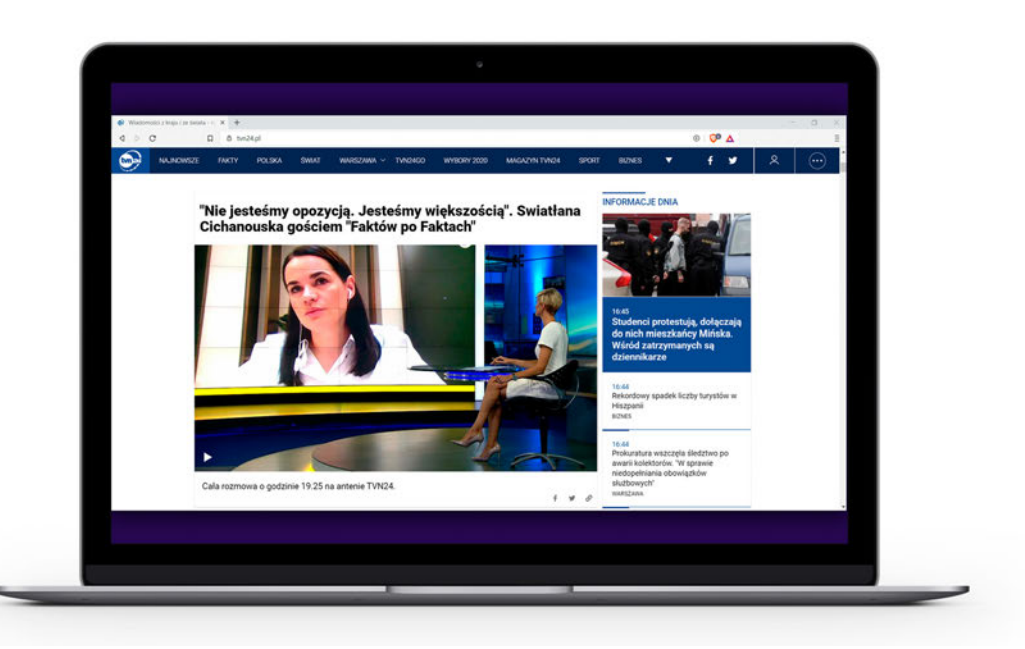

# **5.6. OGRÓD I ROŚLINNOŚĆ**

Poniżej znajdziesz najciekawsze naszym zdaniem serwisy o ogrodnictwie i roślinności

- [poradnikogrodniczy.pl](https://poradnikogrodniczy.pl/) najnowsze, aktualne porady ogrodnicze. Uprawa roślin ozdobnych, krzewów i drzew owocowych oraz kwiatów doniczkowych;
- [twojogrodek.pl](https://twojogrodek.pl/) portal ogrodniczy dla miłośników zielonej przestrzeni wokół domu. Zakładanie i pielęgnacja ogrodu bez tajemnic;
- [ogrodowyportal.pl](http://ogrodowyportal.pl/) strona poświęcona amatorskiemu ogrodnictwu w przydomowych ogrodach;
- [zielonyogrodek.pl](https://zielonyogrodek.pl/) portal ogrodniczy. Porady, projekty ogrodów, pielęgnacja roślin, katalog roślin ogrodowych i doniczkowych.

### **5.7. ROZRYWKA – FILMY, MUZYKA, RADIO, SZTUKA, TEATR I BILETY**

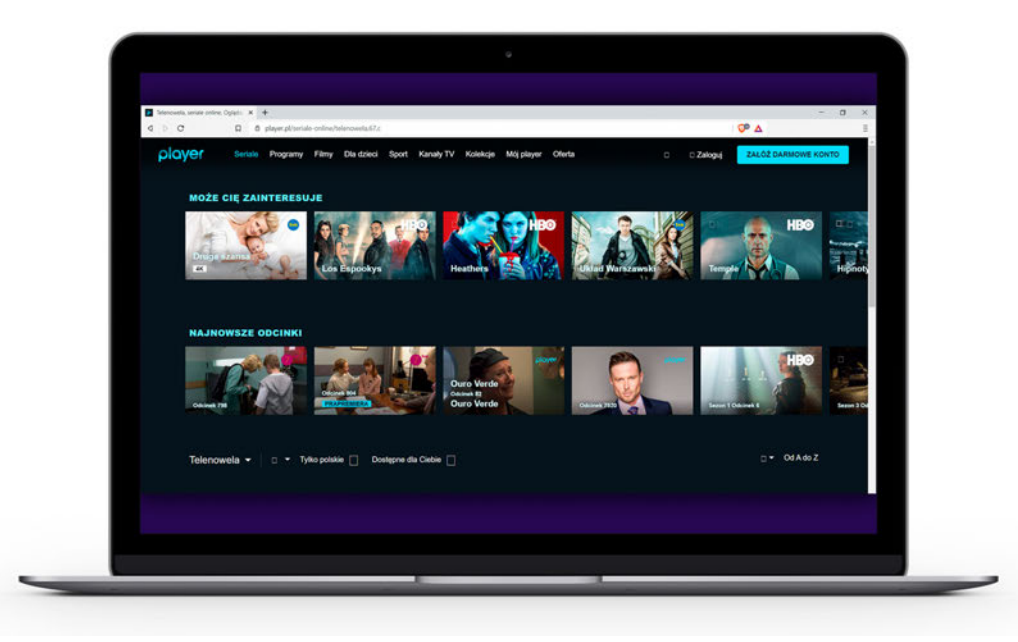

#### **Filmy i seriale – portale z filmami**

- [vod.pl](https://vod.pl/) **–** najpopularniejszy serwis z filmami w Polsce;
- [player.pl](http://www.player.pl) **–** internetowy serwis wideo na życzenie i telewizja internetowa grupy TVN;
- [ipla.pl](http://www.ipla.pl) **–** serwis wideo i zarazem telewizja internetowa należący do Cyfrowego Polsatu;
- [chili.com](https://pl.chili.com/) **–** serwis z filmami i serialami;
- [cda.pl](http://www.cda.pl) **–** serwis z filmami, dostępna jest również płatna wersja premium;
- [hbogo.pl](https://hbogo.pl/) **–** najlepsze seriale, filmy i produkcje dla dzieci. Istnieje możliwość bezpłatnego wypróbowania i oglądania online w dowolnym czasie i miejscu bez reklam;
- [netflix.pl](https://www.netflix.com/pl/) **–** serwis z filmami i serialami firmy Netflix;
- [primevideo.com](https://www.primevideo.com/) **–** serwis z filmami i serialami firmy Amazon;
- [youtube.com](https://www.youtube.com/) **–** serwis społecznościowy z możliwością przesyłania własnych filmów i muzyki oraz udostępnianie ich innym osobom. Z racji charakteru społecznościowego, czyli swobodnej możliwości zamieszczania filmów przez różnych użytkowników, należy uważać na dezinformujące filmy;
- [vod.tvp.pl](http://www.vod.tvp.pl) **–** wideo i telewizja na życzenie Telewizji Polskiej.

#### **Filmy i seriale – portale informacyjne o filmach, aktorach, serialach**

- [filmweb.pl](http://www.filmweb.pl) **–** polski serwis internetowy poświęcony filmom i ludziom kina, zawiera opinie na temat filmów i seriali;
- [imdb.com](https://www.imdb.com/) **–** najlepsze miejsce w internecie z ocenami filmów. Filmy z punktacją powyżej 7.0 warto oglądać;
- [uplix.pl](https://upflix.pl/) **–** aktualna oferta filmów w Polsce, lista dostępnych filmów i seriali z lektorem lub napisami;
- [programtv.onet.pl](https://programtv.onet.pl/) **–** program telewizyjny;
- [rottentomatoes.com](https://www.rottentomatoes.com/) **–** drugie najlepsze miejsce z oceną filmów w internecie.

#### **Muzyka**

- [deezer.com](https://www.deezer.com/pl/) **–** serwis do słuchania muzyki oraz podcastów, również do pobrania na smartfona czy komputer;
- [spotify.com](http://www.spotify.com/pl/) **–** serwis do słuchania muzyki oraz podcastów, również do pobrania na smartfona czy komputer;
- [tidal.com](https://tidal.com/) **–** serwis do słuchania muzyki oraz podcastów, również do pobrania na smartfona czy komputer;
- [plusmusic.pl](https://www.plusmusic.pl/) **–** portal z muzyką w sieci, również do pobrania w MP3;
- [lyrics.org](https://www.lyrics.com/) to ogromna kolekcja tekstów piosenek, informacji o albumach i klipów wideo dla pozornie nieskończonej liczby artystów – zebranych wspólnie przez dużą społeczność muzyczną i redaktorów;
- [tekstowo.pl](https://www.tekstowo.pl/) **–** możliwość znalezienia tekstu piosenki lub tłumaczenia piosenek i obejrzenia teledysków ulubionych utworów.

#### **Radio**

• [fm.tuba.pl](https://fm.tuba.pl/) **–** internetowa platforma radiowaAgory udostępniająca w internecie polskie stacje radiowe oraz radia internetowego;

- [open.fm](https://open.fm/) **–** polska internetowa platforma radiowa, której właścicielem jest Wirtualna Polska. Posiada ponad 120 kanałów muzycznych;
- [RMFON.pl](https://www.rmfon.pl/) **–** platforma muzyczna, w której można znaleźć kilkadziesiąt stacji radiowych online z różnymi gatunkami, dekadami i artystami oraz radia RMF FM, RMF MAXXX i RMF Classic;
- [radiozet.pl](https://www.radiozet.pl/) **–** serwis radiowy Radia ZET;
- [www.polskieradio24.pl](http://www.polskieradio24.pl) **–** serwis internetowy radia Polskie Radio;
- [www.tokfm.pl](http://www.tokfm.pl) **–** serwis radia TOK FM;
- [radiokatolickie.pl](http://www.radiokatolickie.pl/) **–** serwis internetowy niezależnych katolickich rozgłośni radiowych.

#### **Bilety – wyszukiwarki**

• [ebilet.](https://www.ebilet.pl/)pl | [ewejsciowki.](https://ewejsciowki.pl/)pl | [eventim.](https://www.eventim.pl/)pl | [empikbi](https://empikbilety.pl/)[lety.](https://empikbilety.pl/)pl | [biletyna.](https://biletyna.pl/)pl | [ticketmaster.](https://www.ticketmaster.pl/)pl | [livenation.pl](https://www.livenation.pl/)

#### **Teatr, kultura i sztuka**

- [e-teatr.pl](https://e-teatr.pl/) **–** największa witryna poświęcona polskiemu teatrowi, stworzona w 2004 roku przez Dział Dokumentacji Instytutu Teatralnego im. Zbigniewa Raszewskiego w Warszawie. Portal zbiera informacje o aktualnych premierach i repertuarze teatrów w Polsce oraz dysponuje szczegółową bazą danych;
- [kultura.onet.pl](https://kultura.onet.pl/) **–** największy serwis zawierający ciekawe informacje na temat wydarzeń kulturalnych, nowych książek, sztuki w najlepszym wydaniu oraz repertuar;
- [terazteatr.pl](https://www.terazteatr.pl/) **–** setki repertuarów na każdy dzień. Wyszukiwarka teatrów, artystów, spektakli. Codziennie nowe premiery;
- [theMuBa.com](https://www.themuba.com/) nowe oblicze teatru to spektakle teatralne, koncerty, przedstawienia baletowe dostępne w wersji na żywo;
- [dziennikteatralny.pl](http://www.dziennikteatralny.pl/) **–** pierwszy polski wortal teatralny, założony w 1998 roku;
- [ninateka.pl](https://ninateka.pl/) **–** platforma internetowa, na której udostępniane są zasoby Narodowego Instytutu Audiowizualnego. W jej zasobach znajduje się ponad sześć tysięcy filmów, spektakli, koncertów, słuchowisk i programów publicystycznych, dostępnych legalnie i bezpłatnie;
- [teatralny.pl](http://teatralny.pl/) **–** portal o teatrze. Recenzje spektakli, zapowiedzi premier, repertuary kilkudziesięciu teatrów. Rozmowy z ludźmi teatru;
- [vod.teatrwielki.pl](http://vod.teatrwielki.pl/) **–** biblioteka Teatru Wielkiego online;
- [artsandculture.google.com](https://artsandculture.google.com/) **–** wirtualne zwiedzanie muzeów i sztuki.

#### **Książki i materiały audio**

- [audioteka.pl](https://audioteka.com/pl/) **–** największy w Polsce serwis z audiobookami i słuchowiskami online;
- [legimi.pl](https://www.legimi.pl/) **–** stały dostęp do ponad 60 000 cyfrowych książek (e-booków) i audiobooków;
- [biblionetka.pl](https://www.biblionetka.pl/) została pomyślana jako serwis dla osób lubiących czytać i poszukujących informacji o książkach. Zawiera recenzje książek napisane przez użytkowników, komentarze dotyczące recenzji oraz forum – miejsce na dyskusje przede wszystkim o książkach. Jest również Czytatnik – miejsce, w którym użytkownicy serwisu mogą dzielić się swobodnymi refleksjami na temat swoich lektur oraz zamieszczać własne utwory literackie;
- [lubimyczytac.pl](https://lubimyczytac.pl/) **–** serwis dla miłośników książek. Opinie, recenzje książek i oceny czytelników, wirtualna biblioteczka i rekomendacje książek;
- [nakanapie.pl](https://nakanapie.pl/) **–** wszystko o książkach. Recenzje książek, opinie czytelników czy informacje o nowościach literackich;
- [polona.pl](http://www.polona.pl) **–** polska darmowa biblioteka, w której udostępniane są cyfrowe wersje książek, czasopism, grafik, map oraz rękopisy pochodzące ze zbiorów Biblioteki Narodowej i instytucji współpracujących.

#### **Życie gwiazd**

- [plejada.pl](http://www.plejada.pl) **–** informacyjno-rozrywkowy serwis poświęcony osobowościom show-biznesu;
- [pudelek.pl](https://www.pudelek.pl/) **–** tylko świeże plotki ze świata polskich i zagranicznych celebrytów. Najnowsze newsy, skandale, zdjęcia i wpadki;

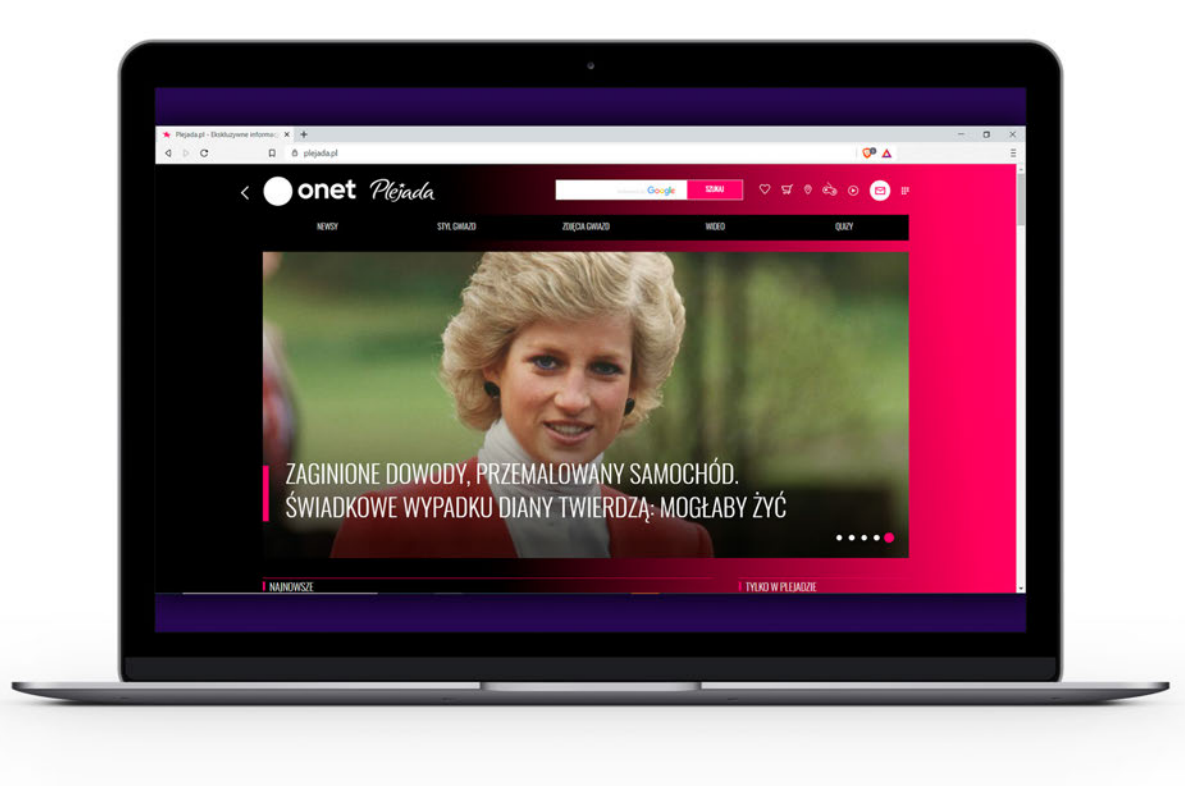

## **5.8. SIECI SPOŁECZNOŚCIOWE**

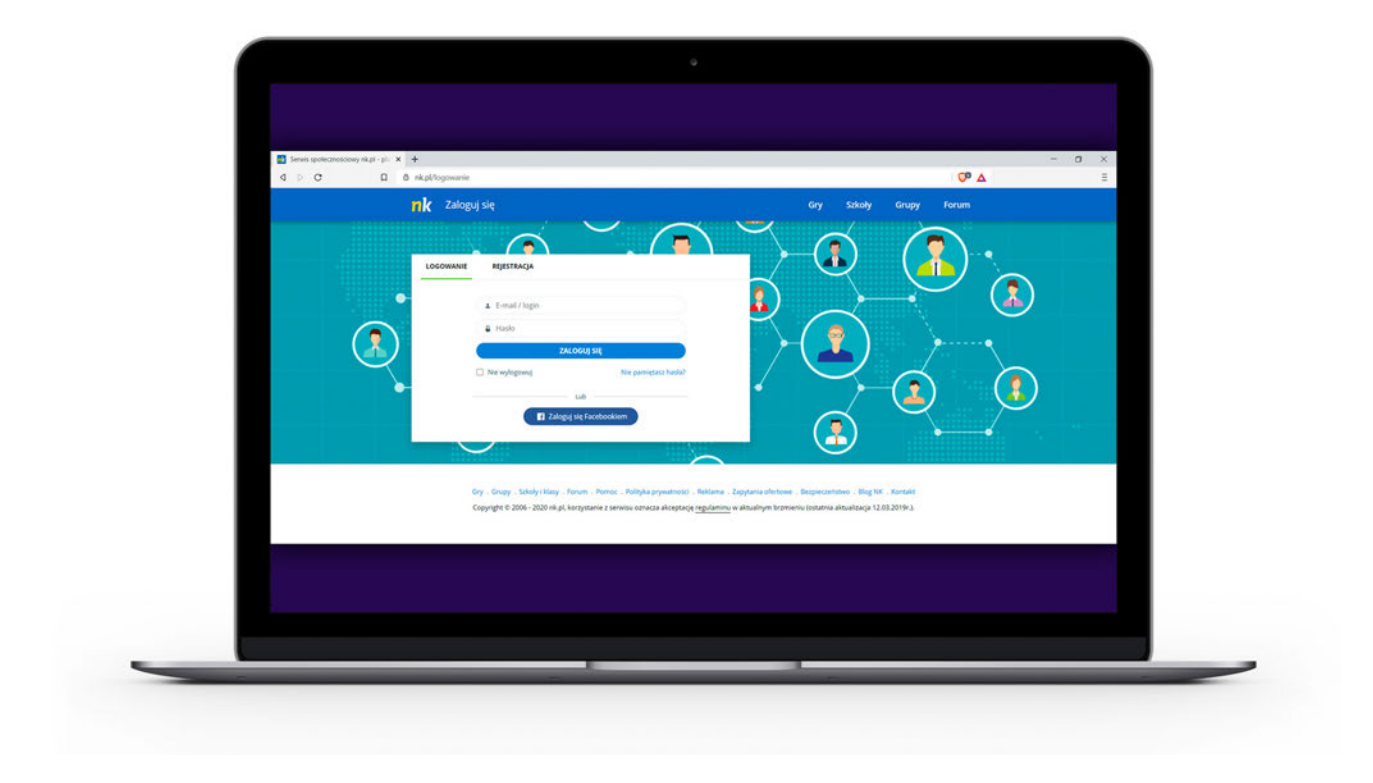

Sieć społecznościowa pozwala na komunikację pomiędzy osobami na całym świecie. Konto na jednym z portali społecznościowych umożliwia kontakt z rodziną i znajomymi, nawet tymi z czasów szkolnych, oraz dzielenie się informacjami lub zainteresowaniami. Powinieneś pamiętać, że w sieci nie jesteś anonimowy. Wszystko, co umieszczasz na stronach lub portalach społecznościowych, świadczy o tobie i ma wpływ na innych użytkowników internetu. Przed założeniem konta zapoznaj się z regulaminem, w którym m.in. zgadzasz się na wykorzystanie zamieszczanych przez ciebie treści do różnych celów, np. reklamowych.

- [facebook.com](https://www.facebook.com/) **–** popularny serwis społecznościowy dla wielu pokoleń;
- [instagram.com](https://www.instagram.com/) **–** popularny serwis społecznościowy, służący głównie do publikacji zdjęć;
- [nk.pl](http://nk.pl/) **–** serwis społecznościowy służący do odnajdywania znajomych z czasów szkolnych;
- [twitter.com](https://twitter.com/home) **–** popularny serwis społecznościowy do wymiany opinii, informacji i dyskusji o polityce.

### **5.9. SERWISY DZIENNIKÓW, TYGODNIKÓW I MIESIĘCZNIKÓW**

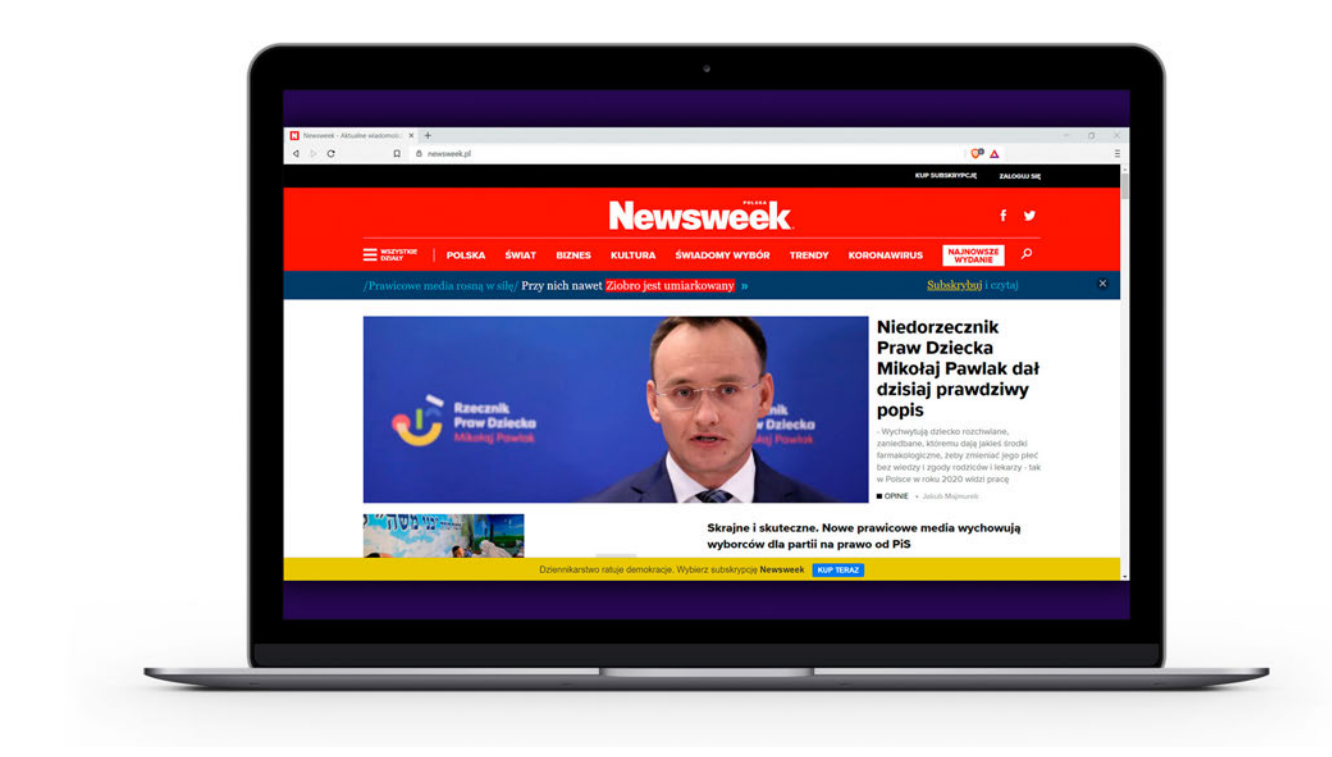

- [newsweek.pl](http://www.newsweek.pl) **–** witryna internetowa tygodnika "Newsweek". Najnowsze wydarzenia oraz opinie z kraju i ze świata, a także artykuły z takich kategorii jak np. społeczeństwo, biznes, kultura, historia, i psychologia;
- [polityka.pl](http://www.polityka.pl) **–** witryna internetowa tygodnika "Polityka";
- [wprost.pl](http://www.wprost.pl) **–** witryna internetowa tygodnika "Wprost";
- [dorzeczy.pl](https://dorzeczy.pl/) **–** witryna internetowa tygodnika opinii "Do Rzeczy";
- [fakt.pl](http://www.fakt.pl) witryna internetowa dziennika "Fakt". Dostępny jest również płatny serwis oraz specjalna aplikacja na smartfony;
- [se.pl](http://www.se.pl) witryna internetowa dziennika "Super Express";
- [dziennik.pl](http://www.dziennik.pl) **–** witryna internetowa gazety "Dziennik";
- [rp.pl](http://www.rp.pl) **–** witryna internetowa gazety "Rzeczpospolita";
- [wyborcza.pl](http://www.wyborcza.pl) **–** witryna internetowa gazety "Wyborcza";
- [forbes.pl](http://www.forbes.pl) **–** witryna internetowa miesięcznika "Forbes", opisuje najważniejsze wydarzenia gospodarcze w kraju i na świecie oraz strategie biznesowe;
- [komputerswiat.pl](http://www.komputerswiat.pl) **–** witryna internetowa miesięcznika "Komputer Świat", czasopisma o nowych technologiach;
- [przegladsportowy.pl](https://www.przegladsportowy.pl/) **–** witryna internetowa gazety "Dziennik Sportowy". Wszystkie kluczowe dyscypliny w jednym miejscu, profesjonalne materiały dziennikarskie, tworzone przez największy newsroom w kraju;
- [auto-swiat.pl](http://www.auto-swiat.pl) **–** witryna internetowa magazynu motoryzacyjnego "Auto Świat". Zawiera relacje z najważniejszych wydarzeń i premier motoryzacyjnych, testy samochodów, cykliczne programy wideo, konkursy i plebiscyty.

## **5.10. SPRAWY URZĘDOWE**

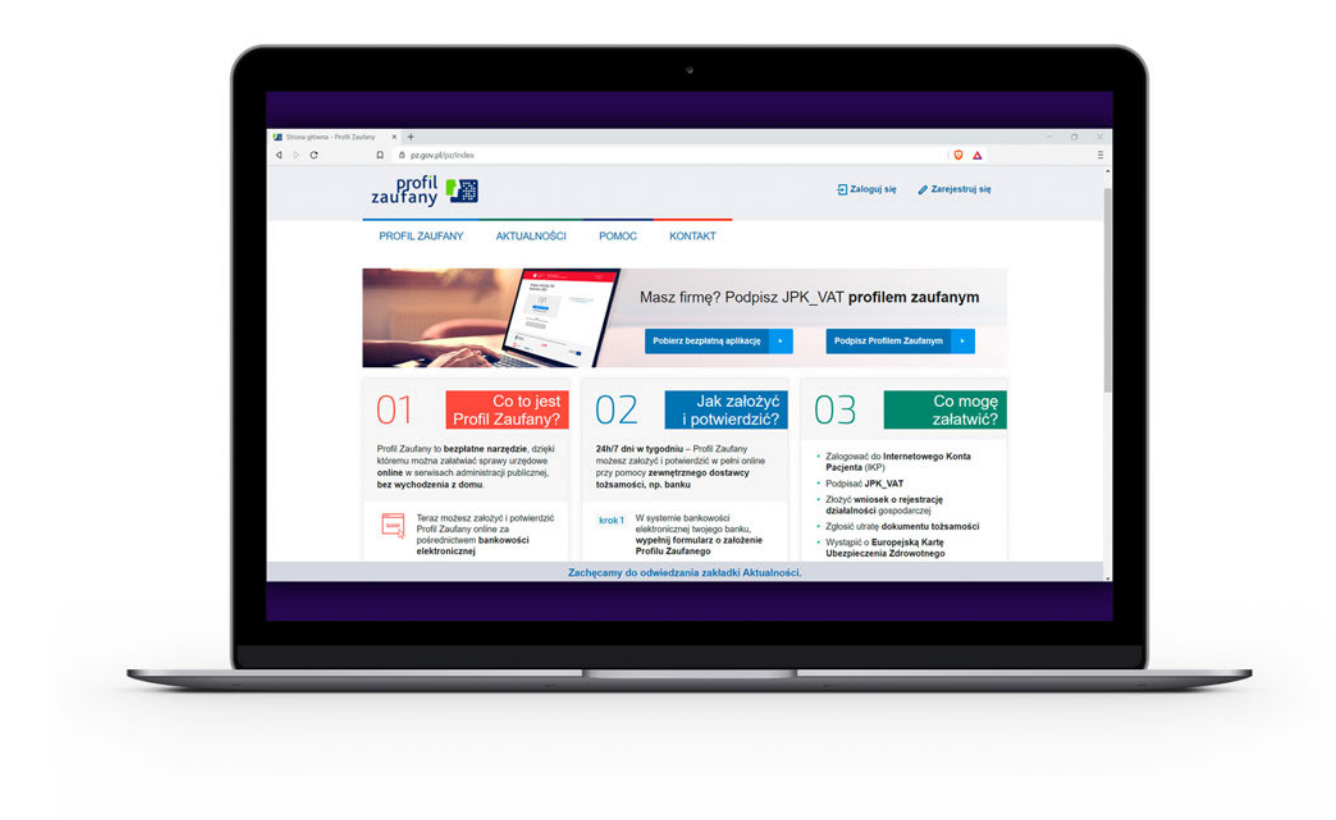

- [gov.pl](https://www.gov.pl/) **–** główna strona rządowa;
- [biznes.gov.pl](https://www.biznes.gov.pl/pl) **–** możliwość załatwienia wielu spraw związanych ze swoim przedsiębiorstwem;
- [obywatel.gov.](http://obywatel.gov.pl)pl **oraz** [epuap.gov.pl/wps/por](http://www.epuap.gov.pl/wps/portal)[tal](http://www.epuap.gov.pl/wps/portal) **–** portale te pozwalają załatwić różne sprawy urzędowe przy wykorzystaniu Profilu Zaufanego. Profil zaufany to bezpłatna cyfrowa tożsamość, dzięki której można załatwiać sprawy urzędowe online w serwisach administracji publicznej bez wychodzenia z domu;
- [podatki.gov.pl](http://www.podatki.gov.pl) **–** możliwość składania rocznego rozliczenia podatkowego PIT. Do logowania będzie potrzebny Profil Zaufany;
- [pz.gov.pl](http://www.pz.gov.pl) **–** rządowa strona, na której można założyć Profil Zaufany, bezpłatną cyfrową tożsamość, dzięki której można załatwiać sprawy urzędowe online w serwisach administracji publicznej bez wychodzenia z domu;
- [zus.pl/pue](https://www.zus.pl/pue) **–** możliwość załatwienia spraw związanych z ubezpieczeniami społecznymi przez internet, bez wychodzenia z biura lub domu, także poza godzinami działania urzędów.

### **5.11. ZAKUPY, PORÓWNYWARKI CEN PRODUKTÓW, SERWISY OGŁOSZENIOWE**

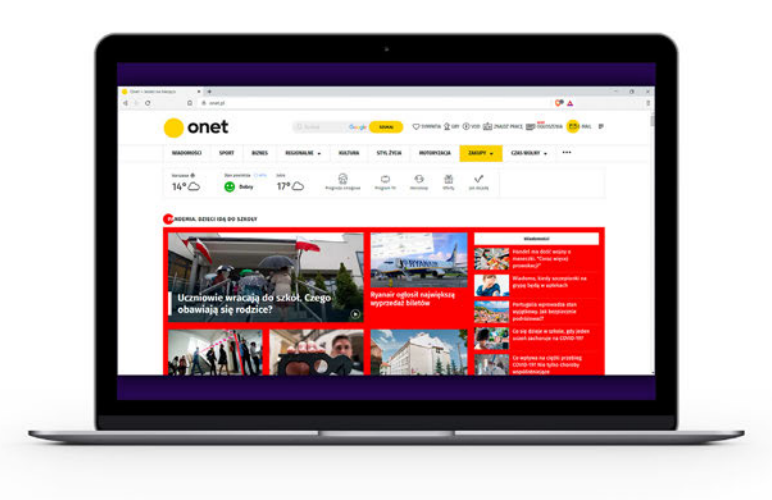

#### **Serwisy aukcyjne lub ogłoszeniowe**

- [aliexpress.com](https://pl.aliexpress.com/) **–** chiński serwis sprzedażowy uruchomionyw 2010 roku jako platforma poświęcona wyłącznie sprzedaży detalicznej;
- [allegro.pl](http://www.allegro.pl) **–** platforma handlowa umożliwiająca kupno oraz sprzedaż przedmiotów posiadanych przez użytkowników;
- [empik.com](https://www.empik.com/) **–** ponad 2,5 miliona produktów w kategoriach Książka, Muzyka, Film, Zdrowie i uroda, Zabawki, Dom i ogród, Elektronika, AGD, Sport;
- [gratka.pl](https://gratka.pl/) polski serwis ogłoszeniowy. Posiada bazę ogłoszeń – ponad 770 tys. ofert;
- [gumtree.pl](https://www.gumtree.pl/) **–** serwis z ogłoszeniami. Ogłoszenia mogą być darmowe i płatne.;
- [olx.pl](https://www.olx.pl/) **–** to darmowe ogłoszenia lokalne w kategoriach: Moda, Zwierzęta, Dla Dzieci, Sport i Hobby, Muzyka i Edukacja, Usługi i Firmy.

#### **Porównywarki cen produktów**

• [skapiec.](http://www.skapiec.pl)pl | [ceneo.](http://www.ceneo.pl)pl | [nokaut.pl](http://www.nokaut.pl)

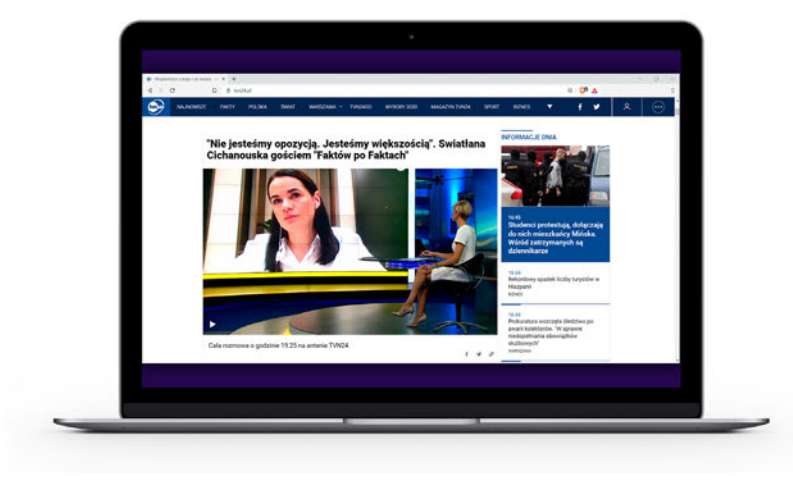

#### **Gazetki ze sklepów, rabaty i kupony**

- [gazetkowo.pl](https://www.gazetkowo.pl/) **–** aktualne gazetki promocyjne największych sieci handlowych w Polsce. Możliwość sprawdzenia najlepszych promocji i wyprzedaży w całej Polsce;
- [www.groupon.pl](http://www.groupon.pl) **–** promocyjne ceny na zakup produktów lub usług przez internet;
- [pepper.pl](https://www.pepper.pl/) **–** najlepsze okazje na marki, które kochasz. Publikowane przez ludzi, którzy jednocześnie decydują, które okazje są najgorętsze;
- [qpony.pl](https://www.qpony.pl/) **–** najlepsze aktualne bezpłatne kupony rabatowe.

## **5.12. ZDROWIE**

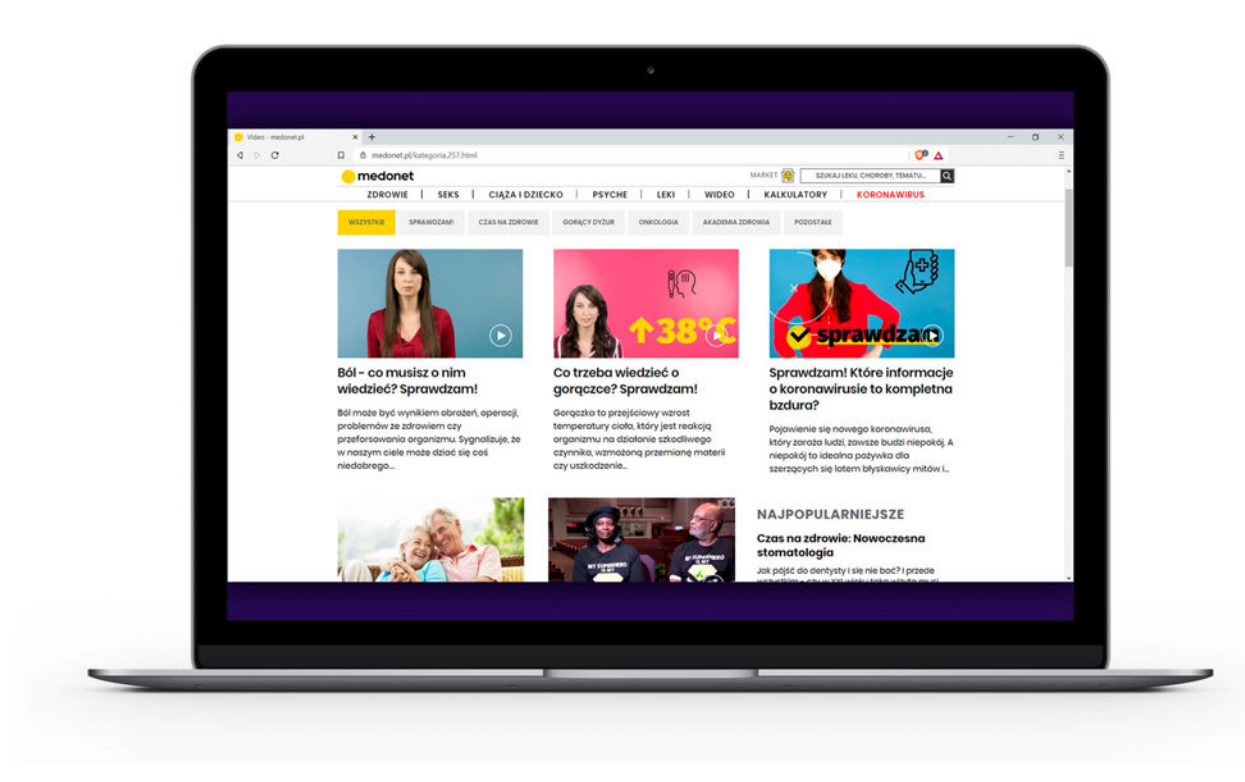

- [medonet.pl](http://www.medonet.pl) **–** informacje dotyczące zdrowia i medycyny, profesjonalna i szeroka wiedza oraz porady z zakresu chorób i ich leczenia;
- [aptekagemini.pl](https://www.aptekagemini.pl/) **–** największa apteka internetowa w Polsce;
- [infomedical.pl](http://www.infomedical.pl) Polska Informacja Medyczna największa baza medyczna w Polsce;
- [kobieta.onet.pl/zdrowie](http://www.kobieta.onet.pl/zdrowie) **–** artykuły i porady ekspertów dotyczące zdrowia;
- [ktoMaLek.pl](https://ktomalek.pl/) **–** możliwość sprawdzenia, które apteki w okolicy posiadają potrzebny ci lek, i zarezerwowania go. Można też sprawdzić interakcje leków, ich dawkowanie i skutki
- [lekarzebezkolejki.pl](https://lekarzebezkolejki.pl/) **–** możliwość znalezienia lekarzy specjalistów i zarezerwowania dogodnego terminu na NFZ lub prywatnie bez czekania w kolejkach;
- [leki-informacje.pl](http://www.leki-informacje.pl) **–** możliwość sprawdzenia informacji o lekach;
- [znanylekarz.pl](http://www.znanylekarz.pl) **–** możliwość przeczytania opinii o lekarzach różnych specjalności oraz umówienia się na wizytę przez internet;
- [ilekarze.pl](http://www.ilekarze.pl) **–** serwis medyczny z artykułami i poradami lekarzy i ekspertów dotyczącymi różnych dolegliwości i chorób;
- [pacjent.gov.pl/internetowe-konto-pacjenta](http://www.pacjent.gov.pl/internetowe-konto-pacjenta) **–** bezpłatna aplikacja Ministerstwa Zdrowia. Można sprawdzić informacje o swoim zdrowiu, swoich

dzieci lub osoby, która cię do tego upoważniła. Do logowania będzie potrzebny Profil Zaufany lub dowód osobisty z warstwą elektroniczną (e- -dowód);

• [vitalia.pl](https://vitalia.pl/) **–** indywidualna i skuteczna dieta online. Możliwość sprawdzenia sposobu na odchudzanie ze wsparciem społeczności.

## **5.13. ŻYCIE CODZIENNE**

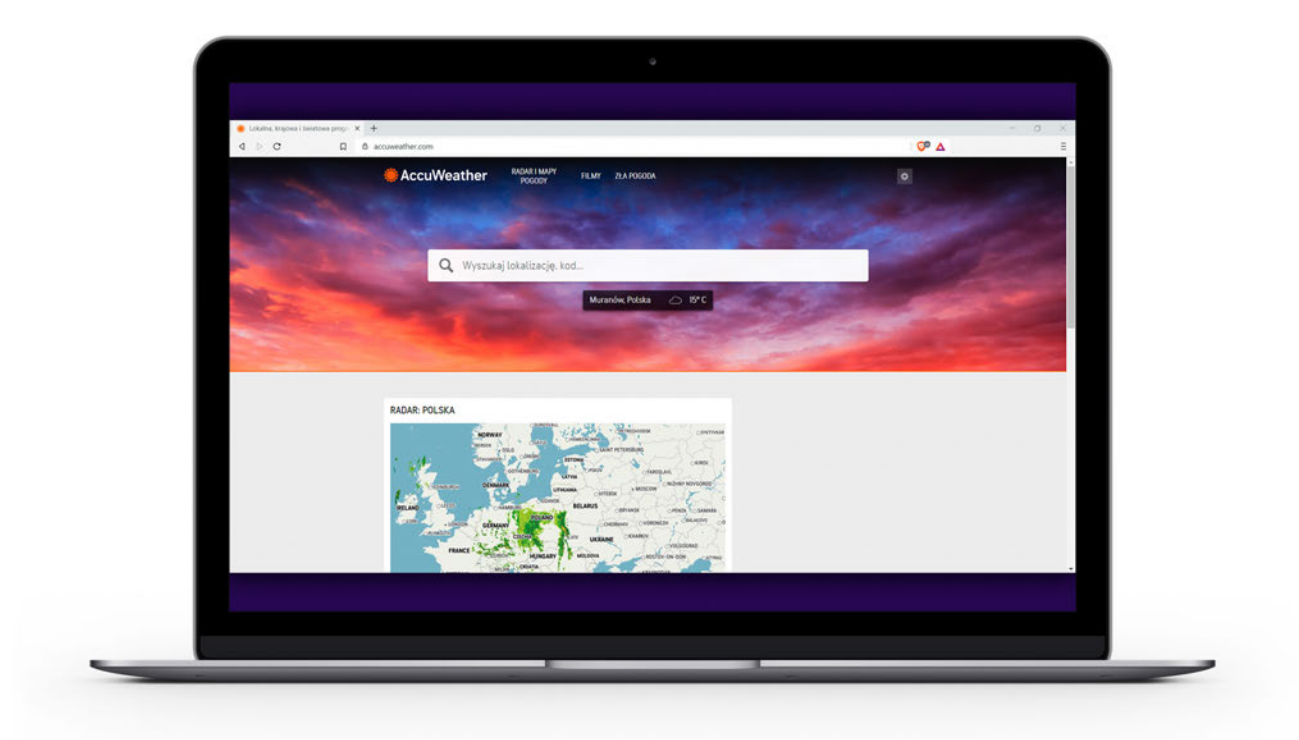

- [www.accuweather.com](http://www.accuweather.com) **–** prognoza pogody;
- [www.translate.google.com](http://www.translate.google.com) oraz [www.deepl.com/](http://www.deepl.com/pl/translator) [pl/translator](http://www.deepl.com/pl/translator) **–** internetowy tłumacz, który przetłumaczy słowa, wyrażenia i strony internetowe z polskiego na ponad 100 innych języków i odwrotnie;
- [speedtest.net.pl](http://www.speedtest.net.pl) **–** popularna strona mierząca szybkość łącza internetowego;
- [pro.speedtest.pl](http://www.pro.speedtest.pl) **–** z tej strony można pobrać certyfikowany przez Prezesa UKE mechanizm monitowania jakości dostępu do internetu PRO Speed test;
- [radarburz.pl](http://www.radarburz.pl-) **–** serwis, na którym można sprawdzić, gdzie są burze, mapę opadów oraz zapoznać się z aktualnymi komunikatami i ostrzeżeniami meteorologicznymi IMGW48;
- [sympatia.onet.pl](http://www.sympatia.onet.pl) **–** serwis randkowy, który istnieje w Polsce od 2002 roku;
- [ventusky.com](https://www.ventusky.com/) **–** interaktywna prognoza pogody;
- [www.wikipedia.pl](http://www.wikipedia.pl) **–** internetowa encyklopedia tworzona przez wolontariuszy.

<sup>48</sup> Instytut Meteorologii i Gospodarki Wodnej.

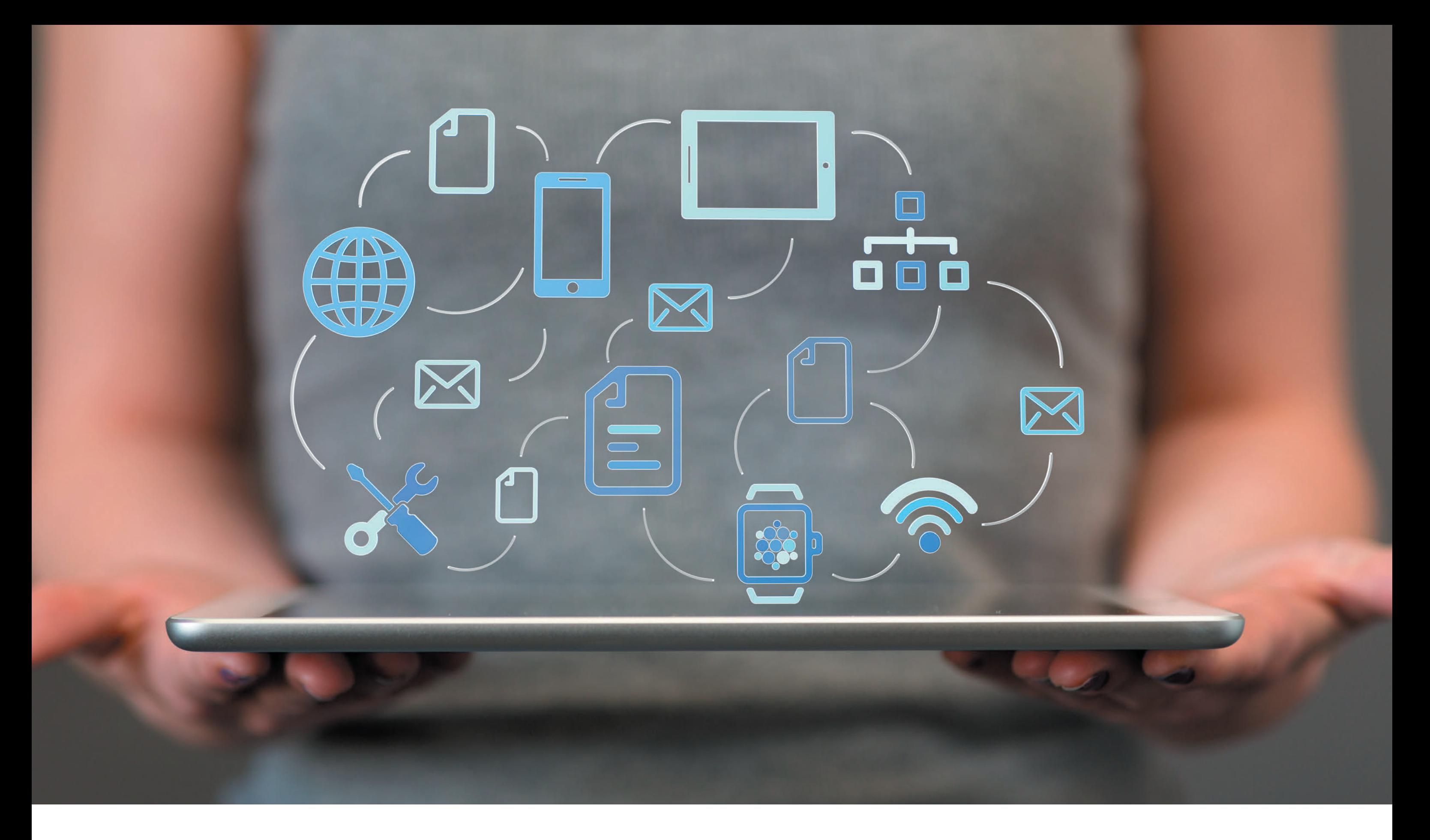

**programy i aplikacje**  6. **na smartfony i komputery**

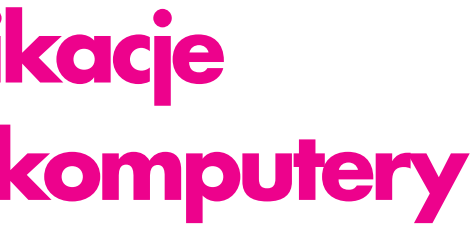

Popularnym sposobem korzystania z internetu jest użycie **aplikacji** i **programów** dostępnych na smartfonach, tabletach czy komputerach. Dzięki nim można znacząco poszerzyć możliwości swojego urządzenia. Warto zwrócić uwagę, że wiele aplikacji ma swoje odpowiedniki w postaci serwisów internetowych. Podobnie z witrynami internetowymi – mają często swój odpowiednik w postaci aplikacji.

#### **RADA:**

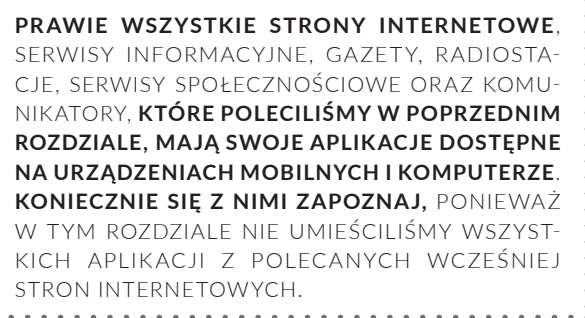

## **6.1. APLIKACJE**

**Aplikacje** (znane jako **apps**) to nieodłączne elementy systemu operacyjnego smartfona oraz tableta. Zostały zaprojektowane tak, aby umożliwić osobie obsługującej urządzenie wykonywanie konkretnych funkcji, zadań lub czynności. Prościej mówiąc, aplikacją może być program do dzwonienia, obsługi poczty internetowej, komunikatora internetowego, serwisu społecznościowego czy do odtwarzania muzyki i czytania gazet. Aplikacje na ekranie urządzenia wyglądają jak kolorowe ikony. Żeby uruchomić jedną z nich, należy ją stuknąć palcem. Więcej o sterowaniu gestami dowiesz się w rozdziale 2.4.3.

Niektóre aplikacje, takie jak przeglądarka, kalendarz, kalkulator, aparat czy zegarek, są fabrycznie zainstalowane na smartfonach i tabletach. W zależności od używanego urządzenia i oprogramowania można pobrać dodatkowe aplikacje ze sklepu. Zazwyczaj aplikacja ze sklepem jest już zainstalowana w smartfonie.

Zanim zaczniesz korzystać z aplikacji sklepu, konieczne jest założenie konta i zalogowanie się do niego. Nie jest to trudne, zostaniesz poprowadzony przez proces rejestracji krok po kroku.

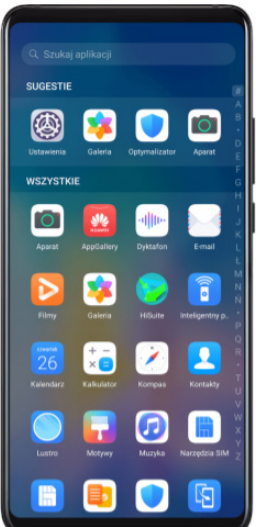

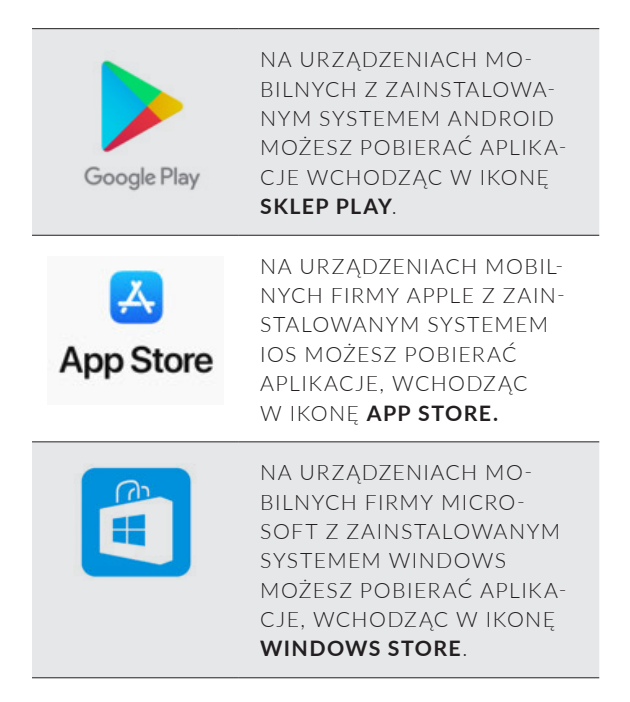

**Powyższych aplikacji nie musisz pobierać, są one od początku zainstalowane na urządzeniu.**

Najwięksi producenci urządzeń mają własne sklepy, z których również możesz pobierać aplikacje i gry.

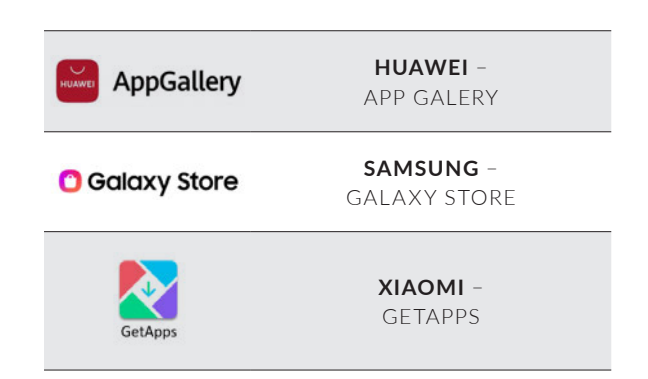
Są również dostępne inne sklepy takie jak Amazon Appstore, APKMirror oraz Aptoide.

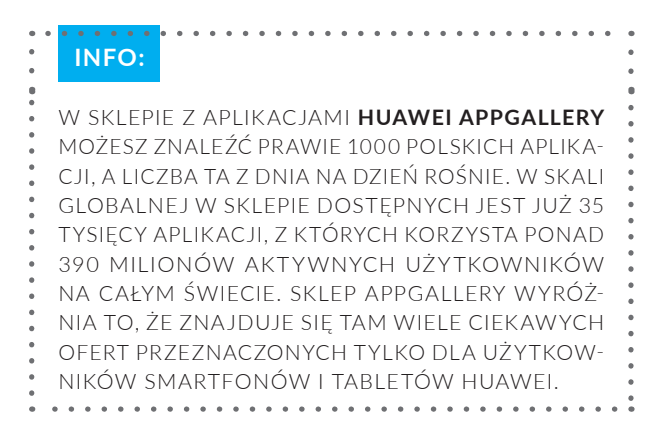

W sklepach **Google Play**, **App Store** i **Windows Store** znajdziesz mnóstwo płatnych i bezpłatnych aplikacji, gier, książek oraz filmów. Możesz wyszukać interesującą cię aplikację, wpisując jej nazwę, lub znaleźć inne, szukając ich w różnych kategoriach, np. dom, edukacja, finanse, medycyna rozrywka. W Google Play iApp Store każdy użytkownik ma możliwość wystawienia oceny aplikacji (1 gwiazdka to najniższa ocena, 5 – maksymalna). Przed pobraniem warto sprawdzić, jak oceniana jest aplikacja oraz ile osób ją ściągnęło. Te najpopularniejsze są najczęściej najlepiej dopracowane. Jeśli aplikacja jest płatna, zawsze podana jest jej cena, w przypadku aplikacji bezpłatnych nie ma widocznej ceny w opisie.

Kiedy zdecydujesz się pobrać na swoje urządzenie aplikację **bezpłatną**, np. w Google Play, wystarczy odszukać i wybrać aplikację, i stuknąć w przycisk "Zainstaluj", a następnie "Otwórz". W następnym kroku zostaniesz poproszony o zalogowanie się do aplikacji. Najczęściej możesz zalogować się przy użyciu e-maila Google, konta Facebook, Huawei ID lub Apple ID. W sklepie Huawei App Galery konieczne jest posiadanie lub założenie Huawei ID oraz zalogowanie się do aplikacji.

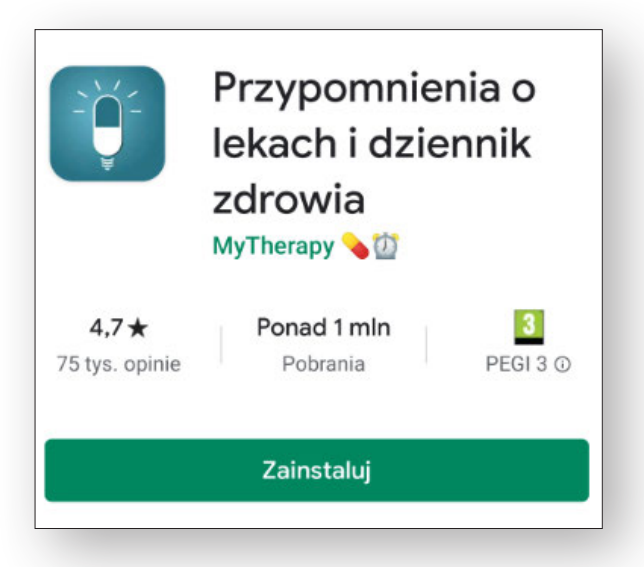

#### UWAGA:

W PIERWSZYCH KROKACH INSTALACJI ZOSTANIESZ POINFORMOWANY, ŻE PRZECHODZĄC DALEJ, AK-CEPTUJESZ WARUNKI UŻYTKOWANIA APLIKACJI. REKOMENDUJEMY ZAWSZE PRZED UDZIELENIEM TAKIEJ ZGODY ZAPOZNAĆ SIĘ Z DOKUMENTEM "POLITYKA PRYWATNOŚCI".

W przypadku kiedy zdecydujesz się na aplikację **płatną** w Google Play, należy wybrać przycisk z ceną.

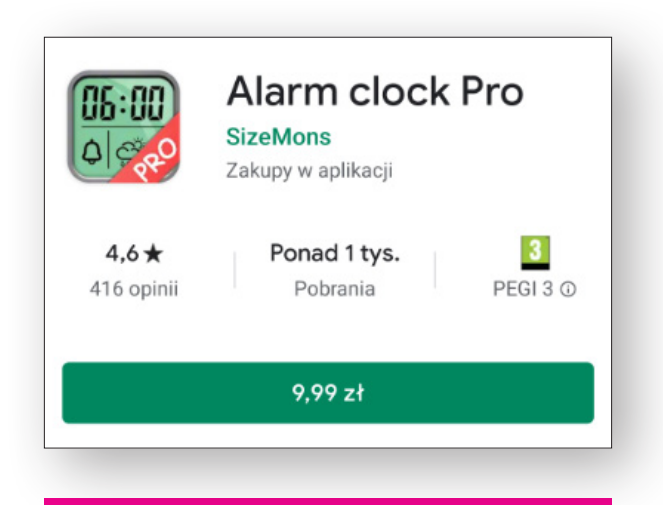

Następnie będziesz miał do wyboru różne formy płatności:

- karta kredytowa i debetowa (należywpisać numer karty, imię i nazwisko, datę ważności karty oraz numer CVV49),
- płatność w ramach rachunku za telefon (taką usługę oferuje m.in. operator T-mobile). Koszt zakupu zostanie dodany do najbliższej faktury,
- saldo Google Play, karty podarunkowe Google Play (karty można kupić w wielu sklepach w Polsce),
- my paysafecard (płatności przez internet bez konta bankowego lub karty kredytowej),
- PayPal (usługi płatnicze działające na zasadzie wirtualnego portfela).

#### UWAGA:

NIE JEST MOŻLIWE ZAPŁACENIE ZA APLIKACJĘ ZWYKŁYM PRZELEWEM BANKOWYM.

Wszystkie pobrane aplikacje znajdziesz wśród innych dostępnych na urządzeniu. Każdą z nich można łatwo przenieść na główny ekran. W tym celu ikonkę należy dotknąć, przytrzymać i umieścić w wybranym miejscu.

<sup>49</sup> Kod CVVjest specjalnym kodem zabezpieczającym (znacząco poprawia bezpieczeństwo transakcji z użyciem bezgotówkowych środków płatniczych). Umieszczany jest na odwrocie karty płatniczej, a dokładnie na pasku podpisu.

Pamiętaj o **aktualizacjach** swoich aplikacji. Usprawniają one program i wyposażają w nowe funkcje, których starsze wersje są pozbawione. Poprawiają również bezpieczeństwo, stabilność i komfort użytkowania.

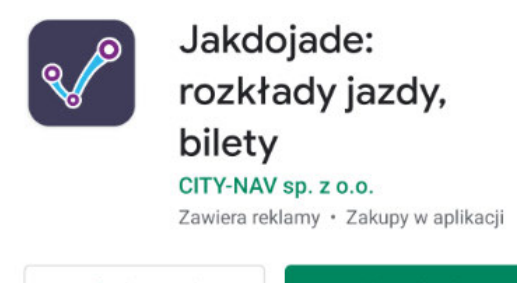

Aktualizuj Odinstaluj

Aplikacje pobrane i zainstalowane na urządzeniu z Androidem możesz aktualizować samodzielnie lub włączyć dla nich aktualizacje automatyczne.

Aby skonfigurować aktualizacje tylko dla **wybranych aplikacji na urządzeniu**, otwórz Sklep Google Play, następnie wybierz "Moje gry i aplikacje" i wybierz aplikacje, które chcesz zaktualizować.

Aby skonfigurować aktualizacje dla **wszystkich aplikacji na urządzeniu**, otwórz Sklep Google Play, następnie wybierz "Ustawienia" i "Aktualizui aplikacie automatycznie" (wybierz aktualizację tylko przez Wi-Fi).

Możesz odinstalować każdą z aplikacji, która jest zainstalowana na urządzeniu. Pamiętaj, że jeśli będziesz chciał ponownie zainstalować kupioną kiedyś aplikację, nie musisz za nią ponownie płacić.

Żeby **odinstalować** aplikację, otwórz aplikację Sklep Google Play, w Menu wybierz "Moje gry i aplikacje", znajdź aplikację, którą chcesz usunąć, i wybierz opcję "Odinstaluj".

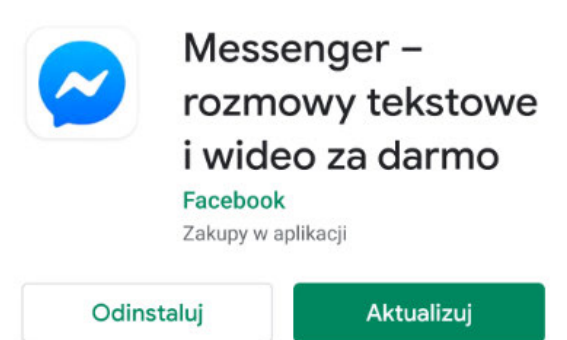

## **6.2. POLECANE APLIKACJE NA SMARTFONY**

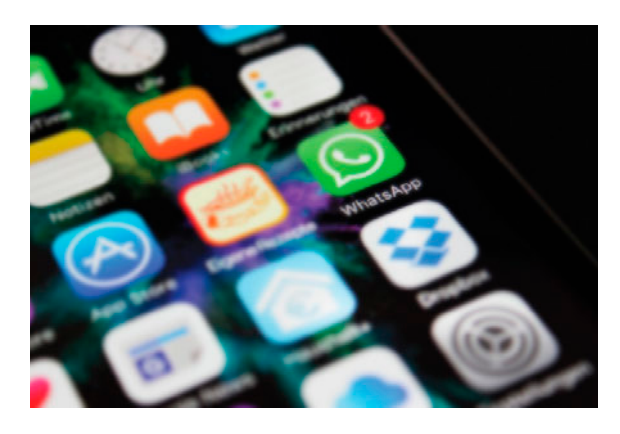

Wszystkie przeglądarki internetowe i programy do obsługi poczty elektronicznej posiadają aplikacje, które możesz zainstalować na swoim urządzeniu. Jeśli masz konto w banku, możesz pobrać na urządzenie również aplikację swojego banku. Wszystkie banki oferują obecnie aplikacje dla swoich klientów. Dzięki niej możesz zarządzać swoim rachunkiem, np. robić przelewy, sprawdzać stan konta, zamówić nową kartę czy zastrzec ją w przypadku kradzieży.

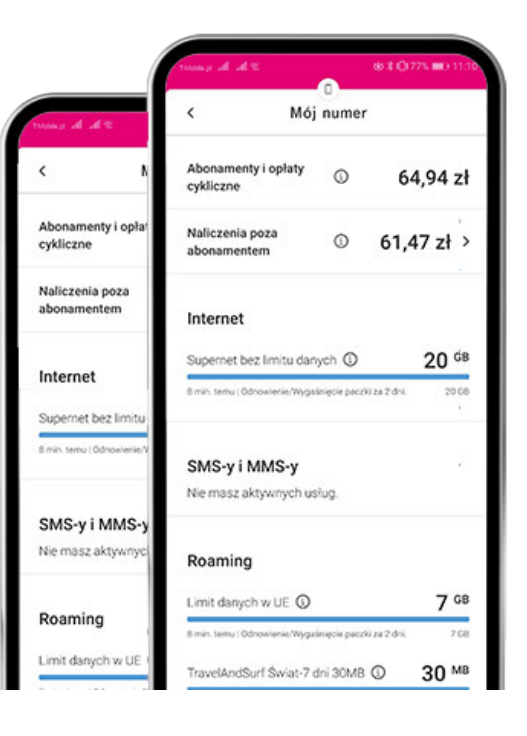

Operatorzy sieci komórkowych oferują aplikacje dla swoich klientów, które pozwalają na łatwiejsze zarządzanie kontem oraz monitorują stan zużycia paczek danych, wysłanych SMS-ów i wykonanych połączeń (np. T-Mobile oferuje aplikację **Mój T-Mobile**).

Dostawca telewizji i internetu stacjonarnego UPC oferuje swoim klientom aplikację **Horizon GO**. Dzięki niej można uzyskać dostęp do telewizyjnej rozrywki w dowolnym miejscu. Na urządzeniu mobilnym można wtedy oglądać kanały telewizyjne, filmy oraz ulubione seriale.

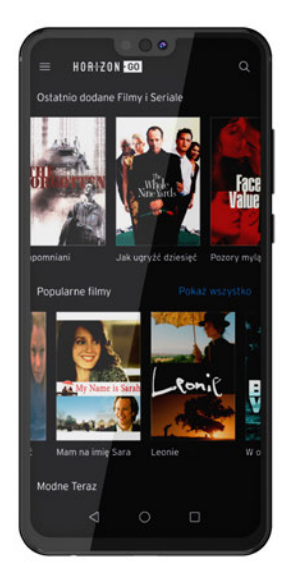

W sklepach Apps dostępnych jest mnóstwo aplikacji, które można pobrać na urządzenie. Zdajemy sobie sprawę, że wcale nie jest tak łatwo znaleźć aplikacje ciekawe, godne zaufania i poprawnie działające na urządzeniu, dlatego przygotowaliśmy zestawienie najpopularniejszych i najciekawszych aplikacji, które mogą dostarczyć wiedzy, rozrywki oraz ułatwić codzienne życie.

## KONTAKT Z RODZINĄ I PRZYJACIÓŁMI:

#### **Portale społecznościowe**

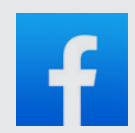

#### **FACEBOOK**

NAJWIĘKSZY PORTAL SPO-ŁECZNOŚCIOWY NA ŚWIE-CIE.

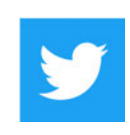

**TWITTER** SERWIS SPOŁECZNOŚCIO-WY DO WYMIANY OPINII, INFORMACJI I DYSKUSJI O POLITYCE.

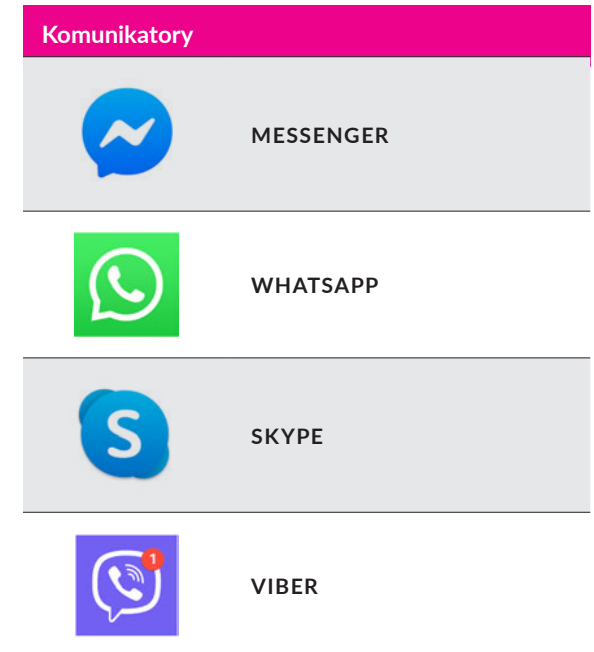

## MUZYKA, FILMY I RADIO:

#### **Muzyka, filmy i radio:**

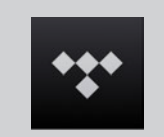

**TIDAL** – MOŻLIWOŚĆ SŁU-CHANIA MUZYKI NA ŻĄDA-NIE W WYSOKIEJ JAKOŚCI.

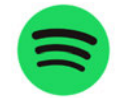

**SPOTIFY** – DOSTĘP DO MU-ZYKI ORAZ PODCASTÓW.

**TUBA FM** – MOŻLIWOŚĆ SŁUCHANIA POPULAR-NYCH STACJI RADIOWYCH

NA ŻYWO.

tuba

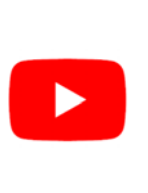

**YOUTUBE** – MOŻLIWOŚĆ OGLĄDANIA FILMIKÓW I TELEDYSKÓW ORAZ BEZ-PŁATNEGO UMIESZCZANIA, OCENIANIA I KOMENTO-WANIA FILMÓW. PONIE-WAŻ SERWIS JEST MEDIUM SPOŁECZNOŚCIOWYM, ZDARZAJĄ SIĘ NA NIM FAŁ-SZYWE INFORMACJE.

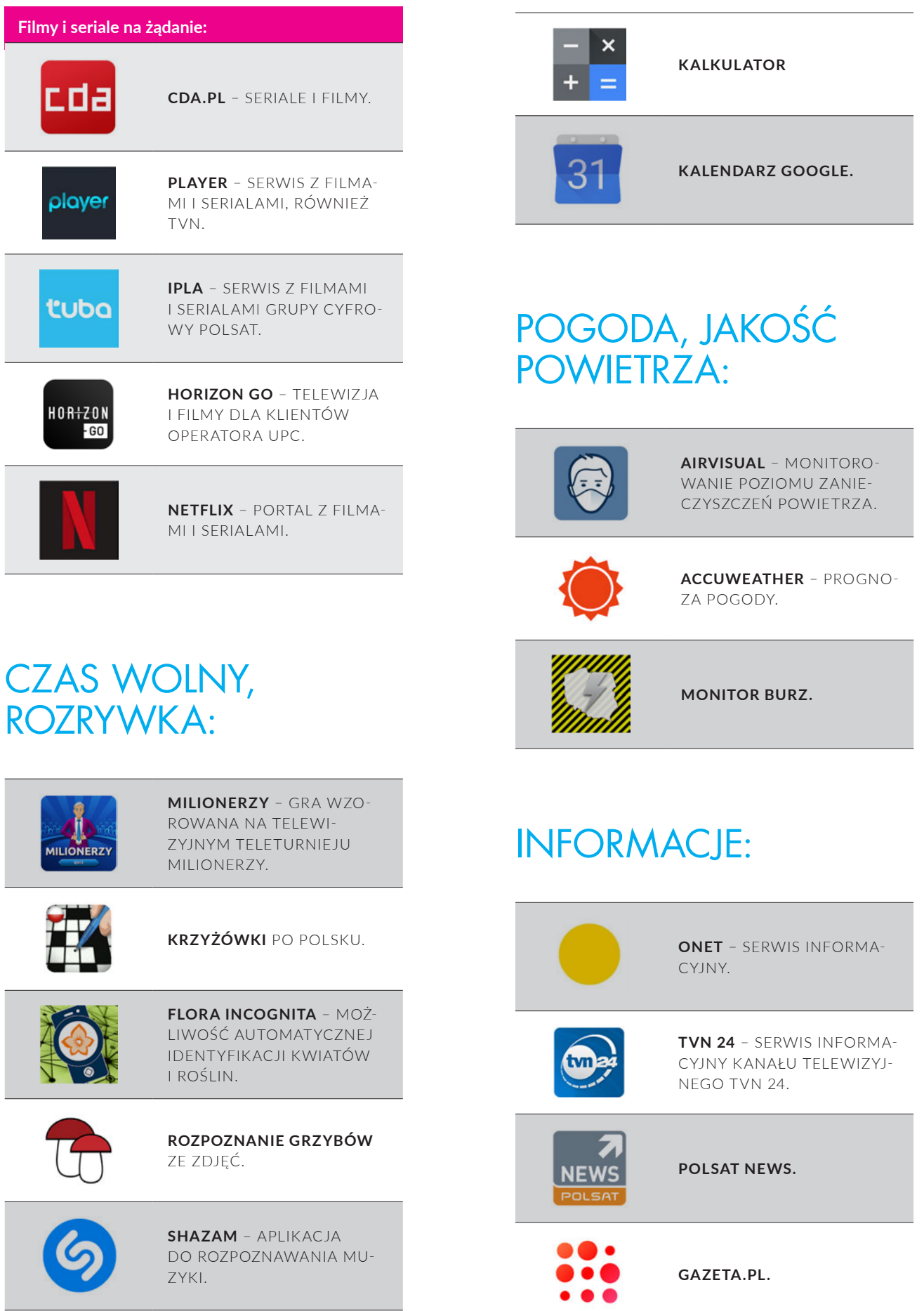

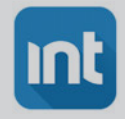

**INTERIA WIADOMOŚCI.**

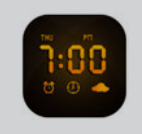

**GŁOŚNY BUDZIK** ALARM CLOCK XTREME.

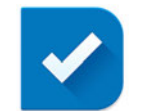

**LISTA ZADAŃ** – POZWALA UTWORZYĆ LISTĘ ZADAŃ DO ZREALIZOWANIA.

APLIKACJE DO OBSŁUGI POCZTY:

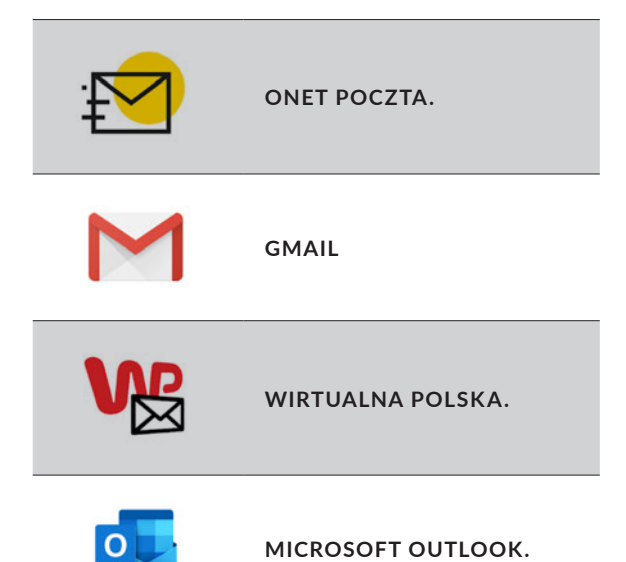

## ŻYCIE CODZIENNE:

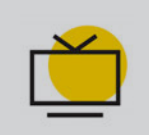

**PROGRAM TV** – ONET – PROGRAM TELEWIZYJNY.

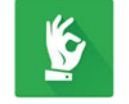

**PRZEPISY.PL** – PRZEPISY KULINARNE.

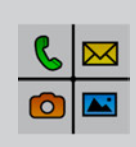

**BIG LAUNCHER** – UŁATWIA OBSŁUGĘ URZĄDZENIA OSOBOM SŁABOWIDZĄCYM LUB MAJĄCYM PROBLEMY MOTORYCZNE.

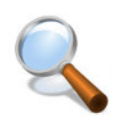

**LUPA** – SŁUŻY DO POWIĘKSZANIA TEKSTU LUB INNYCH RZECZY. PRZYDATNE DLA OSÓB NIEDOWIDZĄCYCH.

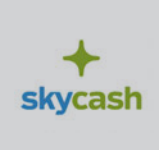

**SKYCASH** – PŁATNOŚCI MOBILNE UMOŻLIWIAJĄ-CE ZAKUP M.IN. BILETÓW KOLEJOWYCH I KOMUNI-KACJI MIEJSKIEJ, BILETÓW DO KINA, OPŁACENIE PARKINGU W STREFACH PŁATNEGO PARKOWANIA.

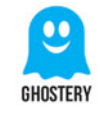

**GHOSTERY** – BLOKER REKLAM CHRONIĄCY PRYWATNOŚĆ.

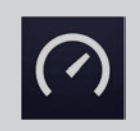

**SPEEDTEST** – TESTER SZYB-KOŚCI POŁĄCZENIA INTER-NETOWEGO.

## ZAKUPY:

Wiele popularnych sieci handlowych i sklepów internetowych oferuje swoje aplikacje na telefon. Niektóre z nich umożliwiają robienie zakupów przez internet. W aplikacjach tych można znaleźć również informacje o specjalnych ofertach i promocjach, a także skorzystać z programu lojalnościowego. Swoje aplikacje z kuponami promocyjnymi mają też popularne sieci restauracji, barów i kawiarni.

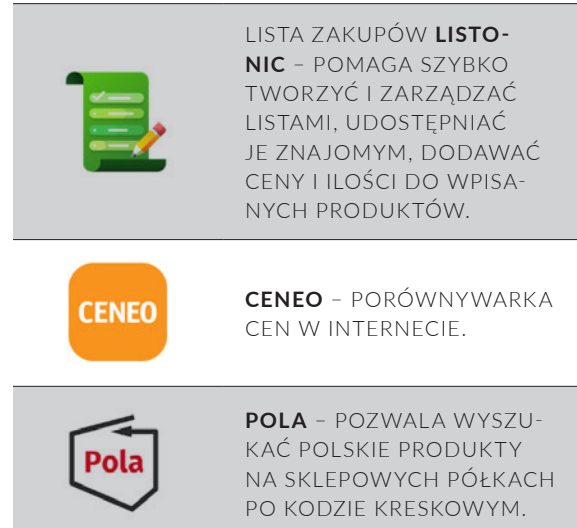

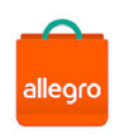

**ALLEGRO** – NAJWIĘKSZA I NAJPOPULARNIEJSZA PLATFORMA HANDLOWA W POLSCE.

Olx

**OLX** – SERWIS Z OGŁOSZE - NIAMI LOKALNYMI W RÓŻ - NYCH KATEGORIACH.

#### **Zniżki i programy rabatowe**

**GROUPON** – SERWIS Z GRUPOWYMI ZAKUPAMI I ZNIŻKAMI.

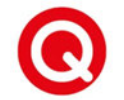

**QPONY** – SERWIS Z KUPO - NAMI I RABATAMI.

ding

**DING.PL** – AKTUALNE GAZETKI PROMOCYJNE Z NAJLEPSZYMI OFERTAMI ZAKUPOWYMI.

## ZDROWIE

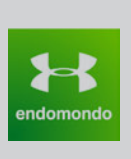

**ENDOMONDO** – MONITO - ROWANIE AKTYWNOŚCI FIZYCZNEJ Z RÓŻNYCH DZIEDZIN SPORTOWYCH ORAZ LICZENIE SPALONYCH KALORIE.

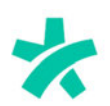

**ZNANY LEKARZ** – MOŻLI - WOŚĆ UMÓWIENIA WIZYTY LEKARSKIEJ W GABINECIE ALBO KONSULTACJI ONLINE Z LEKARZAMI RÓŻNYCH SPECJALNOŚCI. W SERWISIE DOSTĘPNE SĄ OPINIE O LE - KARZACH.

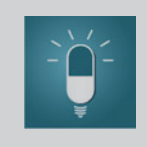

**PRZYPOMNIENIA O LE - KACH I DZIENNIK ZDRO - WIA** – APLIKACJA PRZYPO - MINAJĄCA O LEKU.

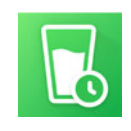

**PRZYPOMNIENIE WYPIJ WODĘ** – APLIKACJA PRZY - POMINA O PICIU WODY W CIĄGU DNIA.

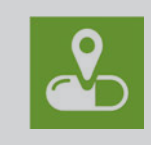

**KTOMALEK** – UMOŻLIWIA ŁATWE WYSZUKIWANIE LEKÓW W POBLISKICH AP-TEKACH.

**DOZ.PL** – WSZYSTKO O LEKACH – UMOŻLIWIA WERYFIKACJĘ INTERAKCJI LEKÓW, MONITOROWANIE TERMINU WAŻNOŚCI LEKU, ZARZĄDZANIE PRZYJMO - WANYMI LEKAMI ORAZ PRZYPOMINA O ZAŻYCIU LEKU.

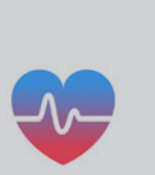

**CIŚNIENIE KRWI** – POMAGA W KONTROLOWANIU CIŚ - NIENIA KRWI I POPRAWIA METODY RADZENIA SOBIE Z NADCIŚNIENIEM TĘTNI-CZYM. APLIKACJA NIE MIE - RZY CIŚNIENIE KRWI. DZIĘKI NIEJ Z ŁATWOŚCIĄ MOŻNA PRZECHOWYWAĆ I ANALI - ZOWAĆ WSZYSTKIE SWO - JE POMIARY CIŚNIENIA KRWI. PONADTO GENERO - WANE SĄ POMOCNICZE INFORMACJE NIEZBĘDNE DO POPRAWNEGO LECZE-NIA NADCIŚNIENIA TĘT - NICZEGO, KTÓRE MOŻNA WYSŁAĆ BEZPOŚREDNIO DO LEKARZA NA SPECJAL - NIE WYGENEROWANYCH RAPORTACH.

#### **INDEKS GLIKEMICZ -**

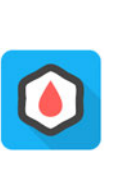

**NY** – PREZENTUJE IN - FORMACJE O WARTOŚCI WSKAŹNIKA INDEKSU GLIKEMICZNEGO RÓŻ - NYCH PRODUKTÓW ORAZ ZAWARTOŚCI WĘGLOWO - DANÓW, A TAKŻE LISTĘ ŁA - DUNKÓW GLIKEMICZNYCH PRODUKTÓW.

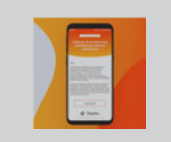

**TEST NA DEPRESJĘ** – APLI - KACJA DO PRZESIEWOWEJ DIAGNOZY ZABURZEŃ DEPRESYJNYCH.

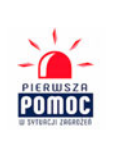

**PIERWSZA POMOC** – APLI - KACJA STANOWIĄCA KOM - PENDIUM WIEDZY Z ZAKRE-SU UDZIELANIA PIERWSZEJ POMOCY, A TAKŻE WIELU INNYCH CZYNNOŚCI RA - TOWNICZYCH.

### PLANOWANIE PODRÓŻY

Obecnie większość korporacji taksówkowych w Polsce i na świecie udostępnia swoim klientom aplikacje na urządzenia mobilne. Na telefonie można zobaczyć, gdzie są najbliższe taksówki, zamówić taksówkę, a po skończonym kursie zapłacić mobilnie i ocenić kierowcę. Popularne aplikacje na taxi: Uber, Bolt, Taxi Polska, FREE NOW oraz iTaxi.

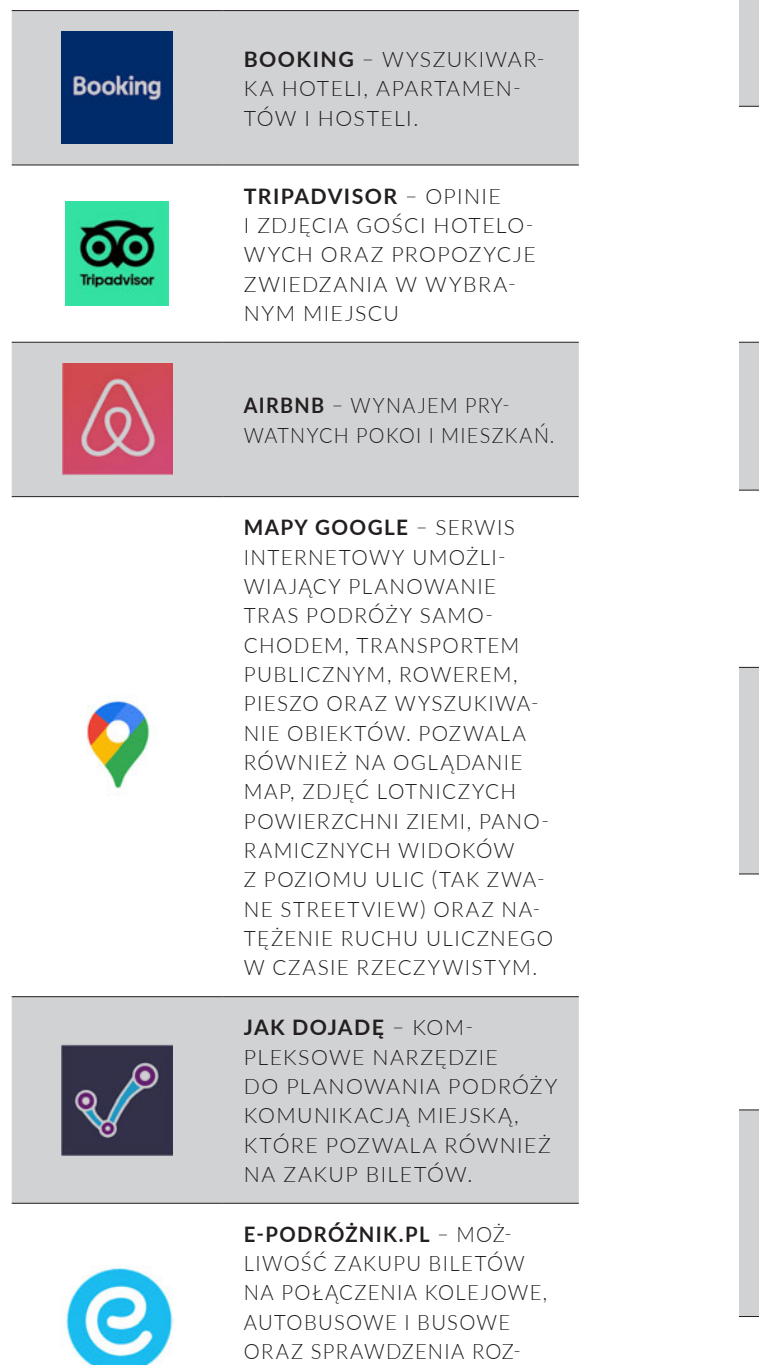

KŁADÓW JAZDY PONAD 1000 FIRM PRZEWOZOWYCH.

**IC MOBILE NAVIGA-TOR** – PLANOWANIE PODRÓŻY BEZPOŚREDNIMI POCIAGAMI PKP INTERCITY.

## APLIKACJE RZĄDOWE:

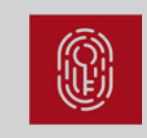

**EDO APP** – BEZPIECZNE POTWIERDZENIE TOŻSA-MOŚCI I ZŁOŻENIE PODPISU ELEKTRONICZNEGO.

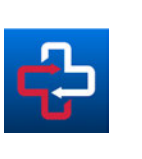

**PROTEGO SAFE** – ŚLEDZE-NIE KONTAKTU Z KORONA-WIRUSEM, WYDANA PRZEZ MINISTERSTWO CYFRY-ZACJI PRZY WSPÓŁPRACY Z GŁÓWNYM INSPEKTORA-TEM SANITARNYM.

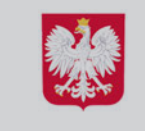

**MOBYWATEL** – MOŻLI-WOŚĆ OKAZANIA WSZYST-KICH SWOICH DOKUMEN-TÓW W SMARTFONIE.

**RSO** – REGIONALNY SYSTEM OSTRZEGANIA – INFORMACJA O ZAGROŻENIACH W POLSCE ORAZ O TYM, CO ROBIĆ W SYTUACJI KRYZYSOWEJ

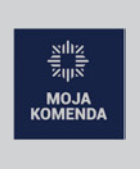

?

**MOJA KOMENDA** – SZYB-KIE SPRAWDZENIE ADRE-SU I NUMERU TELEFONU NAJBLIŻSZEJ KOMENDY ALBO KOMISARIATU POLICJI W POLSCE.

#### **JAKOŚĆ POWIE-**

**TRZA** – APLIKACJA GŁÓW-NEGO INSPEKTORATU OCHRONY ŚRODOWISKA UMOŻLIWIAJĄCA POZNANIE DANYCH O JAKOŚCI POWIE-TRZA W KRAJU.

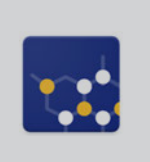

**CANCELL CANCER** – OCENA RYZYKA ZACHOROWANIA NA NAJCZĘŚCIEJ WYSTĘ-PUJĄCE NOWOTWORY I INFORMACJA, JAK IM ZA-POBIEGAĆ.

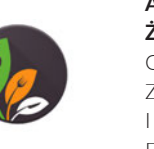

**ASYSTENT ZDROWEGO ŻYWIENIA** – INFORMACJE O TYM, JAK UTRZYMAĆ ZBILANSOWANĄ DIETĘ I POPRAWIĆ KONDYCJĘ FIZYCZNĄ.

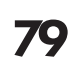

# **6.3. PROGRAMY**

Dzięki zainstalowanym programom na komputerze **można znacząco rozszerzyć możliwości swojego urządzenia**. Zaliczają się do nich na przykład program pocztowy, programy biurowe Microsoft, odtwarzacz filmów, program antywirusowy, program do grafiki oraz przeglądarka internetowa. Niektóre są za darmo, inne trzeba kupić. Najczęściej można pobrać je ze specjalnych stron internetowych lub sklepów, a także kupić programy na płytach CD, DVD, Bluray czy przenośnych dyskach typu pendrive. Przed pobraniem programu zwróć uwagę na podejrzanie wyglądające strony i pobieraj je tylko ze sprawdzonych stron. Najlepiej jest ograniczyć pobieranie plików do oficjalnych stron producentów lub czasopism komputerowych, takich jak np. "Komputer Świat". Użytkownicy posiadający komputer z systemem Microsoft Windows mogą ściągać programy również poprzez sklep **Microsoft Store**, a korzystający z komputerów Mac w sklepie **App Store**. Posiadacze Chromebooka mogą korzystać ze sklepu **Google Play**.

Każdy system operacyjny początkowo dostarcza pakiet niezbędnych programów, które pozwalają na rozpoczęcie pracy z urządzeniem i wykonywanie podstawowych

działań na komputerze. W każdym momencie można zainstalować dodatkowe programy, np. antywirus, który zadba o bezpieczeństwo zarówno sprzętu, jak i twoich danych w sieci. Pamiętaj, że każdy zainstalowany program możesz z łatwością odinstalować ze swojego urządzenia. W tym celu w systemie Windows należy otworzyć "Panel sterowania", wybrać "Programy", a następnie wybrać z listy program i kliknąć "Odinstaluj".

Co jakiś czas dostępne są **aktualizacje zainstalowanych na komputerze programów**. Należy pamiętać, aby je przeprowadzać, ponieważ usprawniają program, wyposażają go w nowe funkcje, których starsze wersje są pozbawione. Poprawiają również bezpieczeństwo, stabilność i komfort użytkowania.

W systemie Windows, aby wejść w aktualizacje programów, otwórz sklep Microsoft Store, następnie wybierz pozycję "Więcej" (trzy kropki na górze po prawej stronie) > Pliki do pobrania i aktualizacje > Pobierz aktualizacje.

## **6.4. POLECANE PROGRAMY NA KOMPUTERY**

Poniżej znajdują się polecane programy na komputer, która znacząco poszerzają jego funkcjonalność.

#### **Programy antywirusowe**

**BITDEFENDER** – BARDZO SKUTECZNY PŁATNY **ANTYWIRUS** 

**NORTON ANTYWIRUS** – JEDEN Z NAJLEP-SZYCH PŁATNYCH ANTYWIRUSÓW.

**AVG ANTIVIRUS** – POSIADA DARMOWY MO-DUŁ ANTYWIRUSOWY.

**KASPERSKY FREE** – POSIADA DARMOWY MO-DUŁ ANTYWIRUSOWY.

**COMODO ANTIVIRUS.**

**AVIRA ANTIVIRUS**.

#### **Przeglądarki**

**BRAVE** – PRZEGLĄDARKA NAJLEPIEJ DBAJĄCA O PRYWATNOŚĆ UŻYTKOWNIKA.

**CHROME** – PRZEGLĄDARKA FIRMY GOOGLE.

**EDGE CHROMIUM** – PRZEGLĄDARKA FIRMY MICROSOFT O WYSOKIM POZIOMIE DBANIA O PRYWATNOŚĆ.

**FIREFOX** – PRZEGLĄDARKA, KTÓRA NA PIERW-SZYM MIEJSCU STAWIA NA PRYWATNOŚĆ I BEZPIECZEŃSTWO.

#### **OPERA.**

**SAFARI** – PRZEGLĄDARKA NA KOMPUTER MAC.

#### **Programy do edycji tekstów**

**MICROSOFT OFFICE** – NAJBARDZIEJ ZNANY NA ŚWIECIE PAKIET OFFICE OD FIRMY MICRO-SOFT.

**LIBREOFFICE** – WIELOPLATFORMOWY PAKIET OPROGRAMOWANIA BIUROWEGO O OTWAR-TYM KODZIE ŹRÓDŁOWYM. 

**APPACHE OPENOFFICE** – PAKIET OPRO-GRAMOWANIA BIUROWEGO OPEN SOURCE. W 2011 ORACLE PRZEKAZAŁA KOD ŹRÓD-ŁOWY PAKIETU BIUROWEGO OPENOFFICE. ORG I WSZYSTKIE INNE MATERIAŁY DOT. PAKIETU DO DYSPOZYCJI APACHE SOFTWARE FOUNDATION. OD TEJ PORY PAKIET ROZWIJA-NY JEST POD NAZWĄ APACHE OPENOFFICE.

**ZOHO WRITER** – DARMOWY EDYTOR TEKSTU.

#### **Programy do czytania dokumentów PDF**

**ADOBE ACROBAT READER** – NAJPOPULAR-NIEJSZY CZYTNIK PDF.

**PDF-XCHANGE EDITOR** – PROGRAM UŁATWIA-JACY WYDRUK DOKUMENTU DO FORMATU PDF.

#### **Programy pocztowe**

**MICROSOFT OUTLOOK** – PŁATNY PROGRAM DO OBSŁUGI POCZTY E-MAIL.

**MOZILLA THUNDERBIRD** – NAJLEPSZY DARMOWY PROGRAM DO OBSŁUGI POCZTY E-MAIL.

**WINDOWS LIVE MAIL.**

#### **DREAMMAIL.**

**MAILBIRD.**

#### **Odtwarzacze multimedialne i kodeki**

**VLC MEDIA PLAYER** – JEDEN Z NAJLEPSZYCH PROGRAMÓW OBSŁUGUJĄCYCH WIDEO Z WŁASNYMI KODEKAMI TJ. OPROGRAMOWA-NIEM KTÓRE DEKOMPRESUJE CYFROWE PLIKI I POZWALA JE OGLĄDAĆ. TO INNYMI SŁOWY KOMPLETNY I SAMODZIELNY PROGRAM

**ALLPLAYER** – POPULARNY W POLSCE ODTWA-RZACZ DO FILMÓW Z NAPISAMI.

**AIMP** – BARDZO DOBRY ODTWARZACZ PLI-KÓW MUZYCZNYCH.

**K-LITE CODECK PACK** – NAJLEPSZY ZESTAW KODEKÓW DO ODTWARZANIA FILMÓW NA WINDOWS.

**ITUNES** – ODWTWARZACZ PLIKÓW OD APPLE.

**MEDIA PLAYER CLASSIC** – OPRÓCZ STAN-DARDOWYCH OPCJI ODTWARZANIA MULTI-MEDIÓW PROGRAM UMOŻLIWIA M.IN. PRZE-CHWYTYWANIE OBRAZU ORAZ MODYFIKACJĘ USTAWIEŃ DŹWIĘKU.

#### **Inne programy**

**KEEPASS** – PROGRAM DO PRZECHOWYWANIA HASEŁ W JEDNYM MIEJSCU.

**IRFANVIEW** – BARDZO DOBRA I POPULARNA PRZEGLĄDARKA ZDJĘĆ.

**PRO SPEED TES**T – CERTYFIKOWANY MECHA-NIZM MONITOWANIA SZYBKOŚCI INTERNETU STACJONARNEGO.

Po znalezieniu programu, który chcesz zainstalować na swoim komputerze, wystarczy kliknąć przycisk "Pobierz". Plik jest następnie pobierany i zwykle przechowywany w folderze "Pobrane". Aby zainstalować program, otwórz plik, a zostaniesz poprowadzony przez proces instalacji programu.

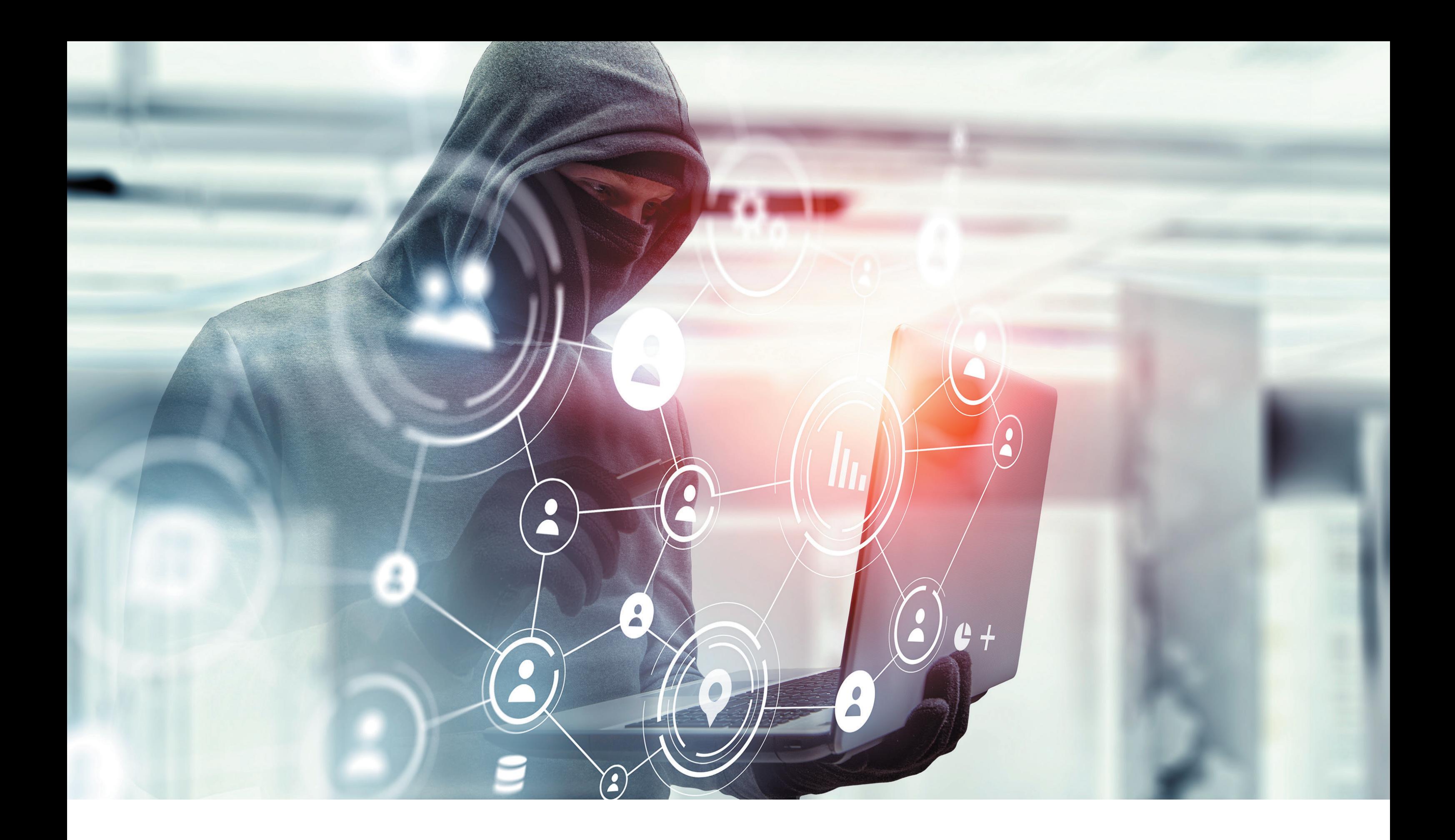

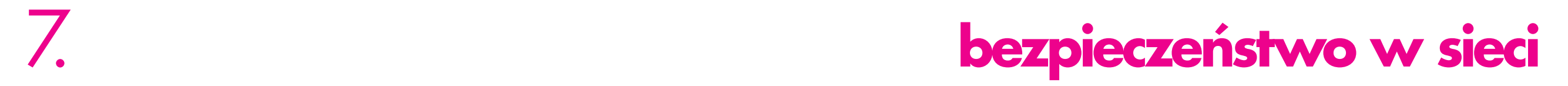

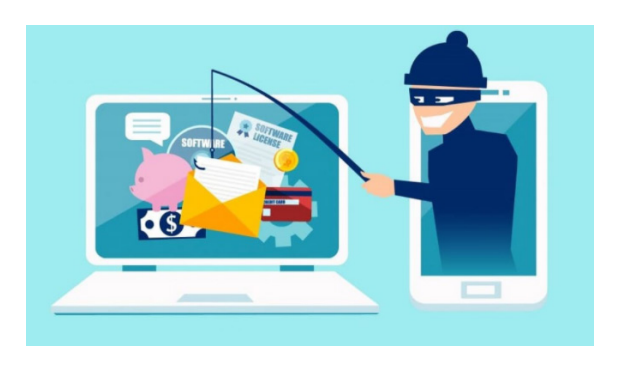

Urządzenie mobilne i komputer z dostępem do internetu dają wiele możliwości. Za pośrednictwem sieci można zdobywać wiedzę, robić zakupy online, opłacać rachunki, konsultować się z lekarzem, odbierać wyniki badań laboratoryjnych, a także korzystać z dostępnej w sieci rozrywki. Rozwój internetu umożliwił rozmowy twarzą w twarz z osobami nawet mieszkającymi daleko czy też czytanie artykułów pochodzących z całego świata. **Nasza codzienna aktywność w internecie oznacza jednak również, że możemy paść ofiarą oszustów i cyberprzestępców**.

## **7.1. WIRUSY I TROJANY**

Bardzo ważne jest **zabezpieczenie urządzenia programem antywirusowym** oraz **antyszpiegowskim** (ang. *antispyware*). Do zawirusowania najczęściej dochodzi podczas kopiowania plików z niewiadomego źródła oraz otwierania nieznanych plików z załączników poczty elektronicznej. Wirus może skasować i zniszczyć dane, rozesłać spam, czyli niechciane informacje, uniemożliwić pracę komputera czy wyświetlać niechcianą grafikę na ekranie. Można spotkać również takie, które szyfrują dyski i wymagają opłacenia okupu na rzecz twórcy wirusa, aby uzyskać dostęp do własnych danych.

W sieci można znaleźć różne bezpłatne oraz płatne programy, które legalnie można zainstalować na komputerze. Chronią one urządzenie przed wirusami oraz złośliwymi programami, tzw. trojanami. Warto zainstalować także **program Firewall**, który blokuje wszelkie próby włamania się z sieci do komputera.

### UWAGA:

KORZYSTAJ TYLKO Z **LEGALNEGO SYSTEMU OPE-RACYJNEGO**. NIELEGALNE WERSJE MOGĄ SZPIE-GOWAĆ UŻYTKOWNIKA ORAZ PRZEJĄĆ HASŁA DO KONT INTERNETOWYCH, POCZTY CZY BANKU.

Pamiętaj o systematycznym **aktualizowaniu systemu operacyjnego** oraz oprogramowania chroniącego przed wirusami i atakami hakerów. Regularne aktualizacje to podstawowy krok na drodze do pełnego bezpieczeństwa. Nieaktualne oprogramowanie może stanowić potencjalne zagrożenie dla komputera, ponieważ hakerzy wykorzystują luki w zabezpieczeniach.

## **7.2. PHISHING**

Warto zaopatrzyć się w profesjonalny program antywirusowy, który wykrywa tzw. phishing w wiadomościach e-mail, a ponadto rozpoznaje spam i inne próby oszustw internetowych. **Phishing** jest próbą kradzieży poufnych danych, takich jak PESEL, numer telefonu komórkowego, hasła, dane kont bankowych czy kart kredytowych. **Przynętą dla użytkownika są zazwyczaj fałszywe e- -maile i SMS-y**. Niestety coraz częściej oszuści działają także za pośrednictwem portali społecznościowych i komunikatorów.

#### UWAGA:

POWAŻNE I ZNANE FIRMY NIGDY NIE PYTAJA O PO-UFNE DANE KLIENTA, JAK NP. HASŁO, W WIADO-MOŚCIACH E-MAIL. NIE ODPOWIADAJ NA TAKIE WIADOMOŚCI I OD RAZU JE USUWAJ.

Oszuści, chcąc skłonić swoją ofiarę do wejścia w wiadomość, **podszywają się pod powszechnie rozpoznawalne firmy i instytucje** godne zaufania, takie jak banki, sklepy, portale aukcyjne, urzędy, firmy kurierskie i telekomunikacyjne. Wiadomości są specjalnie spreparowane, aby do złudzenia **przypominały te oryginalne**. Zazwyczaj mają charakter powiadomień. Odbiorca jest proszony lub ponaglany, by z jakiegoś ważnego powodu otworzył link zawartywwiadomości i zalogował się, podając poufne dane, lub pobrał szkodliwy załącznik. Najczęściej cyberprzestępcy i oszuści wykorzystują strach internautów przed negatywnymi skutkami niespełnienia podanych wymagań, nie dając przy tym wiele czasu na ustalenie, że kłamią. Mogą twierdzić, że sprawa jest pilna, wyznaczać krótkie terminy lub wywierać presję w inny sposób. Jeśli oferta brzmi zbyt dobrze, aby mogła być prawdziwa, to zapewne faktycznie prawdziwa nie jest. Zanim spełnisz czyjąś prośbę lub skorzystasz z okazji, zawsze poświęć czas na odpowiednie jej sprawdzenie.

#### UWAGA:

JEŚLI NIE JESTEŚ PEWIEN, CZY E-MAIL JEST PRAW-DZIWY, CZY NIE, POWINIENEŚ W RAZIE MOŻLI-WOŚCI SKONTAKTOWAĆ SIĘ Z NADAWCĄ WIADO-MOŚCI I BEZPOŚREDNIO GO ZAPYTAĆ. DOBRYM NAWYKIEM JEST SKORZYSTANIE Z INNEJ FORMY KONTAKTU NIŻ TA , Z KTÓREJ PRZYSZŁA OKRE-ŚLONA PROŚBA. NA PRZYKŁAD JEŚLI OTRZYMASZ E-MAIL Z POLECENIEM PRZEKAZANIA INFORMA-CJI BANKOWYCH, NIE ODPOWIADAJ NA NIEGO, A ZAMIAST TEGO ZADZWOŃ BEZPOŚREDNIO DO BANKU, ABY SPRAWDZIĆ, CZY RZECZYWIŚCIE O NIE PROSIŁ. JEŚLI OTRZYMASZ WIADOMOŚĆ E- -MAIL Z LINKIEM, NAWET OD ZNANEJ CI FIRMY LUB INSTYTUCJI, WEJDŹ BEZPOŚREDNIO NA STRO-NĘ INTERNETOWĄ, A NIE KORZYSTAJ Z PRZESŁA-NEGO ŁĄCZA. TYCH KILKA PROSTYCH ZASAD UMOŻLIWIA PRZEJĘCIE KONTROLI NAD SYTUACJĄ I TYM SAMYM UNIKNIĘCIE PUŁAPKI.

**Link, w który ofiara ma kliknąć, jest pułapką zastawioną na nieostrożnych internautów, ponieważ prowadzi do strony identycznie wyglądającej jak ta należąca firmy czy instytucji**. Na tej specjalnej stronie oszuści przechwytują dane logowania, które udostępnia im sama ofiara, będąc przekonana, że loguje się np. do prawdziwej strony swojego banku. Dlatego jeśli nie znasz firmy lub osoby, która przesłała ci wiadomość, nie klikaj w linki i nie pobieraj żadnych plików. Nie udostępniaj również takich wiadomości znajomym ani rodzinie, chyba że wiesz, że jest to bezpieczne.

#### RADA:

NA STRONIE INTERNETOWEJ **NIEBEZPIECZ-NIK.PL** MOŻESZ ZAPOZNAĆ SIĘ Z AKTUALNYMI OSTRZEŻENIAMI O OSZUSTWACH INTERNETO-WYCH. ZNAJDZIESZ TAM RÓWNIEŻ WIELE RÓŻ-NYCH PRZYKŁADÓW PHISHINGU. 

Wiele oszustw opartych na wiadomościach e-mail lub SMS-ach można łatwo wykryć, ponieważ zawierają błędy ortograficzne i literówki. Przede wszystkim zwróć szczególną uwagę na subtelne różnice w adresie e-mail nadawcy lub w linkach. Na przykład esklep. pl to nie ta sama domena co e-sklep.pl. Jeśli wiadomość wydaje się napisana niechlujnie lub adres e-mail bądź linki wyglądają niepoprawnie, możesz mieć do czynienia z oszustwem.

### RADA:

PRZYDATNĄ TECHNIKĄ NA SPRAWDZENIE, CZY MAMY DO CZYNIENIA Z PHISHINGIEM, JEST NAJECHANIE MYSZKĄ NA ADRES E-MAIL LUB LINK, **ALE BEZ KLIKANIA**. WYŚWIETLI CI SIĘ WTEDY PRAWDZIWY ADRES LINKU. W TEN SPOSÓB MO-ŻESZ SPRAWDZIĆ, CZY PROWADZI DO WŁAŚCIWEJ STRONY, CZY NIE.

Poniżej przedstawiamy przykłady phishingu w wiadomościach e-mail:

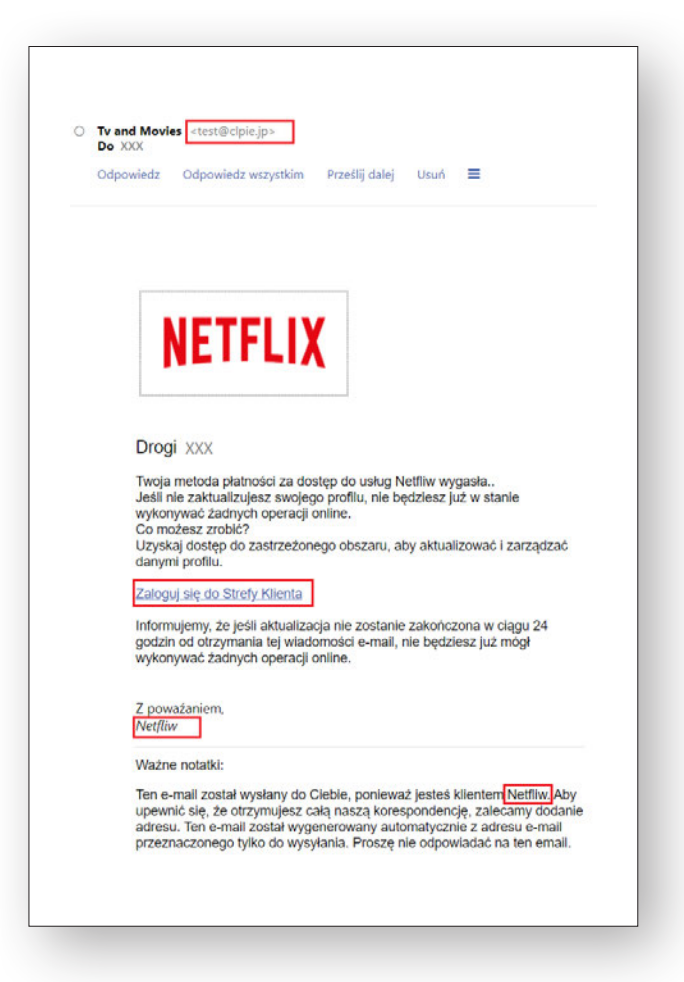

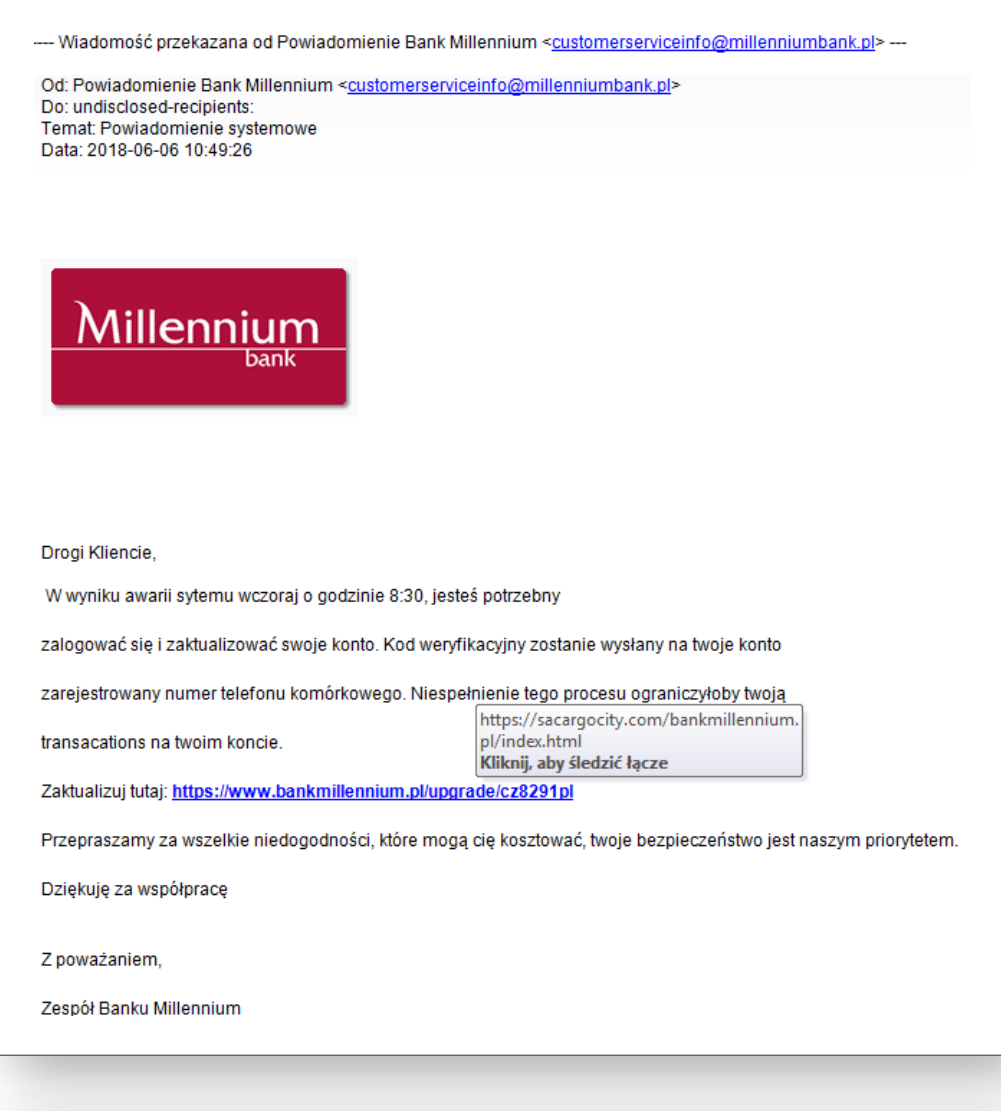

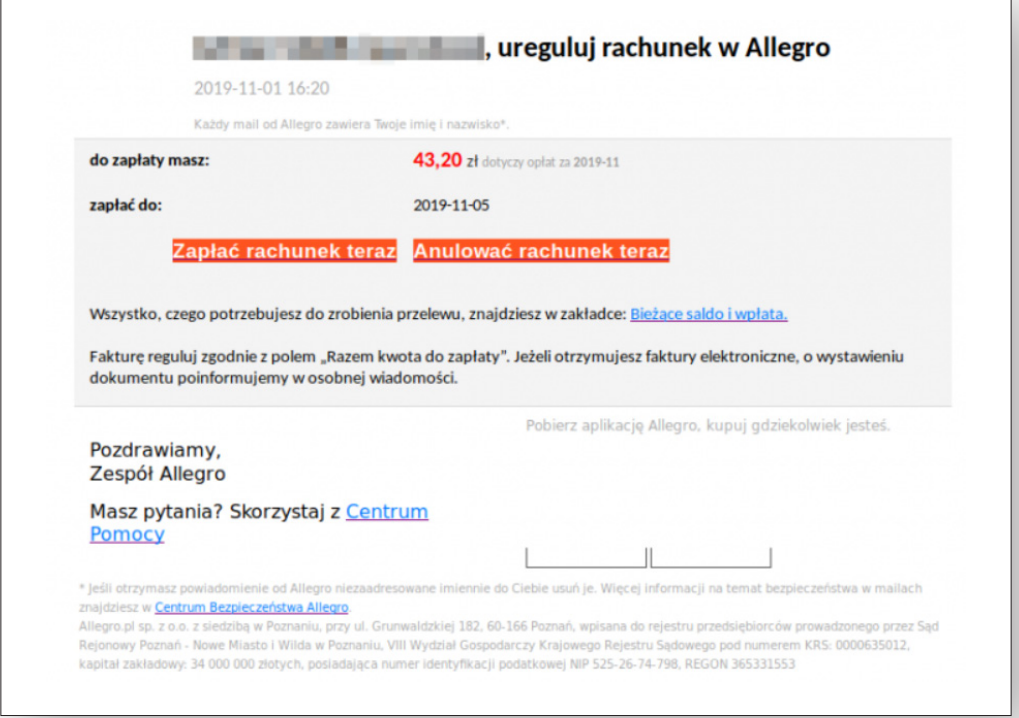

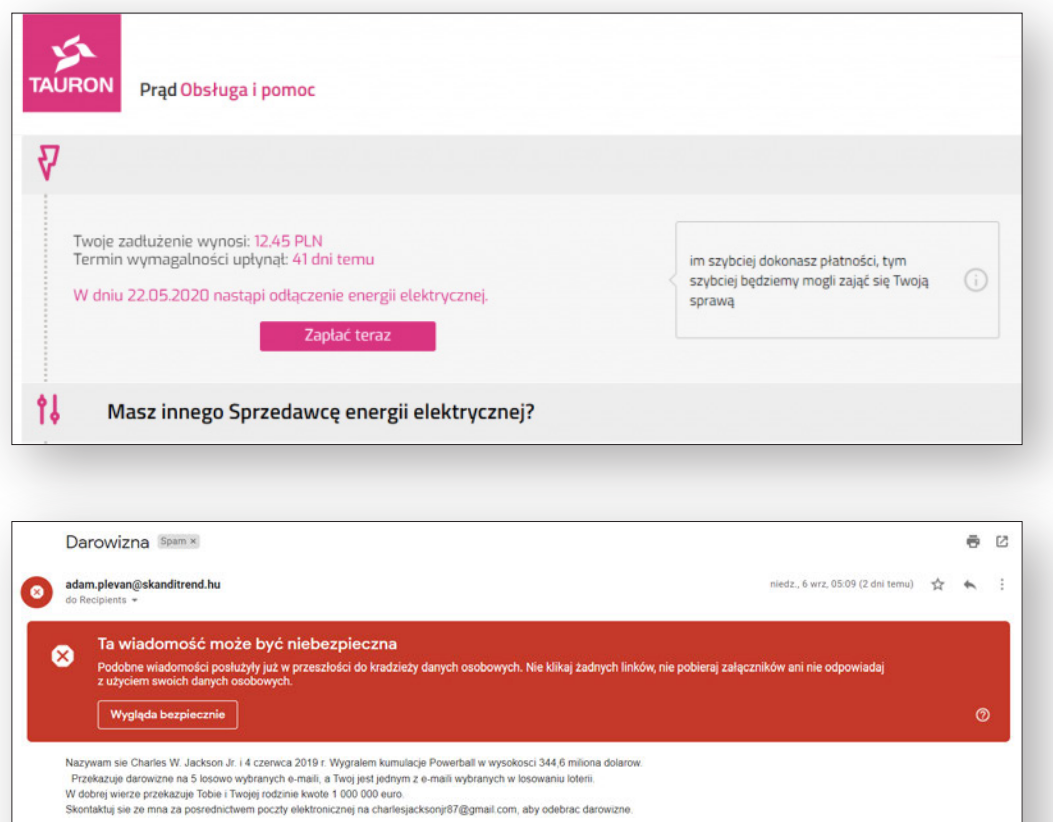

**Dobrym sposobem na zminimalizowanie prawdopodobieństwa włamania na stronę banku lub poczty elektronicznej jest stosowanie tzw. weryfikacji dwuetapowej**. Jest to funkcja, którą oferuje coraz więcej stron internetowych. Jej zadaniem jest dodatkowa ochrona konta przed nieuprawnionymi próbami logowania. Przy każdym logowaniu oprócz hasła należywprowadzić jednorazowy kod, który otrzymujemy za pośrednictwem wiadomości SMS lub który generujemy przy użyciu aplikacji uwierzytelniającej<sup>50</sup>.

→ Odpowiedz (← Odpowiedz wszystkim → Przekaż dalej

Poniżej przedstawiamy przykład konfiguracji weryfikacji dwuetapowej na portalu społecznościowym Facebook.

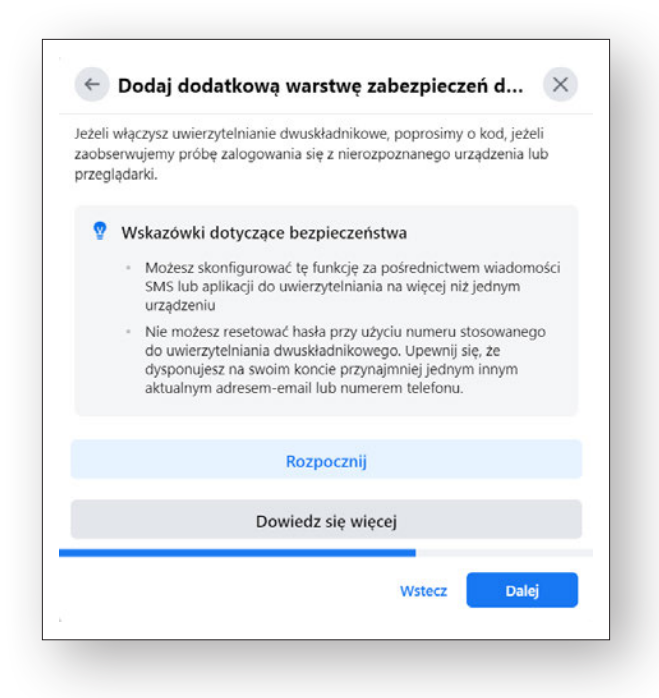

<sup>50</sup> Aplikacja, która po odpowiedniej konfiguracji generuje automatycznie kody zabezpieczające.

Korzyścią takich systemów jest to, że wiemy, że ktoś przejął hasło i właśnie próbuje się włamać na nasze konto. Dziękitemu możemyod razu zareagować i zmienić hasło.

**W wiadomościach SMS** próby wyłudzenia wyglądają bardzo podobnie. Jesteśmy informowani o zaległościach w opłatach lub dowiadujemy się, że coś wygraliśmy lub dostaniemy za bardzo niską cenę. Żeby odebrać lub potwierdzić chęć odebrania nagrody, należy kliknąć w link, który odsyła na fałszywą stronę albo spowoduje naliczenie opłaty na rachunku operatora komórkowego.

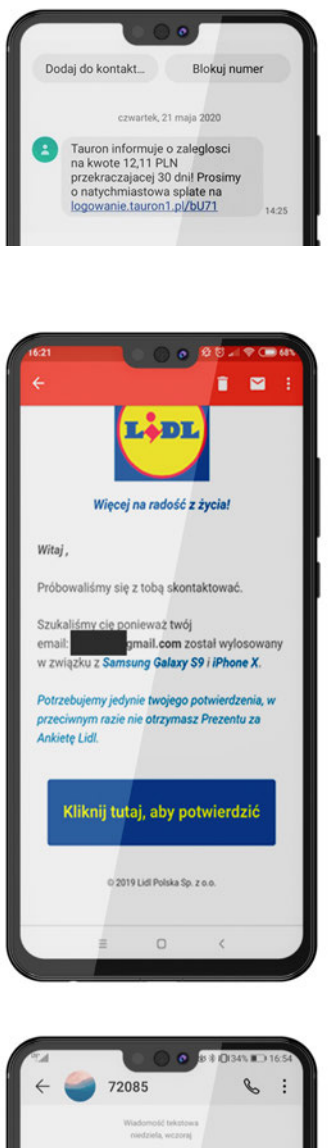

Innym rodzajem oszustw są **wyłudzenia przez telefon**. Polega to na tym, że nieznane osoby podszywają się np. pod instytucje medyczne, finansowe bądź organizacje charytatywne i dzwonią do nas, próbując wyłudzić wrażliwe dane. Dzwoniący często prosi o podaniewcelu "weryfikacji" m.in. numeru PESEL, daty urodzenia oraz serii i numeru dowodu osobistego.

zeby przeslac wrozbe na<br>esien,duza zmiana i duza wygrana<br>tto,pobierz wrozbe pisz MACIEJ na<br><mark>85 ezo1.cba.p</mark>((2,46z)

Gdyby pod twoim domem pojawił się ktoś podający się za przedstawiciela agencji rządowej lub banku, przed wpuszczeniem do domu najprawdopodobniej poprosiłbyś go o okazanie dowodu potwierdzającego pełnioną funkcję. Należy pamiętać, że te same zasady obowiązują w internecie. Większość instytucji finansowych i agencji rządowych nie dzwoni bezpośrednio i znienacka. Zachowaj ostrożność także w przypadku próśb o darowiznę od nieznanych osób. Poproś o imię i nazwisko osoby, która dzwoni, oraz inne istotne informacje. Poszukaj w internecie organizacji lub firmy, która próbuje się z tobą skontaktować, aby sprawdzić, czy faktycznie istnieje.

Na próby wyłudzenia danych powinny szczególnie uważać osoby korzystające z usług finansowych online. Istnieją bowiem oszuści, którzy podszywają się pod pośredników banków i instytucji finansowych. Na atrakcyjnych stronach internetowych zachęcają do złożenia wniosku o pożyczkę, obiecując znalezienie korzystnej oferty. Niestety jest to tylko sposób na pozyskanie danych klientów. Najczęściej po zdobyciu odpowiedniej liczby informacji przez oszustów strona przestaje istnieć.

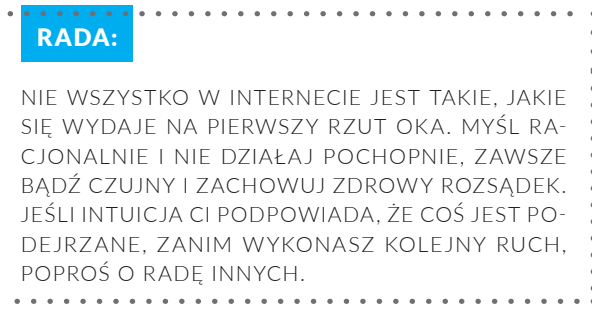

Wyłudzenie danych z dowodu osobistego powinno skłonić do natychmiastowego jego zastrzeżenia. **Zastrzeżenia dokumentów można dokonać w banku** lub poprzez **portal BIK** na stronie internetowej bik.pl **po założeniu konta**. Zastrzeganie dokumentów online jest bezpłatne dla wszystkich klientów BIK.

Istnieje możliwość **bezpłatnego zastrzeżenia w internecie** swojego numeru PESEL na stronie bezpiecznypesel.pl. Możesz zastrzec numer prewencyjnie, jeśli aktualnie nie jesteś zainteresowanywzięciem pożyczki, lub w przypadku utraty dokumentów. Zastrzegane dane trafiają do bazy danych Systemu CRIF i służą weryfikacji konsumentów zaciągających pożyczki. W każdej chwili możesz cofnąć zastrzeżenie swojego numeru PESEL.

Mając wiedzę o sposobach wyłudzeń danych, pamiętaj, żeby nie otwierać maili od nieznanych adresatów. Nie otwieraj również podejrzanych linków rozsyłanych pocztą, w wiadomościach SMS lub przez komunikatory. Zachowaj ostrożność i nie podawaj nikomu swoich prywatnych danych, takich jak np. numery kart płatniczych oraz kody PIN. Zawsze przyglądaj się dokładnie stronom, z których korzystasz. Ponadto staraj się samodzielnie wpisywać adres strony, szczególnie do banku, czy numer konta do przelewu. Masz wtedy pewność, że nie zostaniesz oszukany.

# **7.3. PUBLICZNE WI-FI**

Podczas korzystania z **publicznego dostępu do internetu** należy zawsze zachować czujność, ponieważ często takie połączenia nie są szyfrowane, czyli odpowiednio zabezpieczone przed atakami hakerów. Osoba udzielająca dostępu do internetu może monitorować, co się w jego sieci dzieje, i w ten sposób przechwytywać poufne informacje. Publiczny hotspot to istny raj dla hakerów, dlatego nigdy nie loguj się do strony lub aplikacji bankowej ani **nie podawaj wrażliwych danych osobowych, kiedy korzystasz z publicznej sieci Wi-Fi**.

Korzystając z własnej sieci Wi-Fi w domu, zawsze zabezpiecz ją hasłem i ustaww routerze najwyższy poziom zaufania. Stwórz przy tym odpowiednio skomplikowane i długie hasło.

## **7.4. VPN**

Przydatnym narzędziem do ochrony prywatności użytkownika korzystającego z niezaufanego połączenia jest VPN, czyli **wirtualna sieć prywatna**. Jest to bezpieczne, szyfrowane połączenie, dzięki któremu można anonimowo przeglądać internet. VPN chroni przed próbami śledzenia przez hakerów korzystających z tego samego hotspotu. Szyfruje wszystko, co robisz online, czyli wszystko, co odbierasz i wysyłasz. Ponadto sieć ta zapewnia prywatność nawet względem dostawcy usług internetowych. Uniemożliwia śledzenie twoich działań oraz uzyskanie dostępu do twoich danych.

Na rynku znajdziesz płatne i bezpłatne oferty sieci VPN. Bezpłatne wersje programów mają zazwyczaj limitowany transfer, słabsze protokoły szyfrujące oraz udostępniają niewiele lokalizacji serwerów. I wiadomo – jeśli są dostępne za darmo, to najprawdopodobniej oddajesz w zamian swoje dane osobowe.Aby założyć konto u dostawcy bezpłatnego VPN, musisz zwykle podać pełne dane osobowe, które często są udostępniane innym podmiotom.

Oferty płatne są zróżnicowane pod względem ceny i funkcjonalności. Cena VPN jest uzależniona od pakietu, który wybierzesz, i okresu, na jaki wykupujesz usługę. Im ten okres jest dłuższy, tym cena za jeden miesiąc będzie niższa.

Do popularnych płatnych i bezpłatnych narzędzi VPN można zaliczyć:

**NordVPN, ExpressVPN, Surfshark, F-secure Freedome, Hotspot Shield, Windscribe, Tunnelbear, Hide.me, CyberGhost**.

## **7.5. BEZPIECZEŃSTWO W MEDIACH SPOŁECZNOŚCIOWYCH**

Na portalach społecznościowych, takich jak np. Facebook, można publikować prawie wszystko. Możesz podzielić się informacją, że właśnie urodził ci się kolejny wnuk czy że wybierasz się w długą podróż za granicę. Możesz również codziennie wgrywać zdjęcia i filmy z wakacji. Kiedy jednak dzielisz się faktami ze swojego życia, musisz pamiętać, żeby nie robić tego publicznie. Zwróć uwagę, czy posty, które publikujesz, widzą tylko twoi znajomi, ponieważ wiadomość o tym, że nie ma cię w domu, mogą przeczytać również złodzieje. Jeśli twój profil nie jest prywatny, czyli mają do niego dostęp osoby, których nie znasz – koniecznie zmień to w ustawieniach strony.

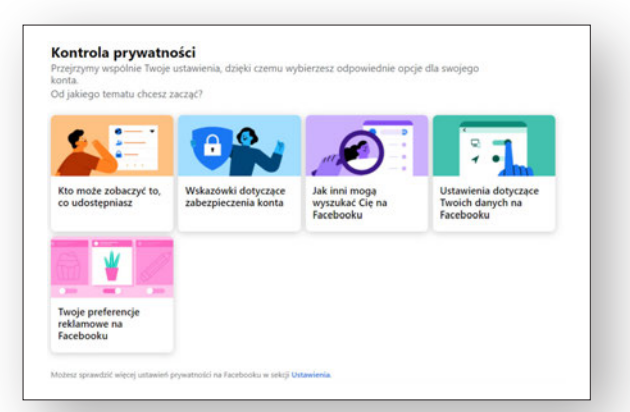

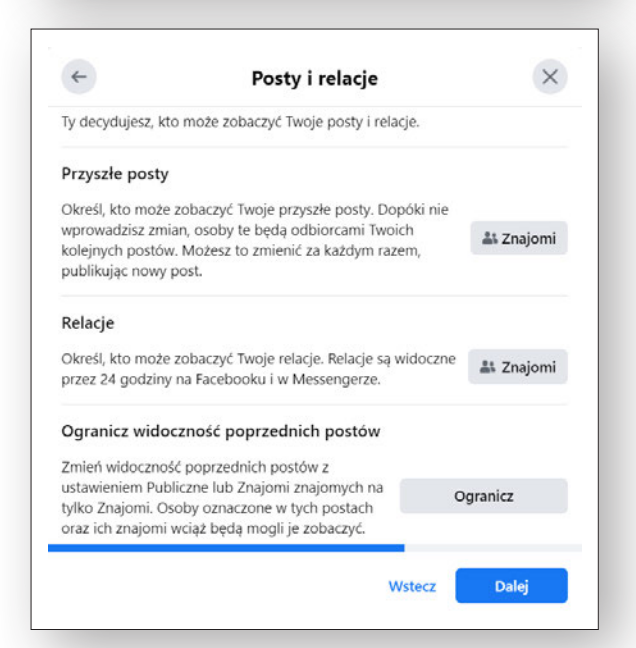

W internecie **zachowaj największy dystans do treści publikowanych na mediach społecznościowych**. To główny kanał dystrybucji dezinformacji (ang. *fake news*) w internecie. Przykładowo ponad 25% treści umieszczonych na YouTube dotyczących pandemii koronawirusa wprowadzało w błąd<sup>51</sup>. Co więcej, niektóre państwa wręcz kupują kampanie i tworzą fałszywe wpisy, by wprowadzić opinie publiczna w bład<sup>52</sup>.

## **7.6. BEZPIECZNE ZAKUPY**

Internet sprawia, że możemy kupować produkty w różnych sklepach w dogodnym dla nas czasie, pozostając w komfortowym i bezpiecznym zaciszu domowym. Sytuacja spowodowana rozprzestrzenianiem się koronawirusa na świecie spowodowała, że coraz więcej osób przekonuje się do robienia zakupów przez internet. Mają one wiele zalet – są wygodniejsze i pozwalają kupować tańsze produkty, a w obecnej sytuacii są również bezpieczniejsze. W sieci, tak samo jak w realnym świecie, możemy podczas zakupów spotkać nieuczciwe osoby. Zakres działań cyberprzestępców jest szeroki, kierują się oni sprytem i mają do dyspozycji zaawansowaną technologię. Skuteczność ich działań zależy od popełnianych przez nas błędów. Pamiętaj o kilku prostych zasadach oraz poświęć czas na sprawdzenie źródeł, a znacznie zmniejszysz szanse powodzenia ich prób.

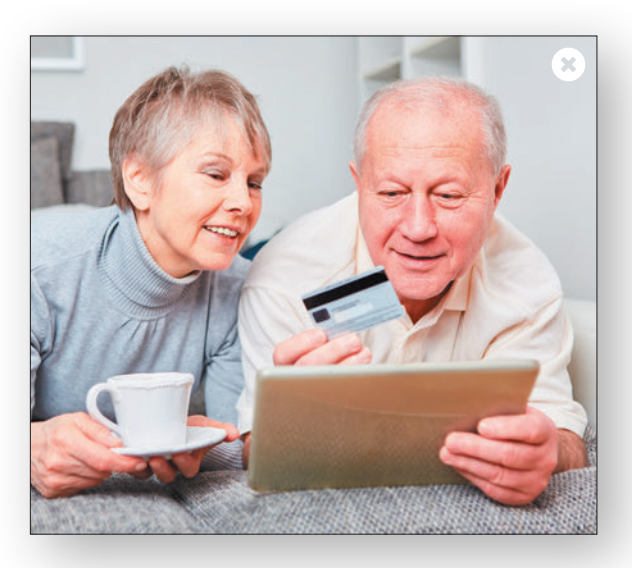

<sup>51</sup> https://www.bbc.com/news/technology-52662348.

<sup>52</sup> https://www.politico.com/story/2019/06/05/study-russia-cybersecurity-twitter-1353543.

**Przede wszystkim należy kierować się ograniczonym zaufaniem przy zakupach w sieci**. Wygląd sklepu jest kluczowy dla sprzedaży, dlatego profesjonalne firmy przywiązują dużą wagę do dbałości o aktualny i estetyczny wygląd strony. Jeśli sklep na pierwszy rzut oka wygląda podejrzanie, nawigacja jest utrudniona, zdjęcia niespójne, a produkty mają wybrakowane opisy, może to oznaczać, że nie funkcjonuje on tak, jak powinien. Niekoniecznie skończy się to oszustwem, ale być może oczekiwanie na przesyłkę będzie wydłużone, a zwrot utrudniony. Należy również pamiętać o sprawdzaniu, **czy strona internetowa jest prawdziwa**. Jedną z metod na sprawdzenie autentyczności sklepu jest **sprawdzenie nazwy strony** i tego, czy adres zaczyna się od https://. Litera "s" na końcu oznacza, że połaczenie jest bezpieczne. Jeśli twoja przeglądarka nie pokazuje informacji *https* w pasku adresu, sprawdź, czy znajduje się obok niego zamknięta kłódka, symbolizująca szyfrowaną transmisję.

Zdarza się również, że przestępcy stosują phishing i wyłudzają dane osobowe. Jeśli coś na stronie sklepu wzbudzi twoje podejrzenia, warto przed dokonaniem zakupów skontaktować się ze sprzedawcą.

Przed zakupem warto **sprawdzić opinie** w sieci o danym sklepie oraz w miarę możliwości uzyskać opinię o nim od rodziny czy znajomych. Podczas kupowania na aukcji internetowej należy koniecznie **zapoznać się z komentarzami o sprzedającym**. Ważna jest nie tylko ich **liczba**, ale i **jakość oraz czas udzielenia** (najlepiej aby sprzedawca miał niedawno uzyskane opinie). **Należy unikać podejrzanych okazji cenowych** i promocji. Prowadzenie sklepu internetowego to biznes, który właścicielowi musi się opłacać. Cudów nie ma, a zbyt niska cena lub wyjątkowo korzystna promocja mogą świadczyć o tym, że potencjalna oferta jest próbą oszustwa. Ceny produktów sprzedawanych online mogą i prawie zawsze są niższe od tych w sklepach stacjonarnych, trzeba jednak zachować zdrowy rozsądek i podchodzić do promocji z głową. W sieci **można trafić na podróbki** lub osoby, które oferując rzeczy po niskiej cenie, chcą po prostu oszukać nabywcę. Dlatego **nie należy kierować się tylko ceną**. Można wtedy dać się nabrać nieuczciwym sprzedawcom oferującym fikcyjne towary czy promocje.

#### UWAGA:

JEŚLI OTRZYMASZ INFORMACJĘ O WYCIEKU DA-NYCH UŻYTKOWNIKÓW NP. ZE SKLEPU INTER-NETOWEGO, Z KTÓREGO USŁUG KORZYSTAŁEŚ, KONIECZNIE ZMIEŃ HASŁO DO TEGO SKLEPU I WE WSZYSTKICH INNYCH MIEJSCACH, W KTÓ-RYCH GO UŻYWAŁEŚ.

Podczas zakupów online należy zwrócić uwagę na to, jakie metody płatności oferuje sprzedawca. Jeżeli proponuje **tylko bezpośredni przelew**, pomijając inne formy płatności, sytuacja powinna **wzbudzić twoją czujność**. Może to oznaczać, że sklep nie przeszedł weryfikacji banku i nie otrzymał pozwolenia na szybkie przelewy online. Oczywiście nie jest to zasada, ale warto mieć taką możliwość na uwadze, jeśli mamy wątpliwości co do autentyczności sklepu. Płacąc za zakupy przelewem elektronicznym, korzystaj z **zaufanych pośredników,** takich jak PayU, Przelewy24, TPAY czy dotpay.

#### UWAGA:

NA STRONIE INTERNETOWEJ LEGALNIEWSIECI. PL MOŻESZ SPRAWDŹ, CZY SKLEP INTERNETOWY, W KTÓRYM CHCESZ ZROBIĆ ZAKUPY, JEST BEZ-PIECZNY, A TAKŻE ZAPOZNAĆ SIĘ Z AKTUALNYMI ZAGROŻENIAMI W SIECI.

Podczas finalizowania zakupów należy zwracać szczególną uwagę na przesyłane linki, które przekierowują do bramek szybkich płatności. Trzeba liczyć się z tym, że mogą przekierować do fałszywej witryny, na której zostaną wyłudzone nasze dane osobowe. Równie ważne jest każdorazowe weryfikowanie treści autoryzacyjnych przesyłanych wwiadomościach SMS i aplikacjach mobilnych. Zawsze trzeba dokładnie sprawdzić, czy potwierdzamy znaną nam operację.

#### UWAGA:

JEŚLI MASZ TAKĄ MOŻLIWOŚĆ, WYKORZYSTUJ BEZPIECZNE, SZYBKIE I ŁATWE SPOSOBY WERYFI-KACJI TOŻSAMOŚCI NA SMARTFONIE LUB W APLI-KACJI MOBILNEJ BANKU, JAK **ODCISK PALCA** CZY **ROZPOZNAWANIE TWARZY**. TO ZNACZNIE UŁATWI I PRZYSPIESZY PROCES BEZPIECZNEGO PŁACENIA ONLINE.

Bardzo ważne jest, aby proces płatności w internecie był bezpieczny. Banki oraz liderzy płatności cyfrowych, np. **Visa**, dokładają wszelkich starań, aby sprostać temu oczekiwaniu. W tym celu wdrażają różne rozwiązania przeciwdziałające transakcjom oszukańczym, a także chronią wrażliwe dane i pomagają w odzyskaniu pieniędzy w przypadku nieautoryzowanego użycia karty. Visa do weryfikacji tego, kto posługuje się kartą, nie tylko używa zaawansowanych technologii, lecz także rozwiązań opartych na sztucznej inteligencji. Pomaga ona wychwytywać podejrzane i nietypowe płatności, a tym samym zapobiegać oszustwom.

Szczególnie ważna jest ochrona karty płatniczej bądź kredytowej przed osobami postronnymi. Nie ufaj sprzedawcom, którym zależy na uzyskaniu danych twojej karty. **Pamiętaj szczególnie o tym, aby nie udostępniać nikomu kodów CVV/CVC** czy innych numerów z karty. Nigdy nie rób zdjęć swojej karty i nie wysyłaj jej nikomu w internecie. Osoba, która weszłaby w posiadanie takich danych, mogłaby korzystać ze środków na karcie bez twojej wiedzy.

#### UWAGA:

ZNAJĄC NUMER KARTY I KOD **CVV** (SPECJALNY KOD NA ODWROCIE KARTY), PRZESTĘPCA MOŻE PRÓBOWAĆ DOKONYWAĆ TRANSAKCJI W TWO-IM IMIENIU. W TEN SPOSÓB MOŻESZ STRACIĆ WSZYSTKIE OSZCZĘDNOŚCI LUB NARAZIĆ SIĘ NA WYKORZYSTANIE CAŁEGO LIMITU KREDYTO-WEGO.

Jeśli masz taką możliwość, **ustaw powiadomienia o każdej nowej transakcji** w banku, które będziesz otrzymywał bezpośrednio na swój smartfon. Dzięki temu zyskasz wgląd do aktywności na swoim koncie. Jeśli zauważysz płatności, które nie były przez ciebie dokonywane, od razu powiadom swój bank.

Jedną z najbezpieczniejszych metod płacenia są **płatności mobilne**. Jak sama nazwa wskazuje, wykonuje się je urządzeniem przenośnym – smartfonem, tabletem czy smartwatchem. Do tej kategorii zalicza się zarówno płatności w sklepach internetowych czy aplikacjach, jak i **płatności zbliżeniowe**. Urządzeniem mobilnym można płacić w sposób podobny do płacenia kartą płatniczą. Większość smartfonów i smartwatchów pozwala już teraz na płatności mobilne, a kartę (np. Visa) można dodać do nich w bardzo łatwy sposób.

Zgubienie portfela pełnego kart i dokumentów zapewne każdego przyprawi o szybsze bicie serca i zimny pot, **jeżeli jednak zgubisz swój smartfon, nikt nie będzie miał dostępu do twoich kart**. Powód jest prosty – gdy dodajesz swoją kartę do "portfela" w telefonie, dostawca karty Visa zastępuje informacje zapisane na karcie unikalnym ciągiem cyfr nazywanym cyfrowym tokenem. **W rezultacie wrażliwe dane karty nie będą dostępne dla nikogo**.

Wykorzystanie tokenów ma jeszcze jedną olbrzymią zaletę. Nawet jeżeli stracisz telefon z zapisanym w nim tokenem karty, nadal będziesz mógł korzystać ze swojej fizycznej karty bez konieczności jej wymiany. Token zaś można zastrzec, a w momencie odzyskania telefonu postarać się o nowy w miejsce tego zastrzeżonego.

#### **RADA:**

PŁATNOŚĆ KARTA VISA, TAKŻE TA DODANA DO SMARTFONA, GWARANTUJE, ŻE W PRZYPAD-KU NIEUZASADNIONEGO OBCIĄŻENIA RACHUN-KU JEJ WŁAŚCICIEL MA MOŻLIWOŚĆ OTRZYMA-NIA ZWROTU PIENIĘDZY ZGODNIE Z ZASADAMI OBOWIĄZUJĄCYMI W DANYM BANKU. PAMIĘTA J O TYM.

Korzystaj również z takich udogodnień jak usługa **chargeback**. Dzięki tej usłudze twój bank może próbować odzyskać od sprzedawcy pieniądze za wadliwe albo niedostarczone zakupy opłacone np. kartą Visa. Dotyczy to także takich przypadków jak odwołanie lotu spowodowane bankructwem linii lotniczych lub dostarczenie przez sprzedawcę na przykład koszulki w za dużym rozmiarze i odmowa przyjęcia zwrotu towaru. Jeśli w takich sytuacjach nie możesz porozumieć się ze sprzedawcą, a strata nie jest pokryta przez ubezpieczenie lub Turystyczny Fundusz Gwarancyjny, masz możliwość skontaktowania się ze swoim bankiem, który może pomóc w odzyskaniu wydanych pieniędzy. Chargeback nie daje gwarancji odzyskania środków, ale warto mieć świadomość, że taka możliwość istnieje. Zasady działania kartVisa zobowiązują bank i sprzedawcę do rzetelnego rozpatrzenia takiej reklamacji.

#### **RADA:** DOBRĄ METODĄ NA ZABEZPIECZENIE SIĘ PRZED OSZUSTWAMI W TRAKCJE ZAKUPÓW INTERNE-TOWYCH JEST **STWORZENIE OSOBNEGO KON-TA LUB SUBKONTA NA ZAKUPY W INTERNECIE**. BĘDZIESZ Z NIEGO KORZYSTAĆ TYLKO W CELU ROBIENIA ZAKUPÓW W SIECI. NAJLEPIEJ NA TAKIE KONTO PRZELEWAĆ OKREŚLONĄ KWOTĘ. DZIĘKI TEMU, JEŚLI DOJDZIE DO WYKRADZENIA DANYCH, ZŁODZIEJ NIE BĘDZIE MIAŁ DOSTĘPU DO TWOJE-GO KONTA GŁÓWNEGO.

Jeśli podejrzewasz, że ktoś mógł cię oszukać podczas zakupów, poinformuj bank oraz bliską osobę. Bank często jest w stanie pomóc w odzyskaniu pieniędzy. Spróbuj także nawiązać kontakt ze sprzedającym poprzez e-mail lub telefon. Kontakt do sprzedawcy powinieneś znaleźć na stronie sklepu w zakładce "Kontakt".

#### **RADA**:

W PRZYPADKU PROBLEMÓW PRAWNYCH ZWIĄZA-NYCH Z ZAKUPAMI ONLINE MOŻESZ SKORZYSTAĆ Z BEZPŁATNEJ POMOCY FEDERACJI KONSUMEN-TÓW NA STRONIE FEDERACJA-KONSUMENTOW. ORG.PL. POMOC MOŻESZ UZYSKAĆ RÓWNIEŻ, JE-ŚLI ZADZWONISZ NA INFOLINIĘ KONSUMENCKĄ POD NUMER: 801 440 220 LUB 22 290 89 16. PA-MIĘTAJ, ŻE JAKO KONSUMENT MASZ W INTERNECIE SPECJALNE PRAWA, NA PRZYKŁAD DO ZWROTU BĄDŹ WYMIANY ZAKUPIONYCH RZECZY BEZ PO-DANIA PRZYCZYNY W CIĄGU 14 DNI KALENDA-RZOWYCH OD ZAKUPU. NA STRONIE FEDERACJI KONSUMENTÓW ZNAJDZIESZ WZÓR OŚWIAD-CZENIA O ODSTĄPIENIU OD UMOWY ZAWARTEJ NA ODLEGŁOŚĆ.

## **7.7. BEZPIECZNE HASŁO**

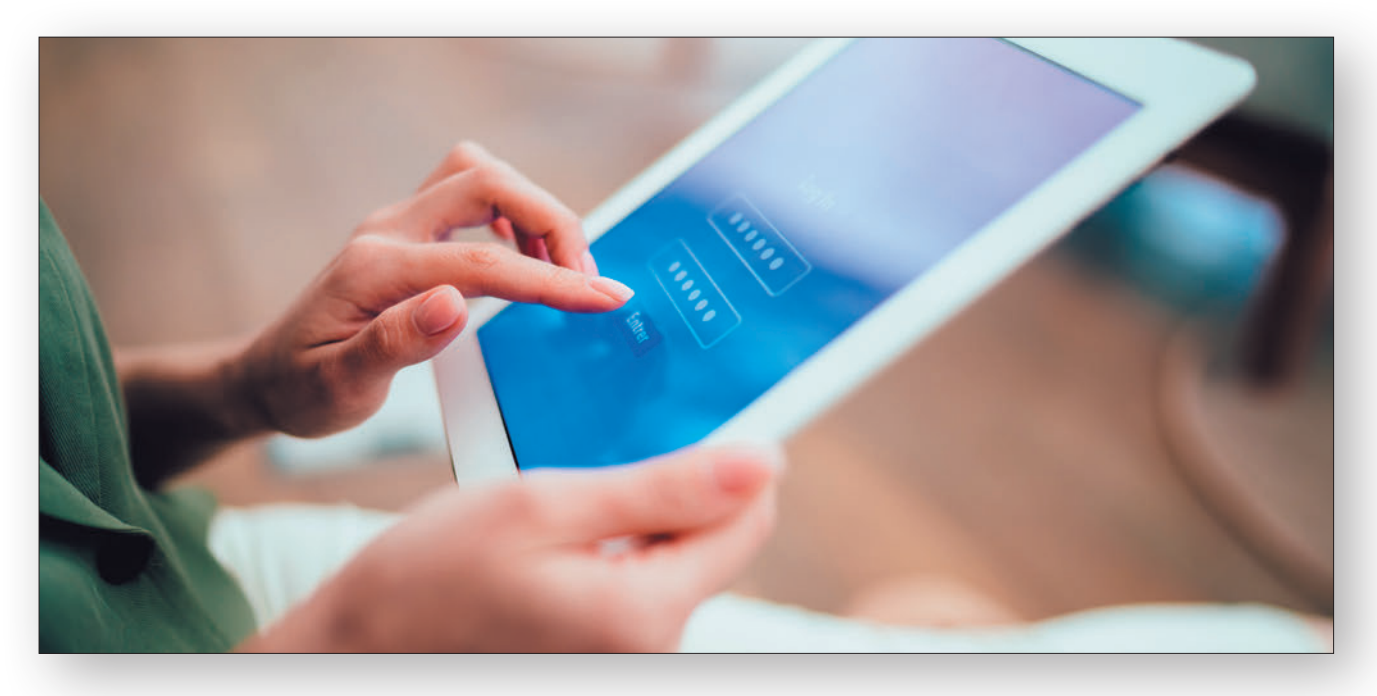

Za każdym razem, kiedy będziesz chciał zarejestrować się na stronie internetowej, założyć konto na portalu społecznościowym, w sklepie czy utworzyć nową skrzynkę e-mail, będziesz musiał stworzyć hasło do logowania. Wybranie unikalnego hasła, nieużywanego w innych miejscach, jest podstawowym warunkiem zachowania bezpieczeństwa konta. Utrata hasła w jednym miejscu stwarza niebezpieczeństwo utraty dostępu do pozostałych serwisów internetowych.

Aby twoje hasło było silne, powinno składać się z kombinacji małych i dużych liter, cyfr i symboli specjalnych (np. /, =,:, {, #, %, @,!, &, \* itp.). Nie powinno zawierać informacji osobistych, np. nazwiska, daty urodzenia czy nazwy konta e-mail, ani być sekwencją kolejnych liter alfabetu (np. abcdef), liter na klawiaturze komputera (np. qwerty), cyfr (np. 12345) czy powtarzających się znaków (np. 11111 lub aaaaaa).

#### **Poniżej podpowiemy ci, jak utworzyć naprawdę silne hasło, którego nikt nie odgadnie**.

Pomyśl o zdaniu co najmniej z ośmioma słowami i cyframi, które będziesz w stanie dobrze zapamiętać, np. Lubię spędzać czas z moimi wnuczkami.Asia ma 5 lat, a Piotruś dopiero 2! Weź teraz pierwszą literę z każdego wyrazu, a utworzą one hasło: **Lsczmw.Am5laPd2!**

#### UWAGA:

ZE WZGLĘDÓW BEZPIECZEŃSTWA POWINIENEŚ CO JAKIŚ CZAS ZMIENIAĆ SWOJE HASŁA.

Z czasem będziesz miał co najmniej kilka haseł do różnych stron, portali, sklepów czy banku.Ale jak je wszystkie zapamiętać? Otóż wcale nie musisz ich pamiętać!

Bardzo dobrym sposobem na zarządzanie różnymi hasłami jest użycie **menedżera haseł**. Przechowuje on loginy, hasła oraz inne informacje w zaszyfrowanej bazie danych. Dostęp do niej uzyskujemy, podając hasło. Jednym z takich darmowych menedżerów jest **KeePass**. Można go używać, kiedy pracujemy na systemie operacyjnym Windows oraz na urządzeniach mobilnych z systemem Android lub MacOS.

## **7.8. KILKA PORAD DLA SENIORÓW Z ZAKRESU BEZPIECZEŃSTWA**

**Poniżej przedstawiamy wskazówki dotyczące bezpiecznego korzystania z internetu**

- 1. Jak mówił noblista z dziedziny ekonomii, Milton Friedman, "Nie istnieje coś takiego jak darmowe obiady". Kiedy coś jest oferowane za darmo, to zazwyczaj twoje dane są ceną, którą płacisz za produkt czy usługę. Korzystając z darmowych stron i treści w internecie, często możesz się spotkać z treściami sponsorowanymi oraz dużą liczbą reklam.
- 2. Jeśli widzisz w internecie produkt po wyraźnie niskiej cenie (np. telefon za kilka złotych), zachowaj szczególną ostrożność, ponieważ możesz stać się ofiarą oszusta. Uważaj również na loterie wskazujące cię jako wygranego oraz ofiarowanie przekazania pieniędzy.
- 3. Przed złożeniem zamówienia w internecie zawsze zapoznaj się dokładnie z opisem produktu, wszystkimi kosztami, jakie będziesz musiał ponieść, oraz czasem dostarczenia produktu. Często produkt tańszy wysyłany jest z odległych krajów, co skutkuje nawet 30-dniowym terminem dostarczenia.
- 4. Zachowaj ostrożność podczas przesyłania swoich prywatnych danych, takich jak imię i nazwisko, adres domowy, numer telefonu, numer PESEL oraz numer karty kredytowej. Nigdy, pod żadnym pozorem!, nie ujawniaj swojego hasła.
- 5. Pamiętaj bank ani firma usługowa nigdy nie prosi cię o hasło. Nigdy go nie podawaj.
- 6. Zadbaj o swoją prywatność w sieci. Używaj ustawień "Prywatność" w serwisach społecznościowych, w których możesz skonfigurować wiele rzeczy, np. widoczność twoich treści dla innych.
- 7. Zawsze używaj bezpiecznych haseł. Składają się one z kombinacji co najmniej ośmiu liter, cyfri znaków specjalnych. Używaj silnych haseł szczególnie do logowania się do banku i poczty elektronicznej. Dla każdego z tych kont używaj innego hasła i pamiętaj, żeby je regularnie zmieniać. Jak utworzyć bezpieczne hasło, przeczytasz w podrozdziale 7.7.
- 8. Dbaj o ochronę antywirusową swoich komputerów i urządzeń. Używaj programów antywirusowych i aktualizuj je regularnie. Włącz

automatyczne aktualizacje programów komputerowych. Pamiętaj o tworzeniu kopii zapasowych. Jest to jedyny skuteczny sposób, by uchronić swoje dane na urządzeniu przed bezpowrotną utratą spowodowaną awarią sprzętu, wirusem lub atakiem hakerskim.

- 9. Niezwłocznie usuwaj podejrzane wiadomości e-mail. Poważne firmy nigdy nie zapytają cię przez e-mail o hasło, numer dowodu osobistego czy karty kredytowej. Nie daj się również zwieść rzekomym obietnicom zysku. Najczęściej stoją za tym oszuści, którzy chcę się na tobie wzbogacić.
- 10. Zwracaj uwagę zawsze na adresatów korespondencji. Oszuści potrafią przesłać e-mail, np. z fakturą, wyglądający jak e-mail znanej firmy czy usługodawcy, podając przy tym fałszywy numer konta.
- 11. Przestrzegaj praw autorskich w internecie. Każde użycie utworu lub materiału chronionego prawem autorskim bez zgody autora lub właściciela praw autorskich jest naruszeniem praw autorskich.
- 12. Nie wierz we wszystko, co widzisz i o czym czytasz w internecie. Często nie wiadomo, kto jest autorem informacji ani czy pochodzą one z wiarygodnego źródła. Szczególnie uważaj na *fake newsy*. Są to fałszywe wiadomości publikowane z intencją wprowadzenia odbiorcy w błąd, często stanowią element dezinformacji społeczeństwa. Najwięcej *fake newsów* znajduje się w mediach społecznościowych, np. Facebook czyYouTube. Wiedzę czerp ze sprawdzonych i popularnych źródeł, unikaj treści niszowych, dystrybuowanych głównie w mediach społecznościowych. *Fake newsy* możesz sprawdzić na portalu [demagog.org.](https://demagog.org.pl/)pl oraz [fakehunter.pap.](https://fakehunter.pap.pl/) [pl](https://fakehunter.pap.pl/). Na tym drugim zapoznasz się z *fake newsami* szczególnie w zakresie koronawirusa.
- 13. Chroń swoje urządzenie, zabezpieczając je przed nieautoryzowanym dostępem. Ustaw kod PIN, hasło lub symbol i wzór odblokowania. Nie instaluj źle ocenionych aplikacji i na bieżąco usuwaj te, których już nie używasz.

## **7.9. QUIZ: BEZPIECZEŃSTWO W INTERNECIE**

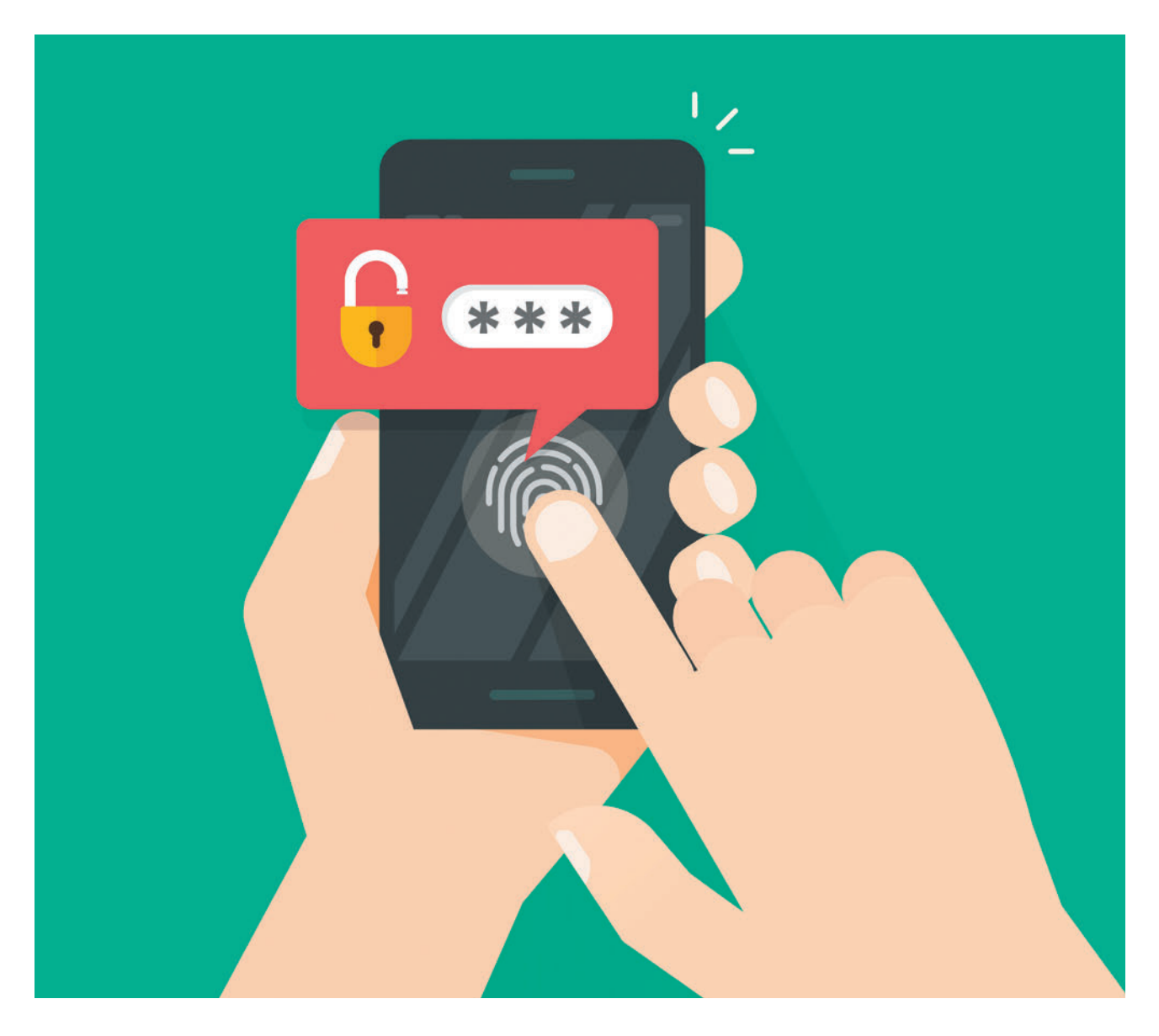

Chcesz dowiedzieć się, jaka jest twoja wiedza na temat bezpieczeństwa w sieci? Zrób przygotowany specjalnie dla was krótki quiz jednokrotnego wyboru i dowiedz się, czy potrafisz przewidywać zagrożenia w internecie. W kilkunastu pytaniach możesz sprawdzić swoją wiedzę z zakresu phishingu, tworzenia bezpiecznego hasła oraz sposobów zabezpieczania swojego urządzenia, kiedy korzystasz z publicznego Wi-Fi. Dowiedz się, czy potrafisz robić bezpieczne zakupy oraz czy wiesz, jak w bezpieczny sposób przekazać zdjęcia do wywołania. Sprawdź, czy masz wiedzę, jak rozpoznać bezpieczną, szyfrowaną stronę i czy potrafisz poznać podejrzany adres e-mail. W quizie możesz również sprawdzić swoją wiedzę z zakresu bezpieczeństwa płatności zbliżeniowych smartfonem.

Na koniec nie zapomnij podzielić się linkiem do quizu ze swoją rodziną i znajomymi. Upewnij się, że oni również są bezpieczni w cyberprzestrzeni. Pomóż swoim najbliższym stać się świadomymi użytkownikami internetu.

#### **LINK DO QUIZU:**

wpisz go w przeglądarce internetowej – [bit.ly/nowoczesnysenior](http://bit.ly/nowoczesnysenior)

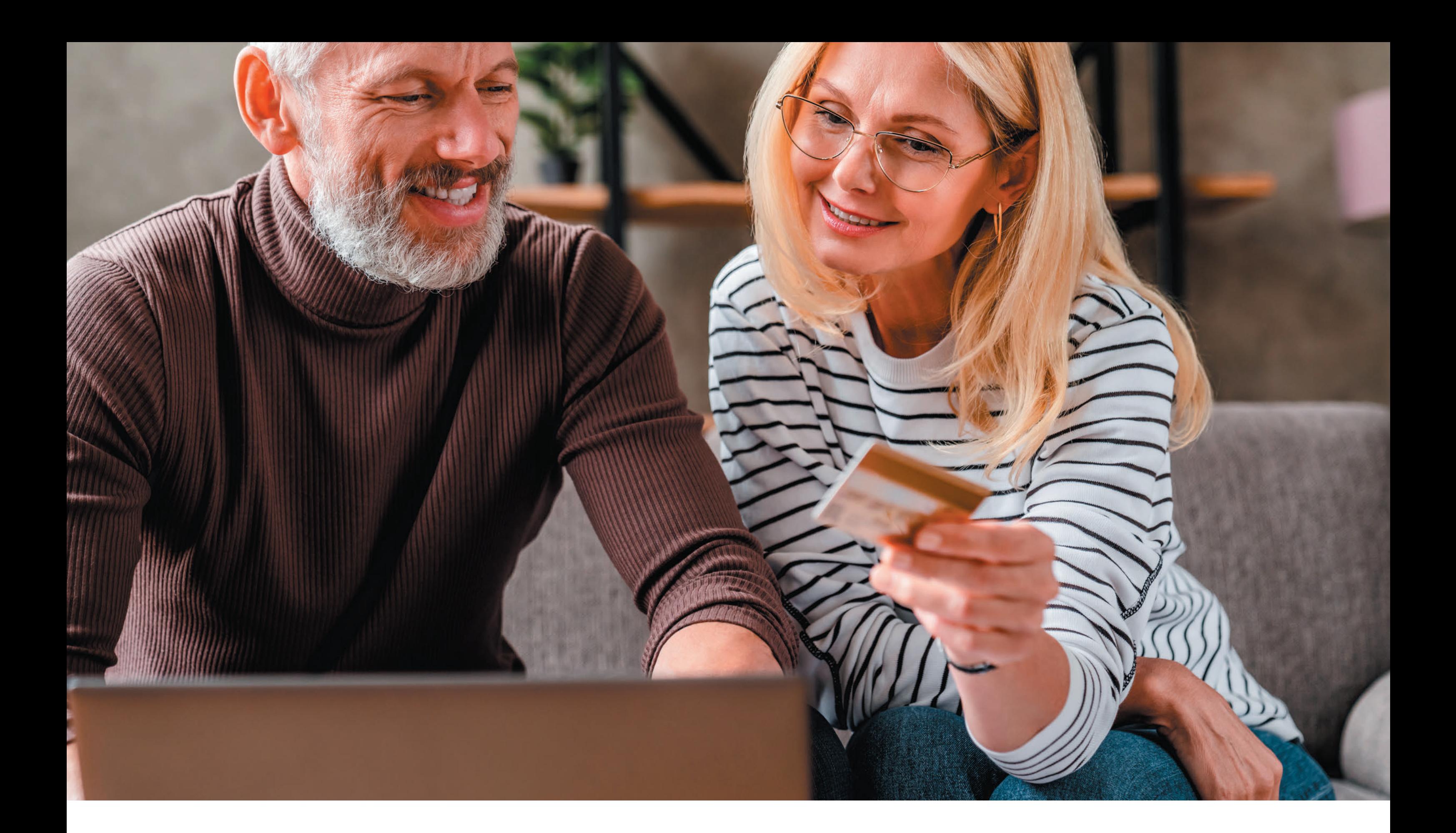

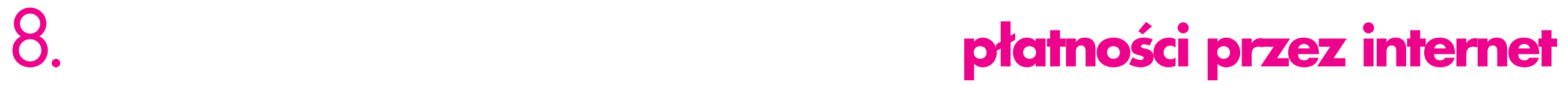

Rozwój cyfrowych innowacji, w tym internetu, sprawił, że można płacić za zakupy i rachunki w sposób prosty i wygodny, bo w zaciszu własnego domu. Dowiedz się, jak zaoszczędzić czas i energię oraz mieć domowe wydatki pod kontrolą.

## **8.1. ZAKUPY ONLINE**

Zakupy online pozwalają na wygodne kupowanie potrzebnych rzeczy w dogodnym terminie, w zaciszu swojego domu, porównywanie cen, a nawet zapoznanie się z opinią o produkcie przed jego zakupem. Nie trzeba też kłopotać się z noszeniem ciężkich towarów, bo to, co zamówisz, zostanie dostarczone prosto pod drzwi.

Dla niektórych cały proces może być jednak nieco przytłaczający. Skąd można mieć pewność, że strony, z których korzystamy są wiarygodne? A co z zapisywaniem danych naszej karty? Czy to naprawdę jest bezpieczne? Czy warto założyć konto i podpiąć do niego nasz osobisty adres e-mail i czy nie doprowadzi to do zalania naszej skrzynki odbiorczej spamem?

Zobacz, jak w kilku krokach można szybko, bezpiecznie i wygodnie zacząć kupować w internecie.

### KROK 1. ZNALEZIENIE **ODPOWIEDNIEI STRONY** INTERNETOWEJ I PRODUKTU

Początki zawsze są trudne. Najprościej jest po prostu wpisać nazwę znanego nam sklepu lub poszukiwanego produktu w pole wyszukiwania. Wtedy otrzymamy listę z najbardziej dopasowanymi wynikami, w tym linkami, które pokierują nas do właściwego miejsca.

Wiele wyszukiwarek internetowych posiada również przydatną funkcję tzw. zakupów, przy użyciu której możesz od ręki porównać ceny, a czasem sprawdzić też opinie np. na temat jakości obsługi klienta przez dany sklep. Jeśli korzystasz ze stron internetowych należących do znanych marek, jest dużo mniejsze ryzyko trafienia na oszustwo niż w przypadku przeglądania mniej znanych witryn.

Wiele informacji o firmie można uzyskać z mediów społecznościowych takich jak Facebook. Jeśli jednak trudno znaleźć w internecie jakąkolwiek wzmiankę na temat wybranego przez nas sklepu, może to oznaczać, że sklep dopiero ruszył ze sprzedażą lub nie jest zaufaną stroną do dokonywania zakupów

#### UWAGA:

UPEWNIJ SIĘ, ŻE STRONA, NA KTÓREJ KUPUJESZ, JEST BEZPIECZNA I POSIADA CERTYFIKAT SSL, CZYLI SYMBOL KŁÓDKI WIDOCZNY NA POCZĄT-KU PASKA ADRESU URL. JEŚLI GO NIE MA, STRONA JEST NIEZABEZPIECZONA, A KORZYSTANIE Z NIEJ WIĄŻE SIĘ Z RYZYKIEM OSZUSTWA. WIĘCEJ O BEZ-PIECZNYCH ZAKUPACH PRZECZYTASZ W ROZDZIA-LE 7.6.

Przed dokonaniem zakupów zapoznaj się w regulaminem sklepu. Każdy sklep internetowy ma obowiązek umieszczenia wwidocznym miejscu takiego regulaminu. Powinny w nim być zawarte nie tylko zasady zakupów, zwrotów czy reklamacji, lecz także informacje na temat sprzedawcy, które można łatwo zweryfikować.

### KROK 2. DODANIE PRODUKTU DO KOSZYKA

Najtrudniejsze zadanie za tobą – udało ci się znaleźć poszukiwany produkt. Teraz pora na wybranie koloru, rozmiaru oraz liczby sztuk, które chcesz kupić, a potem dodanie go do wirtualnego koszyka. Czasami kupienie kilku przedmiotów za jednym razem lub wykupienie abonamentu u danego sprzedawcy, jeśli kupujesz u niego regularnie, może obniżyć koszt wysyłki, więc warto sprawdzić tę możliwość.

## **INFO:**

JEŚLI MASZ NA OKU PRZEDMIOT, ALE NIE CHCESZ JESZCZE GO KUPOWAĆ, MOŻESZ DODAĆ GO DO LISTY PRZYSZŁYCH ZAKUPÓW LUB ULUBIO-NYCH – WIELE STRON OFERUJE FUNKCJĘ ZAPISA-NIA INTERESUJĄCYCH NAS OFERT NA PRZYSZŁOŚĆ.

96

### KROK 3. **ZATWIERDZENIE** ZAKUPU

Po dodaniu produktów do koszyka możesz wreszcie przejść do kasy. W zależności od strony internetowej możesz być wtedy poproszony o utworzenie konta przy użyciu swojego adresu e-mail. Jest to przydatne w przypadku robienia częstych zakupów, np. artykułów spożywczych. Dzięki temu możesz zapisać dane swojej karty i adresowe, aby przy następnym zakupie online móc szybciej dokonać płatności.

Warto zwrócić uwagę na metody płatności oferowane przez wybrany sklep. Klienci lubią mieć wybór, dlatego sklepy online najczęściej umożliwiają kilka sposobów płatności za zamówienie. Mogą to być płatności pobraniowe, szybkim przelewem online, BLIK-iem czy kartami kredytowymi. Czasami dostępna jest również płatność przelewem tradycyjnym, jest ona jednak obecnie uznawana za przestarzałą. Jej użycie wydłuża czas oczekiwania na zamówione zakupy, ponieważ należy poczekać na zaksięgowanie się przelewu na koncie właściciela sklepu.

#### **INFO:**

VISA WPROWADZIŁA W POLSCE NOWY SYSTEM PŁATNOŚCI POZWALAJĄCY NA PŁACENIE ZA ZA-KUPY JEDNYM KLIKNIĘCIEM. DZIĘKI TEMU ROZ-WIĄZANIU MOŻESZ DOKONAĆ BEZPIECZNYCH I WYGODNYCH ZAKUPÓW NA STRONACH INTER-NETOWYCH, W APLIKACJACH MOBILNYCH I IN-NYCH PLATFORMACH.

### KROK 4. BEZPIECZNA PŁATNOŚĆ

Gdy płacisz po raz pierwszy w danym sklepie internetowych, będziesz poproszony o podanie numeru swojej karty, jej daty ważności, a także numeru CCV, który zwykle znajduje się na tylnej stronie i składa z trzech cyfr. Konieczne może być również podanie swojego adresu lub samego kodu pocztowego, co jest dodatkową metodą weryfikacji tożsamości kupującego.

Jednym z zabezpieczeń może być konieczność podjęcia dodatkowego działania podczas płacenia kartą. Ten proces nazywamy podwójnym uwierzytelnianiem. Polega na tym, że bank wymaga podania dodatkowej informacji w celu zidentyfikowania osoby posługującej się daną kartą. Nie ma potrzeby pobierać żadnych dokumentów, instalować oprogramowania czy dokonywać rejestracji – wystarczy postępować zgodnie z wyświetlaną instrukcją.

Klient powinien czuć się bezpiecznie, gdy płaci przez internet. Dlatego większość sklepów internetowych przyjmuje płatności cyfrowe. Visa wspólnie z bankami dokłada wszelkich starań, aby zapewnić bezpieczeństwo transakcji. Każda płatność Visa (kartą, smartfonem lub innym urządzeniem mobilnym) jest chroniona kilkoma zabezpieczeniami warstwami zabezpieczeń, część z nich korzysta m.in. ze sztucznej inteligencji.

#### UWAGA:

WARTO REGULARNIE SPRAWDZAĆ SWOJE KON-TO I HISTORIĘ TRANSAKCJI. NIEKTÓRE APLIKACJE BANKOWE POZWALAJĄ NA PRZESYŁANIE POWIA-DOMIEŃ O NOWYCH OPERACJACH NA KONCIE. JEŚLI ZAUWAŻYSZ NIEUPRAWNIONĄ TRANSAKCJĘ, MOŻESZ SKORZYSTAĆ Z OCHRONY ZAPEWNIANEJ PRZEZ VISA, ABY ODZYSKAĆ SWOJE PIENIĄDZE.

### KROK 5. DOSTAWA **TOWARU**

Niektóre sklepy umożliwiają zarezerwowanie terminu dostawy, a inne wysyłają wiadomość e-mail lub SMS, gdy produkt zostanie przygotowany do wysyłki. Firmom dostawczym czasem trudno jest zrealizować dostawę w ściśle określonym czasie, ale wiele z nich informuje o planowanym terminie dostarczenia lub udostępnia możliwość śledzenia przesyłki w czasie rzeczywistym. Dzięki temu możesz odpowiednio zaplanować swój dzień pod kątem odbioru zakupów. Jeśli masz możliwość wskazania czasu dostawy, zawsze wybieraj taką godzinę, kiedy wiesz, że na pewno ktoś z domowników jest w domu i będzie mógł odebrać paczkę.

#### UWAGA:

PRZED ZAKUPEM ZAPOZNAJ SIĘ Z ZASADAMI ZWROTU TOWARU. WIELE SKLEPÓW INTERNE-TOWYCH UMOŻLIWIA ZWROT, JEŚLI PRODUKT NIE SPEŁNIA OCZEKIWAŃ KLIENTA, A NIEKTÓRE NAWET OFERUJĄ TAKĄ MOŻLIWOŚĆ ZA DARMO. PONADTO ZGODNIE Z USTAWĄ O PRAWACH KON-SUMENTA Z DNIA 30 MAJA 2014 ROKU MOŻESZ ANULOWAĆ ZŁOŻONE PRZEZ INTERNET ZAMÓWIE-NIE PRZED UPŁYWEM OKREŚLONEGO TERMINU.

Jeśli chciałbyś dowiedzieć się więcej o zakupach w internecie lub nawet założyć własny sklep internetowy, odwiedź koniecznie stronę idosell.com. To największa niezależna platforma sklepów internetowych w Polsce.

## **8.2. PŁATNOŚCI KARTĄ ZA RACHUNKI**

Prawie każdy z nas płaci rachunki. Trudno o bardziej powszechną czynność. Większość z nas co miesiąc mierzy się z obowiązkiem uiszczenia płatności za wodę, prąd, wywóz śmieci czy energię elektryczną. Niektórzy w tym celu godzą się z perspektywą stania w długich kolejkach, na przykład na poczcie. Dowiedz się, jak zaoszczędzić czas i energię oraz mieć domowe wydatki pod kontrolą dzięki trzem poradom.

### PORADA 1. ZAPŁAĆ RACHUNKI **PRZELEWEM** ELEKTRONICZNYM

Rachunki można opłacić przelewem z konta bankowego. Do tego potrzebny będzie komputer z dostępem do internetu bądź smartfon – skorzystanie z tego drugiego rozwiązania omówimy w punkcie 2. Wejdź na oficjalną stronę swojego banku i zaloguj się za pomocą swoich danych dostępowych, które znajdziesz w umowie podpisanej z bankiem w momencie założenia konta osobistego. Następnie po stworzeniu nowego przelewu pamiętaj o wpisaniu poniższych danych w poszczególnych polach formularza:

- **nazwę odbiorcy** czyli nazwę firmy, która oferuje usługi jak dostawca prądu lub operator telekomunikacyjny,
- **numer rachunku odbiorcy** numer konta bankowego należącego do dostawcy usług,
- **kwotę przelewu** czyli wysokość rachunku,
- **tytuł polecenia przelewu** napisz, za co wystawiony jest dany rachunek.

Następnie wystarczy tylko potwierdzić przelew za pomocą wpisania unikalnego kodu, który bank wysyła SMS-em na numer telefonu powiązany z kontem, lub akceptując transakcję w aplikacji mobilnej. Przelew od razu pojawi się w historii transakcji, co ułatwi regularne planowanie i śledzenie wydatków. Ponadto możesz w każdej chwili pobrać elektroniczne potwierdzenie wykonania przelewu, które zostanie wysłane na twoje konto e-mail.

### PORADA 2. ZAPŁAĆ RACHUNKI TELEFONEM

Współcześnie telefon nie służy już tylko do komunikacji, lecz także do płacenia za zakupy, zarówno te robione w sklepach stacjonarnych, jak i w internecie. Płatności telefonem to takie, których możesz dokonać za pomocą smartfona, inteligentnego zegarka lub innego urządzenia z funkcją płatności. Oferują one szybki i wygodny dostęp do pieniędzy, nawet gdy nie mamy przy sobie portfela albo w pobliżu nie znajduje się działający komputer. Dlatego wiele banków oferuje również możliwość pobrania aplikacji mobilnej, za pośrednictwem której możemy dokonać różnych płatności – w tym również uregulować rachunki. Procedura wygląda podobnie jak w przypadku korzystania z konta bankowego w internecie, z tą różnicą, że wszystko odbywa się na ekranie telefonu – nie trzeba wpisywać kodu wysłanego SMSem, a sam przelew potwierdza się za pomocą jednego kliknięcia.

PORADA 3. **USTAWIENIE OKRESOWEJ** PŁATNOŚCI

Ustawienie okresowej płatności (tzw. płatności powtarzalnej) powoduje automatyczne pobranie środków z karty płatniczej na wyznaczony przez ciebie cel. Sprawdza się to nawet w przypadku rachunków, których musimy dokonywać co miesiąc, również rachunków za telefon czy prąd, w których wysokość zależy od intensywności wykorzystania. Możesz zlecić w swoim banku bądź u innego wydawcy karty polecenie zapłaty. Sprawi to, że dostawca usług co miesiąc lub inny wyznaczony przez ciebie okres obciąży rachunek o kwotę potrzebną do uregulowania zapłaty. Czasami nie musimy nawet zlecać zapłaty w banku, wystarczy raz wpisać dane karty w odpowiednim formularzu na stronie internetowej i zgodzić się na okresowe pobieranie opłaty.

98

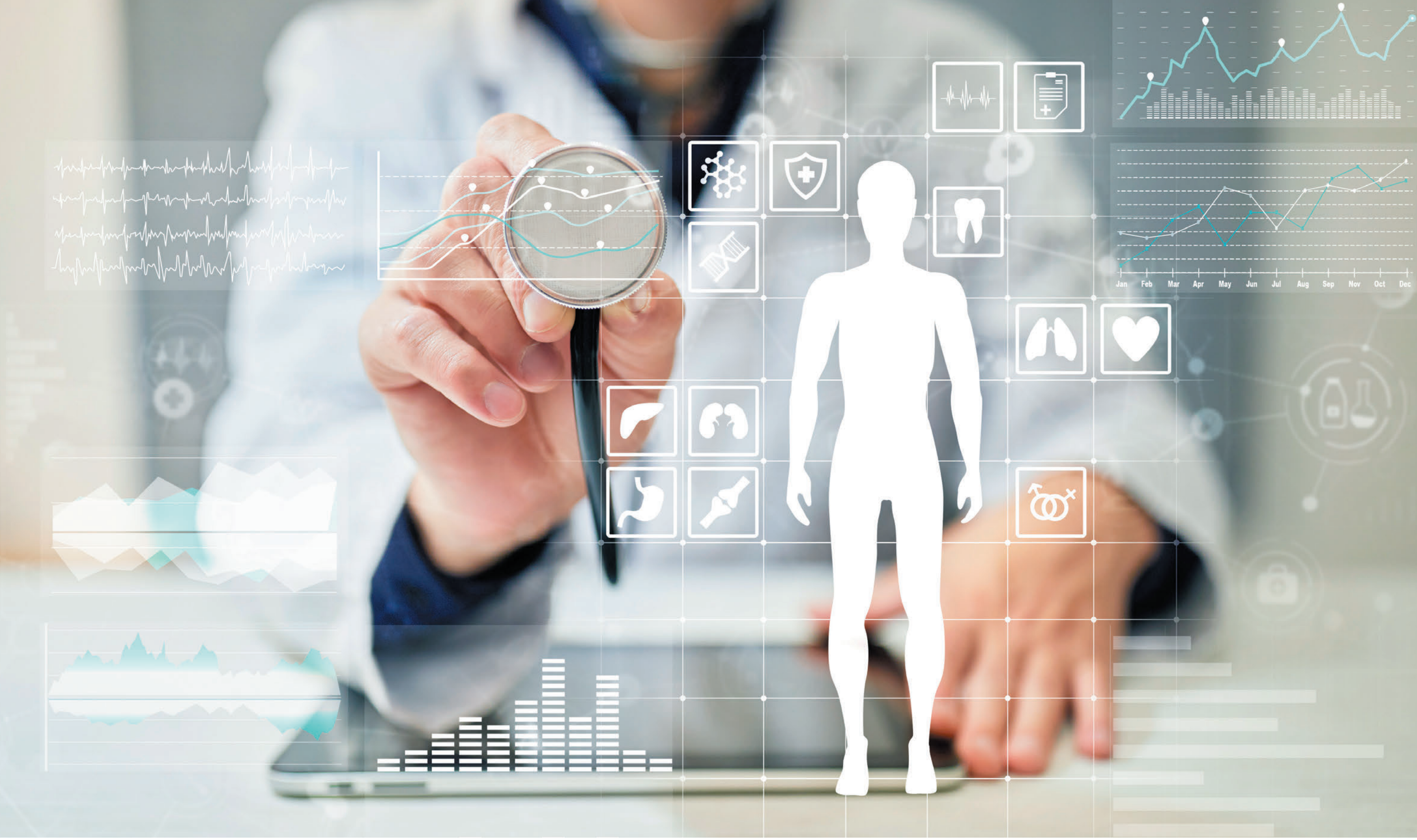

**rozwiązania e-zdrowia**  9. **w opiece zdrowotnej w Polsce**

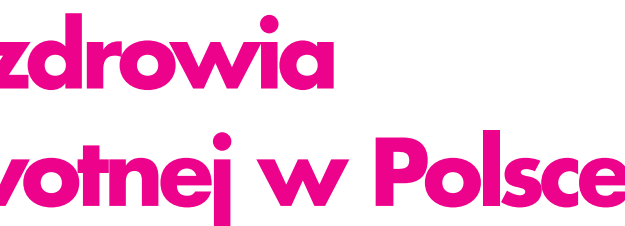

Postęp technologiczny sprawił, że przez internet można załatwić coraz więcej spraw. Pomimo tego postępu sfera opieki zdrowotnej w Polsce przez długi czas nie poddawała się zmianom. Zmiany w dziedzinie e-zdrowia w Polsce postępowały stopniowo, przez długi czas jedynym przejawem "cyfryzacji" opieki zdrowotnej były portale pozwalające na umówienie wizytyw prywatnych placówkach lub indywidualnych gabinetach. Dopiero w 2015 roku prawnie dopuszczono możliwość wykorzystania systemówłączności i teleinformatycznych do badania pacjentów. Efektem tych działań jest **e-zdrowie**, które obecnie bardzo dynamicznie rozwija się zarówno w Polsce, jak i na całym świecie.

Wdrażanie nowych technologii jest ogromną korzyścią dla pacjentów. Może pomóc w podniesieniu efektywności opieki medycznej i zmniejszyć kolejki do lekarzy przy jednoczesnej poprawie skuteczności leczenia. Aby było to możliwe, konieczne jest stworzenie całego ekosystemu współpracujących ze sobą elementów.

### **TELEPORADA I E-WIZYTA**

Ze względu na zagrożenie zakażeniem koronawirusem SARS-CoV-2 obecnie teleporady stanowią ponad 80 proc. wszystkich udzielanych przez placówki podstawowej opieki lekarskiej (POZ) konsultacji lekarskich. Lwia część porad odbywa się przez telefon, jedynie niewielka ich część (ok. 0,3 proc.) prowadzona jest za pośrednictwem połączenia wideo przez komputer lub smartfon. Telemedycyna to przyszłościowy kierunek rozwoju opieki zdrowotnej. Niewątpliwą jej zaletą jest to, że przełamuje bariery geograficzne, co znacznie ułatwia pacjentom dostęp do leczenia. Rozwiązania telemedycyny sprawdzają się u osób, które leczą się na choroby przewlekłe, a do lekarza muszą iść tylko po to, by uzyskać kolejną receptę na te same leki.

Ministerstwo Zdrowia uruchomiło platformę do bezpłatnych e-wizyt dla pacjentów, którzy nie mogą skontaktować się ze swoim lekarzem POZ. Dzięki konsultacji przez internet (np. rozmowa wideo, czat) lub telefon można uzyskać konsultację lekarską, omówić wyniki badań, otrzymać e-receptę i e-zwolnienie. Usługa dostępna jest 24 godziny na dobę przez 7 dni w tygodniu. Do skorzystania z tej usługi konieczne jest wypełnienie formularza dostępnego na stronie [https://pacjent.gov.pl/ewizyta.](https://pacjent.gov.pl/ewizyta)

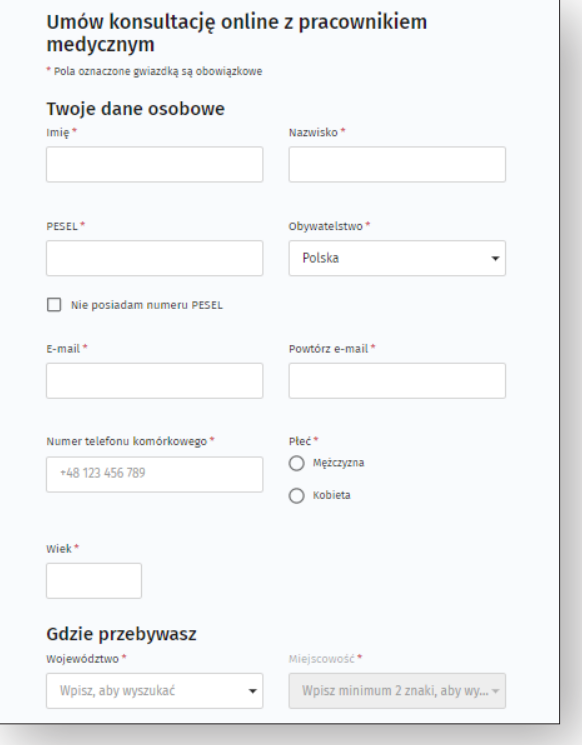

Z przeprowadzonych niedawno przez Ministerstwo Zdrowia i Narodowy Fundusz Zdrowia badań satysfakcji pacjentów wynika, że Polacy generalnie dobrze przyjmują taka formę usług zdrowotnych, oceniając ją jako szybką, wygodną i pod względem jakości nieustępującą tradycyjnym wizytom stacjonarnym.

W sierpniu 2020 roku Ministerstwo Zdrowia i konsultant krajowy w dziedzinie medycyny rodzinnej przygotowali standardy organizacyjne i wytyczne w zakresie udzielania teleporad w placówkach POZ. Definiują one wymagania, które lekarze i placówki muszą spełniać, aby ten rodzaj usług świadczyć pacjentom. Rozporządzenie ministra zdrowia wprowadza m.in. obowiązek dwuetapowej weryfikacji tożsamości pacjenta, konieczność podjęcia trzech prób skontaktowania się z pacjentem w czasie nie krótszym niż 5 minut, a także obowiązku poinformowania go o możliwości wizyty stacjonarnej, w przypadku gdy uzasadnia to stan zdrowia.

## **INTERNETOWE KONTO PACJENTA (IKP)**

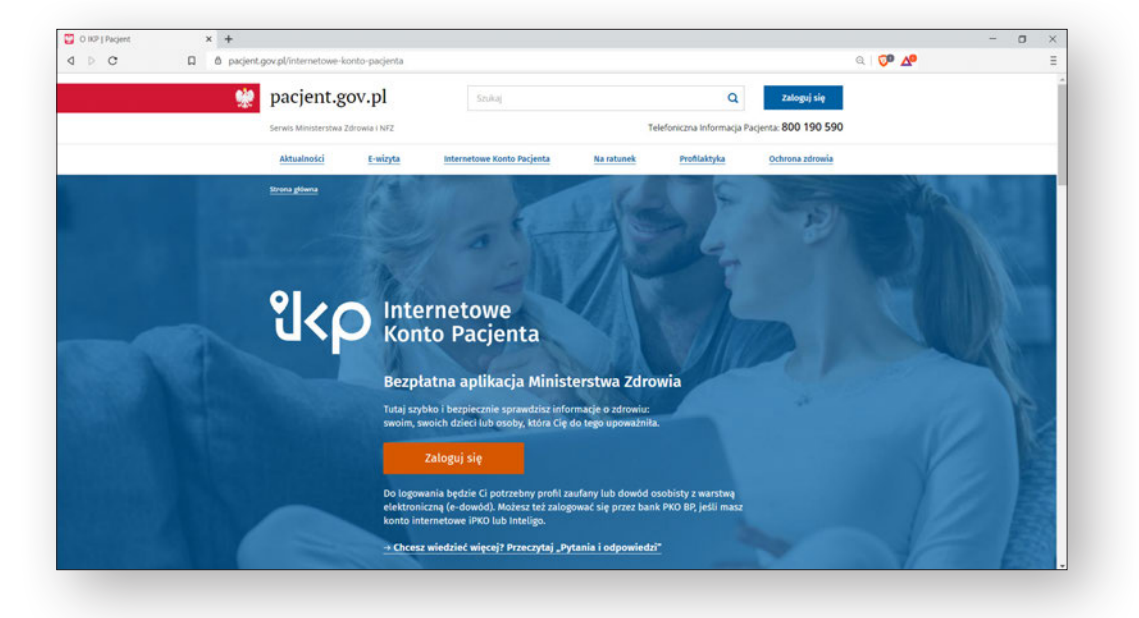

Z punktu widzenia pacjenta IKP jest centralnym punktem systemu e-zdrowia. Jest to miejsce, w którym zbierane są wszystkie dane medyczne dotyczące pacjenta. Elektroniczna forma karty pacjenta zastąpiła te papierowe. W IKP są przechowywane m.in. wyniki badań laboratoryjnych i obrazowych, wystawione e-recepty, e-skierowania, e-zwolnienia, historia choroby i udzielonych świadczeń, a także potwierdzenie ubezpieczenia czy deklaracje wyboru lekarza, pielęgniarki i położnej.

Na Internetowym Koncie Pacjenta możesz sprawdzić nie tylko informacje o swoim zdrowiu lecz także wszystkich osób, które cię do tego upoważniły. Dzięki Internetowemu Kontu Pacjenta wiele spraw związanych ze zdrowiem załatwisz bez wychodzenia z domu. Możesz zapisać się na wizytę lekarską i badanie, odbierać e-recepty z informacją o dawkowaniu leków oraz udostępniać bliskiej osobie lub lekarzowi informację o swoim stanie zdrowia. Jeśli zdecydujesz się upoważnić kogoś z rodziny lub opiekunkę, ta osoba łatwiej wykupi dla ciebie leki i przypomni o wizytach u lekarza i terminach badań.

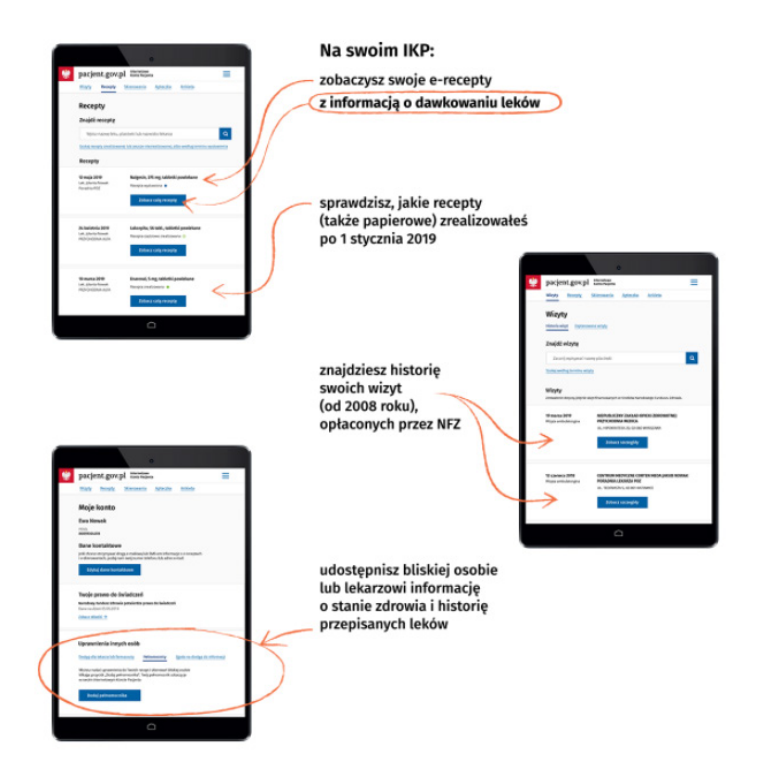

Założenie Internetowego Konta Pacjenta jest bezpłatne<sup>53</sup>. Możesz zalogować się poprzez:

- konto w banku **PKO BP**;
- **dowód osobisty** z warstwą elektroniczną (tzw. e-dowód). Użyj w tym celu aplikacji mobilnej albo czytnika podłączonego do komputera;
- **profil zaufany** bezpłatne narzędzie, dzięki któremu załatwisz sprawy urzędowe online i podpiszesz dokumenty elektronicznie.

**Profil zaufany** to bezpłatne narzędzie, dzięki któremu można załatwiać sprawy urzędowe przez internet. Profil zaufany możesz szybko założyć poprzez bankowość internetową, np. banków ING, Millenium, PKO Bank Polski, Santander, mBank, Alior oraz T-Mobile usługi bankowe. Jeśli twój bank tego nie umożliwia, możesz złożyć wniosek przez internet na stronie54, a następnie potwierdzić go w urzędzie skarbowym lub oddziałach NFZ i ZUS.

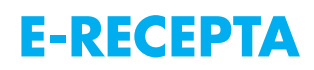

E-recepta to cyfrowa wersja dotychczasowej papierowej recepty. W Polsce obowiązek wystawiania takich dokumentów w postaci elektronicznej obowiązuje od 8 stycznia 2020 roku, przepisy dopuszczają jednak możliwość wystawienia recepty papierowej w szczególnych przypadkach. E-recepta została wprowadzona przede wszystkim po to, aby ułatwić proces realizacji recept, ograniczyć błędy, zaoszczędzić czas lekarzy i farmaceutów oraz wyeliminować problem nieczytelnych i fałszywych recept.

Lekarz może wystawić receptę w postaci elektronicznej zarówno w czasie wizyty zdalnej, jak i stacjonarnej. Jest ona wystawiana na komputerze, a w jej utworzeniu pomaga elektroniczny rejestr leków i dane pacjenta pobrane z bazy danych. Lekarz musi złożyć na niej elektroniczny podpis. Pacjent otrzymuje wydruk, e-mail lub SMS z czterocyfrowym kodem identyfikacyjnym recepty. Należy podać w dowolnej aptece w momencie realizacji recepty wraz z numerem PESEL.

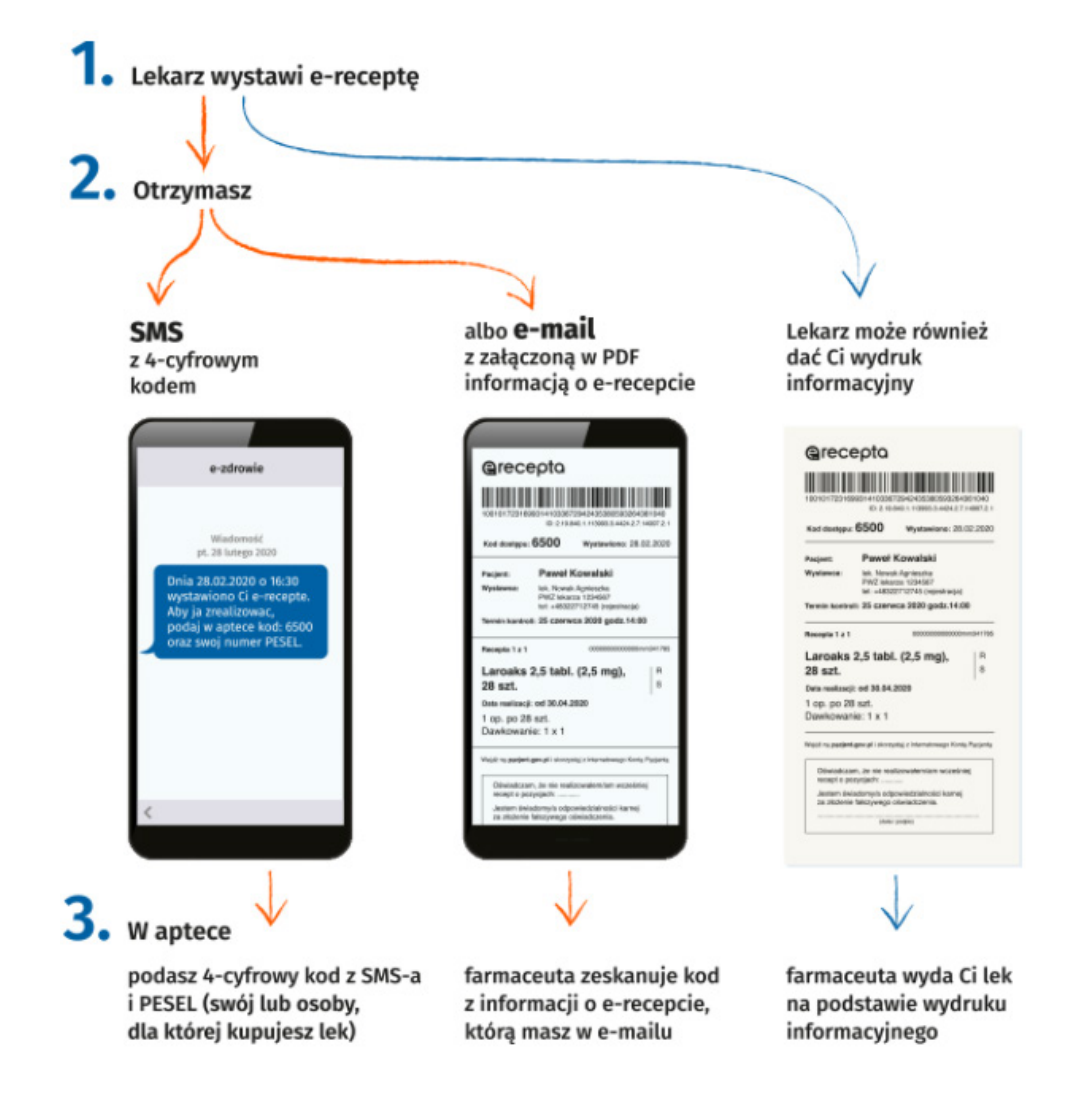

<sup>53</sup> Na stronie internetowej [https://pacjent.gov.pl/internetowe-konto-pacjenta.](https://pacjent.gov.pl/internetowe-konto-pacjenta)

<sup>54</sup> <https://www.gov.pl/web/gov/zaloz-profil-zaufany>.

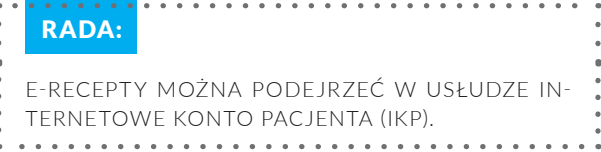

Z punktu widzenia pacjenta recepta w postaci elektronicznej umożliwia uzyskanie potrzebnych leków bez konieczności osobistego kontaktu z lekarzem. E-recepty nie można zgubić, sfałszować ani zniszczyć, można za to zrealizować ją częściowo. Co do zasady e-recepta jest ważna 30 dni, ale są i takie, które są ważne 7, 120 lub 365 dni. Żeby e-recepta była ważna rok, lekarz musi to zaznaczyć. Dłuższy czas na realizację recepty jest ogromnym ułatwieniem dla pacjentów z chorobami przewlekłymi.

#### UWAGA:

JEŻELI LEKARZ WYSTAWIŁ E-RECEPTĘ NA 365 DNI, UPEWNIJ SIĘ, ŻE WYPISAŁ NA NIEJ, JAK DAWKO-WAĆ LEK. JEŚLI NIE OKREŚLIŁ DAWKOWANIA, E- -RECEPTĘ WYSTAWIONĄ NA 365 DNI MUSISZ ZRE-ALIZOWAĆ W CIĄGU 30 DNI.

## **E-SKIEROWANIE**

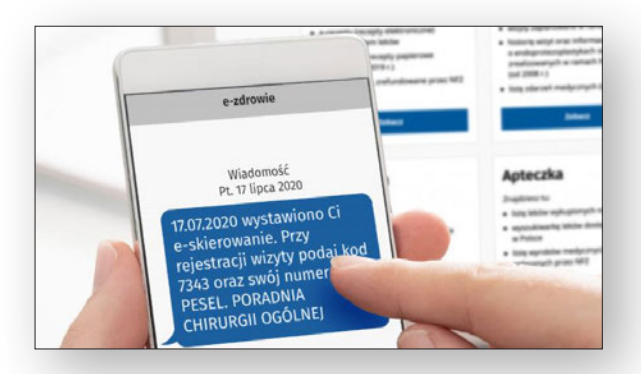

E-skierowanie, obok e-recepty, stanowi jedną z kluczowych e-usług wdrażanych w ramach procesu informatyzacji sektora ochrony zdrowia w Polsce. Obowiązek obsługi elektronicznych skierowań wchodzi w życie od stycznia 2021 roku, ale już dziś szereg placówek korzysta z e-skierowania i ich liczba stale rośnie.

E-skierowanie dokument w formie elektronicznej, który uprawnia do odbycia specjalistycznej wizyty lekarskiej lub wykonania badań laboratoryjnych i obrazowych. E-skierowanie nie jest wystawiane na leczenie w uzdrowisku lub sanatorium ani na programy lekowe.

Podobnie jak e-recepta elektroniczne skierowania są dostępne w Internetowym Koncie Pacjenta. W przypadku korzystanie z e-skierowania nie jest wymagane dostarczenie lekarzowi oryginalnego skierowania (w formie papierowej). Pacjent może zrealizować e-skierowanie w ciągu 30 dni, a zarejestrować się może tylko w jednej placówce, co ma wyeliminować praktykę wpisywania się na badania do kilku kolejek.

#### UWAGA:

ŻEBY OTRZYMAĆ E-SKIEROWANIE W FORMIE SMS-A LUB E-MAILA, MUSISZ ZALOGOWAĆ SIĘ NA INTERNETOWYM KONCIE PACJENTA NA STRO-NIE HTTPS://PACJENT.GOV.PL/INTERNETOWE-[-KONTO-PACJENTA](https://pacjent.gov.pl/internetowe-konto-pacjenta) I WPISAĆ TAM SWÓJ NUMER TELEFONU LUB ADRES E-MAILOWY.

Korzystanie z e-skierowania przypomina sposób postępowania z elektroniczna receptą. Pacjent, który posiada Internetowe Konto Pacjenta, otrzymuje SMS lub e-mail z kodem i kluczem. Potwierdzeniem wystawienia e-skierowania dla osób, które nie posiadają Internetowego Konta Pacjenta, jest wydruk informacyjny drukowany w placówce wystawiającej skierowanie. Następnie pacjent wybiera placówkę, w której chce zapisać się na poradę specjalistyczną lub badanie. Może dokonać tego telefonicznie lub osobiście. Podczas rejestracji podaje otrzymany kod i swój numer PESEL, które są wpisywane do systemu.

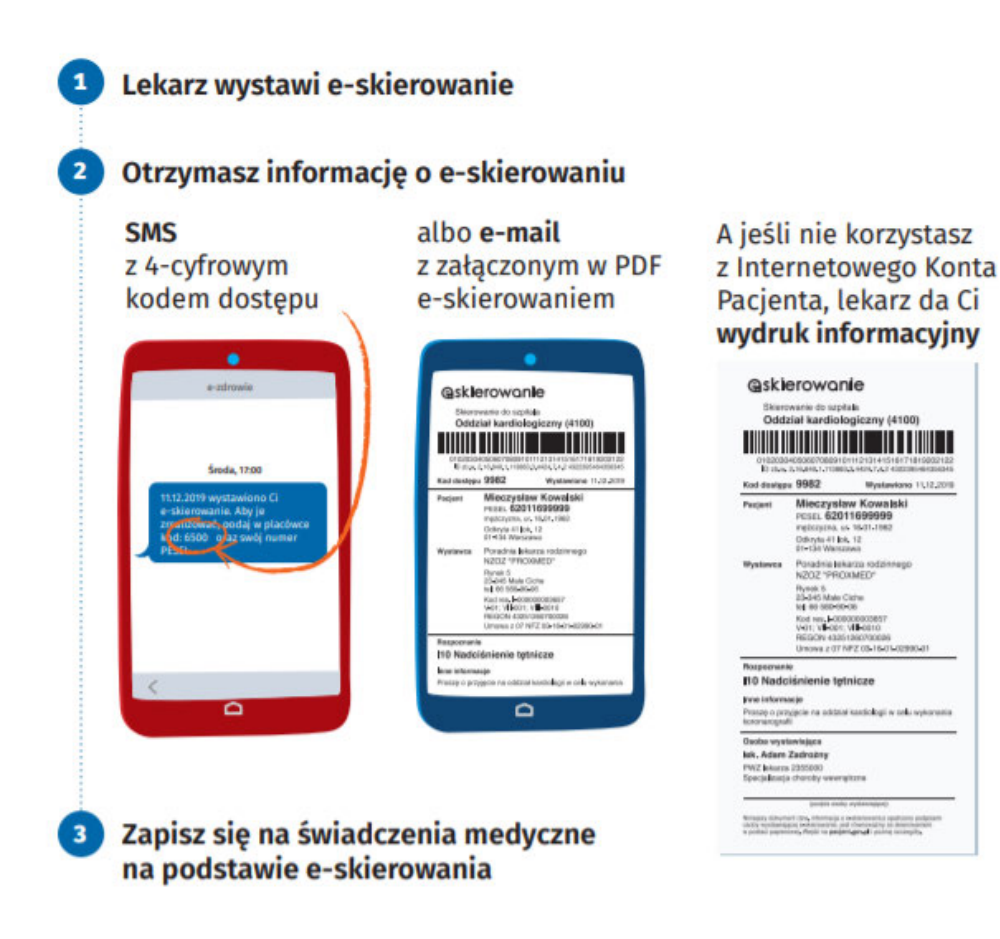

### **E-ZWOLNIENIE**

E-zwolnienie (tzw. e-ZLA) to elektroniczne zwolnienie lekarskie, dzięki któremu nie musisz już dostarczać zwolnienia swojemu pracodawcy lub do ZUS-u, jeśli prowadzisz działalność gospodarczą. E-zwolnienie jest automatycznie przesłane na profil Platformy Usług Elektronicznych płatnika składek i do systemu ZUS.

E-zwolnienia lekarze mogą wystawiać już od 1 stycznia 2016 roku, nie były one jednak obowiązkowe aż do grudnia 2018 roku. W praktyce zastąpiły całkowicie druki L4.

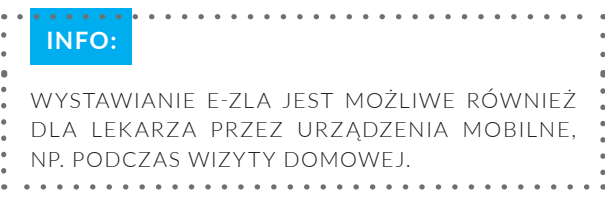

Celem wprowadzenia elektronicznych zwolnień lekarskich było przyspieszenie całej procedury i odciążenie lekarza minimalizując jego obowiązki biurowe. Pozwoliło również wyeliminować fałszywe zwolnienia lekarskie. Wystawianie e-zwolnienia trwa znacznie krócej niż wypisanie papierowego dokumentu. Lekarz podczas wizyty na podstawie numeru PESEL uzyskuje niezbędne dane pacjenta, jego członków rodziny i ewentualnych pracodawców. Znaczna część danych w formularzu jest wypełniana automatycznie, część można wybrać z listy. Dzieje się to na specjalnej platformie usług elektronicznych PUE ZUS lub w aplikacji zintegrowanej z tą platformą. Podpisany cyfrowo formularz e-ZLA z danymi pacjenta i informacją o chorobie lekarz podpisuje i wysyła do ZUS, a następnie trafia on do pracodawcy.

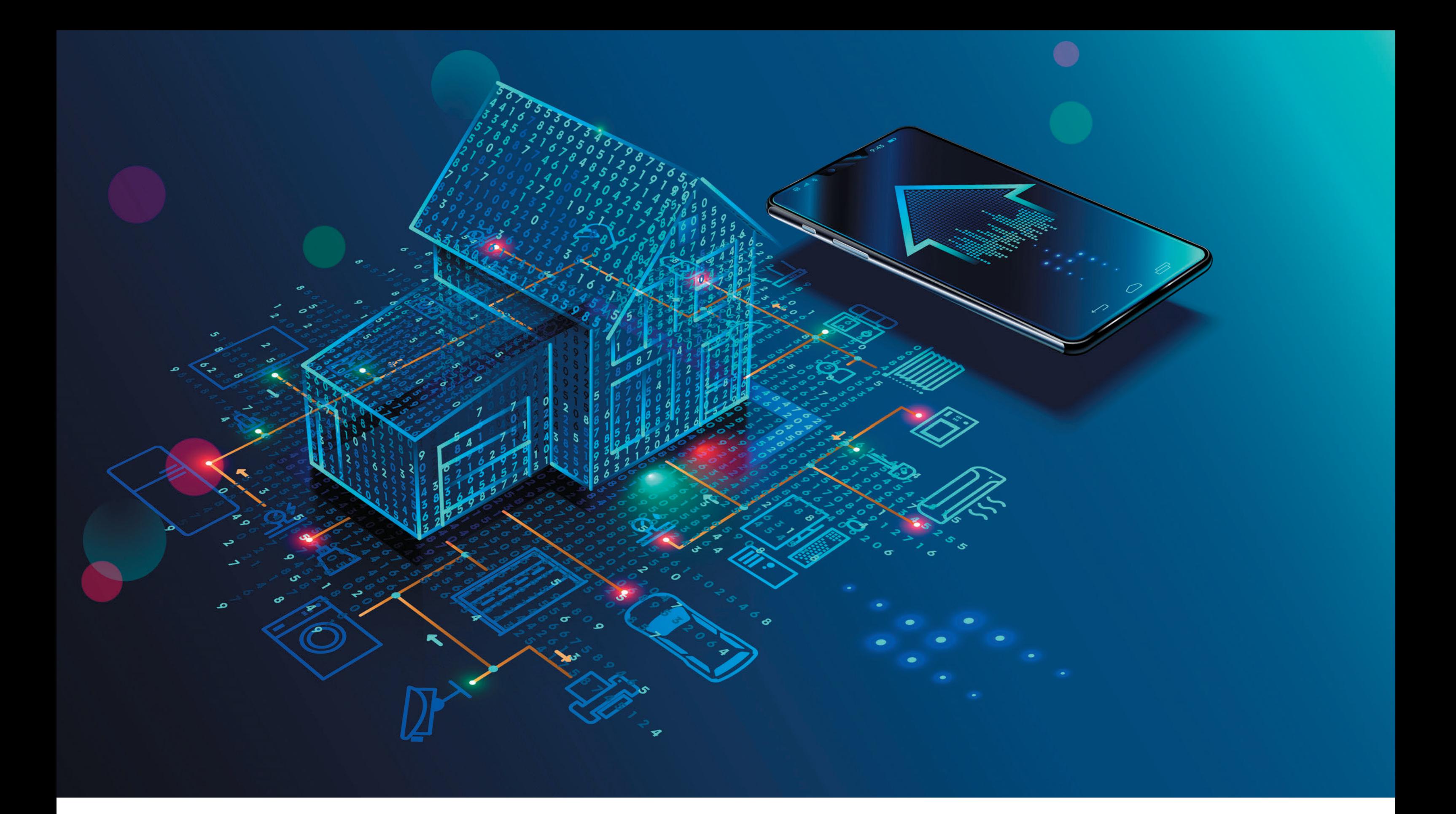

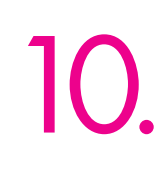

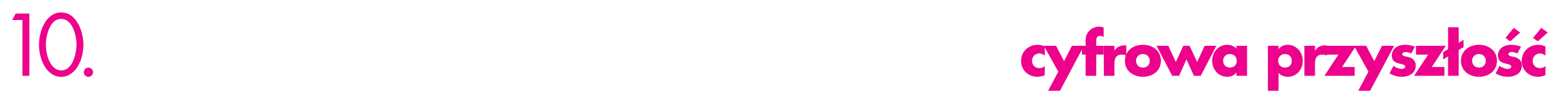

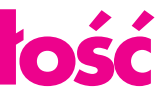

## **INTERNET RZECZY**

Internetem rzeczy (IoT)<sup>55</sup> możemy nazwać inteligentne przedmioty bądź urządzenia, które da się w jakiś sposób połączyć z siecią. Połączone do sieci rzeczy można obsługiwać i kontrolować z urządzeń mobilnych przy pomocy przeznaczonej do tego aplikacji.

**Oto kilka przykładów możliwości ich zastosowań:**

## INTELIGENTNY DOM

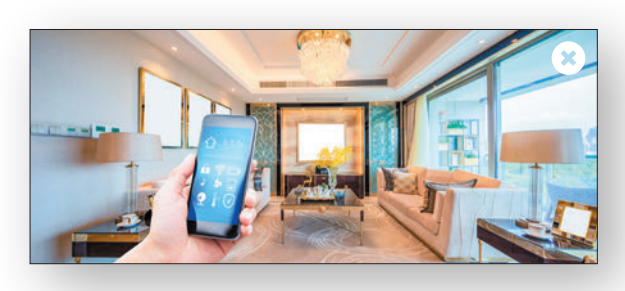

W inteligentnym domu wiele urządzeń jest połączonych w sieć, przede wszystkim w celu zwiększenia komfortu i poprawy bezpieczeństwa jego mieszkańców. Za pomocą centralnej jednostki sterującej można na przykład, siedząc na kanapie, monitorować drzwi wejściowe, sterować roletami i drzwiami garażowymi, różnymi elementami oświetlenia, urządzeniami kuchennymi lub włączać i wyłączać ogrzewanie.

Na inteligentny dom składa się wiele różnych inteligentnych urządzeń, np. gniazdka, oświetlenie, ogrzewanie, czujniki, systemy alarmowe oraz kamery do monitoringu. Sieć wewnętrzna ma zadanie łączyć je wszystkie z centralnym systemem sterowania. Dzięki takiej sieci można sterować każdą podłączoną do niej rzeczą z dowolnego miejsca za pomocą smartfona lub tabletu.

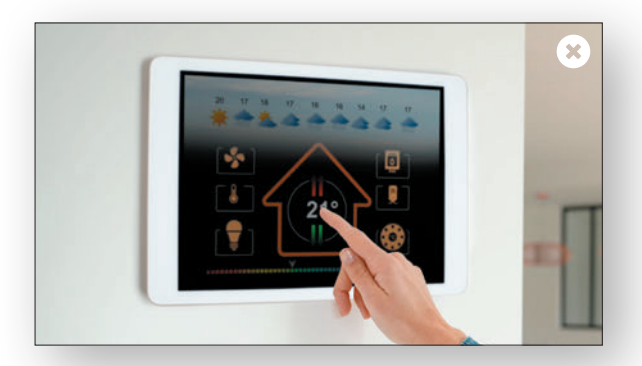

Możliwości systemów inteligentnego domu są bardzo zróżnicowane. Urządzenia te mogą być sterowane pojedynczo lub w sieci. Niektóre można łatwo zainstalować samemu, do instalacji innych potrzebna jest pomoc wy-

kwalifikowanego personelu. Koszt systemu inteligentnego domu jest bardzo zróżnicowany, ale zależy w dużej mierze od tego, ile urządzeń chcemy połączyć w sieć.

Z siecią inteligentnego domu może być także zintegrowana inteligentna elektronika. **Smart TV**<sup>56</sup> to inteligentne telewizory, które mają możliwość łączenia się z internetem, np. za pomocą Wi-Fi. Służą nie tylko do oglądania ulubionych programów, lecz także do innych czynności, takich jak np. rozmowywideo, słuchanie radia czy sprawdzanie pogody. Oprócz telewizji można na nich oglądać filmy i seriale z serwisówVOD (filmy na życzenie), takich jak Player, Netflix, Ipla czy HBO GO,obsługiwać popularnego YouTube'a, surfować po internecie czy zarządzać mediami społecznościowymi. Co więcej, w zależności od modelu urządzenia można go sparować ze smartfonem lub tabletem, używać komunikatorów głosowych czy nawet sterować gestami.

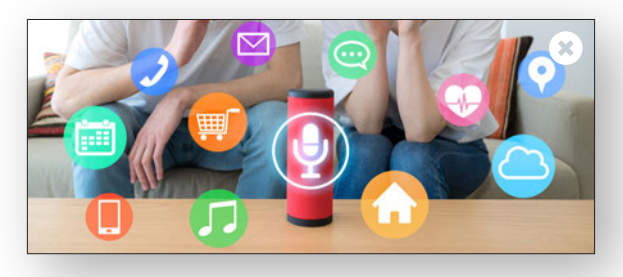

Coraz większą popularnością i wszechstronnością cieszą się **inteligentne głośniki** z systemem wspomagania głosem, takie jak Amazon Echo, Google Home czy LG Hub Robot. Inteligentny asystent domowy łączy się z komponentami inteligentnego domu i pozwala na sterowanie urządzeniami za pomocą polecenia słownego. Siedząc na kanapie, możesz poprosić asystenta o przyciemnienie światła, włączenie ulubionej muzyki oraz zapytać o przewidywaną pogodę

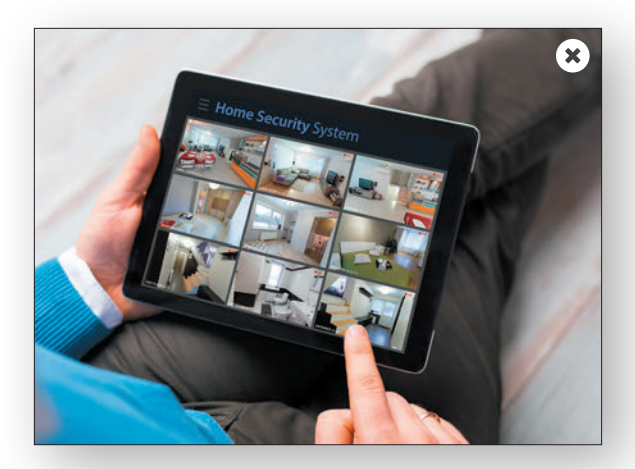

Inteligentny dom oferuje rozwiązania np. dla osób o mniejszej sprawnościruchowej. Mieszkanie lub dom takich osób można wyposażyć np. w **kamery**, których funkcją będzie również pełnienie roli opieki. Dzięki nim najbliższa osoba może w każdym momencie zobaczyć, co się dzieje z domownikiem. Instalacja kamer nie musi być skomplikowana, są modele, które wystarczy postawić lub przykleić do ściany i połączyć z Wi-Fi.

<sup>55</sup> Z ang. *Internet of Things*.

<sup>56</sup> Telewizory, których główną cechą jest posiadanie systemu operacyjnego, takiego, jaki można znaleźć w komputerach, laptopach czy smartfonach.

W ramach instalacji inteligentnego domu można również odtwarzać głosowo wszelkiego rodzaju przypomnienia. Jeśli podopieczny zapomni wziąć codziennej dawki leku lub na przykład nie zamknie drzwi wejściowych, to zostanie o tym powiadomiony w komunikacie głosowym.

Dostępny jest również dzwonek do drzwi z wmontowaną kamerą wideo, która zapewni podgląd na urządzeniu mobilnym lub inteligentnym telewizorze na osobę stojącą przed drzwiami. Łatwe sterowanie oświetleniem i ogrzewaniem to również bardzo duże ułatwienie dla osób starszych, mających ograniczenia ruchowe. Poza smartfonem można nimi również sterować głosowo za pomocą smart asystenta lub przycisków, które można mieć zawsze przy sobie.

#### UWAGA:

NALEŻY PAMIĘTAĆ, ŻE DO SYSTEMÓW INTELIGEN-TNEGO DOMU POTRZEBNE JEST SZYBKIE POŁĄ-CZENIE INTERNETOWE I WYSTARCZA JĄCA ILOŚĆ DANYCH. TAKIE POŁĄCZENIA OFERUJE NP. DO-STAWCA TELEWIZJI I INTERNETU UPC CZY SIEĆ T-MOBILE.

## INNE INTELIGENTNE **URZĄDZENIA**

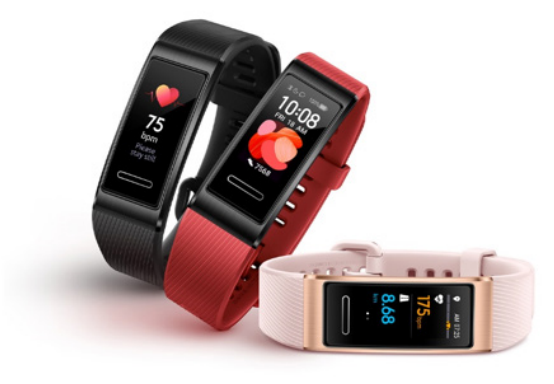

Opaski sportowe "smartband" to urządzenia elektroniczne wielkości zegarka lub bransoletki, które nosi się na nadgarstku. Połączone są ze smartfonem poprzez modułBluetooth i obsługiwane są przez aplikację, za pomocą której można rejestrować m.in. aktywność fizyczną oraz dane dotyczące zdrowia, takie jak tętno, zużycie energii, liczbę kroków, a nawet sen. Opaski zaopatrzone są w moduł GPS, dzięki któremu po spacerze zobaczysz i zapiszesz przebytą trasę na mapie w aplikacji na smartfonie. Niektóre modele wyposażone są w moduł NFC, dzięki czemu można nimi płacić bezdotykowo w sklepach. Opaski wyposażone są w dotykowe wyświetlacze, co umożliwia łatwe sterowanie nimi za pomocą gestów.

W związku z tym, że opaska działa w połączeniu z aplikacją na urządzeniu mobilnym, wielu producentów smartfonów takich jak Huawei, Xiaomi czy Samsung może pochwalić się swoimi modelami opasek sportowych.

### **INFO**:

OPASKA SPORTOWA HUAWEI BAND 4 PRO PEŁNI RÓWNIEŻ FUNKCJĘ OSOBISTEGO ASYSTEN-TA – PRZYPOMINA O AKTYWNOŚCIACH, POŁĄ-CZENIACH, WIADOMOŚCIACH SMS, POWIADOMIE-NIACH, A TAKŻE POZWALA ZNALEŹĆ SMARTFON DZIĘKI FUNKCJI "ZNAJDŹ TELEFON". SMARTBAND JEST WODOSZCZELNY 5 ATM, WIĘC POZWALA NA UŻYTKOWANIE GO W WODZIE. MODEL TEN PO-ZWALA KORZYSTAĆ AŻ Z DZIEWIĘCIU TRYBÓW TRENINGU.

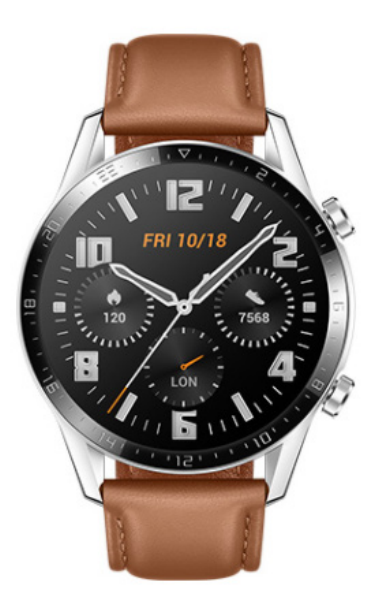

Kolejnymi urządzeniami inteligentnymi są **inteligentne**  zegarki "smartwatch". Mądre zegarki mają sporo funkcji, dzięki którym w niektórych sytuacjach może zastąpić smartfon. Smartwatche pozwalają na bezdotykowe płatności, odbieranie wiadomości tekstowych, z portali społecznościowych oraz nawiązywanie i odbieranie połączeń głosowych. W obecnych czasach coraz więcej modeli zegarków jest w stanie pełnić wszystkie funkcje typowe dla nowoczesnego smartfona. Oprócz tego smartwatche posiadają funkcje opasek sportowych. Są zazwyczaj większe od opasek, dzięki czemu łatwiej nimi sterować za pomocą ekranu dotykowego. W zależności od modelu są kompatybilne z różnymi systemami operacyjnymi takimi jak Android czy iOS.

W związku z tym, że smartwatche działają w połączeniu z aplikacją na urządzeniu mobilnym, wielu producentów smartfonów takich jak Huawei, Apple, Xiaomi, HONOR czy Samsung może pochwalić się swoimi modelami zegarków sportowych.

#### **INFO:** ZEGAREK HUAWEI WATCH GT 2E, ŁĄCZĄC SIĘ ZE SMARTFONEM POPRZEZ MODUŁ BLUETOOTH, NA BIEŻĄCO WYŚWIETLA POWIADOMIENIA O PO-ŁĄCZENIACH, WIADOMOŚCIACH SMS, E-MAILACH, WYDARZENIACH W KALENDARZU I NIE TYLKO. DO DYSPOZYCJI UŻYTKOWNIKA JEST CAŁA GAMA INTUICYJNYCH FUNKCJI, KTÓRE UŁATWIA JĄ CO-DZIENNE ŻYCIE: OD PROGNOZY POGODY PRZEZ STOPER PO ZDALNE WYZWALANIE MIGAWKI APA-RATU.  $\overline{a}$   $\overline{a}$   $\overline{a}$   $\overline{a}$   $\overline{a}$

Inteligentne zegarki są praktycznymi urządzeniami. Dzięki wbudowanym czujnikom (akcelerometr, żyroskop, czujnik pola magnetycznego, pulsometr, czujnik światła oraz barometr) pomagają kontrolować nasz dzień i przedstawiać go za pomocą wielu parametrów. Inteligentny zegarek **szczególnie polecany jest seniorom i osobom aktywnym ruchowo**, pozwala bowiem może mierzyć puls.

Na rynku dostępne są smartwatche, które łącza sią z telefonem za pomocą modułu Bluetooth, oraz takie, do których można włożyć kartę SIM. Wówczas do korzystania z jego funkcji nie jest potrzebny smartfon w pobliżu. Dostępne są też zegarki inteligentne, które współpracują z wirtualnymi kartami e-SIM. W praktyce oznacza to, że nie trzeba już fizycznie wkładać karty SIM do smartwatcha. Urządzenie łączy się z siecią komórkową tak, jakby była w nim zwykła karta SIM.

**Niewątpliwą zaletą smartwatcha jest to, że pozwala on dokonywać płatności zbliżeniowych**. Jest to bardzo wygodne, ponieważ gdziekolwiek jesteśmy poza domem nie jest potrzebny portfel, żeby zrobić zakupy. Aby zapłacić, wystarczy przyłożyć rękę z zegarkiem lub smartfon do czytnika kart. W wersjach zegarków z kartą SIM lub kartą e-SIM nie jest potrzebny smartfon, by np. zadzwonić czy wysłać SMS. Tego typu zegarki szczególnie polecane są osobom aktywnym fizycznie.

### OKULARY VR

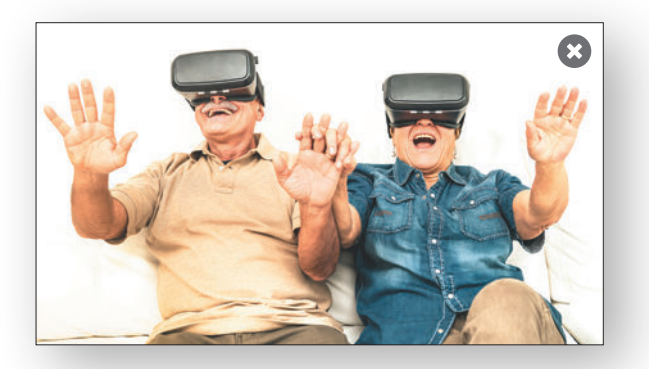

Dzięki okularom **wirtualnej rzeczywistości** (VR, z ang. *virtual reality*) możesz zanurzyć się wwirtualnym świecie 3D. W jednej chwili możesz zobaczyć dowolne miej-

sce na świecie, poznać fakty historyczne, odkrywać świat z symulatorem lotu, rozwiązywać zagadki, grać w gry online lub oglądać filmy. Dostępne są okulary VR do smartfonów oraz do komputerów i konsol, które często są łączone ze słuchawkami. OkularyVR do smartfonów nie mają własnego wyświetlacza, w tym przypadku to smartfon pełni jego funkcję.

Wirtualna rzeczywistość świetnie się sprawdza w oglądaniu filmów i seriali, ponieważ pozwala na dużą dawkę realizmu. Można założyć okulary VR i przenieść się np. do parku rozrywki, w którym możemy wybrać się na pełną wrażeń przejażdżkę kolejką.

Zastosowań okularów wirtualnej rzeczywistości z roku na rok jest coraz więcej. Wirtualną rzeczywistość coraz częściej stosuje się w marketingu. Tradycyjne formy reklamy nie są w stanie dać takich emocii i wykazać takiego wskaźnika zapamiętania przekazu jak przy zastosowaniu technikVR. Niektórzy deweloperzy proponują swoim klientom wirtualny spacer po budynku, jeszcze zanim ten powstanie. Można "przejść się" po dowolnie wybranym mieszkaniu oraz wyjść na balkon. Biura podróży i hotele rezygnują z tradycyjnych katalogów i proponują klientom wirtualne spacery.

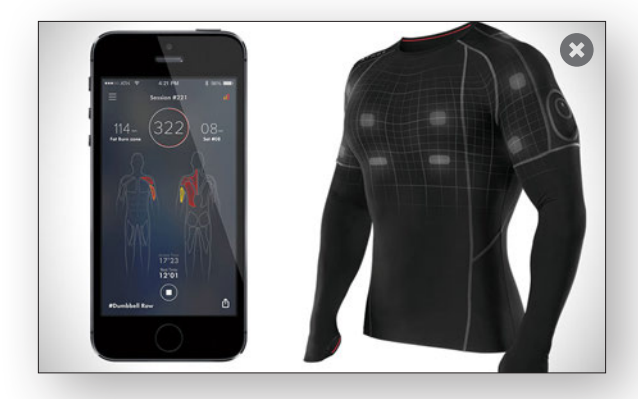

W niedalekiej przyszłości wszyscy będziemy mogli nosić również **inteligentne ubrania**, które oprócz swoich podstawowych funkcji będą wykonywały inne zadania, np. sprawdzą parametry życiowe i ocenią ogólny stan organizmu. Coraz częściej producenci odzieży i dodatków we współpracy z naukowcami zmieniają ubrania w coś więcej. Chcą, żeby np. koszulka mierzyła tętno, spodnie poprawiały pozycję ciała lub mierzyły skurcze mięśni, a torebka była wyposażona w ekran smartfona. Do tego celu stosuje się specjalne surowce o właściwościach elektroprzewodzących, które mogą być sterowane za pomocą aplikacji. Ciekawostką są skarpetki dla cukrzyków, które poprzez specjalne czujniki monitorują, a następnie przekazują do urządzenia m.in. temperaturę stóp czy różnego rodzaju uszkodzenia tej partii ciała. Niektóre inteligentne tekstylia już istnieją, inne wciąż są w fazie badań i produkcji.

108
#### SAMOCHODY INTELIGENTNE

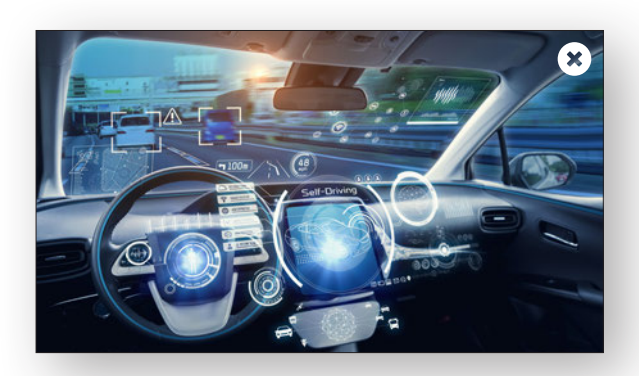

Wdzisiejszych czasach dostępne są już samochody, które bez pomocy kierowcy nie tylko potrafią jeździć, lecz także parkować. Samochody z zamontowanymi kamerami potrafią analizować otoczeniewposzukiwaniu zagrożenia (pieszego, rowerzysty, zwierzęcia itp.). W momencie jegowykrycia komputerrozpoczyna szereg procedur, które pozwalają uniknąć wypadku: ostrzega kierowcę, uruchamia hamulce, a w niektórych autach wykonuje ruch kierownicą. Obecnie dzięki użyciu sztucznej inteligencji (AI) pojawiły się też systemy, które przeciwdziałają niebezpiecznym sytuacjom na drodze podczas jazdy nocą. Coraz więcej producentów samochodów stawia sobie za cel uczynienie samochodów jeszcze bardziej inteligentnymi iwprzyszłości bardziej autonomicznymi. Zapewni to przede wszystkim wygodę, można w trakcie podróży bowiem zająć się będzie można innymi rzeczami, oraz większe bezpieczeństwo, ponieważ to właśnie błędy kierowców są główną przyczyną wypadków.

#### **SZTUCZNA** INTELIGENCJA (AI)<sup>57</sup>

Sztuczna inteligencja sprawia, że połączone w sieć rzeczy maszyny lub przedmioty są inteligentne, co oznacza, że posiadają tzw. funkcje kognitywne, inaczej nazywane funkcjami poznawczymi człowieka. Obejmują one pamięć, uwagę, mowę, postrzeganie oraz inne, bardziej złożone procesy (np. wykonywanie obliczeń, myślenie abstrakcyjne, formułowanie sądów). Internet przedmiotów i sztuczna inteligencja są zatem ściśle powiązane, przy czym punktem przecięcia są **dane**. Sztuczna inteligencja to tak naprawdę zestaw algorytmów, czyli zestaw przepisów na wykonanie określonego zadania. Program komputerowy po zapoznaniu się z ogromną liczbą danych potrafi np. sam rozpoznać psa na zdjęciu. Taki proces nazywamy jest uczeniem, a taki proces uczenia sztucznej inteligencji popularnie nazywa się **uczeniem maszynowym**. Internet przedmiotów gromadzi przy tym wiele danych, analizuje je i pozwala prze-

57 Z ang. *Artificial Intelligence*.

nosić na inne urządzenia. Sztuczna inteligencja sprawia, że analizy są znacznie dokładniejsze. Maszyny i urządzenia mogą podejmować bardziej konkretne decyzje w czasie rzeczywistym, uczyć się i wyciągać wnioski.

### ROBOTYKA

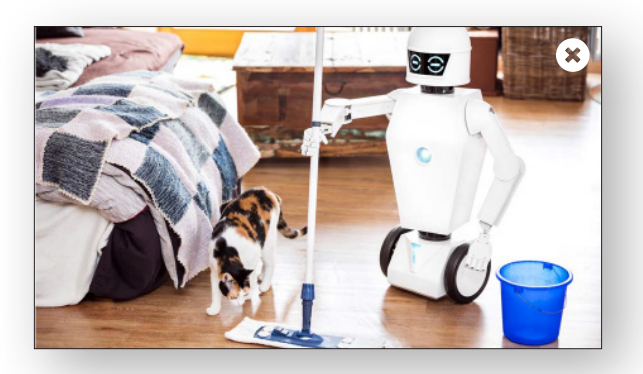

Główną dziedziną robotyki jest rozwój i sterowanie robotami. Roboty to zaprogramowane maszyny sterowane przez oprogramowanie. Mogą one poruszać się samodzielnie i wykonywać różne zadania. Roboty są wykorzystywane w najróżniejszych obszarach: w przemyśle i badaniach naukowych, ale także coraz częściej w gospodarstwach domowych.

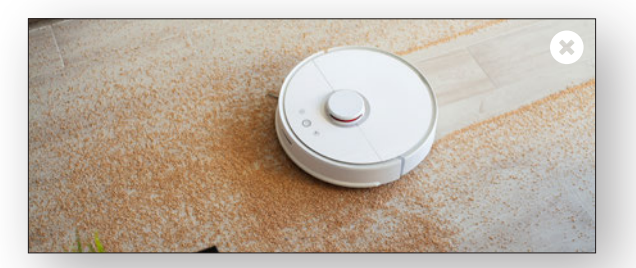

**Bardzo popularne w domach i mieszkaniach stały się roboty sprzątające**, które dodatkowo mopują oraz skutecznie sprzątają zwierzęcą sierść. Urządzenia te wyposażone są w szereg czujników i kamer, dzięki którym inteligentnie nawigują po pomieszczeniu i dokładnie sprzątają. Można spotkać się również z inteligentnymi wycieraczkami do podłóg, kosiarkami do trawy, a nawet zabawkami dla dzieci. Coraz więcej jest też tzw. robotów społecznych, które potrafią rozumieć ludzkie emocje i odpowiednio na nie reagować. Mogą one na przykład być wykorzystywane jako asystenci terapeutyczni w domach opieki lub szpitalach oraz podejmować się zadań w szkołach i przedszkolach. W przyszłości należy nastawić się na znaczą robotyzację naszego życia. To istotne szczególnie w Polsce, ponieważ znacząco się ona wyludnia, co sprawia, że nie ma odpowiedniej liczby osób do pracy. Przykładowo odpowiedzią na brak kierowców są autonomiczne i zrobotyzowane auta bez kierowcy, które pozwolą nam dotrzeć na miejsce, tak jak zautomatyzowany i bezobsługowy pociąg pozwoli nam dotrzeć bez maszynisty z Warszawy do Gdańska.

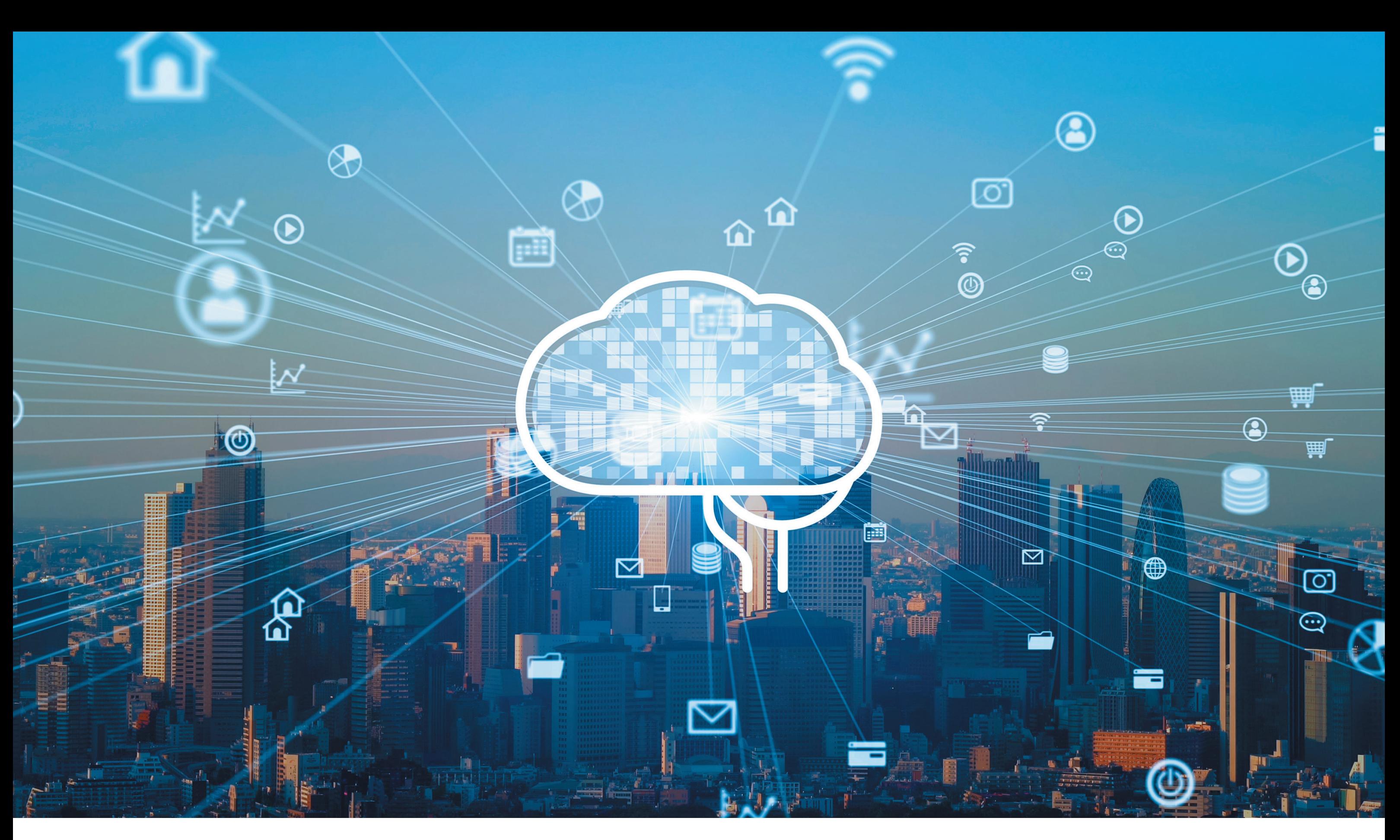

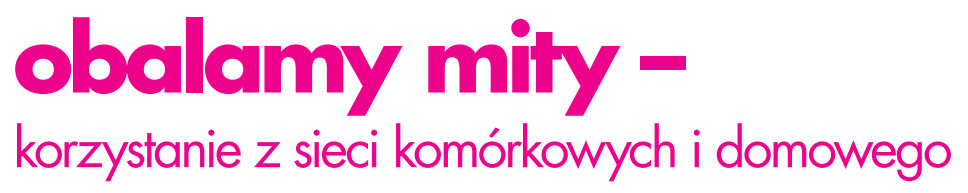

korzystanie z sieci komórkowych i domowego korzystanie z sieci komórkowych i domowego w tym raka<br>Wi-Fi nie powoduje problemów zdrowotnych, w tym raka

W tym rozdziale dowiesz się, że **korzystanie z sieci bezprzewodowych, czy to w postaci sieci komórkowych, czy domowego Wi-Fi, nie powoduje problemów zdrowotnych, w tym raka**. Fale emitowane przez stacje radiowe czy domowy router nie wpływają negatywnie na twój dobrostan ani nie powodują żadnych dolegliwości zdrowotnych. W związku z tym nie musisz np. wyłączać domowego routera na noc, możesz być również spokojny, jeśli w twoim otoczeniu zacznie się budowa infrastruktury telekomunikacyjnej. Im taki maszt jest bliżej twojego domu, tym twój telefon, i sama stacja radiowa, mogą nadawać z mniejszą mocą. W internecie pojawiło się bardzo dużo nieprawdziwych informacji na ten temat, szczególnie w mediach społecznościowych takich jak Facebook, Youtube czy Twitter. W związku z tym warto je sprostować i przedstawić solidną naukową wiedzę w tym zakresie. Zacznijmy zatem od wyjaśnienia kluczowych pojęć.

#### **CZYM JEST PEM (POLE ELEKTRO-MAGNETYCZNE)?**

PEM to skrót od wyrazów'pole elektromagnetyczne' (po angielsku *electromagnetic field* – EMF) lub energia elektromagnetyczna' (*electromagnetic energy* – EME). Pola elektromagnetyczne są wszechobecne w naszym otoczeniu, a Ziemia czy Słońce stanowią naturalne źródła PEM. To jednocześnie część spektrum energii elektromagnetycznej, na które składają się statyczne i magnetyczne pola elektryczne, częstotliwości sieci zasilania elektrycznego w naszych domach (50/60Hz), częstotliwości radiowe, podczerwień, światło widzialne oraz promieniowanie rentgenowskie.

Doskonale obrazuje to poniższa infografika:

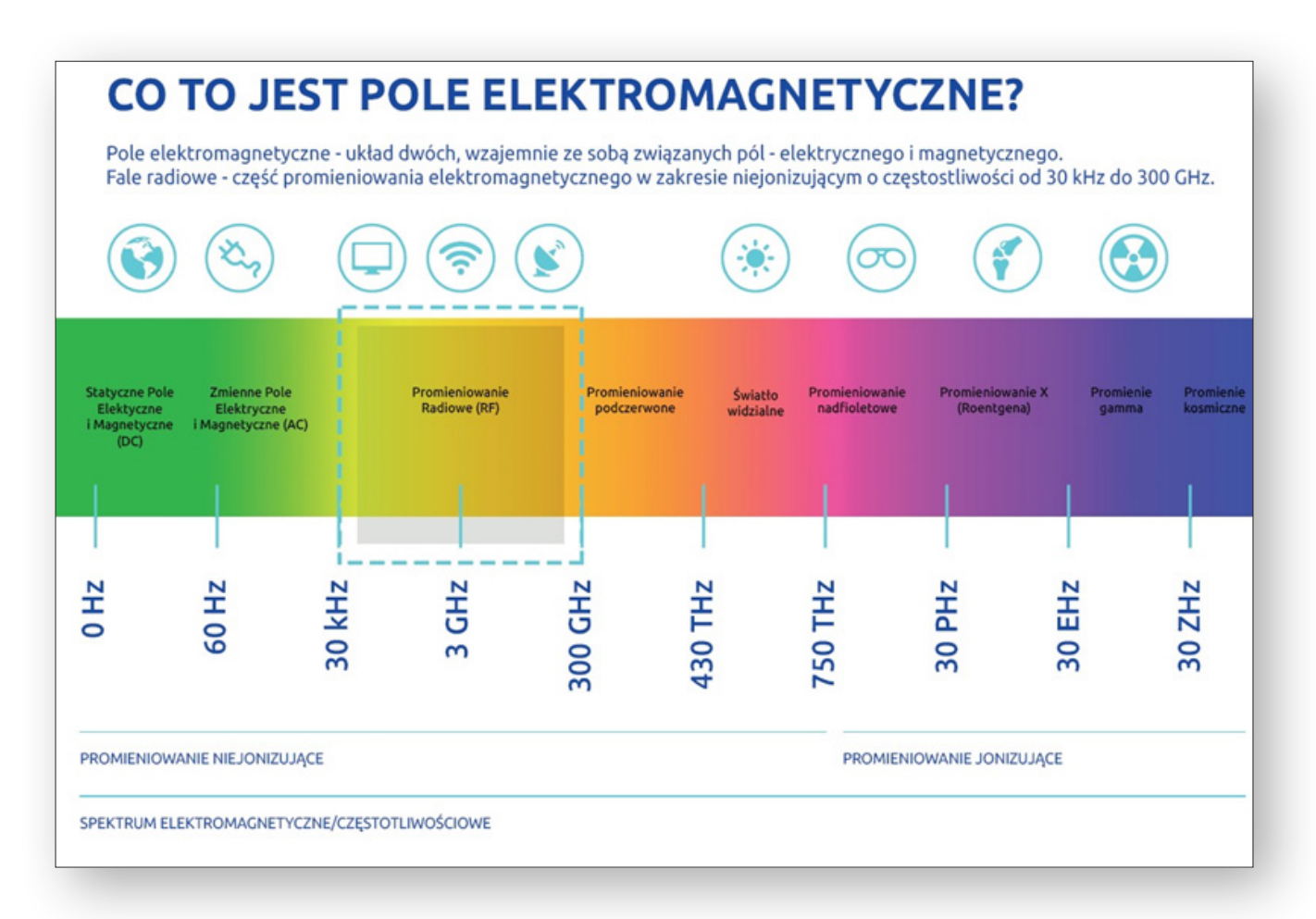

*Źródło: <https://nafalinauki.pl/>*

Często nie zdajemy sobie z tego sprawy, ale pole elektromagnetyczne tworzy się, gdy do sieci elektrycznej podłączamy urządzenie elektryczne, takie jak lodówkę, suszarkę do włosów czy komputer. Wiele urządzeń elektrycznych nie tylko wytwarza pole elektromagnetyczne, ale wręcz potrzebuje go do działania. Telewizja, radio, telefony komórkowe i bezprzewodowe, piloty zdalnego sterowania, nianie elektroniczne czy systemy komunikacji służb ratunkowych wykorzystują pola elektromagnetyczne częstotliwości radiowych. Dotyczy

to też technologii bezprzewodowych, jak Wi-Fi, które coraz częściej wykorzystywane są do tworzenia sieci komputerowych czy łączenia z internetem.58

Właściwości pola elektromagnetycznego wykorzystywane są również do celów diagnostycznych i terapeutycznych – za pomocą fal radiowych można m.in. zdiagnozować choroby narządówwewnętrznych, a za pomocą promieni rentgenowskich prześwietlić organizm. Promieniowanie *gamma* natomiast wykorzystywane jest w terapii antynowotworowej.

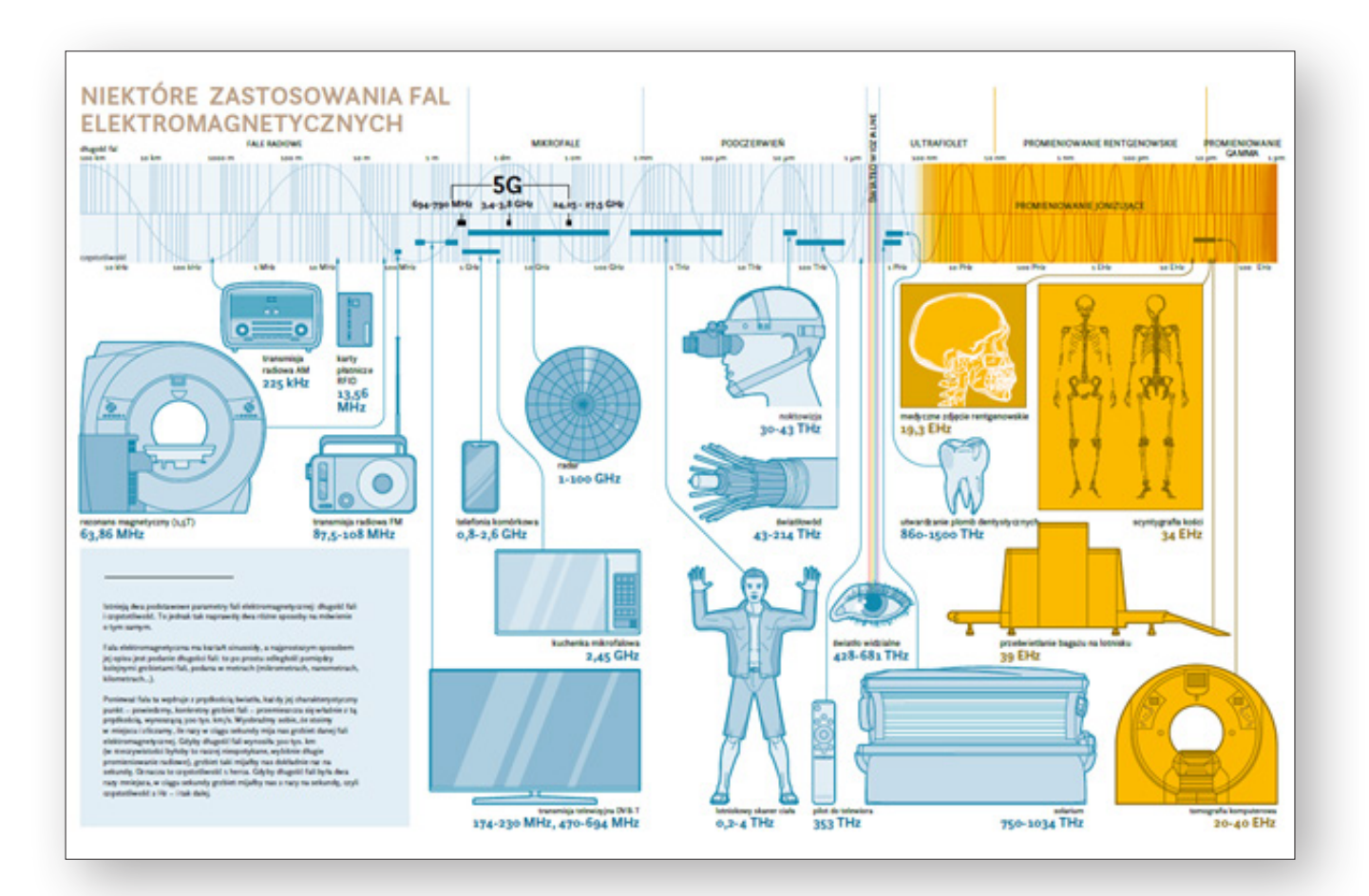

*Źródło: <https://www.gov.pl/web/5g/biala-ksiega1>*

<sup>58</sup> http://www.emfexplained.info/pol/?ID=24897.

W przestrzeni publicznej pojawia się wiele informacji na temat złego wpływu PEM na człowieka i środowisko. Czy zatem każdy rodzaj promieniowania jest szkodliwy? Odpowiedź na to pytanie znajdziemy między innymi w obszernym opracowaniu Ministerstwa Cyfryzacji *Pole elektromagnetyczne a człowiek. O fizyce, biologii, medycynie, normach i sieci 5G*: "Określenie «promieniowanie» jest terminem czysto technicznym, używanym do opisywania różnych zjawisk związanych z przesyłaniem energii w formie fal lub cząsteczek w przestrzeni lub w innym medium – np. promieniowanie cieplne. Promieniowanie elektromagnetyczne z uwagi na sposób oddziaływania fal elektromagnetycznych z materią dzieli się na: jonizujące i niejonizujące. Promieniowanie jonizujące obejmuje te rodzaje promieniowania, które są zdolne do wywołania jonizacji ośrodka materialnego (np. promieniowanie wytwarzane w reaktorach jądrowych). Przypomnijmy: jonizacja jest procesem, wwyniku którego np. obojętna elektrycznie cząsteczka staje się cząsteczką posiadającą niezerowy ładunek elektryczny. Promieniowanie niejonizujące nie jest zdolne do wywołania jonizacji ośrodka materialnego: jego fotony mają zbyt małą energię, aby wywołać jonizację. Dzięki temu promieniowanie niejonizujące nie wywiera negatywnego wpływu na organizm. Nie ingeruje w budowę komórki, nie modyfikuje jej elementów składowych, takich jak np. błona komórkowa czy jądro, jak również nie wpływa na ich funkcje. Nie niszczy struktury atomowej materii, ponieważ nie wpływa na wiązania pomiędzy atomami, co mogłoby prowadzić do rozbijania cząstek i zmiany ich własności chemicznych. Ponadto nie wywołuje efektu kumulacji, a to oznacza, że oddziaływanie występuje wyłącznie podczas ekspozycji. Fale elektromagnetyczne z radiowego i mikrofalowego zakresu częstotliwości mają charakter niejonizujący".59

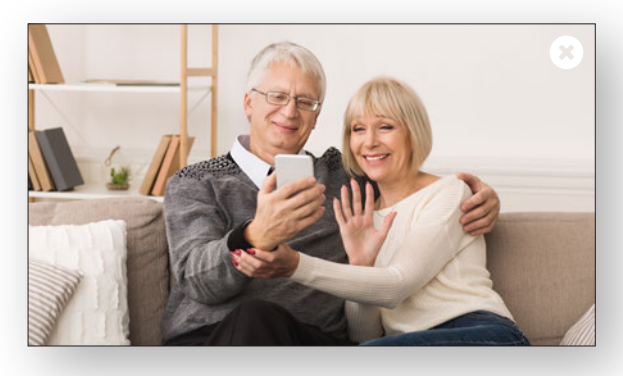

Jak widać, pole elektromagnetyczne wytwarzają nie tylko telefony i maszty telekomunikacyjne, ale to one budzą obecnie największe obawy, podobne, jakie wywoływało wynalezienie technologii radiowej, a następnie upowszechnienie jej pod koniec XIX wieku. Dziś już nikt nie kwestionuje jej przydatności. Nikt też nie boi się włączać radia w domu lub w samochodzie. Fale radiowe pozwalają nam być w stałym kontakcie, to dzięki nim nasze urządzenia przesyłają dane, które w rezultacie docierają do nas (i od nas), gdy np. z kimś rozmawiamy, wysyłamy wiadomości czy korzystamy z bezprzewodowego internetu.

Operatorzy wykorzystują do połączeń telefonicznych i transmisji danych częstotliwości od 400 MHz (z tego pasma korzysta również telewizja) do 90 GHz (górna granica to głównie radiolinie). Należy wiedzieć, że taki zakres jest neutralny dla zdrowia (przy stosowanych w telekomunikacji mocach) i nie wywiera negatywnego wpływu na organizmy żywe.

Brak szkodliwego wpływu potwierdzają badania wielu zespołów naukowców z całego świata, w tym ostatnie podsumowanie przygotowane przez Amerykańską Agencję ds. Żywności i Leków wskazujące, że badania z ostatniego dziesięciolecia nie wykazały negatywnego wpływu telefonii komórkowej na zdrowie człowieka<sup>60</sup>. Ponadto badania epidemiologiczne wskazują, że bardzo szybki wzrost korzystania z telefonii komórkowej nie spowodował wzrostu zachorowań na nowotwory mózgu.

#### **ROUTERY WI-FI – CZY SĄ SZKODLIWE?**

Skoro wiemy już, jak oddziałuje pole elektromagnetyczne w kontekście elektroniki i telefonii komórkowej, to należy sobie odpowiedzieć na pytanie, czy powinniśmy obawiać się np. domowych routerów Wi-Fi. Zdecydowanie nie! To jedno z tych urządzeń, które emituje najmniej PEM. Sieć Wi-Fi działa w paśmie częstotliwości od 2400 do 2485 MHz (2,4 GHz) lub 4915 do 5825 MHz (5 GHz). Co więcej, routery Wi-Fi emitują znacznie mniej promieniowania niż np. telefony komórkowe, również nieszkodliwe dla otoczenia.

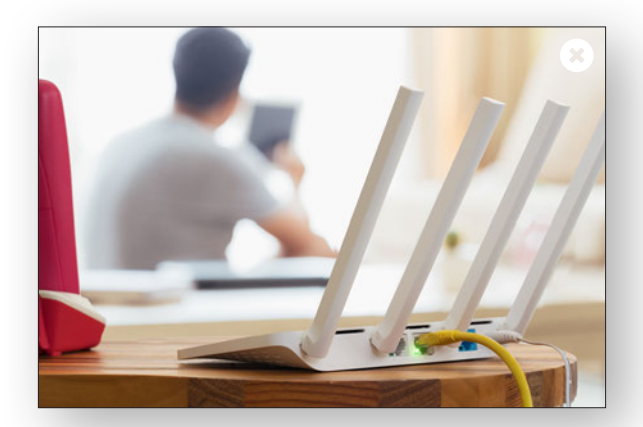

Zależności oddziaływania pola elektromagnetycznego stale badają naukowcy, a nad tematem Wi-Fi pochylił się m.in. wydział bioinżynierii Uniwersytetu Pensylwanii (USA), który w wielu wysokiej jakości badaniach inżynieryjnych dowiódł, że Wi-Fi emituje bardzo niskie promieniowanie względem międzynarodowych i amerykańskich norm. Mimo to jednym z najczęściej pojawiających się w środkach masowego przekazu zarzutów wobec sieci Wi-Fi jest jej rzekome negatywne

<sup>59</sup> https://www.gov.pl/web/5g/biala-ksiega1.

<sup>60</sup> [http://elektrofakty.pl/2020/04/15/omowienie-raportu-fda-amerykanskiej-agencji-ds-zywnosci-i-lekow-analiza-ryzyk-wywolanych-przez-ekspozycje-pem/.](http://elektrofakty.pl/2020/04/15/omowienie-raportu-fda-amerykanskiej-agencji-ds-zywnosci-i-lekow-analiza-ryzyk-wywolanych-przez-ekspozycje-pem/)

oddziaływanie na najmłodszych. To sprawdziła z kolei grupa naukowców z ośrodków badawczych i naukowych w Danii, Słowenii, Holandii, Szwajcarii, USA oraz Hiszpanii, przeprowadziła badania dotyczące wpływu Wi-Fi na osoby w przedziale wiekowym 8 – 18 lat, których wyniki ogłoszono w 2018 roku. Zbadano grupę 529 dzieci i wykazano, że Wi-Fi miało zdecydowanie najmniejszy wkład w całkowitą osobistą ekspozycję na fale radiowe.

Wskazywanie na negatywne wpływ telefonów i sieci komórkowych, Wi-Fi czy innych nowych technologii jest najczęściej powodowane niewiedzą. Chcąc naprawdę ograniczyć działanie fal radiowych, musielibyśmy zrezygnować z niemal każdego urządzenia elektrycznego w naszym pobliżu. A tego byśmy nie chcieli, bo doskonale zdajemy sobie sprawę z zalet nowych technologii i ich pozytywnego wpływu na nasze życie. A w kontekście routerów Wi-Fi i telefonów możemy spać spokojnie, nawet jeśli są włączone lub w stanie czuwania.<sup>61</sup>

#### **5G – OCZEKIWANA REWOLUCJA, KTÓREJ NIE NALEŻY SIĘ OBAWIAĆ**

5G to piąta generacja sieci komórkowej. O ile pod względem potencjalnych zastosowań i korzyści dla gospodarki może okazać się rewolucyjna, o tyle pod względem budowy sieci jest to ewolucja już znanych rozwiązań. Da o wiele szybsze, stabilniejsze połączenia i krótsze czasy reakcji sieci niż obecne rozwiązania. Pozwoli podłączyć do sieci miliony inteligentnych urządzeń, które mogą usprawnić wiele obszarów naszego życia. Sieci telekomunikacyjne muszą przygotować się na przesyłanie ogromnej ilości danych. Dotychczasowe technologie, takie jak 4G, nie dają wystarczających możliwości rozwoju, w przeciwieństwie do 5G<sup>62</sup>.

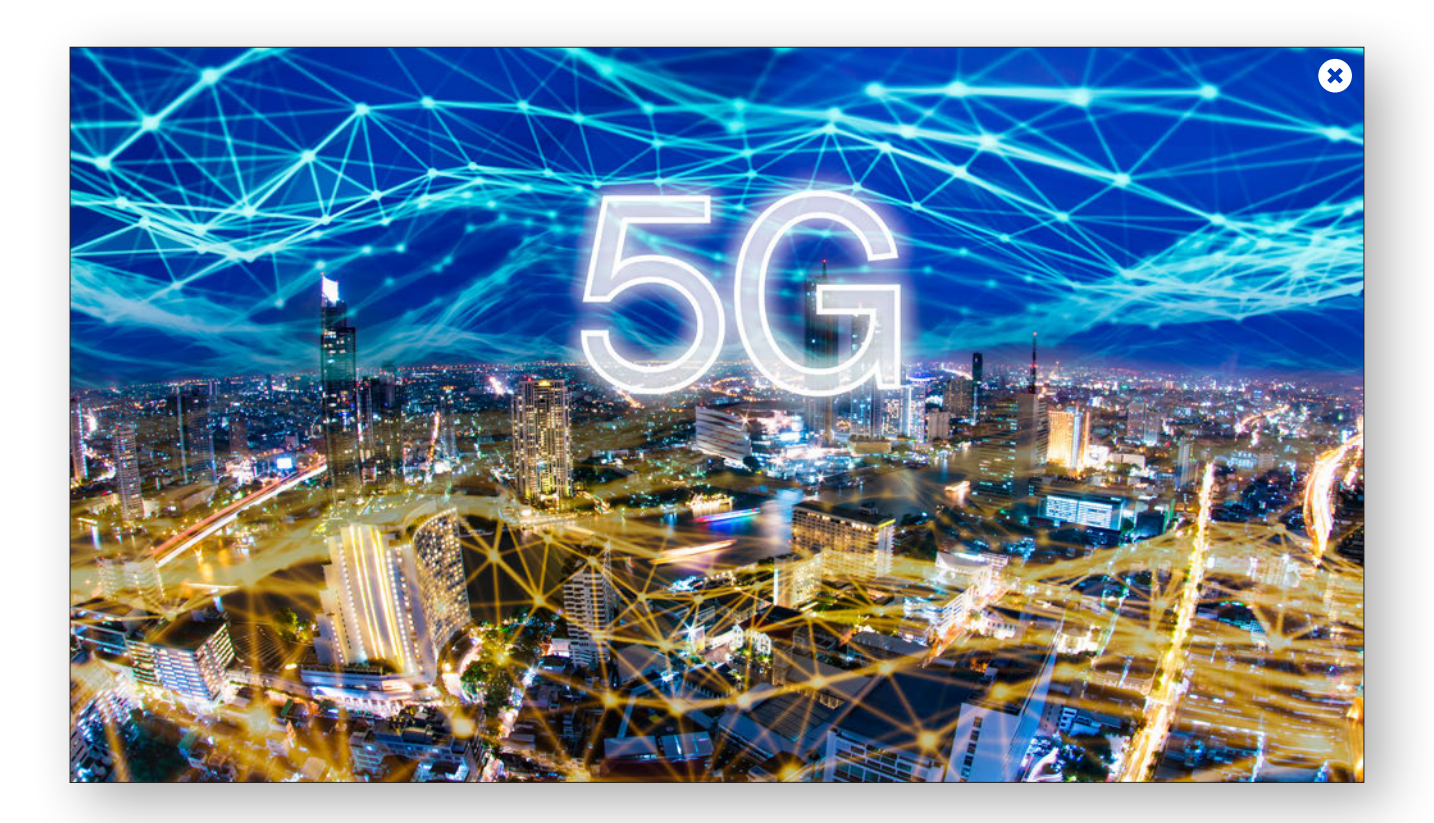

<sup>61</sup> https://nafalinauki.pl/czy-spanie-przy-wlaczonym-wi-fi-jest-bezpieczne/.

<sup>62</sup> https://www.gov.pl/web/5g/technologia-5g.

5G jest technologią, która w pierwszej kolejności uzupełni, a następnie wwielu przypadkach zastąpi istniejące standardy oparte o 2G, 3G i 4G, z jednej strony oferując wszystkie dotychczasowe zastosowania, a z drugiej dostarczając wiele parametrów nieosiągalnych w poprzednich technologiach. Tym samym ogromnie zwiększy się liczba możliwości zarówno dla użytkowników indywidualnych, jak i dla całej gospodarki<sup>63</sup>. Wprowadzenie nowej generacji sieci komórkowych nie niesie ze sobą zagrożeń, o których często wspominają osoby głoszące teorie o "usmażeniu" nas wszystkich czy spowodowaniu licznych chorób, z którymi będziemy się mierzyć przez lata. Jednym z argumentów przeciwników tego rozwiązania są wyższe częstotliwości. To prawda, za kilka lat przy budowie tej sieci będziemy sięgać po częstotliwości, które do tej pory nie były wykorzystywane

w urządzeniach mobilnych, korzystamy z nich jednak od bardzo dawna w innych zastosowaniach, np. włączności radiowej między dwoma punktami (radiolinie wykorzystywanej powszechnie w sieciach komórkowych), łączności satelitarnej czy wojskowej.

Wróćmy jeszcze na moment do spektrum elektromagnetycznego, by zobrazować, jak daleko falom wykorzystywanym w telekomunikacji do promieniowania jonizującego, które (jak np. promieniowanie znane z Czarnobyla) może wywierać negatywny wpływ na zdrowie, a nawet życie człowieka.

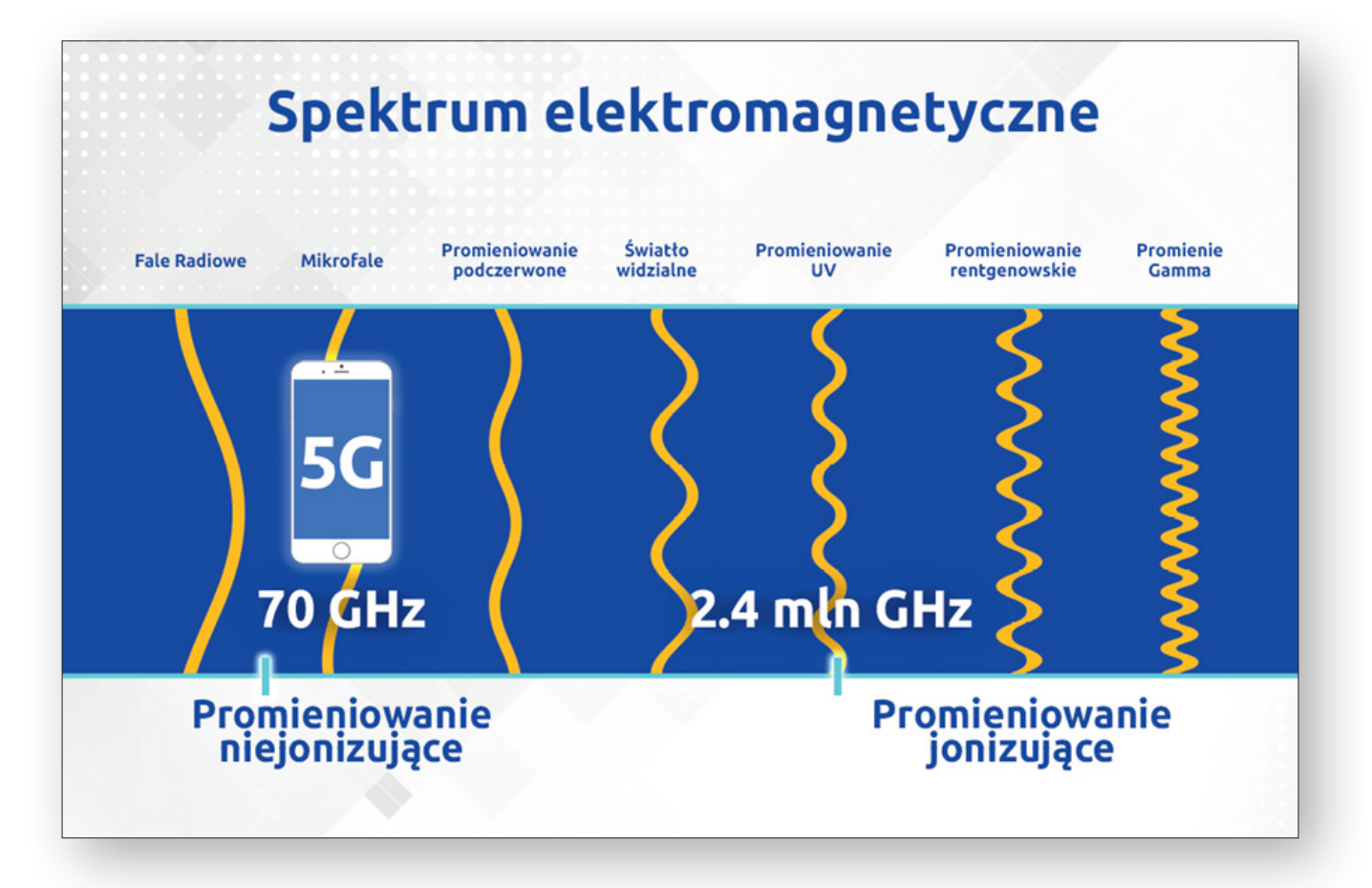

*Źródło: <https://nafalinauki.pl/>*

<sup>63</sup> https://www.t-mobile.pl/pl/oferta\_specjalna/5g-lab.

5G to olbrzymia szansa dla gospodarki, a także znacząca zmiana dla nas wszystkich. Jej zalet należy szukać w rzeczach dużych, jak rozwój telemedycyny, transportu, rolnictwa czy inteligentnych miast, i w rozwiązaniach dostępnych bezpośrednio dla nas – mniejsze opóźnienia i szybsze działanie internetu mobilnego oraz lepszy zasięg (kto z nas nie trafił w swoim życiu na "dziurę", która uniemożliwiła kontakt z bliskimi lub nawet ze służbami ratunkowymi!). Dzięki niewielkim odległościom anteny naszych smartfonów będą mogływykorzystywać do działania znacznie mniej energii, co w ogólnym rozrachunku spowoduje znaczny spadek PEM. Co więcej, pomimo swojej liczby stacje bazowe 5G emitować będą znacznie mniej PEM od dotychczasowej infrastruktury, a to m.in. za sprawą niezwykle precyzyjnego działania<sup>64</sup>. Co ciekawe, stacje bazowe (BTS) telefonii komórkowej obecnej technologii (3G, 4G) pracują z mniejszą mocą niż np. routery Wi-Fi, które przecież też nie są dla nas szkodliwe.

Poniższa grafika pokazuje, jak wiele możemy zyskać dzięki 5G:

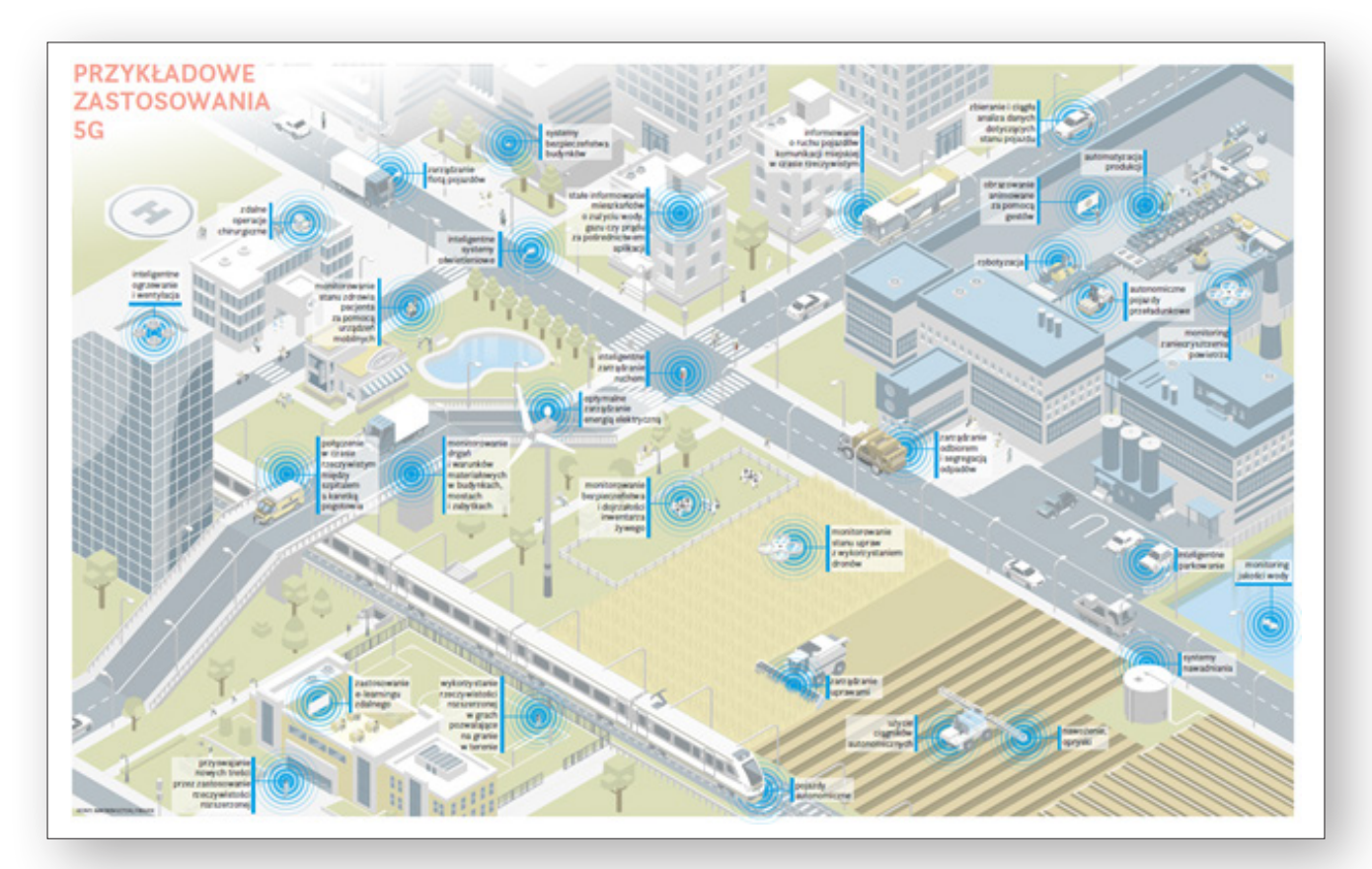

*Źródło: <https://www.gov.pl/web/5g/biala-ksiega1>*

To, jak wykorzystamy możliwości nowych technologii (w tym 5G), zależy wyłącznie od nas, naszych potrzeb i tego, czy nie poddamy się rosnącej fali dezinformacji, która, choć to nieprawdopodobne, potrafi wywrzeć znaczący wpływ na nasze postrzeganie tego, co może dać nam szanse na lepsze życie.

<sup>64</sup> https://nafalinauki.pl/10-faktow-i-mitow-o-polu-elektromagnetycznym-pem-i-5g/.

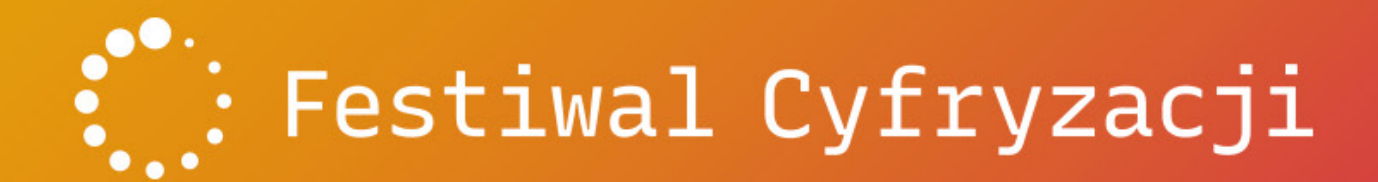

# 01-10.10.2020 #GoDigital

Wejdź z nami do cyfrowego świata i zobacz, jakie to proste!

**o Fundacji Digital Poland**  12. **i Festiwalu Cyfryzacji**

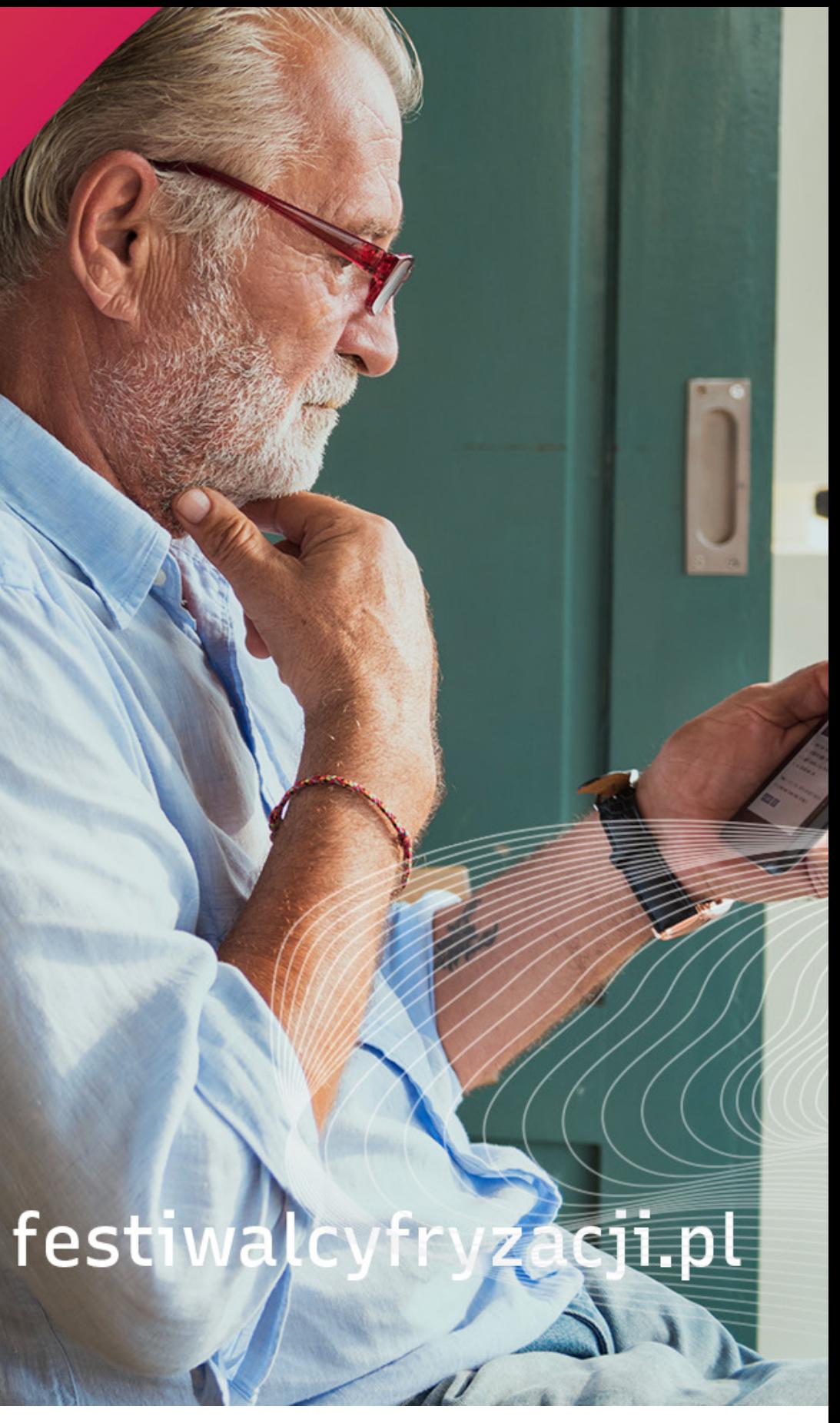

## digitalpoland

Fundacja jako organizacja non-profit podejmuje działania mające sprawić, by Polska stała się jednym z głównych centrów innowacji cyfrowych na świecie. Poprzez swoje aktywności zmienia cyfrowe wyzwania stojące przed Polską w szanse dla rodzimej gospodarki. Bez społeczeństwa nie uda się cyfrowa rozwój kraju, dlatego założyciele fundacji stawiają przede wszystkim na edukację społeczeństwa i firm, organizując szereg akcji edukacyjnych i promujących nowe technologie w biznesie i życiu codziennym. W oczach inwestorów zagranicznych fundacja przedstawia Polskę jako idealne miejsce dla działalności badawczo-rozwojowej i rozwijania innowacji o zasięgu międzynarodowym. We wszystkich działaniach fundacja stawia na współpracę, tworząc sieć kontaktów i bliskich relacji – tylko dzięki współpracy jesteśmy bowiem w stanie sprawić, że Polska dołączy do wiodących ekosystemów innowacji na świecie. Fundacja Digital Poland zaprasza do współpracy wszystkich zainteresowanych realizowaniem innowacyjnych projektów, które odmienią polską gospodarkę. Wśród fundatorów i partnerów strategicznych są takie firmy jak: Baker McKenzie, Daftcode, Ghelamco Poland, MCI Capital, Microsoft, Polpharma, Ringier Axel Springer Polska, Sage, TVN Digital, T-Mobile Polska, UPC czy Visa. Partnerami Fundacji Digital Poland są m.in. ABB, Plugin, Po prostu energia, Prowly czy Straal. Więcej informacji na temat realizowanych projektów i podejmowanych działań na digitalpoland.org.

### Festiwal Cyfryzacji

W 2019 roku Fundacja Digital Poland zorganizowała po raz pierwszy Festiwal Cyfryzacji – największą ogólnopolską inicjatywę technologiczno-edukacyjną, której celem jest przybliżenie nowych technologii Polakom. Impreza organizowana jest zawsze w tej samej zero-jedynkowej komputerowej dacie 01-10.10. tzn. w okresie od pierwszego do dziesiątego października.

Świat nowych technologii jest dla wszystkich, którzy chcą być jego częścią, a Festiwal Cyfryzacji to okazja na zdobycie nowych cyfrowych umiejętności i aktualizację wiedzy. Nowe technologie nie tylko zmieniają niektóre profesje, lecz także coraz częściej zastępują je nowymi zawodami. Fundacja Digital Poland, tworząc Festiwal Cyfryzacji, chce przygotować Polaków na nadchodzące zmiany. Dlatego w trakcie 10 dni festiwalu można na własnej skórze przekonać się, na czym polega cyfryzacja i jakie korzyści przyniesie każdemu z nas. Festiwal Cyfryzacji to nie tylko Noc Innowacji, w czasie której każdy może zobaczyć, jak wyglądają najbardziej innowacyjne miejsca w Polsce i zapytać najtęższe umysły w kraju, nad czym obecnie pracują. To też wielkie święto zakupów, które ukryte jest pod hasłem Cyfrowe Zniżki czy spotkania z liderami cyfryzacji, których Fundacja Digital Poland co roku nagradza statuetką i tytułem Digital Shapers. Dzięki akcji Cyfrowy Bohater pokazujemy z kolei, że cyfryzacja może pomóc osobom wykluczonym i upośledzonym dołączyć do rynku pracy dzięki np. pracy zdalnej. Festiwal Cyfryzacji to także czas ważnych debat o przyszłości Polski i rosnącej roli innowacji oraz cyfryzacji w nowoczesnej gospodarce. Więcej na festiwalcyfryzacji.pl.

digitalpoland